# **GARMIN**

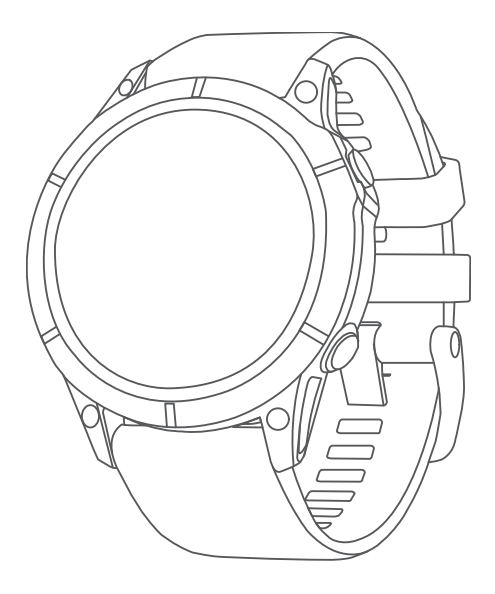

# EPIX™ (GEN 2) STANDARD/PRO SERIES

# Naudotojo vadovas

#### © 2022 "Garmin Ltd." arba filialai

Visos teisės saugomos. Remiantis autorinių teisių įstatymu, be raštiško "Garmin" sutikimo negalima kopijuoti nei viso, nei dalies šio vadovo. "Garmin" pasilieka teisę keisti arba tobulinti savo gaminį bei keisti šio vadovo turinį be įsipareigojimo pranešti bet kokiam asmeniui ar organizacijai apie tokius pakeitimus ar patobulinimus. Dabartinių atnaujinimų ir papildomos informacijos dėl šio gaminio naudojimo ieškokite adresu [www.garmin.com.](http://www.garmin.com)

Garmin", "Garmin" logotipas, ANT°, ANT+°, Approach°, Auto Lap°, Auto Pause°, Edge°, inReach°, Moe IQ°, QuickFit°, TracBack°, VIRB°, Virtual Partner° ir Xero° yra "Garmin Ltd." arba jos patronuojamųjų įmonių prekių ženklai, registruoti JAV ir kitose šalyse. epix™,Body Battery™, Connect IQ™, Firstbeat Analytics™, Garmin AutoShot™, Garmin Connect™, Garmin Explore™, Garmin Express™, Garmin GameOn™, Garmin Golf™, Garmin Index™, Garmin Pay™, Health Snapshot™, HRM-Dual™, HRM-Fit™, HRM-Pro™, HRM-Run™, HRM-Swim™, HRM-Tri™, NextFork™, PacePro™, Rally™, SatIQ™,tempe™, Varia™ ir Vector™ yra "Garmin Ltd." arba jos patronuojamųjų įmonių prekių ženklai. Be atskirai duoto "Garmin" leidimo šiuos prekių ženklus naudoti draudžiama.

Android™ yra "Google LLC" prekių ženklas. Apple®, iPhone®, iTunes® ir Mac® yra "Apple Inc." prekių ženklai, registruoti JAV ir kitose šalyse. BLUETOOTH® žodinis prekių ženklas ir logotipai yra "Bluetooth SIG, Inc." nuosavybė, o "Garmin" šiuos ženklus naudoja pagal licenciją. The Cooper Institute® ir kiti susiję prekių ženklai yra "The Cooper Institute" nuosavybė. Di2™ yra "Shimano, Inc." prekių ženklas. Shimano® yra registruotasis "Shimano, Inc." prekių ženklas. SOS® yra registruotasis "Cisco Systems, Inc." prekių ženklas, naudojamas "Apple Inc." pagal licenciją. Overwolf™ yra "Overwolf Ltd." prekių ženklas. STRAVA ir Strava™ yra "Strava, Inc." prekių ženklai. Training Stress Score™ (TSS), Intensity Factor™ (IF) ir Normalized Power™ (NP) yra "Peaksware, LLC" prekių ženklai. Wi-Fi® yra registruotasis "Wi-Fi Alliance Corporation" prekių ženklas. Windows® yra "Microsoft Corporation" registruotasis prekių ženklas JAV ir kitose šalyse. Zwift™ yra "Zwift, Inc." prekių ženklas. Kiti prekių ženklai ir prekių pavadinimai yra atitinkamų savininkų prekių ženklai ir prekių ženklai ir prekių ženklai ir prekių pavadinimai.

Šiam produktui suteiktas ANT+® sertifikatas. Suderinamų produktų ir programų sąrašas pateiktas [www.thisisant.com/directory](http://www.thisisant.com/directory).

# **Turinys**

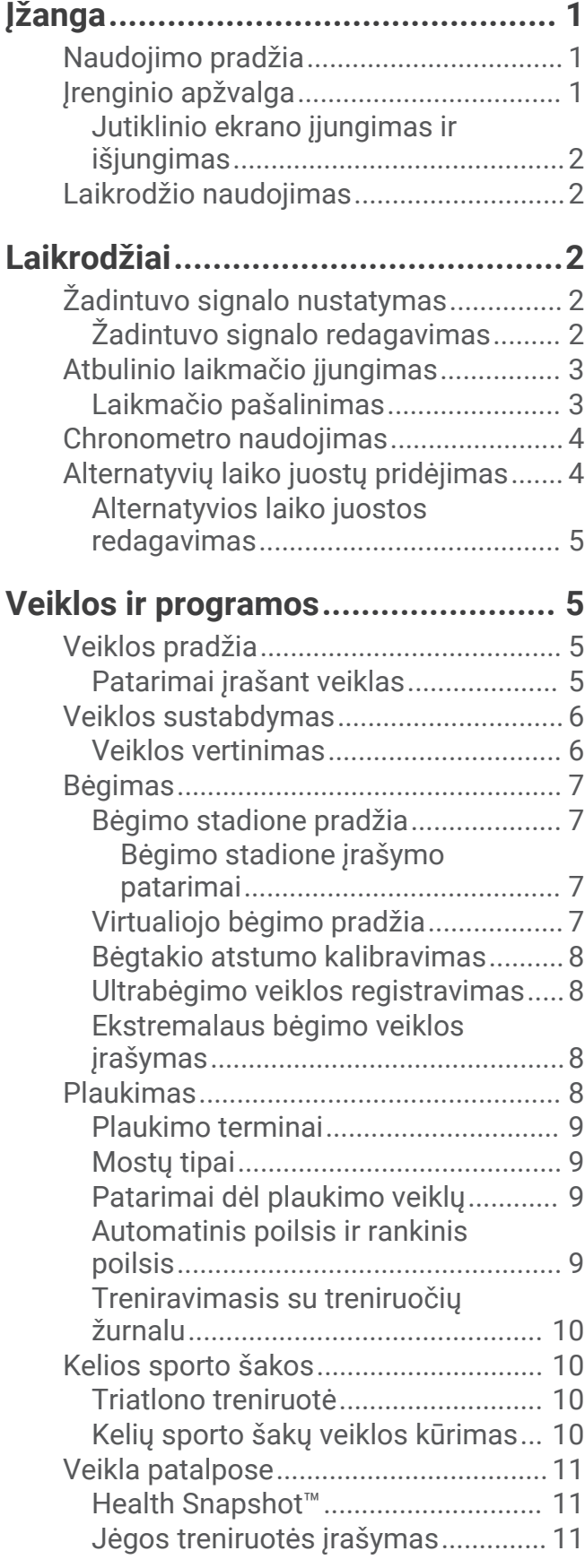

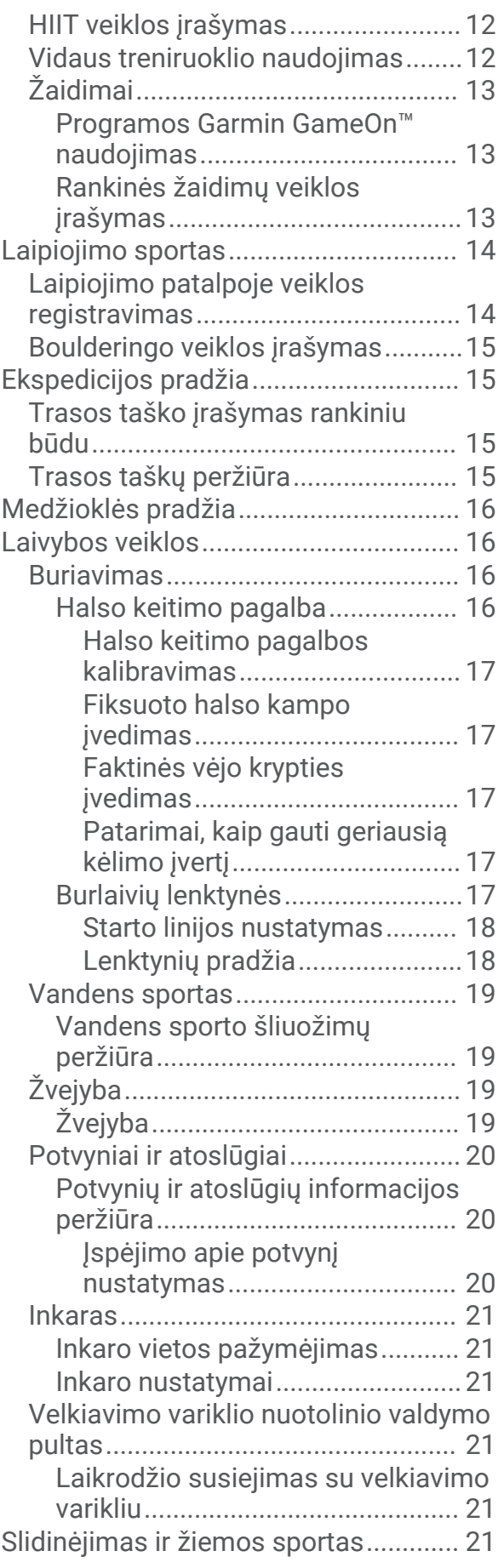

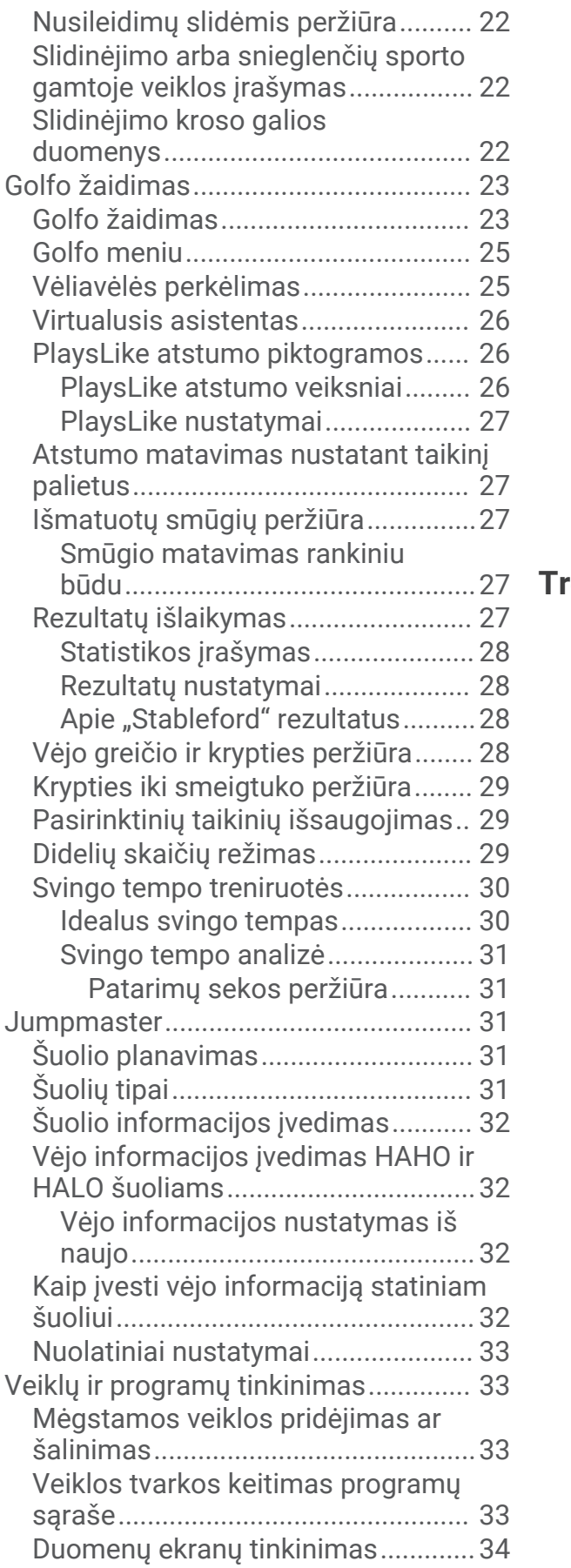

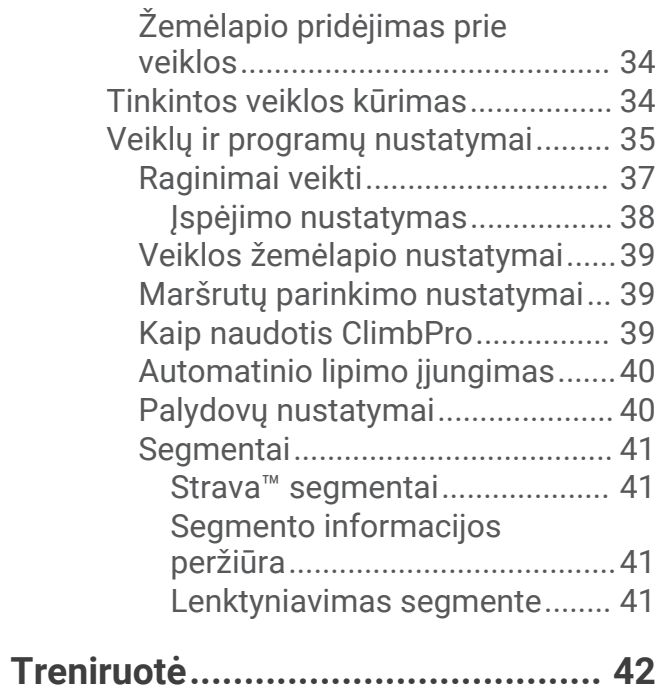

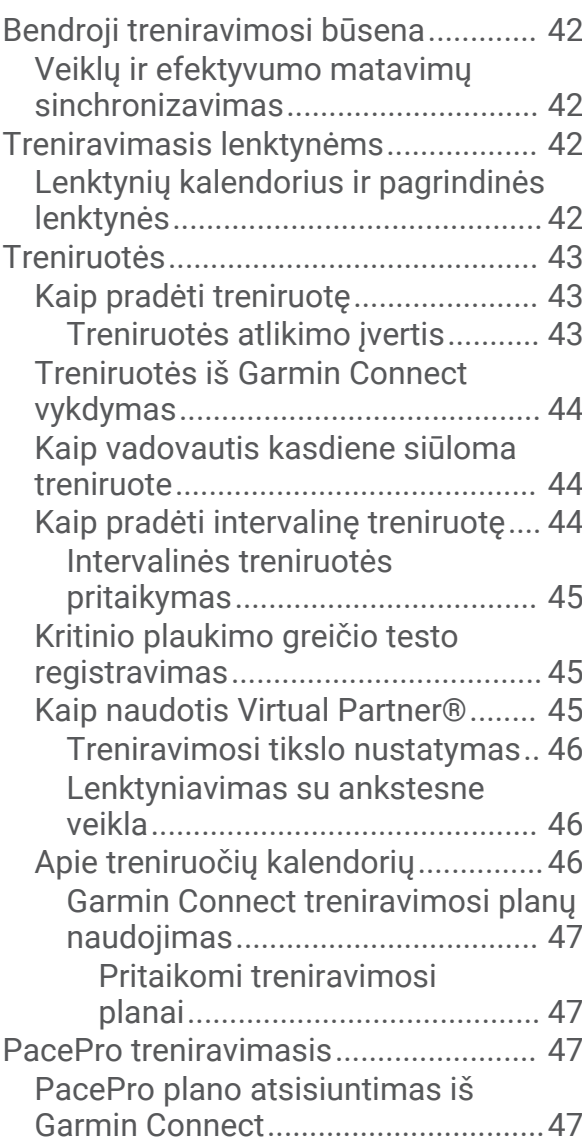

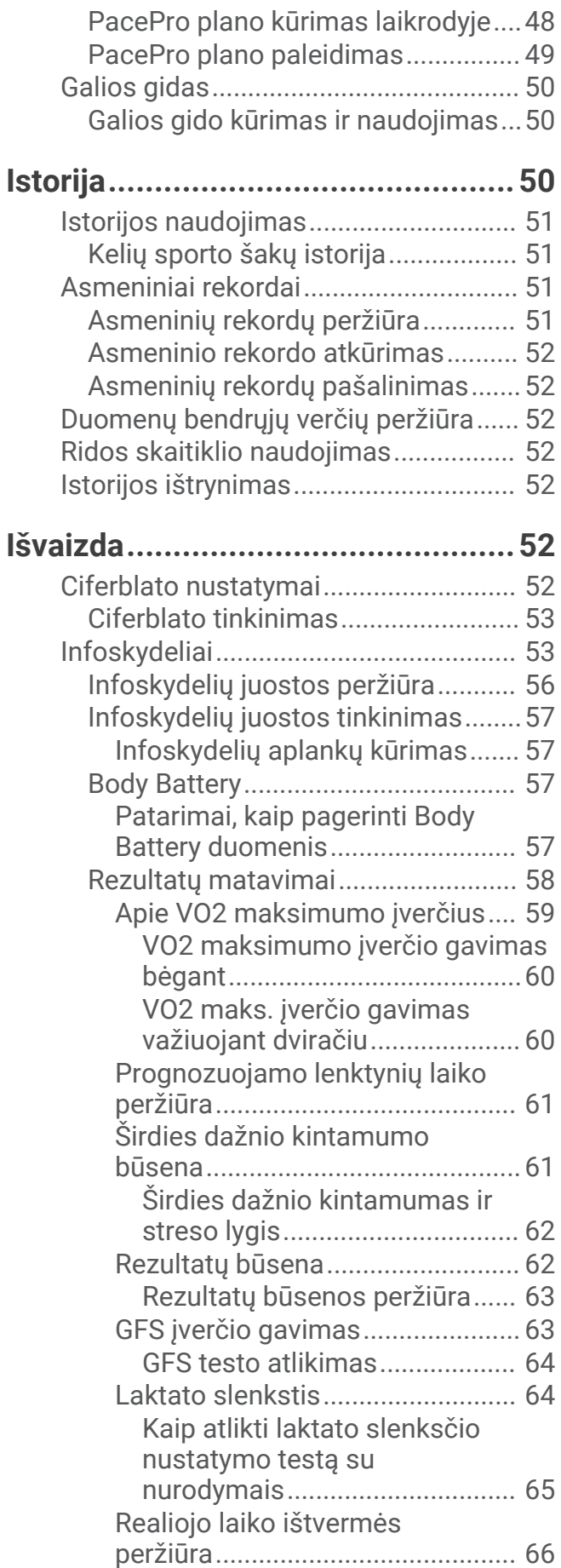

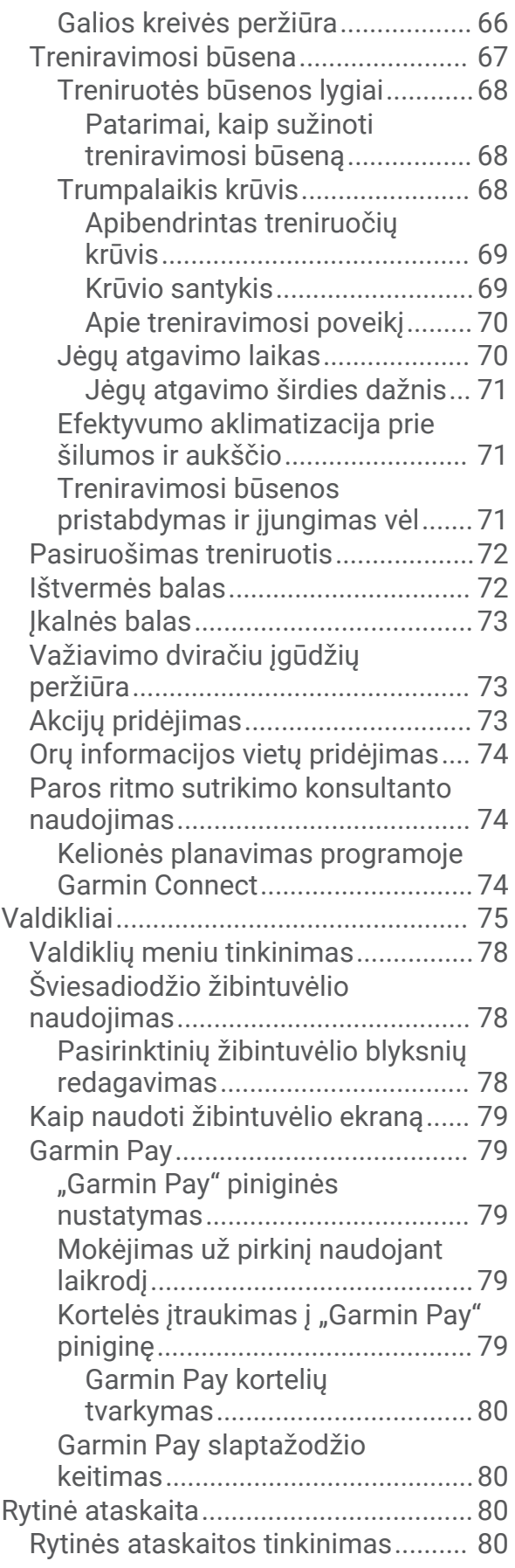

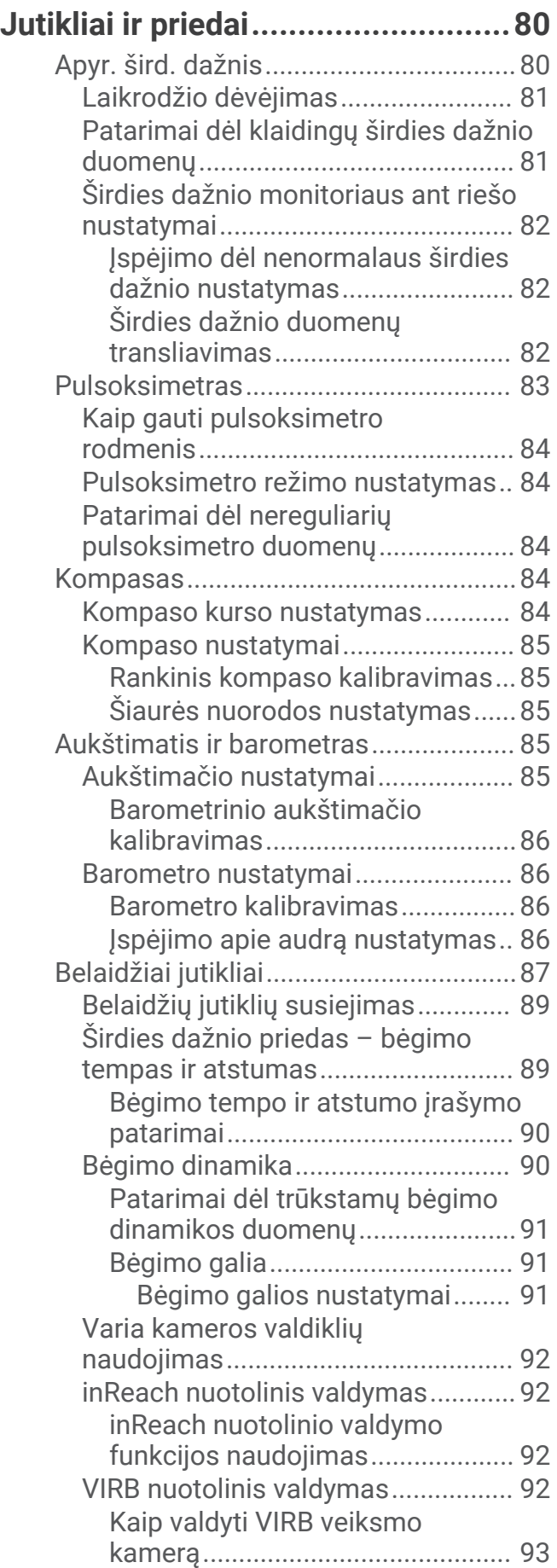

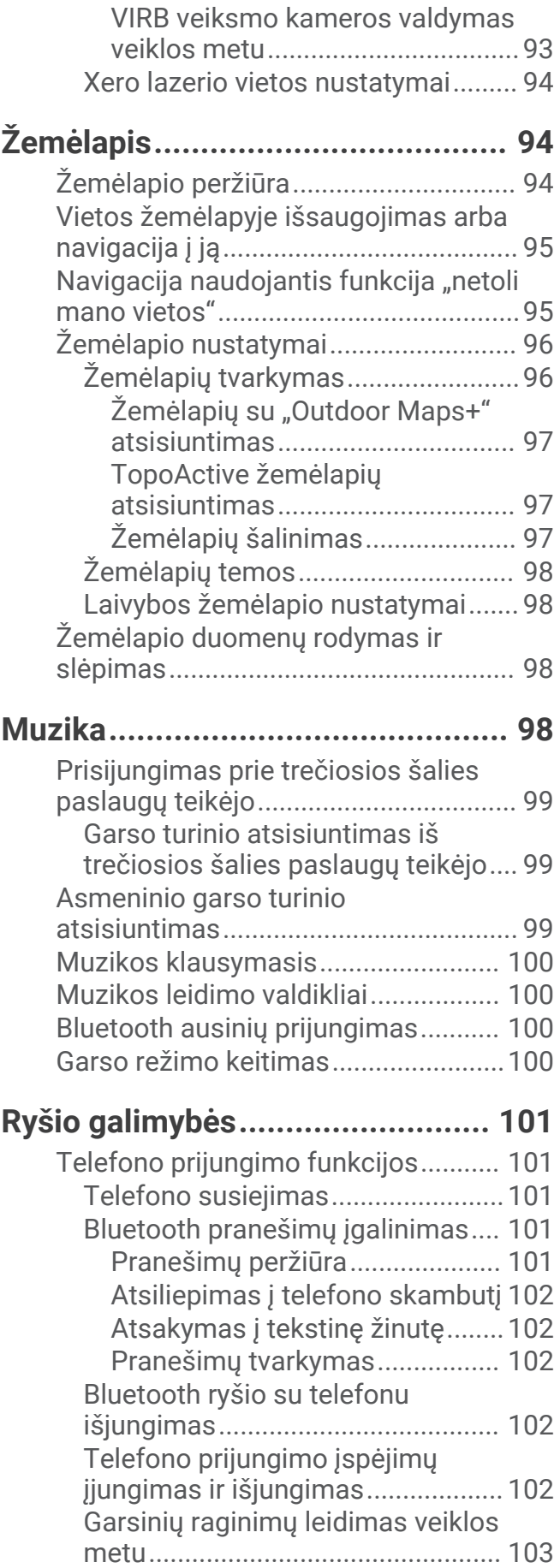

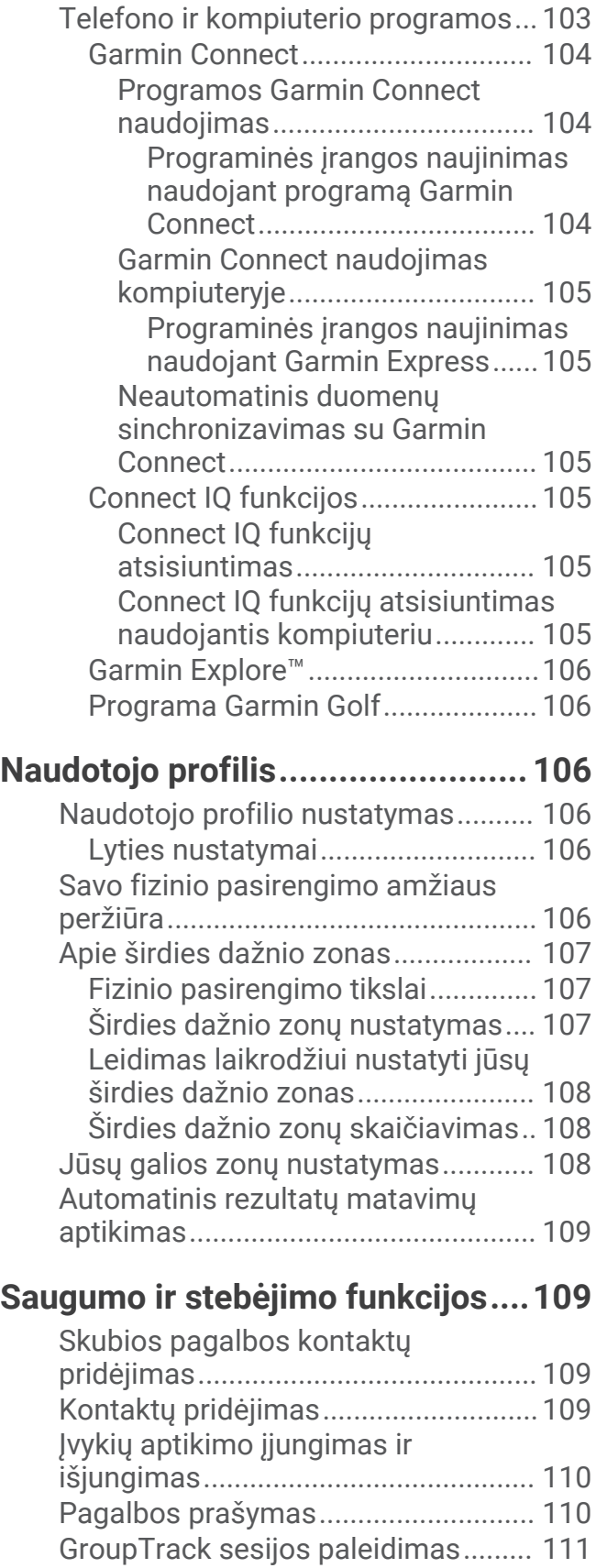

[Patarimai dėl GroupTrack sesijų....](#page-118-0) 111

[Wi‑Fi ryšio funkcijos............................](#page-110-0) 103 [Prisijungimas prie Wi‑Fi tinklo........](#page-110-0) 103

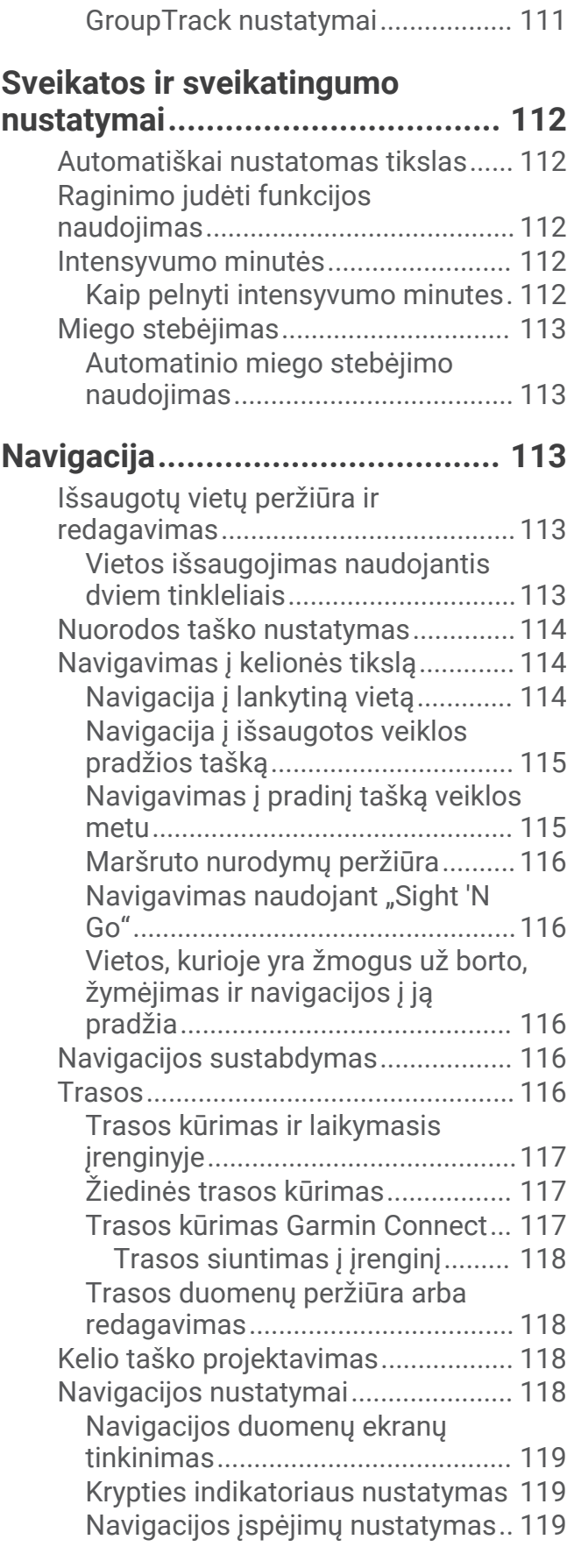

# **[Maitinimo tvarkyklės nustatymai..](#page-126-0) 119**

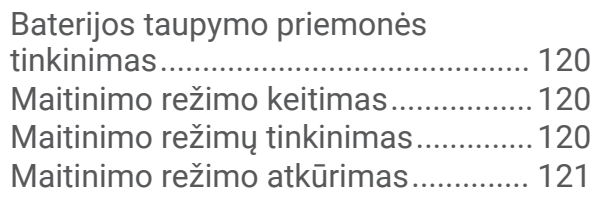

# **[Sistemos nustatymai....................](#page-128-0) 121**

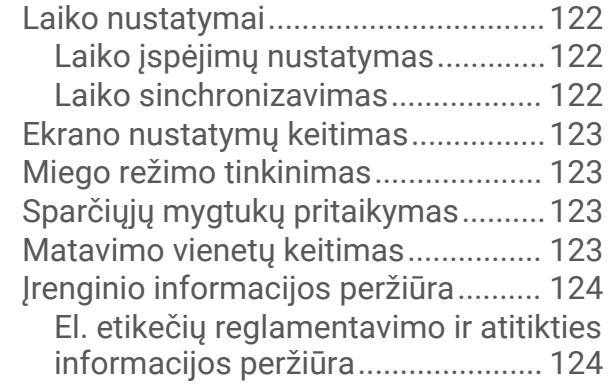

# **[Įrenginio informacija....................](#page-131-0) 124**

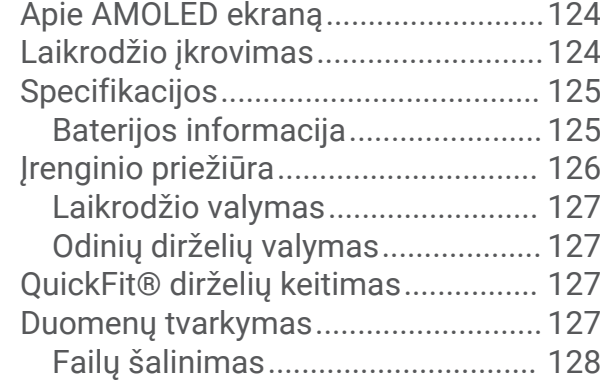

# **[Trikčių šalinimas..........................](#page-135-0) 128**

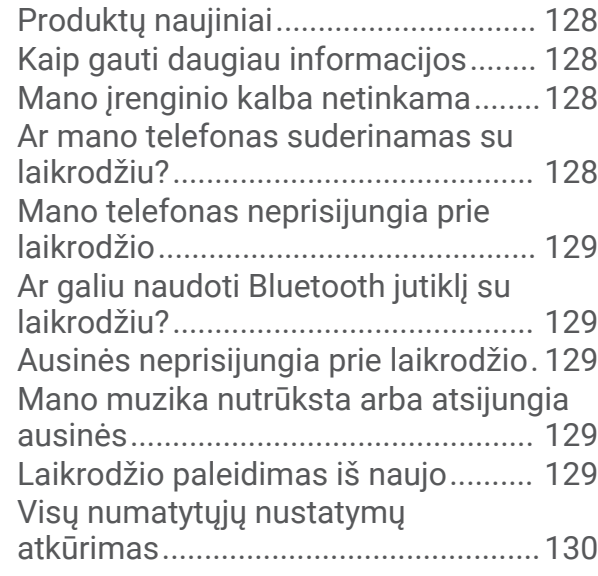

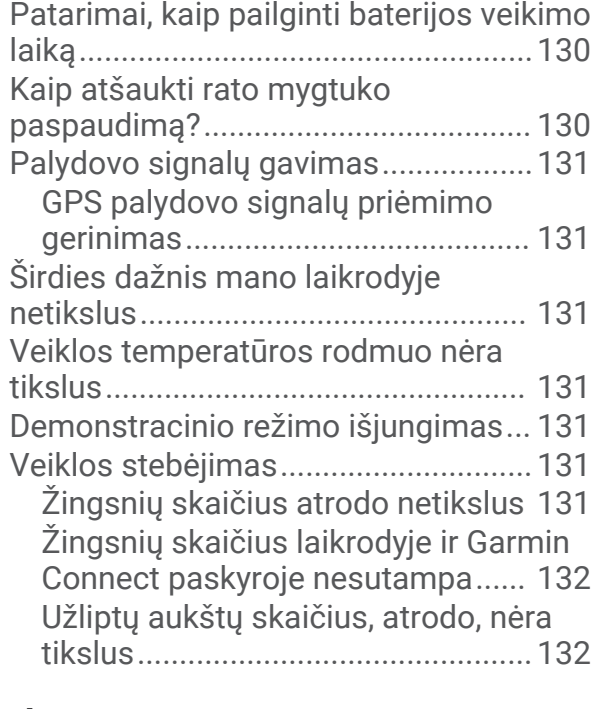

# **[Priedas.........................................133](#page-140-0)**

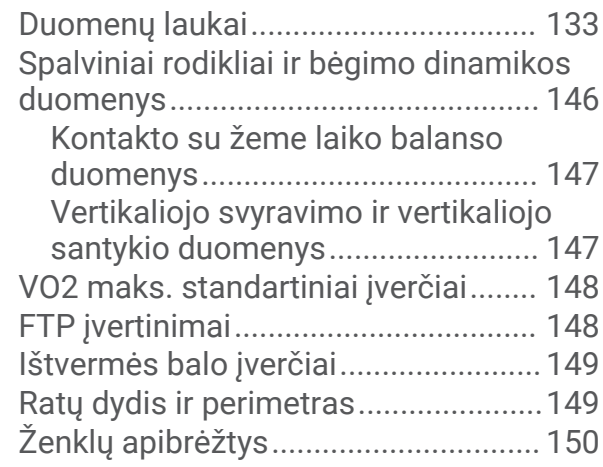

# lžanga

#### **ĮSPĖJIMAS**

<span id="page-8-0"></span>Žr. vadovą *Svarbi saugos ir produkto informacija*, pateiktą produkto dėžėje, kad susipažintumėte su įspėjimais dėl produkto ir kita svarbia informacija.

Prieš pradėdami naudoti bet kokią pratimų programą ar prieš ją koreguodami būtinai pasitarkite su gydytoju.

# Naudojimo pradžia

Kai pirmą kartą naudojate laikrodį, turėtumėte atlikti šiuos veiksmus, kad jį nustatytumėte ir sužinotumėte apie pagrindines funkcijas.

- **1** Paspausdami **LIGHT** įjunkite laikrodį (*Įrenginio apžvalga*, 1 psl.).
- **2** Vadovaudamiesi ekrane pateikiamais nurodymais atlikite pradinę sąranką.

Atlikdami pradinę sąranką galite susieti telefoną su laikrodžiu ir gauti pranešimus, sinchronizuoti veiklas ir atlikti kitus veiksmus (*[Telefono susiejimas](#page-108-0)*, 101 psl.). Jei naujovinate iš suderinamo laikrodžio, galite perkelti laikrodžio nustatymus, išsaugotus maršrutus ir kt., kai susiejate naująjį epix laikrodį su telefonu.

- **3** Įkraukite laikrodį (*[Laikrodžio įkrovimas](#page-131-0)*, 124 psl.).
- **4** Pradėkite veiklą (*[Veiklos pradžia](#page-12-0)*, 5 psl.).

# Įrenginio apžvalga

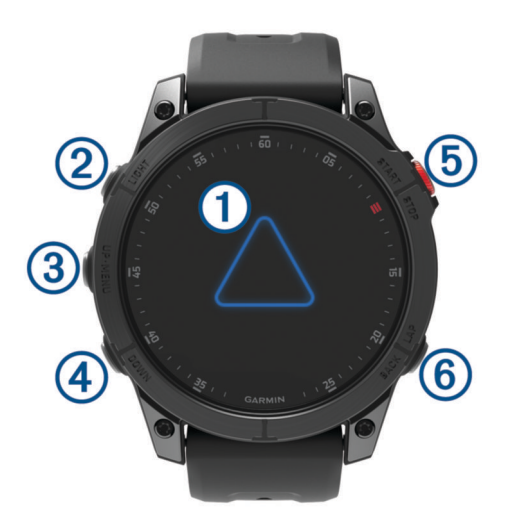

#### **Jutiklinis ekranas**

- palieskite, jei norite pasirinkti meniu parinktį.
- Norėdami atidaryti infoskydelį arba funkciją, palaikykite paspaudę ciferblato duomenis. **PASTABA:** ši funkcija veikia ne visuose ciferblatuose.
- Braukite aukštyn ar žemyn, jei norite slinkti infoskydelio juosta ir meniu.
- Jei norite grįžti į ankstesnį ekraną, braukite į dešinę.
- Uždenkite ekraną delnu, jei norite grįžti į ciferblatą ir sumažinti ekrano ryškumą.

#### **LIGHT**

- paspauskite, jei norite įjungti įrenginį.
- Paspauskite, jei norite įjungti ekrano apšvietimą.
- Greitai paspauskite du kartus, jei norite įjungti žibintuvėlį.
- Palaikykite paspaudę, jei norite peržiūrėti valdiklių meniu.

#### **UP·MENU**

- paspauskite, jei norite slinkti infoskydelio juosta ir meniu.
- Paspauskite ir palaikykite, jei norite atidaryti meniu.

#### <span id="page-9-0"></span>**A** DOWN

- paspauskite, jei norite slinkti infoskydelio juosta ir meniu.
- Palaikykite paspaudę, jei norite bet kuriame ekrane peržiūrėti muzikos valdiklius.

#### **START·STOP**

- paspauskite, jei norite pasirinkti meniu parinktį.
- Paspauskite, jei norite peržiūrėti veiklų sąrašą ir pradėti ar sustabdyti veiklą.

#### **BACK·LAP**

- paspauskite, jei norite grįžti į ankstesnį ekraną.
- Paspauskite, jei norite įrašyti ratą, poilsį arba perėjimą veikiant kelių sporto šakų režimui.
- Palaikykite, jei norite atidaryti neseniai naudotų programų sąrašą iš bet kurio ekrano.

#### Jutiklinio ekrano įjungimas ir išjungimas

- Palaikykite **DOWN** ir **START**.
- Palaikykite **LIGHT** ir pasirinkite  $\mathbf{\mathbf{\hat{S}}}$ .
- Palaikykite **MENU**, pasirinkite **Sistema** > **Palieskite** ir pasirinkite parinktį.

# Laikrodžio naudojimas

- Norėdami peržiūrėti valdiklių meniu palaikykite paspaudę **LIGHT** (*[Valdikliai](#page-82-0)*, 75 psl.). Valdiklių meniu galite greitai pasiekti dažnai naudojamas funkcijas, pvz., jiungti režimą "Netrukdyti", išsaugoti vietą ir išjungti laikrodį.
- Ciferblate paspausdami **UP** arba **DOWN** galite peržiūrėti infoskydelių juostą (*[Infoskydeliai](#page-60-0)*, 53 psl.).
- Ciferblate paspausdami **START** galite pradėti veiklą arba atidaryti programą (*[Veiklos ir programos](#page-12-0)*, 5 psl.).
- Palaikykite paspaudę **MENU**, jei norite tinkinti ciferblatą (*[Ciferblato tinkinimas](#page-60-0)*, 53 psl.), koreguoti nustatymus (*[Sistemos nustatymai](#page-128-0)*, 121 psl.), susieti belaidžius jutiklius (*[Belaidžių jutiklių susiejimas](#page-96-0)*, 89 psl.) ir atlikti dar daugiau veiksmų.

# Laikrodžiai

# Žadintuvo signalo nustatymas

Galite nustatyti kelis žadintuvo signalus.

- **1** Palaikykite paspaudę **MENU**.
- **2** Pasirinkite **Laikrodžiai** > **PAVOJAUS SIGNALAI** > **Pridėti pavojaus signalą**.
- **3** Iveskite žadintuvo signalo laiką.

#### Žadintuvo signalo redagavimas

- **1** Palaikykite paspaudę **MENU**.
- **2** Pasirinkite **Laikrodžiai** > **PAVOJAUS SIGNALAI** > **Red.**.
- **3** Pasirinkite įspėjimo signalą.
- **4** Pasirinkite parinktį:
	- Jei norite įjungti arba išjungti žadintuvo signalą, pasirinkite **Būsena**.
	- Jei norite pakeisti žadintuvo signalo laiką, pasirinkite **Trukmė**.
	- Jei norite, kad žadintuvo signalas būtų kartojamas reguliariai, pasirinkite **Kartoti** ir pasirinkite, kada signalas turi būti kartojamas.
	- Jei norite pasirinkti žadintuvo signalo tipą, pasirinkite **Garsas ir vibravimas**.
	- Jei norite pasirinkti žadintuvo signalo aprašymą, pasirinkite **Etiketė**.
	- Jei norite pašalinti įspėjimo signalą, pasirinkite **Ištrinti**.

# <span id="page-10-0"></span>Atbulinio laikmačio įjungimas

- **1** Kai rodomas ciferblatas, palaikykite paspaudę **MENU**.
- **2** Pasirinkite **Laikrodžiai** > **LAIKMAČIAI**.
- **3** Pasirinkite parinktį:
	- Pirmą kartą nustatydami atbulinį laikmatį, įveskite laiką, paspauskite **MENU** ir pasirinkite **Išsaugoti laikmatį**.
	- Norėdami nustatyti ir išsaugoti papildomus atbulinius laikmačius, pasirinkite **Pridėti laikmatį** ir įveskite laiką.
	- Norėdami nustatyti atbulinį laikmatį jo neišsaugodami, pasirinkite **Greitasis laikmatis** ir įveskite laiką.
- **4** Jei reikia, paspauskite **MENU** ir parinktį:
	- Norėdami pakeisti laiką, pasirinkite **Trukmė**.
	- Pasirinkite **Įjungti iš naujo** > **Įjungta**, kad praėjus laikui laikmatis automatiškai įsijungtų iš naujo.
	- Pasirinkite **Garsas ir vibravimas**, tada pasirinkite pranešimo tipą.
- **5** Norėdami paleisti laikmatį, paspauskite **START**.

#### Laikmačio pašalinimas

- **1** Kai rodomas ciferblatas, palaikykite paspaudę **MENU**.
- **2** Pasirinkite **Laikrodžiai** > **LAIKMAČIAI** > **Red.**.
- **3** Pasirinkite laikmatį.
- **4** Pasirinkite **Ištrinti**.

### <span id="page-11-0"></span>Chronometro naudojimas

- **1** Kai rodomas ciferblatas, palaikykite paspaudę **MENU**.
- **2** Pasirinkite **Laikrodžiai** > **CHRONOMETRAS**.
- **3** Norėdami paleisti laikmatį, paspauskite **START**.
- **4** Norėdami iš naujo paleisti rato laikmatį (1), paspauskite LAP.

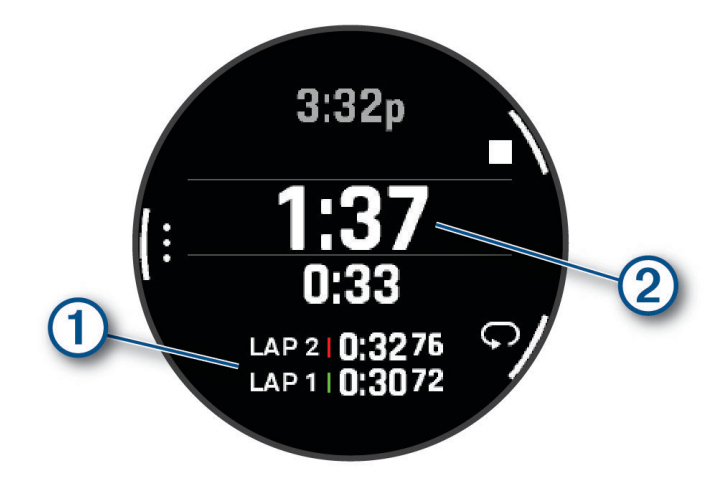

Visas chronometro laikas  $(2)$  skaičiuojamas toliau.

- **5** Norėdami sustabdyti abu laikmačius, paspauskite **STOP**.
- **6** Pasirinkite parinktį:
	- Norėdami iš naujo nustatyti abu laikmačius, paspauskite **DOWN**.
	- Jei norite įrašyti chronometro laiką kaip veiklą, paspauskite **MENU** ir pasirinkite **Išsaugoti veiklą**.
	- Jei norite iš naujo nustatyti laikmačius ir uždaryti chronometrą, paspauskite **MENU** ir pasirinkite **Baig.**.
	- Jei norite peržiūrėti rato laikmačius, paspauskite **MENU** ir pasirinkite **Peržiūrėti**. **PASTABA:** parinktis **Peržiūrėti** rodoma tik jei buvo keli ratai.
	- Jei norite grįžti į ciferblatą nenustatę laikmačių iš naujo, paspauskite **MENU** ir pasirinkite **Eiti į ciferblatą**.
	- Jei norite įjungti arba išjungti rato įrašymą, paspauskite **MENU** ir pasirinkite **Rato mygtukas**.

## Alternatyvių laiko juostų pridėjimas

Galite peržiūrėti dabartinį paros laiką papildomose laiko juostose.

**PASTABA:** alternatyvias laiko juostas galite peržiūrėti infoskydelių juostoje (*[Infoskydelių juostos tinkinimas](#page-64-0)*, [57 psl.\)](#page-64-0).

- **1** Palaikykite paspaudę **MENU**.
- **2** Pasirinkite **Laikrodžiai** > **KITOS LAIKO JUOSTOS** > **Pridėti kt. laiko jst.**.
- **3** Spausdami **UP** arba **DOWN** pažymėkite regioną ir paspausdami **START** pasirinkite jį.
- **4** Pasirinkite laiko juostą.
- **5** Jei reikia, pervardykite juostą.

#### <span id="page-12-0"></span>Alternatyvios laiko juostos redagavimas

- **1** Palaikykite paspaudę **MENU**.
- **2** Pasirinkite **Laikrodžiai** > **KITOS LAIKO JUOSTOS**.
- **3** Pasirinkite laiko juostą.
- **4** Paspauskite **START**.
- **5** Pasirinkite parinktį:
	- Jei norite nustatyti infoskydelių juostoje rodomą laiko juostą, pasirinkite **Nustatyti kaip mėgstamiausią**.
	- Jei norite įvesti tinkintą laiko juostos pavadinimą, pasirinkite **Pervardyti zoną**.
	- Jei norite įvesti tinkintą laiko juostos santrumpą, pasirinkite **Trumpinti zoną**.
	- Jei norite pakeisti laiko juostą, pasirinkite **Pakeisti zoną**.
	- Jei norite pašalinti laiko juostą, pasirinkite **Pašalinti zoną**.

# Veiklos ir programos

Jūsų laikrodis gali būti naudojamas vidaus, lauko, sporto ir fizinio pasirengimo veiklai. Pradėjus veiklą, laikrodis rodys ir įrašys jutiklio duomenis. Tinkintas ar naujas veiklas galite kurti naudodamiesi numatytosiomis veiklomis (*[Tinkintos veiklos kūrimas](#page-41-0)*, 34 psl.). Baigę veiklą galite ją išsaugoti ir bendrinti su Garmin Connect™ bendruomene.

Taip pat į laikrodį galite įtraukti [Connect](#page-112-0) IQ™ veiklas ir programas naudodamiesi Connect IQ programa (*Connect [IQ funkcijos](#page-112-0)*, 105 psl.).

Daugiau informacijos apie veiklos stebėjimą ir fizinio pasirengimo rodiklių tikslumą žr. [garmin.com/ataccuracy.](http://garmin.com/ataccuracy)

# Veiklos pradžia

Kai pradedate veiklą, GPS įsijungia automatiškai (jei reikia).

- **1** Kai rodomas ciferblatas, paspauskite **START**.
- **2** Jei pradedate veiklą pirmą kartą, pasirinkdami žymimąjį langelį šalia kiekvienos veiklos pridėkite ją prie mėgstamiausių, ir pasirinkite $\blacktriangleright$ .
- **3** Pasirinkite parinktį:
	- Pasirinkite veiklą iš savo mėgstamų.
	- Pasirinkite  $\frac{1}{20}$  ir išplėstame veiklų sąraše pasirinkite veiklą.
- **4** Jei veiklai reikia GPS signalų, eikite į lauką, kur aiškiai matomas dangus, ir palaukite, kol laikrodis bus pasiruošęs.

Laikrodis pasiruošia, kai nustato jūsų širdies dažnį, pagauna GPS signalus (jei reikia) ir prisijungia prie jūsų belaidžių jutiklių (jei reikia).

**5** Norėdami paleisti veiklos laikmatį, paspauskite **START**.

Laikrodis įrašo veiklos duomenis tik kai veikia veiklos laikmatis.

#### Patarimai įrašant veiklas

- Prieš pradėdami veiklą įkraukite laikrodį (*[Laikrodžio įkrovimas](#page-131-0)*, 124 psl.).
- Paspauskite **LAP**, jei norite įrašyti ratus, pradėti naują seriją ar pozą arba pereiti prie kito treniruotės etapo. Galite pasirinkti ir atšaukti ratą užsiimdami tam tikromis veiklomis (*[Kaip atšaukti rato mygtuko paspaudimą?](#page-137-0)*, [130 psl.](#page-137-0)).
- Spauskite **UP** arba **DOWN**, jei norite peržiūrėti papildomus duomenų ekranus.
- Perbraukite aukštyn ar žemyn, jei norite peržiūrėti papildomus duomenų ekranus (*[Jutiklinio ekrano įjungimas](#page-9-0) [ir išjungimas](#page-9-0)*, 2 psl.).
- Palaikykite **MENU** ir pasirinkite **Maitinimo režimas**, jei norite naudoti maitinimo režimą baterijos veikimo laikui pailginti (*[Maitinimo režimų tinkinimas](#page-127-0)*, 120 psl.).

# <span id="page-13-0"></span>Veiklos sustabdymas

- **1** Paspauskite **STOP**.
- **2** Pasirinkite parinktį:
	- Jei norite tęsti veiklą, pasirinkite **Tęsti**.
	- Jei norite išsaugoti veiklą ir peržiūrėti išsamią informaciją, pasirinkite **Išsaugoti**, paspauskite **START** ir pasirinkite parinktį.
		- **PASTABA:** išsaugoję veiklą, galite įvesti savęs įvertinimo duomenis (*Veiklos vertinimas*, 6 psl.).
	- Jei norite pristabdyti veiklą, o vėliau ją tęsti, pasirinkite **Atnaujinti vėliau**.
	- Jei norite pažymėti ratą, pasirinkite **Ratas**. Galite pasirinkti ir atšaukti ratą užsiimdami tam tikromis veiklomis (*[Kaip atšaukti rato mygtuko](#page-137-0) [paspaudimą?](#page-137-0)*, 130 psl.).
	- Norėdami naviguoti atgal į pradinį veiklos tašką keliu, kuriuo vykote, pasirinkite **Atgal į pradžią** > **TracBack**. **PASTABA:** ši funkcija galima tik užsiimant veikla, kurioje naudojama GPS.
	- Norėdami grįžti į pradinį veiklos tašką tiesiausiu keliu, pasirinkite **Atgal į pradžią** > **Maršrutas**. **PASTABA:** ši funkcija galima tik užsiimant veikla, kurioje naudojama GPS.
	- Jei norite išmatuoti širdies dažnio veiklos pabaigoje ir širdies dažnio po dviejų minučių skirtumą, pasirinkite **Jėgų atgavimo ŠD** ir palaukite, kol baigsis atbulinis laiko skaičiavimas.
	- Jei norite atsisakyti veiklos, pasirinkite **Atmesti**.

**PASTABA:** sustabdžius veiklą, laikrodis automatiškai ją išsaugo po 30 minučių.

#### Veiklos vertinimas

**PASTABA:** ši funkcija veikia ne su visomis veiklomis.

Galite tinkinti tam tikrų veiklų savarankiško vertinimo nustatymą (*[Veiklų ir programų nustatymai](#page-42-0)*, 35 psl.).

- **1** Baigę veiklą, pasirinkite **Išsaugoti** (*Veiklos sustabdymas*, 6 psl.).
- **2** Pasirinkite skaičių, atitinkantį jūsų suvokiamas pastangas. **PASTABA:** jei norite praleisti savarankišką vertinimą, pasirinkite  $\lambda$ .
- **3** Pasirinkite, kaip jautėtės veiklos metu.

Galite peržiūrėti vertinimus programoje Garmin Connect.

# <span id="page-14-0"></span>Bėgimas

#### Bėgimo stadione pradžia

Prieš pradėdami bėgti stadione įsitikinkite, kad bėgsite standartinės formos 400 m ilgio stadione.

Naudodami bėgimo stadione veiklą galite irašyti atviro stadiono duomenis, įskaitant atstumą metrais ir rato atkarpas.

- **1** Atsistokite atvirame stadione.
- **2** Kai rodomas ciferblatas, paspauskite **START**.
- **3** Pasirinkite **Stebėti bėgimą**.
- **4** Palaukite, kol laikrodis aptiks palydovus.
- **5** Jei bėgsite 1 takeliu, pereikite prie 11 veiksmo.
- **6** Paspauskite **MENU**.
- **7** Pasirinkite veiklos nustatymus.
- **8** Pasirinkite **Juostos numeris**.
- **9** Pasirinkite takelio numerį.
- **10** Dukart paspausdami **BACK** grįžkite į veiklos laikmatį.
- **11** Paspauskite **START**.
- **12** Bėkite stadionu.

Kai nubėgsite 3 ratus, laikrodis užfiksuos stadiono dydį ir sukalibruos stadiono atstumą.

**13** Kai baigsite veiklą, paspauskite **STOP** ir pasirinkite **Išsaugoti**.

#### Bėgimo stadione įrašymo patarimai

- Prieš pradėdami bėgti stadione palaukite, kol laikrodis aptiks palydovų signalus.
- Pirmą kartą bėgdami nepažįstamu stadionu nubėkite bent 3 ratus stadiono atstumui sukalibruoti. Užbaikite ratą nubėgdami vos toliau nei starto taškas.
- Kiekvieną ratą bėkite tuo pačiu takeliu. PASTABA: numatytasis Auto Lap® atstumas yra 1600 m arba 4 ratai.
- Jei bėgate ne 1 takeliu, įveskite takelio numerį veiklos nustatymuose.

#### Virtualiojo bėgimo pradžia

Laikrodį galite susieti su suderinama trečiosios šalies programa, kad galėtumėte perduoti tempo, širdies dažnio ar kadencijos duomenis.

- **1** Kai rodomas ciferblatas, paspauskite **START**.
- **2** Pasirinkite **Virtual bėgim**.
- **3** Planšetiniame ar nešiojamame kompiuteryje arba telefone atidarykite programą Zwift™ ar kitą virtualiųjų treniruočių programą.
- **4** Vadovaudamiesi ekrane pateikiamomis instrukcijomis pradėkite bėgimo veiklą ir susiekite įrenginius.
- **5** Norėdami paleisti veiklos laikmatį, paspauskite **START**.
- **6** Kai baigsite veiklą, paspauskite **STOP** ir pasirinkite **Išsaugoti**.

#### <span id="page-15-0"></span>Bėgtakio atstumo kalibravimas

Norėdami tiksliau registruoti ant bėgtakio nubėgtą atstumą, galite kalibruoti bėgtakio atstumą, kai nubėgsite bent 2,4 km (1,5 mylios) ant bėgtakio. Jei naudojate skirtingus bėgtakius, galite rankiniu būdu kalibruoti bėgtakio atstumą ant kiekvieno bėgtakio arba po kiekvieno bėgimo.

- **1** Pradėkite bėgtakio veiklą (*[Veiklos pradžia](#page-12-0)*, 5 psl.).
- **2** Bėkite bėgtakiu, kol laikrodis įrašys bent 2,4 km (1,5 myl.).
- **3** Kai baigsite veiklą, paspausdami **STOP** sustabdykite veiklos laikmatį.
- **4** Pasirinkite parinktį:
	- Norėdami kalibruoti bėgtakio atstumą pirmą kartą, pasirinkite **Išsaugoti**. Įrenginys paragina atlikti bėgtakio kalibravimą.
	- Norėdami rankiniu būdu kalibruoti bėgtakio atstumą po pirmojo kalibravimo, pasirinkite **Kalibr. ir išsaug.** > **Taip**.
- **5** Žiūrėkite įveiktą atstumą bėgtakio ekrane ir įveskite jį laikrodyje.

#### Ultrabėgimo veiklos registravimas

- **1** Kai rodomas ciferblatas, paspauskite **START**.
- **2** Pasirinkite **Ultra bėgimas**.
- **3** Jei norite paleisti veiklos laikmatį, paspauskite **START**.
- **4** Pradėkite bėgti.
- **5** Paspauskite **LAP**, jei norite registruoti ratą ir paleisti poilsio laikmatį.

**PASTABA:** galite sukonfigūruoti nustatymą Rato mygtukas, kad būtų registruojamas ratas ir paleidžiamas poilsio laikmatis, būtų tik paleidžiamas poilsio laikmatis arba būtų tik registruojamas ratas (*[Veiklų ir](#page-42-0) [programų nustatymai](#page-42-0)*, 35 psl.).

- **6** Kai pailsėsite, paspauskite **LAP** ir bėkite toliau.
- **7** Paspauskite **UP** arba **DOWN**, jei norite peržiūrėti papildomus duomenų puslapius (pasirinktinai).
- **8** Kai baigsite veiklą, paspauskite **STOP** ir pasirinkite **Išsaugoti**.

#### Ekstremalaus bėgimo veiklos įrašymas

Dalyvaudami ekstremalaus bėgimo varžybose galite pasirinkti Kliūt. lenkt. veiklą ir įrašyti laiką kiekvienoje kliūtyje ir bėgimo tarp kliūčių laiką.

- **1** Kai rodomas ciferblatas, paspauskite **START**.
- **2** Pasirinkite **Kliūt. lenkt.**.
- **3** Norėdami paleisti veiklos laikmatį, paspauskite **START**.
- **4** Paspausdami **LAP** pažymėkite kiekvienos kliūties pradžią ir pabaigą rankiniu būdu.

**PASTABA:** galite konfigūruoti Kliūčių stebėjimas nustatymą, kad kliūčių vietos būtų išsaugotos bėgant pirmą trasos ratą. Kai bėgsite trasos ratus pakartotinai, laikrodis perjungs kliūčių ir bėgimo intervalus naudodamas išsaugotas kliūčių vietas.

**5** Kai baigsite veiklą, paspauskite **STOP** ir pasirinkite **Išsaugoti**.

#### Plaukimas

#### *PRANEŠIMAS*

Įrenginys skirtas paviršiniam plaukiojimui. Nardant su įrenginiu galima jį sugadinti ir netekti garantijos.

**PASTABA:** užsiimant plaukimo veikla laikrodis stebi širdies dažnį ant riešo. Laikrodis suderinamas ir su ant krūtinės tvirtinamais širdies dažnio monitoriais, pavyzdžiui, HRM-Pro™ serijos priedais.. Jei pasiekiami ir ant riešo, ir ant krūtinės matuojami širdies dažnio duomenys, laikrodis naudoja krūtinės širdies dažnio duomenis.

#### <span id="page-16-0"></span>Plaukimo terminai

**Ilgis**: vienas baseino perplaukimas.

**Intervalas**: vienas ar keli ilgiai iš eilės. Pailsėjus pradedamas naujas intervalas.

**Mostas**: mostas skaičiuojamas kiekvieną kartą, kai jūsų ranka su laikrodžiu atlieka visą ciklą.

- **SWOLF**: sWOLF balas tai suminis balas, apimantis laiką vienam baseino ilgiui ir tame ilgyje atliktų mostų skaičių. Pavyzdžiui, 30 sekundžių ir 15 mostų sudaro SWOLF balą 45. Plaukiant atvirame vandenyje SWOLF balas skaičiuojamas 25 metrus. SWOLF balas rodo plaukimo efektyvumą; kaip ir golfe geresnis yra mažesnis balas.
- **Kritinis plaukimo greitis (CSS)**: jūsų CSS yra teorinis greitis, kurį galite išlaikyti ilgą laiką nepavargdami. CSS gali padėti treniruojant tempą ir stebint pasiektą pažangą.

#### Mostų tipai

Mostų tipo nustatymo funkcija galima tik plaukiant baseine. Mostų tipas nustatomas distancijos pabaigoje. Mostų tipai rodomi plaukimo istorijoje ir Garmin Connect paskyroje. Mosto tipą taip pat galite pasirinkti kaip tinkintą duomenų lauką (*[Duomenų ekranų tinkinimas](#page-41-0)*, 34 psl.).

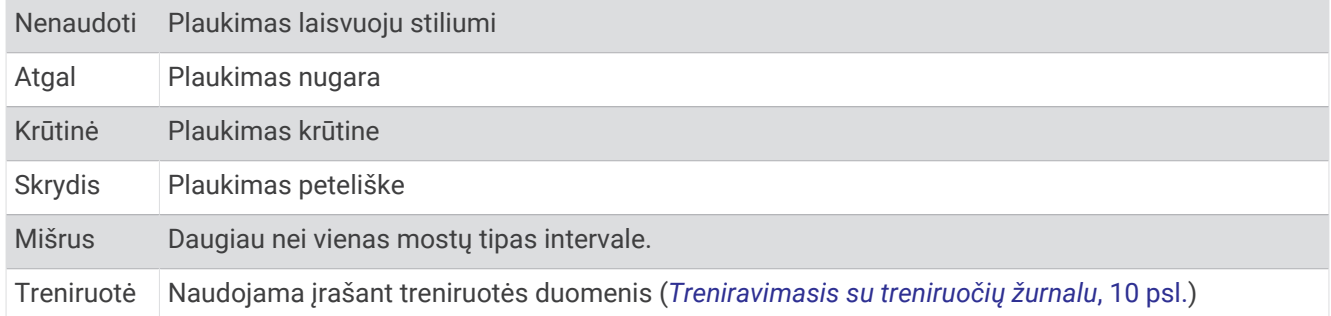

#### Patarimai dėl plaukimo veiklų

- Paspauskite **LAP**, jei norite įrašyti intervalą plaukdami atvirame vandenyje.
- Prieš pradėdami plaukimo baseine veiklą, vadovaukitės ekrane pateikiamomis instrukcijomis ir pasirinkite baseino dydį arba įveskite tinkintą dydį.

Laikrodis matuoja ir registruoja atstumą pagal įveiktus baseino ilgius. Kad atstumas būtų rodomas tiksliai, reikia teisingai įvesti baseino dydį. Kitą kartą pradėjus plaukimo baseine veiklą, laikrodis naudos šį baseino dydį. Jei norite pakeisti dydį, palaikykite **MENU**, pasirinkite veiklos nustatymus ir pasirinkite **Baseino dydis**.

- Kad rezultatai būtų tikslūs, naudodami vieną mosto tipą nuplaukite visą baseino ilgį. Kai ilsitės, pristabdykite veiklos laikmatį.
- Jei plaukdami baseine norite registruoti poilsį, paspauskite **LAP** (*Automatinis poilsis ir rankinis poilsis*, 9 psl.).

Laikrodis automatiškai įrašo plaukimo intervalus ir plaukimo baseine atstumus.

- Kad laikrodžiui būtų lengviau skaičiuoti atstumus, prieš pirmąjį mostą tvirtai atsispauskite nuo sienelės ir atsispirkite.
- Kai darote pratimus, pristabdykite veiklos laikmatį arba naudokite pratimų registravimo funkciją (*[Treniravimasis su treniruočių žurnalu](#page-17-0)*, 10 psl.).

#### Automatinis poilsis ir rankinis poilsis

**PASTABA:** plaukimo duomenys poilsio metu neįrašomi. Jei norite peržiūrėti kitus duomenų ekranus, paspauskite UP arba DOWN.

Automatinio poilsio funkcija prieinama tik plaukiant baseine. Laikrodis automatiškai aptinka, kai ilsitės, ir atidaromas poilsio ekranas. Jei ilsitės ilgiau nei 15 sekundžių, laikrodyje automatiškai sukuriamas poilsio intervalas. Kai vėl pradedate plaukti, laikrodyje automatiškai pradedamas naujas plaukimo intervalas. Galite įjungti automatinio poilsio funkciją veiklos parinktyse (*[Veiklų ir programų nustatymai](#page-42-0)*, 35 psl.).

**PATARIMAS:** kad automatinio poilsio funkcija veiktų optimaliai, ilsėdamiesi kuo mažiau judinkite rankas.

Plaukiodami baseine arba atvirame vandenyje galite pažymėti poilsio intervalą rankiniu būdu paspausdami LAP.

#### <span id="page-17-0"></span>Treniravimasis su treniruočių žurnalu

Treniruočių žurnalo funkcija yra prieinama tik plaukimui baseine. Galite naudoti treniruočių žurnalo funkciją, kad rankiniu būdu įrašytumėte spyrių serijas, plaukimą viena ranka ar bet kokio tipo plaukimą, kuris nėra vienas iš keturių pagrindinių plaukimo būdų.

- **1** Plaukiodami baseine paspauskite **UP** arba **DOWN**, jei norite peržiūrėti treniruočių žurnalo ekraną.
- **2** Norėdami paleisti treniruotės laikmatį, paspauskite **LAP**.
- **3** Pabaigę treniruotės intervalą, paspauskite **LAP**.

Treniruotės laikmatis sustoja, tačiau veiklos laikmatis ir toliau registruoja visą plaukimo užsiėmimą.

**4** Pasirinkite užbaigtos treniruotės atstumą.

Atstumo intervalai priklauso nuo veiklos profiliui pasirinkto baseino dydžio.

- **5** Pasirinkite parinktį:
	- Norėdami pradėti kitą treniruotės intervalą, paspauskite **LAP**.
	- Norėdami pradėti plaukimo intervalą, paspauskite **UP** arba **DOWN**, kad grįžtumėte į plaukimo treniruočių ekranus.

#### Kelios sporto šakos

Triatlono, duatlono ir kitų sudėtinių sporto šalių sportininkai gali pasinaudoti kelių sporto šakų funkcijomis, pvz., Triatlonas arba Plauk./bėgim.. Kelių sporto šakų veiklos metu galite pereiti iš vienos veiklos į kitą ir toliau matyti bendrą laiką. Pavyzdžiui, galite pereiti iš važiavimo dviračiu į bėgimą ir visos sportinės veiklos metu matyti važiavimo dviračiu ir bėgimo bendrą laiką.

Galite tinkinti kelių sporto šakų veiklą arba naudoti numatytąją triatlono sąranką ir nustatyti standartinį triatloną.

#### Triatlono treniruotė

Kai dalyvaujate triatlone, galite naudoti triatlono veiklos funkciją, kad greitai pereitumėte į kitą sporto segmentą, nustatytumėte kiekvieno segmento laiką ir išsaugotumėte veiklą.

- **1** Kai rodomas ciferblatas, paspauskite **START**.
- **2** Pasirinkite **Triatlonas**.
- **3** Norėdami paleisti veiklos laikmatį, paspauskite **START**.

**PASTABA: Automatinis sporto šakų perjungimas** yra numatytasis nustatymas užsiimant kelių sporto šakų veiklomis (*[Veiklų ir programų nustatymai](#page-42-0)*, 35 psl.).

**4** Jei reikia, paspauskite **LAP** kiekvieno perėjimo pradžioje ir pabaigoje (*[Kaip atšaukti rato mygtuko](#page-137-0) [paspaudimą?](#page-137-0)*, 130 psl.).

Perėjimo funkcija įjungta pagal numatytuosius nustatymus ir perėjimo laikas registruojamas atskirai nuo veiklos laiko. Perėjimo funkciją galite įjungti ir išjungti triatlono veiklos nustatymuose. Jei perėjimai išjungti, norėdami pakeisti sporto šaką paspauskite LAP.

**5** Kai baigsite veiklą, paspauskite **STOP** ir pasirinkite **Išsaugoti**.

#### Kelių sporto šakų veiklos kūrimas

- **1** Kai rodomas ciferblatas, paspauskite **START**.
- **2** Pasirinkite **Pridėti** > **Kelios sporto šakos**.
- **3** Pasirinkite kelių sporto šakų veiklos tipą arba įveskite pasirinktinį pavadinimą. Prie vienodų veiklų pavadinimų pridedamas numeris. Pavyzdžiui, Triatlonas(2).
- **4** Pasirinkite dvi ar daugiau veiklų.
- **5** Pasirinkite parinktį:
	- Pasirinkite konkrečios veiklos nustatymų pritaikymo parinktį. Pavyzdžiui, galite pasirinkti, ar reikia įtraukti perėjimus.
	- Pasirinkite **Baig.**, jei norite įrašyti ir naudoti kelių sporto šakų veiklą.
- **6** Pasirinkite **Taip**, kad pridėtumėte veiklą prie mėgstamų sąrašo.

# <span id="page-18-0"></span>Veikla patalpose

Galima naudoti laikrodį treniruojantis patalpose, pvz., bėgant dengtame stadione arba naudojantis dviračio treniruokliu. Užsiimant veikla patalpoje, GPS išjungiama (*[Veiklų ir programų nustatymai](#page-42-0)*, 35 psl.).

Bėgiojant ar vaikštant su išjungta GPS, greitis ir atstumas apskaičiuojami naudojant prietaiso pagreičio matuoklį. Pagreičio matuoklis kalibruojasi pats. Greičio ir atstumo duomenų tikslumas pagerėja po kelių bėgimų ar vaikščiojimų lauke naudojant GPS.

**PATARIMAS:** laikymasis už bėgtakio turėklų sumažina tikslumą.

Važiuojant dviračiu su išjungta GPS, greičio ir atstumo duomenys nepasiekiami, nebent turite pasirenkamą jutiklį, kuris siunčia greičio ir atstumo duomenis į laikrodį (pvz., greičio arba kadencijos jutiklį).

#### Health Snapshot™

Funkcija Health Snapshot registruoja keletą svarbių sveikatos parametrų jums nejudant dvi minutes. Ji pateikia glaustą bendros širdies ir kraujagyslių būklės vaizdą. Laikrodis registruoja tokius parametrus kaip vidutinis širdies dažnis, streso lygis ir kvėpavimo dažnis. Galite pridėti Health Snapshot funkciją prie mėgstamų programų sąrašo (*[Veiklų ir programų nustatymai](#page-42-0)*, 35 psl.).

#### Jėgos treniruotės įrašymas

Jėgos treniruočių metu galima įrašyti pratimų serijas. Serija – tai keletas to paties judesio pakartojimų.

- **1** Kai rodomas ciferblatas, paspauskite **START**.
- **2** Pasirinkite **Stiprumas**.
- **3** Pasirinkite treniruotę.
- **4** Paspauskite **DOWN**, jei norite peržiūrėti treniruotės etapų sąrašą.

**PATARIMAS:** peržiūrėdami treniruotės etapus galite paspausti START, o tada DOWN ir peržiūrėti pasirinkto pratimo animaciją, jei yra.

- **5** Kai baigsite treniruotės etapų peržiūrą, paspauskite **START** ir pasirinkite **Treniruotis**.
- **6** Paspauskite **START** ir pasirinkite **Pradėti treniruotę**.
- **7** Pradėkite pirmąją seriją.

Laikrodis skaičiuos pakartojimus. Kartojimų skaičius bus rodomas, kai juos atliksite bent keturis kartus. **PATARIMAS:** laikrodis gali skaičiuoti tik vieno kiekvienos serijos judesio kartojimus. Jei norite pakeisti judesius, turite baigti seriją ir pradėti naują.

- **8** Paspauskite **LAP**, jei norite pabaigti seriją ir pereiti prie kito pratimo (jei yra). Laikrodyje rodomi visi serijos pakartojimai.
- **9** Jei reikia, paspauskite **UP** arba **DOWN** redaguokite kartojimų skaičių. **PATARIMAS:** taip pat galite pridėti serijai naudojamą svorį.
- **10** Jei reikia, kai baigsite ilsėtis ir pradėsite naują seriją, paspauskite **LAP**.
- **11** Kartokite kiekvieną jėgos treniruotės seriją, kol baigsite veiklą.
- **12** Po paskutinės serijos paspauskite **START** ir pasirinkite **Stabdyti treniruot**.
- **13** Pasirinkite **Išsaugoti**.

#### <span id="page-19-0"></span>HIIT veiklos įrašymas

Naudodami specialius laikmačius galite įrašyti didelio intensyvumo intervalinės treniruotės (HIIT) veiklą.

- **1** Kai rodomas ciferblatas, paspauskite **START**.
- **2** Pasirinkite **HIIT**.
- **3** Pasirinkite parinktį:
	- Pasirinkite **Laisva**, jei norite registruoti atvirą nestruktūrinę HIIT veiklą.
	- Pasirinkite **HIIT laikmačiai** > **AMRAP**, jei norite įrašyti kuo daugiau raundų per nustatytą laikotarpį.
	- Pasirinkite **HIIT laikmačiai** > **EMOM**, jei norite įrašyti nustatytą judesių skaičių kiekvieną minutę.
	- Pasirinkite **HIIT laikmačiai** > **Tabata**, jei norite kaitalioti 20 sekundžių trukmės maksimalių pastangų intervalus su 10 sekundžių trukmės poilsio intervalais.
	- Pasirinkite **HIIT laikmačiai** > **Tinkintas**, jei norite nustatyti judėjimo laiką, poilsio laiką, judesių skaičių ir raundų skaičių.
	- Pasirinkite **Treniruotės**, jei norite daryti išsaugotą treniruotę.
- **4** Jei reikia, vadovaukitės ekrane pateikiamomis instrukcijomis.
- **5** Paspauskite **START** ir pradėkite pirmąjį raundą.
	- Įrenginyje rodomas atbulinis laikmatis ir dabartinis širdies dažnis.
- **6** Jei reikia, pasirinkdami **LAP** rankiniu būdu pereikite prie kito raundo arba poilsio.
- **7** Kai baigsite veiklą, paspausdami **STOP** sustabdykite veiklos laikmatį.
- **8** Pasirinkite **Išsaugoti**.

#### Vidaus treniruoklio naudojimas

Prieš naudojant suderinamą vidaus treniruoklį, reikia susieti treniruoklį su laikrodžiu naudojant ANT+® technologiją (*[Belaidžių jutiklių susiejimas](#page-96-0)*, 89 psl.).

Galite naudoti laikrodį su vidaus treniruokliu ir imituoti pasipriešinimą, kai laikotės trasos, važiuojate ar treniruojatės. Naudojant vidaus treniruoklį, GPS funkcija automatiškai išsijungia.

- **1** Kai rodomas ciferblatas, paspauskite **START**.
- **2** Pasirinkite **Važ dvir patlp.**.
- **3** Palaikykite **MENU**.
- **4** Pasirinkite **Išm. treniruokl. parinkt.**.
- **5** Pasirinkite parinktį:
	- Jei norite važiuoti dviračiu, pasirinkite **Laisvas važiavimas**.
	- Pasirinkite **Sekti treniruotę**, jei norite atlikti išsaugotą treniruotę (*[Treniruotės](#page-50-0)*, 43 psl.).
	- Pasirinkite **Sekti kursą**, jei norite laikytis išsaugotos trasos (*Trasos*[, 116 psl.\)](#page-123-0).
	- Norėdami nustatyti tikslinę galios vertę, pasirinkite **Nustatyti galią**.
	- Norėdami nustatyti imituojamo nuolydžio vertę, pasirinkite **Nustatyti lygį**.
	- Norėdami nustatyti treniruoklio taikomą pasipriešinimo jėgą, pasirinkite **Nustatyti pasipriešinimą**.
- **6** Norėdami paleisti veiklos laikmatį, paspauskite **START**.

Trasoje arba važiuojant dviračiu treniruoklis padidina arba sumažina pasipriešinimą pagal aukščio informaciją.

# <span id="page-20-0"></span>Žaidimai

#### Programos Garmin GameOn™ naudojimas

Susieję laikrodį su kompiuteriu, galite įrašyti žaidimo veiklą laikrodyje ir realiuoju laiku matyti efektyvumo metriką kompiuteryje.

- **1** Kompiuteryje eikite adresu [www.overwolf.com/app/Garmin-Garmin\\_GameOn](https://www.overwolf.com/app/Garmin-Garmin_GameOn) ir atsisiųskite programą Garmin GameOn.
- **2** Vykdydami ekrane pateikiamas instrukcijas įdiekite ją.
- **3** Paleiskite programą Garmin GameOn.
- **4** Kai programa Garmin GameOn paragins susieti laikrodį, laikrodyje paspauskite **START** ir pasirinkite **Žaidimai**.

PASTABA: kai laikrodis prijungtas prie programos Garmin GameOn, pranešimai ir kitos Bluetooth<sup>®</sup> funkcijos laikrodyje yra išjungtos.

- **5** Pasirinkite **Susieti dabar**.
- **6** Sąraše pasirinkite laikrodį ir vadovaukitės ekrane pateikiamomis instrukcijomis.

**PATARIMAS:** spustelėje  $\equiv$  > **Nustatymai**, galite tinkinti nustatymus, dar kartą skaityti instrukciją arba pašalinti laikrodį. Programa Garmin GameOn prisimins jūsų laikrodį ir nustatymus, kai kitą kartą ją atidarysite. Jei reikia, galite susieti laikrodį su kitu kompiuteriu (*[Belaidžių jutiklių susiejimas](#page-96-0)*, 89 psl.).

- **7** Pasirinkite parinktį:
	- Kompiuteryje paleiskite palaikomą žaidimą ir žaidimo veikla prasidės automatiškai.
	- Laikrodyje paleiskite rankinę žaidimo veiklą (*Rankinės žaidimų veiklos įrašymas*, 13 psl.).

Programoje Garmin GameOn realiuoju laiku rodoma jūsų efektyvumo metrika. Baigus veiklą, programoje Garmin GameOn rodoma žaidimo veiklos suvestinė ir informacija apie rungtynes.

#### Rankinės žaidimų veiklos įrašymas

Galite įrašyti žaidimo veiklą laikrodyje ir įvesti kiekvienų rungtynių statistiką rankiniu būdu.

- **1** Kai rodomas ciferblatas, paspauskite **START**.
- **2** Pasirinkite **Žaidimai**.
- **3** Paspauskite **DOWN** ir pasirinkite žaidimo tipą.
- **4** Norėdami paleisti veiklos laikmatį, paspauskite **START**.
- **5** Rungtynių pabaigoje paspausdami **LAP** įrašykite rungtynių rezultatą arba užimtą vietą.
- **6** Paspauskite **LAP**, jei norite pradėti naujas rungtynes.
- **7** Kai baigsite veiklą, paspauskite **STOP** ir pasirinkite **Išsaugoti**.

# <span id="page-21-0"></span>Laipiojimo sportas

#### Laipiojimo patalpoje veiklos registravimas

Užsiimdami laipiojimo patalpoje veikla galite registruoti maršrutus. Maršrutas – tai laipiojimo kelias ant dirbtinės laipiojimo sienelės.

- **1** Kai rodomas ciferblatas, paspauskite **START**.
- **2** Pasirinkite **Lipti patalpoje**.
- **3** Pasirinkite **Taip**, jei norite registruoti maršruto statistiką.
- **4** Pasirinkite vertinimo sistemą

**PASTABA:** kai kitą kartą pradėsite laipiojimo patalpoje veiklą, įrenginys naudos šią vertinimo sistemą. Jei norite pakeisti sistemą, palaikykite paspaudę MENU, pasirinkite veiklos nustatymus ir pasirinkite Vertinimo sistema.

- **5** Pasirinkite maršruto sunkumo lygį.
- **6** Paspauskite **START**.
- **7** Pradėkite savo pirmąjį maršrutą.

**PASTABA:** jei veikia maršruto laikmatis, įrenginys automatiškai užrakina mygtukus, kad išvengtumėte netyčinių paspaudimų. Galite atrakinti laikrodį paspausdami ir palaikydami bet kurį mygtuką.

**8** Baigę maršrutą, nusileiskite ant žemės.

Kai pasieksite žemę, automatiškai įsijungs poilsio laikmatis.

**PASTABA:** jei reikia, norėdami baigti maršrutą galite paspausti LAP.

- **9** Pasirinkite parinktį:
	- Jei norite išsaugoti sėkmingą maršrutą, pasirinkite **Baigtas**.
	- Jei norite išsaugoti nesėkmingą maršrutą, pasirinkite **Bandymai**.
	- Jei norite pašalinti maršrutą, pasirinkite **Atmesti**.
- **10** Įveskite kritimų maršrute skaičių.
- **11** Baigę ilsėtis, paspauskite **LAP** ir pradėkite kitą maršrutą.
- **12** Kartokite šiuos veiksmus su kiekvienu maršrutu, kol baigsite veiklą.
- **13** Paspauskite **STOP**.
- **14** Pasirinkite **Išsaugoti**.

#### <span id="page-22-0"></span>Boulderingo veiklos įrašymas

Užsiimdami boulderingo veikla galite registruoti maršrutus. Maršrutas – tai laipiojimo rieduliu arba nedideliu uolų dariniu kelias.

- **1** Kai rodomas ciferblatas, paspauskite **START**.
- **2** Pasirinkite **Boulderingas**.
- **3** Pasirinkite vertinimo sistemą

**PASTABA:** kai kitą kartą pradėsite boulderingo veiklą, laikrodis naudos šią vertinimo sistemą. Jei norite pakeisti sistemą, palaikykite paspaudę MENU, pasirinkite veiklos nustatymus ir pasirinkite Vertinimo sistema.

- **4** Pasirinkite maršruto sunkumo lygį.
- **5** Norėdami paleisti maršruto laikmatį, paspauskite **START**.
- **6** Pradėkite savo pirmąjį maršrutą.
- **7** Paspausdami **LAP** baikite maršrutą.
- **8** Pasirinkite parinktį:
	- Jei norite išsaugoti sėkmingą maršrutą, pasirinkite **Baigtas**.
	- Jei norite išsaugoti nesėkmingą maršrutą, pasirinkite **Bandymai**.
	- Jei norite pašalinti maršrutą, pasirinkite **Atmesti**.
- **9** Baigę ilsėtis, paspauskite **LAP** ir pradėkite kitą maršrutą.

**10** Kartokite šiuos veiksmus su kiekvienu maršrutu, kol baigsite veiklą.

- **11** Po paskutinio maršruto paspausdami **STOP** sustabdykite maršruto laikmatį.
- **12** Pasirinkite **Išsaugoti**.

#### Ekspedicijos pradžia

Naudodamiesi **Ekspedicija** programa galite pailginti baterijos veikimo laiką, kai įrašoma kelias dienas trunkanti veikla.

- **1** Kai rodomas ciferblatas, paspauskite **START**.
- **2** Pasirinkite **Ekspedicija**.
- **3** Norėdami paleisti veiklos laikmatį, paspauskite **START**.

Įrenginys persijungia į mažos galios režimą ir fiksuoja GPS stebėjimo taškus kartą per valandą. Kad baterija veiktų kuo ilgiau, įrenginys išjungia visus jutiklius ir priedus, įskaitant ryšį su išmaniuoju telefonu.

#### Trasos taško įrašymas rankiniu būdu

Ekspedicijos metu taškai įrašomi automatiškai, atsižvelgiant į pasirinktą įrašymo intervalą. Galite bet kada įrašyti trasos tašką rankiniu būdu.

- **1** Ekspedicijos metu paspauskite **START**.
- **2** Pasirinkite **Pridėti tašką**.

#### Trasos taškų peržiūra

- **1** Ekspedicijos metu paspauskite **START**.
- **2** Pasirinkite **Peržiūrėti taškus**.
- **3** Sąraše pasirinkite trasos tašką.
- **4** Pasirinkite parinktį:
	- Jei norite pradėti navigaciją į trasos tašką, pasirinkite **Eiti į**.
	- Jei norite peržiūrėti išsamią informaciją apie trasos tašką, pasirinkite **Išsamiau**.

# <span id="page-23-0"></span>Medžioklės pradžia

Galite išsaugoti jūsų medžioklei svarbias vietas ir peržiūrėti išsaugotų vietų žemėlapį. Pasirinkus medžioklės veiklą, įrenginys naudoja GNSS režimą, kuriuo taupoma baterijos energija.

- **1** Kai rodomas ciferblatas, paspauskite **START**.
- **2** Pasirinkite **Medžioklė**.
- **3** Paspauskite **START** ir pasirinkite **Pradėti medžioklę**.
- **4** Paspauskite **START** ir pasirinkite parinktį:
	- Jei norite grįžti į veiklos pradžios tašką, pasirinkite **Atgal į pradžią** ir pasirinkite parinktį.
	- Jei norite išsaugoti dabartinę vietą, pasirinkite **Išsaugoti vietą**.
	- Jei norite peržiūrėti anksčiau šios medžioklės metu išsaugotas vietas, pasirinkite **Medžioklės vietos**.
	- Jei norite peržiūrėti visas anksčiau išsaugotas vietas, pasirinkite **Įrašytos vietos**.
	- Jei norite pasiekti kelionės tikslą naudodamiesi navigacija, pasirinkite **Navigacija** ir pasirinkite parinktį.
- **5** Kai baigsite medžioklę, paspauskite **STOP** ir pasirinkite **Baigti medžioklę**.

# Laivybos veiklos

#### **Buriavimas**

#### Halso keitimo pagalba

#### **PERSPĖJIMAS**

Laikrodis, naudodamas GPS pagrįstą kursą pagal sausumą, nustato jūsų kursą halso keitimo pagalbos funkcijai ir neatsižvelgia į kitus veiksnius, galinčius turėti įtakos laivo krypčiai, pvz., sroves bei potvynius ir atoslūgius. Esate atsakingi už tai, kad jūsų laivu būtų naudojamasi saugiai ir protingai.

Kai plaukiate arba lenktyniaujate prieš vėją, halso keitimo pagalbos funkcija gali padėti nustatyti, ar jūsų laivapriekis kyla, ar leidžiasi. Kai kalibruojate halso keitimo pagalbą, laikrodis užfiksuoja laivo kairiojo (1) ir dešiniojo borto kurso pagal sausumą (COG) matavimus bei naudodamas COG duomenis apskaičiuoja vidutinę faktinę vėjo kryptį  $\Im$  ir laivo halso kampą  $\Phi$ .

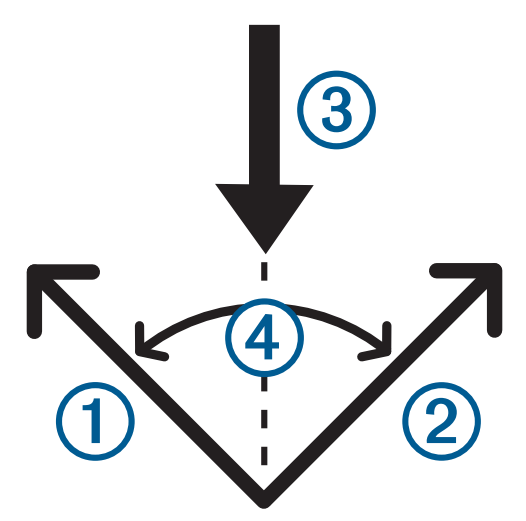

Naudodamas šiuos duomenis laikrodis nustato, ar laivapriekis kyla, ar leidžiasi dėl vėjo pokyčių.

Pagal numatytuosius nustatymus halso keitimo pagalbos funkcija veikia automatiškai. Kiekvieną kartą, kai kalibruojate kairiojo arba dešiniojo borto COG, laikrodis iš naujo kalibruoja priešingą pusę ir faktinę vėjo kryptį. Galite pakeisti halso keitimo pagalbos nustatymus įvesdami fiksuotą halso kampą arba faktinę vėjo kryptį.

#### <span id="page-24-0"></span>Halso keitimo pagalbos kalibravimas

- **1** Kai rodomas ciferblatas, paspauskite **START**.
- **2** Pasirinkite **Jachtų lenkt.** arba **Sail**.
- **3** Paspausdami **UP** arba **DOWN** atidarykite halso keitimo pagalbos ekraną. **PASTABA:** gali reikėti pridėti halso keitimo pagalbos ekraną prie veiklos duomenų ekranų (*[Duomenų ekranų](#page-41-0)  [tinkinimas](#page-41-0)*, 34 psl.).
- **4** Pasirinkite **START**.
- **5** Pasirinkite parinktį:
	- Jei norite kalibruoti dešiniojo borto pusę, paspauskite **START**.
	- Jei norite kalibruoti kairiojo borto pusę, paspauskite **DOWN**.

**PATARIMAS:** jei vėjas pučia iš laivo dešiniojo borto pusės, kalibruokite dešinįjį bortą. Jei vėjas pučia iš laivo kairiojo borto pusės, kalibruokite kairįjį bortą.

**6** Palaukite, kol įrenginys sukalibruos halso keitimo pagalbą. Atsiranda rodyklė, kuri rodo, ar laivapriekis kyla, ar leidžiasi.

#### Fiksuoto halso kampo įvedimas

- **1** Kai rodomas ciferblatas, paspauskite **START**.
- **2** Pasirinkite **Jachtų lenkt.** arba **Sail**.
- **3** Paspausdami **UP** arba **DOWN** atidarykite halso keitimo pagalbos ekraną.
- **4** Palaikykite paspaudę **MENU**.
- **5** Pasirinkite **Halso keitimo kampas** > **Kampas**.
- **6** Paspausdami **UP** arba **DOWN** nustatykite vertę.

#### Faktinės vėjo krypties įvedimas

- **1** Kai rodomas ciferblatas, paspauskite **START**.
- **2** Pasirinkite **Jachtų lenkt.** arba **Sail**.
- **3** Paspausdami **UP** arba **DOWN** atidarykite halso keitimo pagalbos ekraną.
- **4** Palaikykite paspaudę **MENU**.
- **5** Pasirinkite **Faktinė vėjo kryptis** > **Stacionarus**.
- **6** Paspausdami **UP** arba **DOWN** nustatykite vertę.

#### Patarimai, kaip gauti geriausią kėlimo įvertį

Jei norite gauti geriausią kėlimo įvertį naudodamiesi halso keitimo pagalba, bandykite pasinaudoti šiais patarimais. Daugiau informacijos žr. *Faktinės vėjo krypties įvedimas*, 17 psl. ir *Halso keitimo pagalbos kalibravimas*, 17 psl..

- Įveskite fiksuotą halso kampą ir kalibruokite kairiojo borto pusę.
- Įveskite fiksuotą halso kampą ir kalibruokite dešiniojo borto pusę.
- Iš naujo nustatykite halso kampą ir kalibruokite kairiojo ir dešinojo borto puses.

#### Burlaivių lenktynės

Įrenginys gali padėti užtikrinti, kad kirstumėte lenktynių starto liniją tiksliai lenktynių pradžioje. Kai sinchronizuosite regatos laikmatį su oficialiu atbuliniu lenktynių laikmačiu, artėjant lenktynių startui apie jį būsite įspėjami kas minutę. Kai nustatote starto liniją, įrenginys naudoja GPS duomenis, kad nustatytų, ar laivas starto liniją kirs prieš lenktynių startą, po starto ar tiksliai starto metu.

#### <span id="page-25-0"></span>Starto linijos nustatymas

- **1** Kai rodomas ciferblatas, paspauskite **START**.
- **2** Pasirinkite **Jachtų lenkt.**.
- **3** Palaukite, kol įrenginys aptiks palydovus.
- **4** Palaikykite **MENU**.
- **5** Pasirinkite **Starto linj. nustat.**.
- **6** Pasirinkite parinktį:
	- Pasirinkite **Pažymėti kairįjį bortą**, jei norite pažymėti kairiojo borto starto linijos žymą, kai pro ją praplauksite.
	- Pasirinkite **Pažymėti dešinįjį bortą**, jei norite pažymėti dešiniojo borto starto linijos žymą, kai pro ją praplauksite.
	- Pasirinkite **Likęs laikas**, jei norite įjungti arba išjungti likusio laiko rodymą regatos laikmačio duomenų ekrane.
	- Pasirinkite **Atstumas iki starto**, jei norite nustatyti atstumą iki starto linijos, norimus atstumo vienetus ir laivo ilgį.

#### Lenktynių pradžia

Norint matyti likusį laiką, reikia nustatyti starto liniją (*Starto linijos nustatymas*, 18 psl.).

- **1** Kai rodomas ciferblatas, paspauskite **START**.
- **2** Pasirinkite **Jachtų lenkt.**.
- **3** Palaukite, kol laikrodis aptiks palydovus. Ekrane atidaromas regatos laikmatis  $\Omega$  ir rodomas likęs laikas  $\Omega$ .

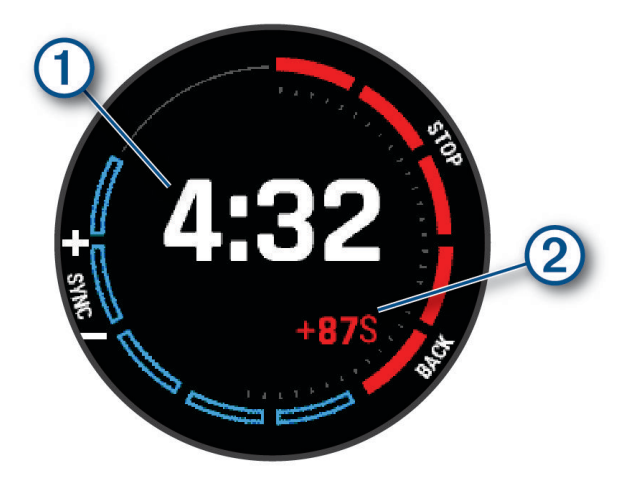

- **4** Jei reikia, palaikykite paspaudę **MENU** ir pasirinkite parinktį:
	- Jei norite nustatyti fiksuotą laikmatį, pasirinkite **Regatos laikas** > **Stacionarus** ir įveskite trukmę.
	- Jei norite nustatyti starto laiką per artimiausias 24 valandas, pasirinkite **Regatos laikas** > **GPS** ir įveskite paros laiką.
- **5** Paspauskite **START**.
- **6** Paspausdami **UP** ir **DOWN** sinchronizuokite regatos laikmatį su oficialiu lenktynių laikrodžiu. **PASTABA:** jei likusio laiko vertė yra neigiama, starto liniją pasieksite lenktynėms jau prasidėjus. Jei likusio laiko vertė yra teigiama, starto liniją pasieksite prieš lenktynėms prasidedant.
- **7** Norėdami paleisti veiklos laikmatį, paspauskite **START**.

#### <span id="page-26-0"></span>Vandens sportas

#### Vandens sporto šliuožimų peržiūra

Laikrodis registruoja informaciją apie kiekvieną vandens sporto šliuožimą naudodamas automatinio šliuožimo funkciją. Ši funkcija automatiškai registruoja naujus šliuožimus pagal jūsų judėjimą. Kai nustojate judėti, veiklos laikmatis pristabdomas. Veiklos laikmatis automatiškai įsijungia, kai jūsų judėjimo greitis padidėja. Galite peržiūrėti šliuožimo duomenis pristabdytame ekrane arba veiklos laikmačiui veikiant.

- **1** Pradėkite vandens sporto, pavyzdžiui, vandens slidžių, veiklą.
- **2** Palaikykite **MENU**.
- **3** Pasirinkite **Peržiūrėti bėgimus**.
- **4** Paspauskite **UP** ir **DOWN**, jei norite peržiūrėti informaciją apie paskutinį šliuožimą, dabartinį šliuožimą ir visus šliuožimus.

Šliuožimo ekranuose nurodomas laikas, įveiktas atstumas, maksimalus greitis ir vidutinis greitis.

# Žvejyba

#### Žvejyba

- **1** Kai rodomas ciferblatas, paspauskite **START**.
- **2** Pasirinkite **Žuvys**.
- **3** Paspauskite **START** > **Pradėti žvejybą**.
- **4** Paspauskite **START** ir pasirinkite parinktį:
	- Jei norite pridėti laimikį prie žuvų skaičiaus iš išsaugoti vietą, pasirinkite **Registruoti laimikį**.
	- Jei norite išsaugoti dabartinę vietą, pasirinkite **Išsaugoti vietą**.
	- Jei norite nustatyti intervalo laikmatį, veiklos pabaigos laiką arba pabaigos laiko priminimą, pasirinkite **Žvejyb. laikmačiai**.
	- Jei norite grįžti į veiklos pradžios tašką, pasirinkite **Atgal į pradžią** ir pasirinkite parinktį.
	- Jei norite peržiūrėti išsaugotas vietas, pasirinkite **Įrašytos vietos**.
	- Jei norite pasiekti kelionės tikslą naudodamiesi navigacija, pasirinkite **Navigacija** ir pasirinkite parinktį.
	- Jei norite redaguoti veiklos nustatymus, pasirinkite **Nustatymai** ir pasirinkite parinktį (*[Veiklų ir programų](#page-42-0)  [nustatymai](#page-42-0)*, 35 psl.).
- **5** Kai baigsite veiklą, paspauskite **STOP** ir pasirinkite **Baigti žvejybą**.

#### <span id="page-27-0"></span>Potvyniai ir atoslūgiai

#### Potvynių ir atoslūgių informacijos peržiūra

#### **ĮSPĖJIMAS**

Informacija apie potvynius yra tik apytikslė. Tik jūs esate atsakingi už visų paskelbtų laivybos nuorodų laikymąsi ir privalote atidžiai stebėti aplinką bei visada priimti saugius sprendimus būdami vandenyje, ant jo ar šalia jo. Jei nepaisysite šio įspėjimo, gali būti sunkiai sužaloti ar net žūti žmonės.

Galite peržiūrėti potvynių ir atoslūgių stebėjimo stoties informaciją, įskaitant potvynio aukštį ir prognozuojamą kitų potvynių ir atoslūgių laiką. Galite išsaugoti iki dešimties potvynių ir atoslūgių stebėjimo stočių.

- **1** Kai rodomas ciferblatas, paspauskite **START**.
- **2** Pasirinkite **Potvyniai ir atoslūgiai**.
- **3** Pasirinkite parinktį:
	- Jei norite naudoti dabartinę buvimo vietą būdami šalia potvynių ir atoslūgių stebėjimo stoties, pasirinkite **Pridėti** > **Dabartinė vieta**.
	- Jei norite pasirinkti vietą žemėlapyje, pasirinkite **Pridėti** > **Naudoti žemėlapį**.
	- Jei norite įvesti miesto pavadinimą, pasirinkite **Pridėti** > **Miestų paieška**.
	- Jei norite pasirinkti išsaugotą vietą, pasirinkite **Pridėti** > **Įrašytos vietos**.
	- Jei norite įvesti vietos koordinates, pasirinkite **Pridėti** > **Koordinatės**.

Pateikiama esamos datos 24 valandų potvynių ir atoslūgių schema, įskaitant dabartinio potvynio aukštį (1) ir informaciją apie kitą potvynį ir atoslūgį  $(2)$ .

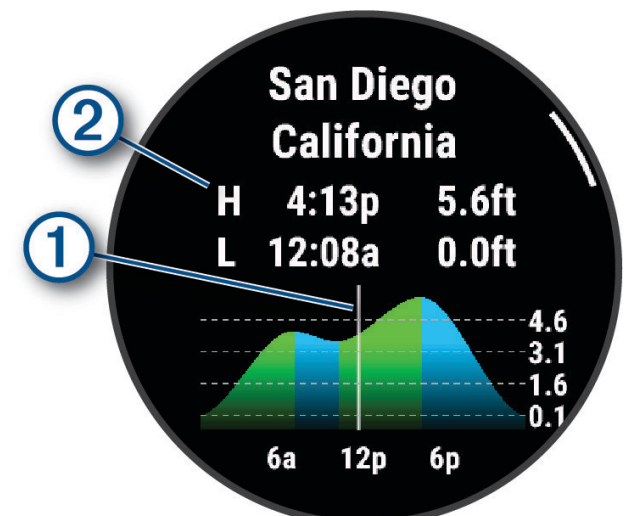

- **4** Paspauskite **DOWN**, jei norite matyti informaciją apie potvynius artimiausiomis dienomis.
- **5** Paspauskite **START** ir pasirinkite **Nustatyti kaip mėgstamiausią**, jei norite nustatyti šią vietą kaip mėgstamiausią potvynių ir atoslūgių stebėjimo stotį.

Mėgstamiausia potvynių ir atoslūgių stebėjimo stotis rodoma programos ir infoskydelio sąrašo viršuje.

#### Įspėjimo apie potvynį nustatymas

- **1** Programoje **Potvyniai ir atoslūgiai** pasirinkite išsaugotą potvynių ir atoslūgių stebėjimo stotį.
- **2** Paspauskite **START** ir pasirinkite **Nustatyti įspėjimus**.
- **3** Pasirinkite parinktį:
	- Jei norite nustatyti, kad pavojaus signalas skambėtų prieš potvynį, pasirinkite **Iki potvynio**.
	- Jei norite nustatyti, kad pavojaus signalas skambėtų prieš atoslūgį, pasirinkite **Iki atoslūgio**.

#### <span id="page-28-0"></span>Inkaras

#### **ĮSPĖJIMAS**

Inkaro funkcija – tai įrankis, skirtas tik padėti suprasti padėtį, jis nebūtinai visada padės išvengti užplaukimo ant seklumos ar susidūrimo. Jūs patys esate atsakingi už saugų ir apdairų savo laivo valdymą, už aplinkos stebėjimą ir už saugių sprendimų priėmimą visada, kai būnate ant vandens. Jei nepaisysite šio įspėjimo, gali būti sugadintas turtas, gali būti sunkiai sužaloti ar net žūti žmonės.

#### Inkaro vietos pažymėjimas

- **1** Kai rodomas ciferblatas, paspauskite **START**.
- **2** Pasirinkite **Inkaras**.
- **3** Palaukite, kol laikrodis aptiks palydovus.
- **4** Paspauskite **START** ir pasirinkite **Nuleisti inkarą**.

#### Inkaro nustatymai

Kai rodomas ciferblatas, paspauskite **START**, pasirinkite **Inkaras**, palaikykite **MENU** ir pasirinkite veiklos nustatymus.

**Dreifavimo spindulys**: nustatomas išmetus inkarą leidžiamas dreifavimo atstumas.

**Atnaujinti intervalą**: nustatomas inkaro duomenų naujinimo laiko intervalas.

- **Inkaro pavojaus signalas**: galima įjungti arba išjungti pavojaus signalą, kai laivas pajuda toliau nei dreifavimo spindulys.
- **Inkaro nuleidimo pav. signl. trukmė**: galite nustatyti inkaro pavojaus signalo trukmę. Jei inkaro pavojaus signalas įjungtas, įspėjimas pateikiamas kiekvieną kartą, kai laivas pajuda toliau nei dreifavimo spindulys per nurodytą pavojaus signalo laiką.

#### Velkiavimo variklio nuotolinio valdymo pultas

#### Laikrodžio susiejimas su velkiavimo varikliu

Galite susieti laikrodį su Garmin® velkiavimo varikliu ir naudoti jį kaip nuotolinio valdymo pultą. Daugiau informacijos apie nuotolinio valdymo pulto naudojimą žr. velkiavimo variklio naudotojo vadove.

- **1** liunkite velkiavimo variklį.
- **2** Padėkite laikrodį ne toliau kaip 1 m (3 pėdos) nuo velkiavimo variklio ekrano skydelio.
- **3** Laikrodyje paspauskite **START** ir pasirinkite **Velkiavimo variklis**.

**PATARIMAS:** prireikus galite susieti laikrodį su kitu velkiavimo varikliu (*[Belaidžių jutiklių susiejimas](#page-96-0)*, 89 psl.).

- **4** Velkiavimo variklio ekrano skydelyje tris kartus paspausdami () jiunkite susiejimo režimą. Kol ieškoma ryšio, velkiavimo variklio ekrano skydelyje užsidega mėlynas simbolis  $\mathcal{Z}$ .
- **5** Laikrodyje paspausdami **START** įjunkite susiejimo režimą.
- **6** Patikrinkite, ar velkiavimo variklio nuotolinio valdymo pulte rodomas slaptažodis sutampa su rodomu laikrodyje.
- **7** Laikrodyje paspausdami **START** patvirtinkite slaptažodį.
- 8 Velkiavimo variklio nuotolinio valdymo pulte paspausdami patvirtinkite slaptažodį.

Kai ryšys su laikrodžiu sėkmingai užmezgamas, velkiavimo variklio ekrano skydelyje užsidega žalias simbolis  $\vec{c}$ .

#### Slidinėjimas ir žiemos sportas

Galite pridėti slidinėjimą slidėmis ir snieglente prie veiklų sąrašo (*[Veiklų ir programų tinkinimas](#page-40-0)*, 33 psl.). Galite tinkinti kiekvienos veiklos duomenų laukelį (*[Duomenų ekranų tinkinimas](#page-41-0)*, 34 psl.).

#### <span id="page-29-0"></span>Nusileidimų slidėmis peržiūra

Laikrodis registruoja informaciją apie kiekvieną nusileidimo slidėmis arba snieglente nuo kalno veiklą naudodamas automatinio nusileidimo funkciją. Ši funkcija įjungiama pagal numatytuosius nustatymus leidžiantis nuo kalno slidėmis arba snieglente. Ji automatiškai įrašo naujus nusileidimus slidėmis, kai pradedate judėti nuo kalno.

- **1** Pradėkite veiklą su slidėmis arba snieglente.
- **2** Palaikykite **MENU**.
- **3** Pasirinkite **Peržiūrėti bėgimus**.
- **4** Paspauskite **UP** ir **DOWN**, jei norite peržiūrėti informaciją apie paskutinį šliuožimą, dabartinį šliuožimą ir visus šliuožimus.

Nusileidimo ekranuose nurodomas laikas, įveiktas atstumas, maksimalus greitis, vidutinis greitis ir bendras nuolydis.

#### Slidinėjimo arba snieglenčių sporto gamtoje veiklos įrašymas

Užsiimdami slidinėjimo arba snieglenčių sporto ne trasomis veikla galite perjungti įkalnės ir nuokalnės stebėjimo režimus, kad galėtumėte tiksliai fiksuoti savo statistiką. Galite pakeisti Režimo stebėjimas nustatymą, kad stebėjimo režimai būtų perjungiami automatiškai arba rankiniu būdu (*[Veiklų ir programų nustatymai](#page-42-0)*, [35 psl.\)](#page-42-0).

- **1** Kai rodomas ciferblatas, paspauskite **START**.
- **2** Pasirinkite **Slidin. ne tras.** arba **Snieglenčių sportas gamtoje**.
- **3** Pasirinkite parinktį:
	- Jei pradedate veiklą ant įkalnės, pasirinkite **Kilimas**.
	- Jei pradedate veiklą leisdamiesi nuo kalno, pasirinkite **Nusileidimas**.
- **4** Norėdami paleisti veiklos laikmatį, paspauskite **START**.
- **5** Jei reikia, paspausdami **LAP** galite perjungti įkalnės ir nuokalnės stebėjimo režimus.
- **6** Kai baigsite veiklą, paspauskite **STOP** ir pasirinkite **Išsaugoti**.

#### Slidinėjimo kroso galios duomenys

**PASTABA:** HRM-Pro serijos priedą reikia susieti su epix laikrodžiu naudojant ANT+ technologiją.

Naudodami suderinamą epix laikrodį, susietą su HRM-Pro serijos priedu, galite realiuoju laiku gauti informacijos apie slidinėjimo kroso efektyvumą. Sugeneruota galia matuojama vatais. Jūsų galią veikia tokie veiksniai kaip greitis, aukščio pokyčiai, vėjo ir sniego sąlygos. Naudodamiesi sugeneruotos galios parametru galite vertinti ir gerinti slidinėjimo efektyvumą.

**PASTABA:** slidinėjimo galios vertės paprastai būna mažesnės nei važiavimo dviračiu galios vertės. Tai normalu – tiesiog žmonių efektyvumas slidinėjant yra daug mažesnis nei važiuojant dviračiu. Įprasta, kad slidinėjimo galios vertės yra 30–40 procentų mažesnės už važiavimo dviračiu galios vertes esant tam pačiam treniruotės efektyvumui.

# <span id="page-30-0"></span>Golfo žaidimas

#### Golfo žaidimas

Prieš žaisdami golfą įkraukite laikrodį (*[Laikrodžio įkrovimas](#page-131-0)*, 124 psl.).

- **1** Kai rodomas ciferblatas, paspauskite **START**.
- **2** Pasirinkite **Golfas**.

Įrenginys nustato palydovus, apskaičiuoja jūsų buvimo vietą ir parenka aikštelę, jei netoliese ji yra tik viena.

- **3** Jei atidaromas aikštelių sąrašas, pasirinkite ją iš sąrašo.
- **4** Jei reikia, nustatykite lėtosios riedmušos atstumą.
- **5** Jei norite sekti rezultatus, pasirinkite  $\blacktriangledown$ .

#### **6** Pasirinkite starto aikštelę.

Atsidarys informacijos apie duobutes ekranas.

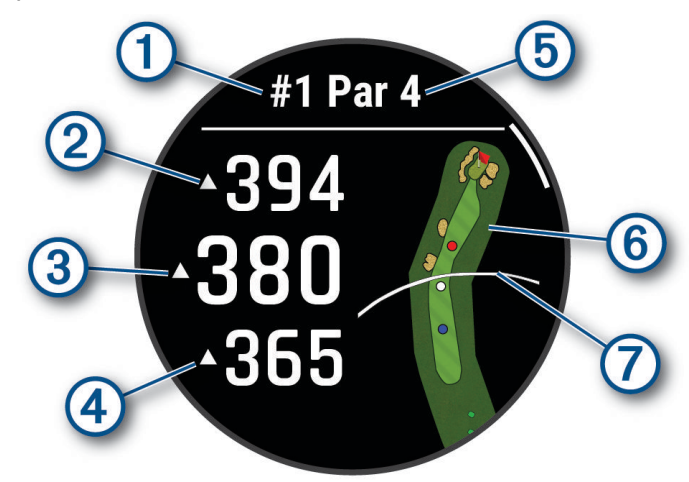

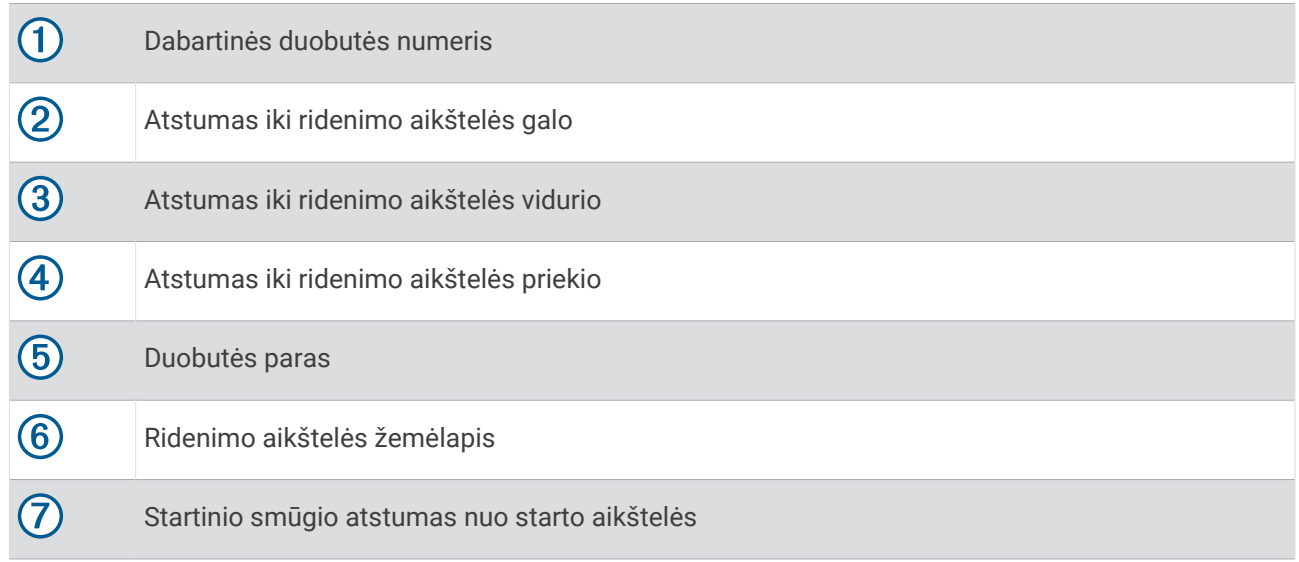

**PASTABA:** kadangi smeigtukų vietos keičiasi, laikrodis apskaičiuoja atstumą iki ridenimo aikštelės priekio, vidurio ir galo, bet ne faktinę smeigtuko vietą.

- **7** Pasirinkite parinktį:
	- Norėdami pamatyti PlaysLike atstumą, palieskite atstumą iki ridenimo aikštelės priekio, vidurio ar galo (*[PlaysLike atstumo piktogramos](#page-33-0)*, 26 psl.).
	- Palieskite žemėlapį, jei norite matyti daugiau informacijos arba išmatuoti atstumą nustatydami tikslinę vietą palietimu (*[Atstumo matavimas nustatant taikinį palietus](#page-34-0)*, 27 psl.).
	- Spauskite UP arba DOWN norėdami peržiūrėti "layup" smūgio vietą ir atstumą iki jos arba kliūties priekio ir galo.
	- Norėdami atidaryti golfo meniu paspauskite **START** (*[Golfo meniu](#page-32-0)*, 25 psl.).

Kai pereinate prie kitos duobutės, laikrodis automatiškai persijungia, kad būtų rodoma informacija apie naują duobutę.

#### <span id="page-32-0"></span>Golfo meniu

Raundo metu galite paspausti **START**, jei norite pasiekti papildomas golfo meniu funkcijas.

**Baigti raundą**: baigiamas dabartinis raundas.

- **Keisti duobutę**: leidžiama rankiniu būdu pakeisti duobutę.
- **Pakeisti žaliąją zoną**: leidžiama pakeisti ridenimo aikštelę, kai duobutei galima pasirinkti iš daugiau nei vienos ridenimo aikštelės.
- **Žiūrėti ridenimo aikštelę**: galima perkelti smeigtuko vietą, kad būtų galima tiksliau išmatuoti atstumą (*Vėliavėlės perkėlimas*, 25 psl.).
- **Virtualusis asistentas**: virtualiojo asistento klausiama, kokia riedmuša rekomenduojama (*[Virtualusis asistentas](#page-33-0)*, [26 psl.\)](#page-33-0).
- **PlaysLike**: rodomi duobutės PlaysLike koeficientai (*[PlaysLike atstumo piktogramos](#page-33-0)*, 26 psl.).
- **Matuoti smūgį**: rodomas ankstesnio smūgio, įrašyto naudojant funkciją Garmin AutoShot™ , atstumas (*[Išmatuotų](#page-34-0)  [smūgių peržiūra](#page-34-0)*, 27 psl.). Be to, galite įrašyti smūgį rankiniu būdu (*[Smūgio matavimas rankiniu būdu](#page-34-0)*, [27 psl.\)](#page-34-0).
- **Rezultatų kortelė**: atidaroma raundo rezultatų kortelė (*[Rezultatų išlaikymas](#page-34-0)*, 27 psl.).
- **Ridos skaitiklis**: rodomas įrašytas laikas, atstumas ir padaryti žingsniai. Ridos skaitiklis automatiškai įsijungia ir išsijungia, kai pradedate ar baigiate raundą. Raundo metu ridos skaitiklį galima nustatyti iš naujo.
- **Vėjas**: atidaroma rodyklė, rodanti vėjo kryptį ir greitį smeigtuko atžvilgiu (*[Vėjo greičio ir krypties peržiūra](#page-35-0)*, [28 psl.\)](#page-35-0).
- **PinPointer**: pinPointer funkcija tai kompasas, nurodantis smeigtuko vietą, kai nematote ridenimo aikštelės. Ši funkcija gali padėti prisitaikyti smūgiui, net jei esate miške arba gilaus smėlio spąstuose.

**PASTABA:** nenaudokite PinPointer funkcijos būdami golfo vežimėlyje. Trukdžiai dėl golfo vežimėlio gali sumažinti kompaso tikslumą.

- **Tinkinti tikslai**: leidžiama išsaugoti su dabartine duobute susijusią vietą, pavyzdžiui, objektą ar kliūtį (*[Pasirinktinių taikinių išsaugojimas](#page-36-0)*, 29 psl.).
- **Riedmušos statistika**: rodoma žaidimo su kiekviena golfo riedmuša statistika, pvz., atstumo ir tikslumo informacija. Rodoma, kai susiejate Approach® CT10 jutiklius arba suaktyvinate Raginimas dėl riedmušos nustatymą.

**SAULĖT IR SAULĖL**: rodomi dabartinės dienos saulėtekio, saulėlydžio ir sutemos laikai.

**Nustatymai**: galite tinkinti golfo veiklos nustatymus (*[Veiklų ir programų nustatymai](#page-42-0)*, 35 psl.).

#### Vėliavėlės perkėlimas

Galite atidžiau peržiūrėti ridenimo aikštelę ir pakeisti smeigtuko vietą.

- **1** Informacijos apie duobutes ekrane palaikykite **START**.
- **2** Pasirinkite **Žiūrėti ridenimo aikštelę**.
- **3** Bakstelėkite arba tempkite , jei norite pakeisti smeigtuko vietą. **PATARIMAS:** jei norite artinti arba tolinti vaizdą, paspauskite START.
- 
- **4** Paspauskite **BACK**.

Atstumai informacijos apie duobutes ekrane atnaujinami nurodant naująją smeigtuko vietą. Smeigtuko vieta išsaugoma tik dabartiniam raundui.

#### <span id="page-33-0"></span>Virtualusis asistentas

Norint naudotis virtualiuoju asistentu, reikia žaisti penkis raundus naudojant Approach CT10 jutiklius arba suaktyvinti Raginimas dėl riedmušos nustatymą (*[Veiklų ir programų nustatymai](#page-42-0)*, 35 psl.) ir įkelti savo rezultatų korteles. Kiekviename raunde reikia prisijungti prie susieto telefono naudojant programą Garmin Golf™ . Virtualusis asistentas teikia rekomendacijas remdamasis duobučių ir vėjo duomenimis bei ankstesniais jūsų rezultatais, pasiektais su kiekviena riedmuša.

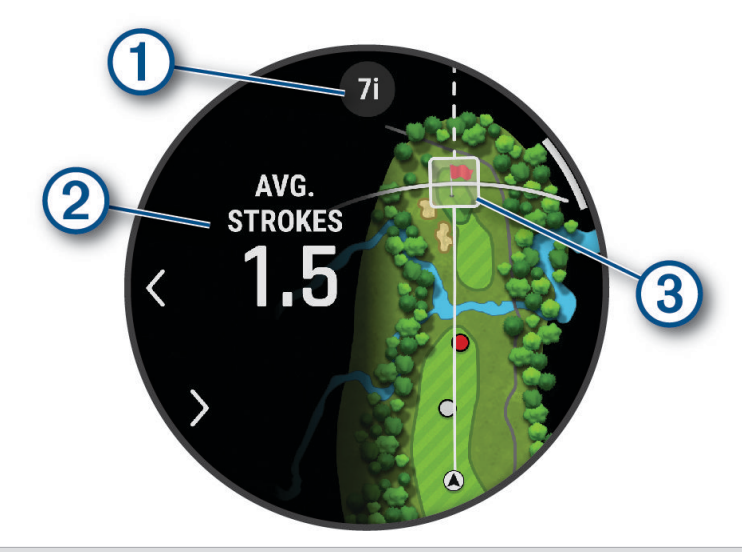

- $\Box$  Rodoma riedmušos arba riedmušų derinio rekomendacija duobutei. Pasirinkdami $\Box$ arba $\Box$ galite peržiūrėti kitas riedmušų parinktis.
- Rodomas vidutinis smūgių skaičius, reikalingas rezultatui pasiekti vadovaujantis riedmušos rekomenda- $(2)$ cija.

Rodoma kito jūsų smūgio pasiskirstymo zona vadovaujantis riedmušos rekomendacija ir remiantis smūgių ta riedmuša istorija.

**PASTABA:** jei smūgių pasiskirstymo zona persidengia su ridenimo aikštele, tikimybė, kad smūgiuodami pasieksite ridenimo aikštelę, rodoma kaip procentinė vertė.

#### PlaysLike atstumo piktogramos

PlaysLike atstumo funkcija įvertina aukščio pokyčius aikštelėje, vėjo greitį, vėjo kryptį ir oro tankį bei rodo pakoreguotą atstumą iki ridenimo aikštelės (*PlaysLike atstumo veiksniai*, 26 psl.). Raundo metu palietę atstumą iki ridenimo aikštelės, galite peržiūrėti PlaysLike atstumą.

**PATARIMAS:** veiklos nustatymuose galite konfigūruoti, į kokius duomenis atsižvelgiama koreguojant PlaysLike (*[PlaysLike nustatymai](#page-34-0)*, 27 psl.).

: atstumas žaidžiamas ilgiau, nei tikėtasi.

: įveikti atstumą trunka tiek, kiek tikėtasi.

: atstumas žaidžiamas trumpiau, nei tikėtasi.

#### PlaysLike atstumo veiksniai

Golfo raundo metu galite peržiūrėti, kokią įtaką PlaysLike atstumo koregavimui daro aukščio pokyčiai aikštelėje, vėjo greitis ir kryptis bei oro tankis.

Paspauskite START ir pasirinkite PlaysLike.

- : atstumo skirtumas dėl aukščio pokyčių.
- $\blacktriangle$ : atstumo skirtumas dėl vėjo greičio ir krypties.
- : atstumo skirtumas dėl oro tankio.

3

#### <span id="page-34-0"></span>PlaysLike nustatymai

Palaikykite paspaudę MENU ir pasirinkite **Veiklos ir programos** > **Golfas** > **"Golf" nustatymai** > **PlaysLike**.

**Vėjas**: galite įtraukti vėjo greitį ir kryptį į PlaysLike atstumo koregavimą.

**Orai**: galite įtraukti oro tankį į PlaysLike atstumo koregavimą.

**Namų sąlygos**: galite rankiniu būdu pakeisti aukščio, temperatūros ir drėgnio nustatymus, naudojamus vertinant oro tankį.

**PASTABA:** tai gali būti naudinga nustatant oro sąlygas, būdingas vietovei, kurioje paprastai žaidžiate. Jei šie nustatymai neatitiks sąlygų įprastose jūsų aikštelėse, koregavimas pagal oro tankį gali atrodyti netikslus.

#### Atstumo matavimas nustatant taikinį palietus

Žaisdami golfą galite naudoti taikinio nustatymą palietimu, kad išmatuotumėte atstumą iki bet kurio taško žemėlapyje.

- **1** Žaisdami golfą palieskite žemėlapį.
- **2** Palieskite arba vilkite pirštu iki taikinio apskritimo  $\hat{\varphi}$ . Galite peržiūrėti atstumą nuo savo dabartinės padėties iki taikinio apskritimo ir nuo taikinio apskritimo iki smeigtuko vietos.
- **3** Jei reikia, pasirinkdami **integralia arba** artinkite arba tolinkite vaizdą.

#### Išmatuotų smūgių peržiūra

Įrenginyje yra automatinio smūgio aptikimo ir įrašymo funkcijos. Kiekvieną kartą, kai smūgiuojate aikštėje, įrenginys įrašo smūgio atstumą, kad galėtumėte jį peržiūrėti vėliau.

**PATARIMAS:** automatinio smūgio aptikimo funkcija veikia geriausiai, kai įrenginį dėvite ant pagrindinės rankos riešo ir tinkamai smūgiuojate į kamuoliuką. Patai neaptinkami.

- **1** Žaisdami golfą paspauskite **START**.
- **2** Jei norite peržiūrėti visų įrašytų smūgių atstumus, pasirinkite **Ankstesni smūgiai**.

**PASTABA:** atstumas nuo pastarojo smūgio taip pat rodomas informacijos apie duobutes ekrano viršuje.

#### Smūgio matavimas rankiniu būdu

Jei laikrodis neaptiko smūgio, galite pridėti jį rankiniu būdu. Pridėti smūgį reikia būnant vietoje, kurioje jis buvo atliktas.

- **1** Atlikite smūgį ir stebėkite, kur nusileis kamuoliukas.
- **2** Informacijos apie duobutes ekrane palaikykite **START**.
- **3** Pasirinkite **Matuoti smūgį**.
- **4** Paspauskite **START**.
- **5** Pasirinkite **Pridėti smūgį** > .
- **6** Jei reikia, įveskite smūgiuojant naudotą riedmušą.
- **7** Eikite arba važiuokite prie savo kamuoliuko.

Kai kitą kartą smūgiuosite, laikrodis automatiškai įrašys paskutinio smūgio atstumą. Jei reikia, galite neautomatiniu būdu pridėti kitą smūgį.

#### Rezultatų išlaikymas

- **1** Informacijos apie duobutes ekrane paspauskite **START**.
- **2** Pasirinkite **Rezultatų kortelė**.

Rezultatų kortelė rodoma, kai esate ridenimo aikštelėje.

- **3** Paspausdami **UP** arba **DOWN** slinkite duobutėmis.
- **4** Paspausdami **START** pasirinkite duobutę.
- **5** Paspausdami **UP** arba **DOWN** nustatykite rezultatą. Bendrasis jūsų rezultatas atnaujinamas.

#### <span id="page-35-0"></span>Statistikos įrašymas

Norint registruoti statistiką, reikia įjungti statistikos stebėjimą (*Rezultatų nustatymai*, 28 psl.).

- **1** Rezultatų kortelėje pasirinkite duobutę.
- **2** Įveskite visą atliktų smūgių (įskaitant patus) skaičių ir paspauskite **START**.
- **3** Nustatykite atliktų patų skaičių ir paspauskite **START**.
	- **PASTABA:** paimtų patų skaičius naudojamas tik statistikos stebėjimui ir jūsų rezultatai nepasikeičia.
- **4** Jei reikia, pasirinkite parinktį:
	- **PASTABA:** jei esate prie paro 3 duobutės, žaidimo aikštelės informacija nerodoma.
	- Jei kamuoliukas pataikė į žaidimo aikštelę, pasirinkite **Aikštėje**.
	- Jei kamuoliukas nepataikė į žaidimo aikštelę, pasirinkite **Nepataikyta dešine** arba **Nepataikyta kaire**.
- **5** Jei reikia, įveskite baudos smūgių skaičių.

#### Rezultatų nustatymai

Palaikykite paspaudę MENU ir pasirinkite **Veiklos ir programos** > **Golfas** > **"Golf" nustatymai** > **Rezultatai**.

**Balo skaičiavimo metodas**: pakeičiamas metodas, kuriuo įrenginys skaičiuoja rezultatus.

**Handikapo rezultatas**: įjungiamas handikapo rezultatų skaičiavimas.

**Nustatyti handikapą**: nustatomas jūsų handikapas, kai įjungtas handikapo rezultatų skaičiavimas.

**Rodyti įvertį**: rezultatų kortelės viršuje rodomas bendras jūsų raundo rezultatas (*[Rezultatų išlaikymas](#page-34-0)*, 27 psl.).

**Statistikos stebėjimas**: suteikia galimybę stebėti patų skaičiaus, kamuoliukų žaliojoje zonoje ir smūgių į žaidimo aikštelę statistiką žaidžiant golfą.

**Nuobaud.**: įjungiamas baudos smūgių stebėjimas žaidžiant golfą (*Statistikos įrašymas*, 28 psl.). **Paraginti**: įjungiamas raginimas raundo pradžioje, klausiantis, ar norite fiksuoti rezultatus.

#### Apie "Stableford" rezultatus

Jei pasirenkate rezultatų skaičiavimo metodą "Stableford" ([Veiklų ir programų nustatymai](#page-42-0), 35 psl.), taškai skiriami pagal smūgių, atliktų paro atžvilgiu, skaičių. Raundo pabaigoje laimi daugiausia taškų surinkęs žaidėjas. Įrenginys skiria balus pagal JAV golfo asociacijos instrukcijas.

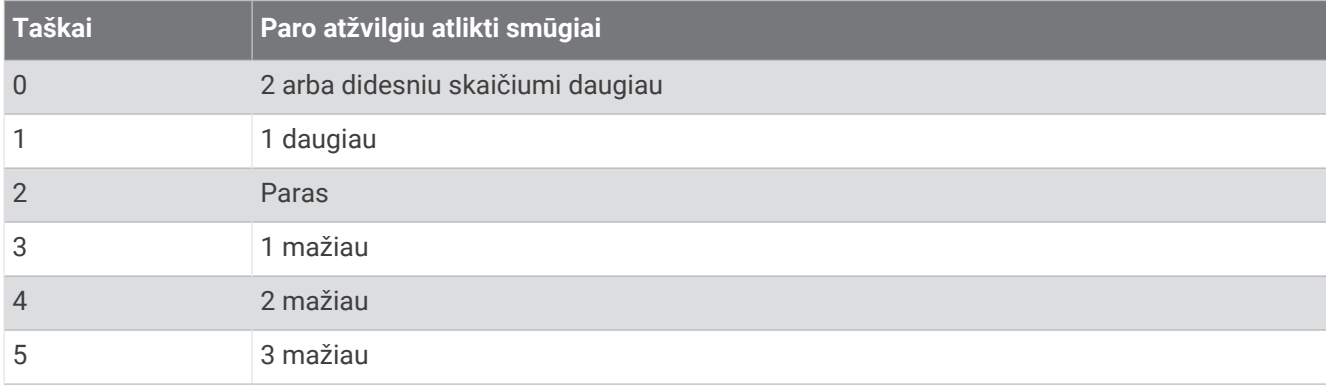

"Stableford" žaidimo rezultatų kortelėje rodomi taškai, o ne smūgiai.

#### Vėjo greičio ir krypties peržiūra

Vėjo funkcija – tai žymeklis, rodantis vėjo greitį ir kryptį smeigtuko atžvilgiu. Vėjo funkcijai reikia ryšio su programa Garmin Golf.

- **1** Paspauskite **START**.
- **2** Pasirinkite **Vėjas**.

Rodyklė rodo vėjo kryptį smeigtuko atžvilgiu.
## <span id="page-36-0"></span>Krypties iki smeigtuko peržiūra

PinPointer funkcija – tai kompasas, padedantis rasti kryptį, kai nematote ridenimo aikštelės. Ši funkcija gali padėti prisitaikyti smūgiui, net jei esate miške arba gilaus smėlio spąstuose.

**PASTABA:** nenaudokite PinPointer funkcijos būdami golfo vežimėlyje. Trukdžiai dėl golfo vežimėlio gali sumažinti kompaso tikslumą.

- **1** Informacijos apie duobutes ekrane paspauskite **START**.
- **2** Pasirinkite **PinPointer**.

Rodyklė rodo smeigtuko vietą.

#### Pasirinktinių taikinių išsaugojimas

Žaisdami raundą, kiekvienai duobutei galite išsaugoti iki penkių pasirinktinių taikinių. Taikinio išsaugojimas naudingas norint įrašyti objektus ar kliūtis, kurie nerodomi žemėlapyje. Atstumus iki šių taikinių galite peržiūrėti kliūčių ir "layup" smūgių ekrane (*[Golfo žaidimas](#page-30-0)*, 23 psl.).

**1** Atsistokite šalia taikinio, kurį norite išsaugoti.

**PASTABA:** negalima išsaugoti taikinio, kuris yra toli nuo šiuo metu pasirinktos duobutės.

- **2** Informacijos apie duobutes ekrane paspauskite **START**.
- **3** Pasirinkite **Tinkinti tikslai**.
- **4** Pasirinkite taikinio tipą.

### Didelių skaičių režimas

Galite pakeisti skaičių dydį informacijos apie duobutes ekrane.

Palaikykite paspaudę **MENU**, pasirinkite veiklos nustatymus, tada pasirinkite **Dideli skaičiai**.

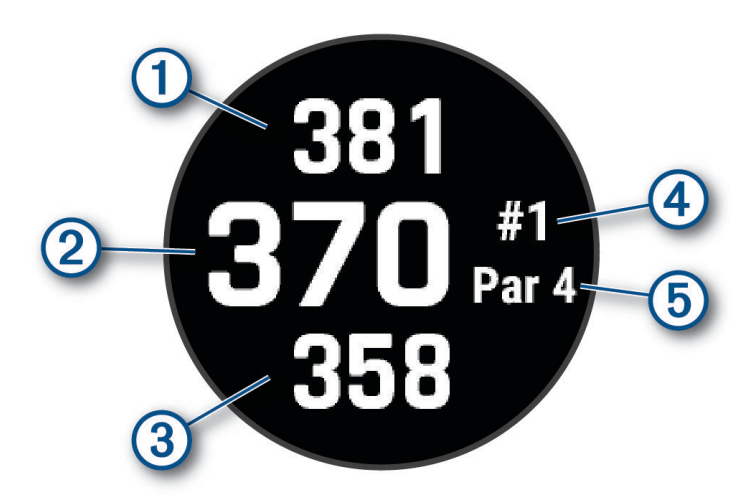

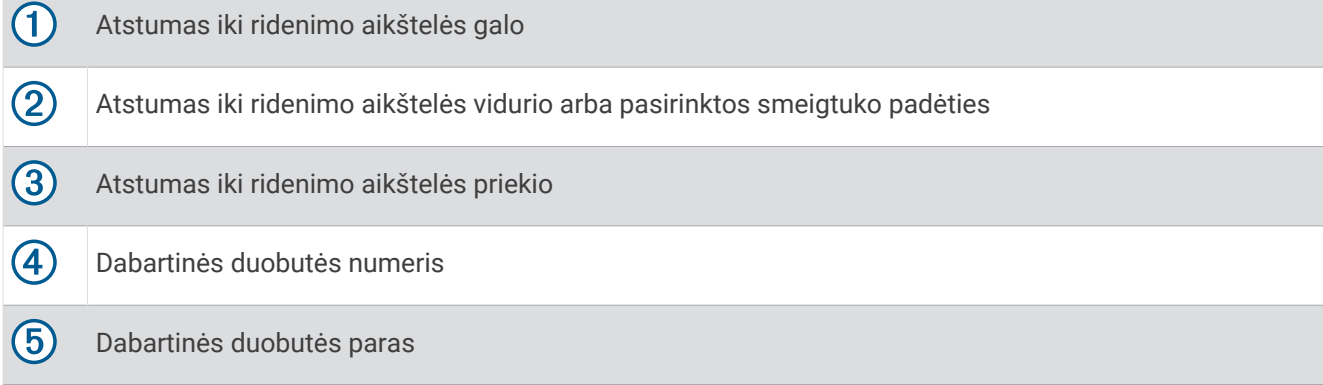

### Svingo tempo treniruotės

Tempo treniruotės veikla padeda didinti svingo smūgių nuoseklumą. Įrenginys išmatuoja ir rodo jūsų užsimojimo laiką ir judesio žemyn laiką. Be to, įrenginyje rodomas svingo tempas. Svingo tempas – užsimojimo laikas, padalytas iš judesio žemyn laiko, jis nurodomas kaip santykis. Remiantis profesionalių golfo žaidėjų tyrimais, idealus svingo tempo santykis yra 3 prie 1 arba 3.0.

#### Idealus svingo tempas

Galite pasieti idealų 3.0 tempą naudodami įvairų svingo laiko santykį, pvz., 0,7 sek./0,23 sek. arba 1,2 sek./0,4 sek. Kiekvieno golfo žaidėjo svingo tempas yra unikalus, tai priklauso nuo jo gebėjimų ir patirties. Garmin pateikia šešis skirtingus laikus.

Įrenginyje rodoma diagrama, informuojanti, ar jūsų užsimojimo arba judesio žemyn laikas yra per greitas, per lėtas, ar tinkamas pasirinktam santykiui.

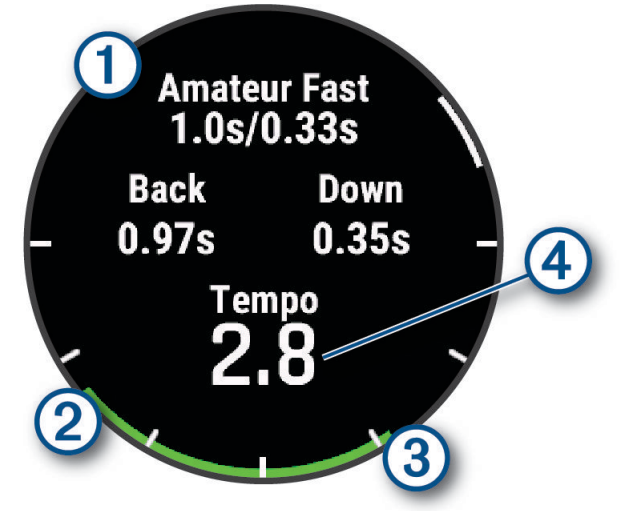

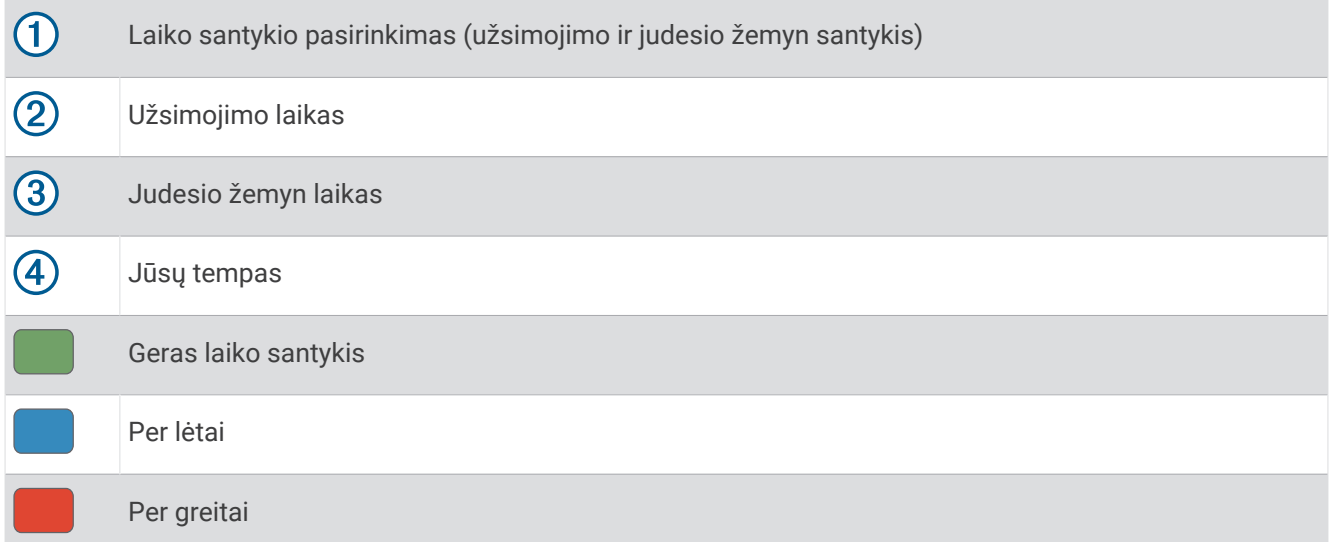

Norėdami rasti idealų svingo laiko santykį, pradėkite nuo lėčiausio ir išbandykite jį atlikdami kelis svingus. Kai tempo diagrama nuosekliai bus žalia užsimojimo ir judesio žemyn srityse, galite pereiti prie kito laiko santykio. Suradę jums patogų laiko santykį, galėsite jį naudoti smūgių nuoseklumui didinti ir rezultatams gerinti.

#### <span id="page-38-0"></span>Svingo tempo analizė

Jei norite pamatyti savo svingo tempą, reikia smūgiuoti į kamuoliuką.

- **1** Paspauskite **START**.
- **2** Pasirinkite **Tempo treniruotės**.
- **3** Paspauskite **START**.
- **4** Pasirinkite **Svingo greitis** ir pasirinkite parinktį.
- **5** Atlikite visą svingą ir smūgiuokite į kamuoliuką. Laikrodyje rodoma jūsų svingo analizė.

#### Patarimų sekos peržiūra

Kai pirmą kartą naudojate Tempo treniruotės veiklą, laikrodyje rodoma patarimų seka, paaiškinanti, kaip analizuojamas jūsų svingas.

- **1** Veiklos metu paspauskite **START**.
- **2** Pasirinkite **Patarimai**.
- **3** Paspauskite **START** ir peržiūrėkite kitą patarimą.

## **Jumpmaster**

#### **ĮSPĖJIMAS**

Funkcija "Jumpmaster" skirta naudoti tik patyrusiems parašiutininkams. Nenaudokite funkcijos "Jumpmaster" kaip pagrindinio šuolių su parašiutu aukštimačio. Jei neįvesite teisingos su šuoliu susijusios informacijos, kils sunkių ar net mirtinų sužeidimų pavojus.

Funkcija "Jumpmaster" apskaičiuoja parašiuto išskleidimo aukštį (HARP) pagal kariuomenės standartus. Laikrodis automatiškai aptinka šuolio pradžią ir įjungia navigaciją į norimą nusileidimo tašką (DIP) naudodamas barometrą ir elektroninį kompasą.

## Šuolio planavimas

- **1** Pasirinkite šuolio tipą (*Šuolių tipai*, 31 psl.).
- **2** Įveskite informaciją apie šuolį (*[Šuolio informacijos įvedimas](#page-39-0)*, 32 psl.). Įrenginys apskaičiuoja HARP.
- **3** Pasirinkite **Vykti į HARP**, jei norite pradėti navigaciją į HARP.

## Šuolių tipai

"Jumpmaster" funkcija leidžia nustatyti vieną iš trijų tipų šuolių: HAHO, HALO arba statinį. Pasirinktas šuolio tipas sąlygoja, kokios papildomos sąrankos informacijos reikia. Visų tipų šuolių atlikimo aukščiai ir parašiuto išskleidimo aukščiai matuojami pėdomis virš žemės lygio (AGL).

- **HAHO**: didelis iššokimo aukštis ir didelis išskleidimo aukštis (angl. High Altitude High Opening). Šuolininkas iššoka labai dideliame aukštyje ir išskleidžia parašiutą dideliame aukštyje. Turite nustatyti DIP (planuojamąjį nusileidimo tašką) ir bent 1 000 pėdų iššokimo aukštį. Laikoma, kad iššokimo aukštis yra toks pat, kaip ir parašiuto išskleidimo aukštis. Įprastos iššokimo aukščio vertės svyruoja nuo 12 000 iki 24 000 pėdų AGL.
- **HALO**: didelis iššokimo aukštis ir mažas išskleidimo aukštis (angl. High Altitude Low Opening). Šuolininkas iššoka labai dideliame aukštyje, o parašiutą išskleidžia mažame aukštyje. Reikalinga informacija – tokia pati kaip HAHO šuolio tipo, ir dar išskleidimo aukštis. Išskleidimo aukštis neturi būti didesnis nei iššokimo aukštis. Įprastos išskleidimo aukščio vertės svyruoja nuo 2 000 iki 6 000 pėdų AGL.

**Statinis**: laikoma, kad vėjo greitis ir kryptis šuolio metu yra pastovūs. Iššokimo aukštis turi būti bent 1 000 pėdų.

## <span id="page-39-0"></span>Šuolio informacijos įvedimas

- **1** Paspauskite **START**.
- **2** Pasirinkite **Jumpmaster**.
- **3** Pasirinkite šuolio tipą (*[Šuolių tipai](#page-38-0)*, 31 psl.).
- **4** Norėdami įvesti šuolio informaciją atlikite vieną ar daugiau toliau nurodytų veiksmų:
	- Pasirinkite **DIP**, jei norite nustatyti pageidaujamos nusileidimo vietos kelio tašką.
	- Pasirinkite **Mažinti aukštį**, jei norite nustatyti iššokimo aukštį AGL (pėdomis), kai šuolininkas iššoka iš orlaivio.
	- Pasirinkite **Atidaryti kt.**, jei norite nustatyti išskleidimo aukštį AGL (pėdomis), kai šuolininkas išskleidžia parašiutą.
	- Pasirinkite **Metimas į priekį**, jei norite nustatyti horizontalų judėjimo atstumą (metrais) dėl orlaivio greičio.
	- Pasirinkite **Trasa į HARP**, jei norite nustatyti judėjimo kryptį (laipsniais) dėl orlaivio greičio.
	- Pasirinkite **Vėjas**, jei norite nustatyti vėjo greitį (mazgais) ir kryptį (laipsniais).
	- Pasirinkite **Nuolatinis**, jei norite patikslinti tam tikrą informaciją apie planuojamą šuolį. Priklausomai nuo šuolio tipo, galite pasirinkti **Maks. procentas**, **Saugos faktorius**, **K atviras**, **K laisvo kritimo** arba **K statinis**  ir įvesti papildomą informaciją (*[Nuolatiniai nustatymai](#page-40-0)*, 33 psl.).
	- Pasirinkite **Automat. į DIP**, kad iššokę automatiškai įgalintumėte navigaciją į DIP (planuojamą nusileidimo vietą).
	- Pasirinkite **Vykti į HARP**, jei norite pradėti navigaciją į HARP.

## Vėjo informacijos įvedimas HAHO ir HALO šuoliams

- **1** Paspauskite **START**.
- **2** Pasirinkite **Jumpmaster**.
- **3** Pasirinkite šuolio tipą (*[Šuolių tipai](#page-38-0)*, 31 psl.).
- **4** Pasirinkite **Vėjas** > **Pridėti**.
- **5** Pasirinkite aukštį.
- **6** Įveskite vėjo greitį mazgais ir pasirinkite **Baig.**.
- **7** Įveskite vėjo kryptį laipsniais ir pasirinkite **Baig.**.
- Vėjo vertė įtraukiama į sąrašą. Skaičiuojant naudojamos tik į sąrašą įtrauktos vėjo vertės.
- **8** Pakartokite 5–7 veiksmus kiekvienam galimam aukščiui.

#### Vėjo informacijos nustatymas iš naujo

- **1** Paspauskite **START**.
- **2** Pasirinkite **Jumpmaster**.
- **3** Pasirinkite **HAHO** arba **HALO**.
- **4** Pasirinkite **Vėjas** > **Nustatyti iš naujo**.

Iš sąrašo pašalinamos visos vėjo vertės.

#### Kaip įvesti vėjo informaciją statiniam šuoliui

- **1** Paspauskite **START**.
- **2** Pasirinkite **Jumpmaster** > **Statinis** > **Vėjas**.
- **3** Įveskite vėjo greitį mazgais ir pasirinkite **Baig.**.
- **4** Įveskite vėjo kryptį laipsniais ir pasirinkite **Baig.**.

### <span id="page-40-0"></span>Nuolatiniai nustatymai

Pasirinkite Jumpmaster, pasirinkite šuolio tipą, tada pasirinkite Nuolatinis.

- **Maks. procentas**: nustatomas visų tipų šuolių diapazonas. Mažesniu nei 100 proc. nustatymu nuonašos atstumas sumažinamas iki DIP, o didesniu nei 100 proc. nustatymu nuonašos atstumas padidinamas. Labiau patyrę šuolininkai galėtų naudoti mažesnius skaičius, o mažiau patyrę parašiutininkai – didesnius.
- **Saugos faktorius**: nustatoma šuolio paklaidos riba (tik HAHO). Saugumo faktoriai paprastai yra sveikieji skaičiai, kurių vertė yra du ar daugiau, o šuolininkas juos nustato pagal šuolio specifikacijas.
- **K laisvo kritimo**: pagal parašiuto kupolo klasę nustatoma parašiuto vėjo pasipriešinimo vertė laisvojo kritimo metu (tik HALO). Kiekvienas parašiutas turi būti pažymėtas K verte.
- **K atviras**: pagal parašiuto kupolo klasę nustatoma išskleisto parašiuto vėjo pasipriešinimo vertė (HAHO and HALO). Kiekvienas parašiutas turi būti pažymėtas K verte.
- **K statinis**: pagal parašiuto kupolo klasę nustatoma parašiuto vėjo pasipriešinimo vertė statinio šuolio metu (tik Statinis). Kiekvienas parašiutas turi būti pažymėtas K verte.

## Veiklų ir programų tinkinimas

Galite tinkinti veiklų ir programų sąrašą, duomenų ekranus, duomenų laukus ir kitus nustatymus.

#### Mėgstamos veiklos pridėjimas ar šalinimas

Mėgstamų veiklų sąrašas atidaromas paspaudus **START**, kai rodomas ciferblatas. Jame galima greitai rasti veiklas, kuriomis užsiimate dažniausiai. Kai pirmą kartą paspaudžiate **START** norėdami pradėti veiklą, laikrodis paragina pasirinkti mėgstamas veiklas. Galite bet kada pridėti daugiau mėgstamų veiklų arba jas šalinti.

- **1** Palaikykite paspaudę **MENU**.
- **2** Pasirinkite **Veiklos ir programos**.

Jūsų mėgstamos veiklos rodomos sąrašo viršuje.

- **3** Pasirinkite parinktį:
	- Jei norite pridėti mėgstamą veiklą, pasirinkite veiklą ir pasirinkite **Nustatyti kaip mėgstamiausią**.
	- Jei norite pašalinti mėgstamą veiklą, pasirinkite veiklą ir pasirinkite **Pašalinti iš mėgstamiausių**.

#### Veiklos tvarkos keitimas programų sąraše

- **1** Palaikykite paspaudę **MENU**.
- **2** Pasirinkite **Veiklos ir programos**.
- **3** Pasirinkite veiklą.
- **4** Pasirinkite **Pertvarkyti**.
- **5** Paspauskite **UP** arba **DOWN**, jei norite pakoreguoti veiklos vietą programų sąraše.

## <span id="page-41-0"></span>Duomenų ekranų tinkinimas

Galite rodyti ar slėpti kiekvienos veiklos duomenų ekranus arba pakeisti jų išdėstymą ir turinį.

- **1** Palaikykite paspaudę **MENU**.
- **2** Pasirinkite **Veiklos ir programos**.
- **3** Pasirinkite veiklą, kurią tinkinsite.
- **4** Pasirinkite veiklos nustatymus.
- **5** Pasirinkite **Duomenų ekranai**.
- **6** Pasirinkite duomenų ekraną, kurį tinkinsite.
- **7** Pasirinkite parinktį:
	- Pasirinkite **Išdėstymas**, jei norite keisti duomenų laukų skaičių duomenų ekrane.
	- Pasirinkite **Duomenų laukai** ir pasirinkite lauką, kuriame keisite rodomus duomenis. **PATARIMAS:** norėdami sužinoti visus galimus duomenų laukus, eikite į *[Duomenų laukai](#page-140-0)*, 133 psl.. Tam tikrų tipų veiklos turi ne visus duomenų laukus.
	- Pasirinkite **Pertvarkyti**, jei norite pakeisti duomenų ekrano vietą juostoje.
	- Pasirinkite **Šalinti**, jei norite pašalinti duomenų ekraną iš juostos.
- **8** Jei reikia, pasirinkite **Pridėti naują** ir pridėkite duomenų ekraną prie juostos.

Galite pridėti pasirinktinį duomenų ekraną arba pasirinkti vieną iš nustatytų duomenų ekranų.

#### Žemėlapio pridėjimas prie veiklos

Prie veiklos duomenų ekranų juostos galite pridėti žemėlapį.

- **1** Palaikykite paspaudę **MENU**.
- **2** Pasirinkite **Veiklos ir programos**.
- **3** Pasirinkite veiklą, kurią tinkinsite.
- **4** Pasirinkite veiklos nustatymus.
- **5** Pasirinkite **Duomenų ekranai** > **Pridėti naują** > **Žemėlapis**.

#### Tinkintos veiklos kūrimas

- **1** Kai rodomas ciferblatas, paspauskite **START**.
- **2** Pasirinkite **Pridėti**.
- **3** Pasirinkite parinktį:
	- Jei norite sukurti tinkintą veiklą pradėdami nuo vienos iš savo išsaugotų veiklų, pasirinkite **Kopijuoti veiklą**.
	- Pasirinkite **Kita** > **Kita**, jei norite kurti naują tinkintą veiklą.
- **4** Jei reikia, pasirinkite veiklos rūšį.
- **5** Pasirinkite pavadinimą arba įveskite tinkintą pavadinimą.

Pasikartojantys veiklų pavadinimai apima skaičių, pavyzdžiui: Dviratis(2).

- **6** Pasirinkite parinktį:
	- Pasirinkite konkrečios veiklos nustatymų tinkinimo parinktį. Pavyzdžiui, galite tinkinti duomenų ekranus arba automatines funkcijas.
	- Pasirinkite **Baig.**, jei norite išsaugoti ir naudoti tinkintą veiklą.
- **7** Pasirinkite **Taip**, kad pridėtumėte veiklą prie mėgstamų sąrašo.

### <span id="page-42-0"></span>Veiklų ir programų nustatymai

Šie nustatymai suteikia galimybę pritaikyti kiekvieną įkeltą veiklos programą savo poreikiams. Pavyzdžiui, galite tinkinti duomenų puslapius ir jiungti įspėjimus bei treniruočių funkcijas. Ne visi nustatymai tinka visiems veiklų tipams.

- Palaikykite paspaudę **MENU**, pasirinkite **Veiklos ir programos**, tada pasirinkite veiklą ir veiklos nustatymus.
- **3D atstumas**: jūsų įveiktas atstumas apskaičiuojamas naudojant aukščio virš jūros lygio pokyčius ir horizontalų judėjima žeme.
- **3D greitis**: jūsų greitis apskaičiuojamas naudojant aukščio virš jūros lygio pokyčius ir horizontalų judėjimą žeme.
- **Skiriam. spalva**: nustatoma kiekvienos veiklos skiriamoji spalva; tai padeda nustatyti, kuri veikla yra aktyvi. **Pridėti veiklą**: galite tinkinti įvairių sporto šakų veiklą.
- **Įspėjimai**: nustatomi veiklai skirti treniravimosi arba navigacijos įspėjimai (*[Raginimai veikti](#page-44-0)*, 37 psl.).
- **Automatinis lipimas**: laikrodis gali automatiškai aptikti aukščio pokyčius naudodamas integruotą aukštimatį (*[Automatinio lipimo įjungimas](#page-47-0)*, 40 psl.).
- **Auto Lap**: nustatomos funkcijos Auto Lap, automatiškai žyminčios ratus, parinktys. Parinktis Automatinis atstumas žymi ratus konkrečiu atstumu. Parinktis Automatinė padėtis žymi ratus vietoje, kurioje anksčiau paspaudėte LAP. Kai baigiate ratą, pateikiamas pritaikomas įspėjimo apie ratą pranešimas. Ši funkcija padeda palyginti savo efektyvumą skirtinguose veiklos etapuose.
- **Auto Pause**: nustatomos funkcijos Auto Pause® parinktys, kad duomenų įrašymas būtų stabdomas, kai nustojate judėti arba kai jūsų greitis tampa mažesnis, nei nurodyta. Ši funkcija padeda, jei veiklos metu turite sustoti degant raudonam šviesoforo signalui ar kitais atvejais, kai privalote sustoti.
- **Automatinis poilsis**: laikrodis gali automatiškai sukurti poilsio intervalą, kai nustojate judėti (*[Automatinis poilsis](#page-16-0) [ir rankinis poilsis](#page-16-0)*, 9 psl.).
- **Automatinis bėgimas**: laikrodis gali automatiškai aptikti slidinėjimo arba vandens sporto ruožus naudodamas integruotą pagreičio matuoklį (*[Nusileidimų slidėmis peržiūra](#page-29-0)*, 22 psl., *[Vandens sporto šliuožimų peržiūra](#page-26-0)*, [19 psl.\)](#page-26-0).
- **Automat. slinkimas**: nustatoma, kad laikrodis automatiškai slinktų visais veiklos duomenų ekranais, kai veikia veiklos laikmatis.
- **Automatiniai rinkiniai**: laikrodis gali automatiškai pradėti ir stabdyti pratimų sekas darant jėgos treniruotes.
- **Automatinis sporto šakų perjungimas**: laikrodis gali automatiškai aptikti perėjimą prie kitos sporto šakos, kai užsiimate kelių sporto šakų veikla, pavyzdžiui, triatlonu.
- **Automatinė pradžia**: nustatoma, kad laikrodis automatiškai pradėtų motokroso arba BMX veiklą, kai pradedate judėti.
- **Dideli skaičiai**: pakeičiamas skaičių dydis veiklos duomenų ekranuose (*[Didelių skaičių režimas](#page-36-0)*, 29 psl.).
- **Transliuoti širdies dažnį**: įjungiamas automatinis širdies dažnio duomenų transliavimas, kai pradedate veiklą (*[Širdies dažnio duomenų transliavimas](#page-89-0)*, 82 psl.).
- **Transliuoti į "GameOn"**: galite automatiškai transliuoti biometrinius duomenis į programą Garmin GameOn, kai pradedate žaidimo veiklą (*[Programos Garmin GameOn](#page-20-0)™ naudojimas*, 13 psl.).
- **ClimbPro**: naudojantis navigacija rodomi įkalnių planavimo ir stebėjimo ekranai (*[Kaip naudotis ClimbPro](#page-46-0)*, [39 psl.\)](#page-46-0).
- **Raginimas dėl riedmušos**: po kiekvieno aptikto smūgio rodomas raginimas įvesti, kurią golfo riedmušą naudojote, kad būtų galima registruoti riedmušų statistiką (*[Statistikos įrašymas](#page-35-0)*, 28 psl.).
- **Atgalinio skaič. pradžia**: įjungiamas atgalinio skaičiavimo laikmatis plaukimo baseine intervalams.
- **Duomenų ekranai**: leidžiama pritaikyti duomenų ekranus ir pridėti naujų veiklai skirtų duomenų ekranų (*[Duomenų ekranų tinkinimas](#page-41-0)*, 34 psl.).
- **Startinio smūgio atstumas**: nustatomas vidutinis atstumas, kurį kamuoliukas skrieja po jūsų startinio smūgio, žaidžiant golfą.
- **Redaguoti svorį**: galite pridėti pratimų sekoje naudojamą svorį jėgos arba kardiotreniruočių metu.
- **Žibintuvėlio blyksnis**: nustatomas šviesadiodžio žibintuvėlio blyksnių režimas, greitis ir spalva, kai užsiimate veikla.

**Golfo atstumas**: nustatomas atstumo matavimo vienetas, naudojamas žaidžiant golfą.

- **Golfo vėjo greitis**: nustatomas vėjo greičio matavimo vienetas, naudojamas žaidžiant golfą.
- **Vertinimo sistema**: nustatoma vertinimo sistema, pagal kurią vertinamas maršruto sudėtingumas laipiojimo uolomis veiklos metu.
- **Šokinėjimo režimas**: nustatomas šokinėjimo per šokdynę veiklos tikslas: tam tikras laikas, kartojimų skaičius arba neriboto laiko.
- **Juostos numeris**: nustatomas takelio numeris bėgant stadione.
- **Rato mygtukas**: įjungiamas arba išjungiamas mygtuko LAP naudojimas ratui arba poilsiui įrašyti veiklos metu.
- **Užrakinti įrenginį**: jutiklinis ekranas ir mygtukai užrakinami užsiimant kelių sporto šakų veikla, kad išvengtumėte netyčinio mygtukų paspaudimo ir ekrano perbraukimo.
- **Žemėlapis**: nustatomos veiklai skirto žemėlapio duomenų ekrano rodymo nuostatos (*[Veiklos žemėlapio](#page-46-0)  [nustatymai](#page-46-0)*, 39 psl.).
- **Metronomas**: leidžiami pastovaus ritmo tonai arba vibracija padedant jums pagerinti rezultatus treniruojantis greičiau, lėčiau ar pastovesniu ritmu. Galite nustatyti norimos išlaikyti kadencijos dūžius per minutę (dpm), dūžių dažnį ir garso nustatymus.
- **Režimo stebėjimas**: įjungiamas arba išjungiamas automatinis kilimo arba nusileidimo režimo stebėjimas pasirinkus slidinėjimo ne trasomis ir snieglenčių sporto veiklą.
- **Kliūčių stebėjimas**: laikrodis gali išsaugoti kliūčių vietas jums bėgant pirmą trasos ratą. Kai bėgsite trasos ratus pakartotinai, laikrodis perjungs kliūčių ir bėgimo intervalus naudodamas išsaugotas kliūčių vietas (*[Ekstremalaus bėgimo veiklos įrašymas](#page-15-0)*, 8 psl.).
- **PlaysLike**: konfigūruojama "plays like" atstumo funkcija, rodanti pakoreguotą atstumą iki ridenimo aikštelės žaidžiant golfą (*[PlaysLike atstumo piktogramos](#page-33-0)*, 26 psl.).
- **Baseino dydis**: nustatomas baseino ilgis pasirinkus plaukimą baseine.
- **Galios vidurkio nustatymas**: nustatoma, ar laikrodis turi įtraukti nulines dviračio galios duomenų vertes, kai neminate pedalų.
- **Maitinimo režimas**: nustatomas veiklos numatytasis maitinimo režimas.
- **Energijos taupymo skirtasis laikas**: nustatoma energijos taupymo skirtojo laiko trukmė kiek laiko laikrodis veikia treniravimosi režimu, kai, pavyzdžiui, laukiate varžybų pradžios. Parinktis Įprastinis nustato, kad laikrodis persijungtų į mažai energijos naudojantį laikrodžio režimą, jei 5 minutes nieko neveikiama. Parinktis Išplėstinis nustato, kad laikrodis persijungtų į mažai energijos naudojantį laikrodžio režimą, jei nieko neveikiama 25 minutes. Išplėstinis režimas gali sutrumpinti baterijos veikimo laiką tarp įkrovimų.
- **Įrašyti veiklą**: suaktyvinamas veiklos FIT failo įrašymas žaidžiant golfą. FIT failuose registruojama informacija apie fizinį pasirengimą, pritaikyta Garmin Connect.
- **Įrašyti po saulėlydžio**: nustatoma, kad ekspedicijos metu laikrodis įrašytų trasos taškus po saulėlydžio.
- **Įrašyti temperatūrą**: įrašoma laikrodžio aplinkos temperatūra užsiimant tam tikromis veiklomis.
- **Registruoti VO2 maks.**: įjungiamas VO2 maksimumo registravimas pasirinkus bėgimą bekele ir ultra bėgimą.
- **Įrašymo intervalas**: nustatomas trasos taškų įrašymo dažnumas ekspedicijos metu. Pagal numatytuosius nustatymus GPS trasos taškai įrašomi kartą per valandą, jie neįrašomi nusileidus saulei. Retesnis trasos taškų įrašymas padidina baterijos veikimo laiką.
- **Pervardyti**: nustatomas veiklos pavadinimas.
- **Kartojimų skaičiavimas**: įjungiamas arba išjungiamas kartojimų skaičiavimas treniruotės metu. Pasirinkus Tik treniruotės, kartojimai skaičiuojami tik vedamose treniruotėse.
- **Kartoti**: įjungiama parinktis Kartoti užsiimant kelių sporto šakų veikla. Pavyzdžiui, galite naudoti šią parinktį veiklose, kuriose yra daug perėjimų, pvz., plaukime ir bėgime.
- **Atkurti numat. nustatymus**: galima atkurti numatytuosius veiklos nustatymus.

**Maršruto statistika**: įjungiamas maršruto statistikos stebėjimas laipiojimo patalpoje veiklos metu.

**Maršruto parinkimas**: nustatomos maršrutų skaičiavimo parinktys konkrečiai veiklai (*[Maršrutų parinkimo](#page-46-0) [nustatymai](#page-46-0)*, 39 psl.).

**Bėgimo galia**: galite įrašyti bėgimo galios duomenis ir tinkinti nustatymus (*[Bėgimo galios nustatymai](#page-98-0)*, 91 psl.). **Palydovai**: nustatoma veiklos metu naudojama palydovų sistema (*[Palydovų nustatymai](#page-47-0)*, 40 psl.).

- <span id="page-44-0"></span>**Rezultatai**: galite nustatyti golfo rezultatų skaičiavimo nuostatas, įjungti statistikos stebėjimą ir įvesti savo handikapą (*[Rezultatų nustatymai](#page-35-0)*, 28 psl.).
- **Segmentai**: galima peržiūrėti išsaugotus veiklos segmentus (*[Segmentai](#page-48-0)*, 41 psl.). Pasirinkus Automatinės pastangos, segmento tikslinis lenktynių laikas automatiškai nustatomas remiantis jūsų rezultatais segmente.

**Segmento perspėjimai**: įjungiami raginimai, įspėjantys apie artėjančius segmentus (*[Segmentai](#page-48-0)*, 41 psl.).

- **Savarankiškas vertinimas**: nustatoma, kaip dažnai vertinate savo suvokiamas veiklos pastangas (*[Veiklos](#page-13-0) [vertinimas](#page-13-0)*, 6 psl.).
- **SpeedPro**: įjungiama išplėstinė greičio metrika užsiimant burlenčių sporto veikla.
- **Dūžių detekt.**: įjungiamas mostų aptikimas plaukiant baseine.
- **Aut. plaukimo / bėgimo perjung.**: galima automatiškai pereiti nuo plaukimo prie bėgimo, kai užsiimama kelių sporto šakų veikla.
- **Palieskite**: įjungiamas arba išjungiamas jutiklinis ekranas veiklos metu.
- **Turnyro režimas**: išjungiamos funkcijos, neleidžiamos oficialiuose turnyruose.
- **Perėjimas**: įjungiami perėjimai užsiimant kelių sporto šakų veikla.
- **Vienetai**: nustatomi veiklos matavimo vienetai.
- **Vibruojantys įspėjimai**: įjungiami įspėjimai, nurodantys įkvėpti arba iškvėpti užsiimant kvėpavimo veikla.
- **Virtualusis asistentas**: galima pasirinkti automatines arba rankines virtualiojo asistento riedmušų rekomendacijas. Rodoma sužaidus penkis golfo raundus, stebint riedmušas ir įkėlus rezultatų korteles į programą Garmin Golf.
- **Treniruočių vaizdo įrašai**: galite įjungti mokomąją treniruotės animaciją užsiimdami jėgos ar kardiotreniruočių ir jogos arba pilateso veikla. Animacija rodoma su iš anksto įdiegtomis treniruotėmis ir treniruotėmis, kurias atsisiuntėte iš Garmin Connect paskyros.

#### Raginimai veikti

Kiekvienai veiklai galite nustatyti įspėjimus, kurie gali padėti treniruotis siekiant konkrečių tikslų, gauti daugiau informacijos apie aplinką ir rasti kelionės tikslą. Kai kurie įspėjimai galimi tik tam tikrose veiklose. Yra trijų tipų įspėjimai: įspėjimai apie įvykį, įspėjimai apie diapazoną ir pasikartojantys įspėjimai.

- **Įspėjimas apie įvykį**: įspėjimas apie įvykį pateikiamas vieną kartą. Įvykis yra konkreti vertė. Pavyzdžiui, galite nustatyti, kad laikrodis pateiktų įspėjimą, kai sudeginate nurodytą kalorijų skaičių.
- **Įspėjimas apie diapazoną**: įspėjimas apie diapazoną pateikiamas kiekvieną kartą, kai laikrodžio vertės yra didesnės arba mažesnės už nustatytą verčių diapazoną. Pavyzdžiui, galite nustatyti, kad laikrodis įspėtų jus, kai širdies dažnis bus mažesnis nei 60 dūžių per minutę (dpm) arba didesnis nei 210 dpm.
- **Pasikartojantis įspėjimas**: pasikartojantis įspėjimas pateikiamas kiekvieną kartą, kai laikrodis įrašo nurodytą vertę ar intervalą. Pavyzdžiui, galite nustatyti, kad laikrodis įspėtų jus kas 30 minučių.

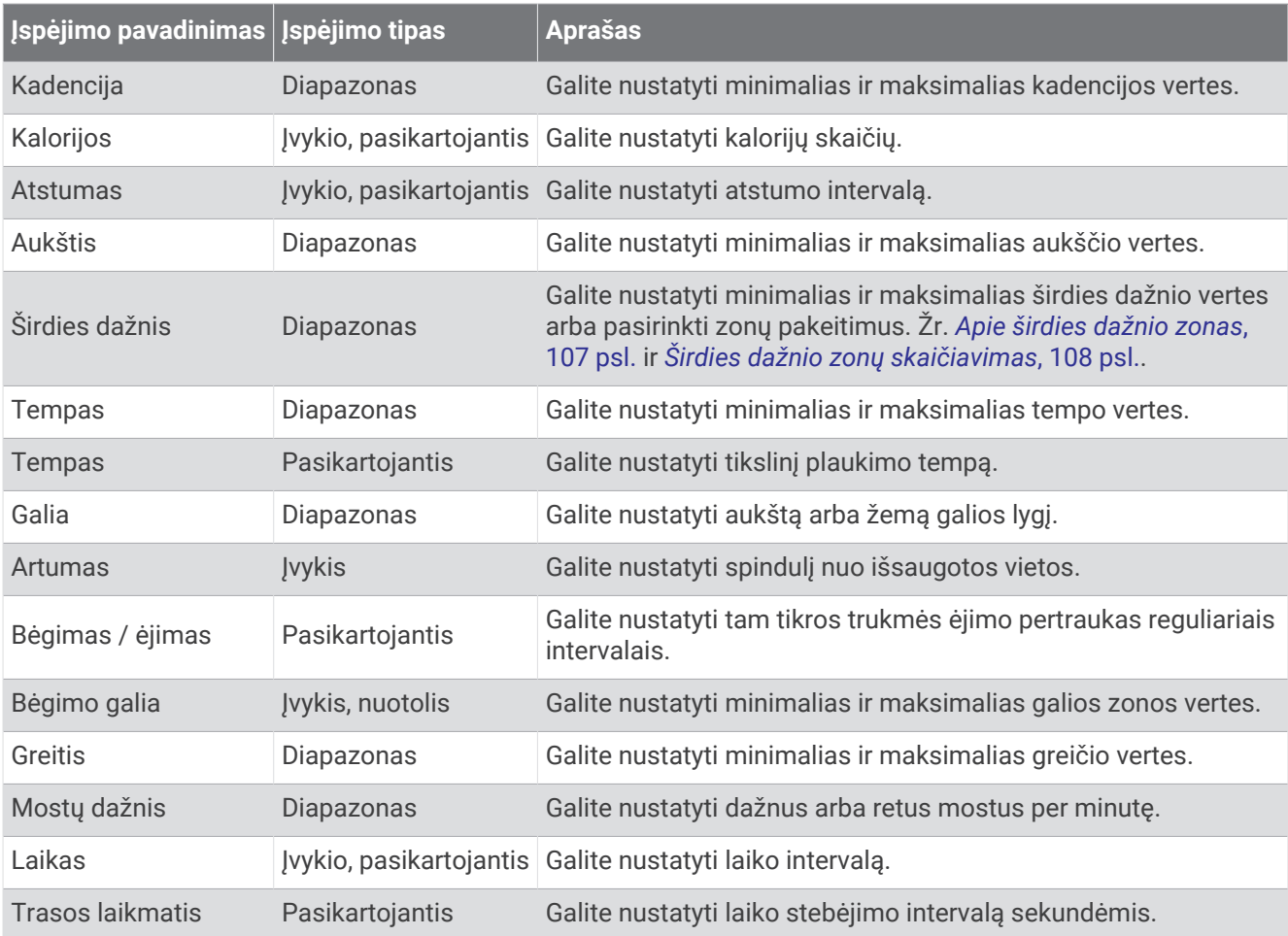

#### Įspėjimo nustatymas

- **1** Palaikykite paspaudę **MENU**.
- **2** Pasirinkite **Veiklos ir programos**.
- **3** Pasirinkite veiklą.
	- **PASTABA:** ši funkcija veikia ne su visomis veiklomis.
- **4** Pasirinkite veiklos nustatymus.
- **5** Pasirinkite **Įspėjimai**.
- **6** Pasirinkite parinktį:
	- Jei norite veiklai pridėti naują įspėjimą, pasirinkite **Pridėti naują**.
	- Jei norite redaguoti esamą įspėjimą, pasirinkite jo pavadinimą.
- **7** Jei reikia, pasirinkite įspėjimo tipą.
- **8** Pasirinkite zoną, įveskite minimalias ir maksimalias vertes arba įveskite pasirinktinę įspėjimo vertę.
- **9** Jei reikia, įjunkite įspėjimą.

Įvykių ir pasikartojančių įspėjimų atveju, kiekvieną kartą jums pasiekus įspėjimo vertę, bus rodomas pranešimas. Diapazono įspėjimų atveju, kiekvieną kartą jums viršijus nurodytą diapazoną arba atsidūrus žemiau jo, bus rodomas pranešimas (minimalios ir maksimalios vertės).

#### <span id="page-46-0"></span>Veiklos žemėlapio nustatymai

Galite tinkinti kiekvienos veiklos žemėlapio duomenų ekraną.

Palaikykite paspaudę **MENU**, pasirinkite **Veiklos ir programos**, tada pasirinkite veiklą, veiklos nustatymus ir **Žemėlapis**.

**Konfigūruoti žemėlapius**: rodomi arba slepiami duomenys iš įdiegtų žemėlapio produktų.

- **Žemėlapio tema**: nustatoma, kad žemėlapyje būtų rodomi jūsų veiklos tipui optimizuoti duomenys. Pasirinkus parinktį Sistema naudojamos nuostatos iš sistemos žemėlapių nustatymų (*[Žemėlapių temos](#page-105-0)*, 98 psl.).
- **Naudoti sist. nustatymus**: laikrodis įgalinamas naudoti nuostatas iš žemėlapių sistemos nustatymų (*[Žemėlapio](#page-103-0) [nustatymai](#page-103-0)*, 96 psl.). Kai šis nustatymas išjungtas, veiklos žemėlapio nustatymus galima tinkinti.
- **Atkurti temą**: leidžiama atkurti numatytuosius žemėlapio temos nustatymus arba temas, kurios buvo pašalintos iš laikrodžio.

#### Maršrutų parinkimo nustatymai

Galite pakeisti maršrutų parinkimo nustatymus, jei norite tinkinti būdą, pagal kurį jūsų laikrodis apskaičiuoja kiekvienos veiklos maršrutus.

**PASTABA:** tam tikrų tipų veikloms galimi ne visi nustatymai.

Palaikykite paspaudę **MENU**, pasirinkite **Veiklos ir programos**, tada pasirinkite veiklą, veiklos nustatymus ir **Maršruto parinkimas**.

- **Veikla**: nustatoma veikla, kuriai taikomas maršrutų parinkimas. Laikrodis apskaičiuoja maršrutus, optimizuotus pagal veiklos, kuria užsiimate, tipą.
- **Populiarūs maršrutai**: apskaičiuojami maršrutai pagal populiariausius bėgimus ir važiavimus dviračiu iš Garmin Connect.
- **Kursai**: nustatoma, kaip naviguosite trasomis naudodami įrenginį. Naudokite parinktį Sekti kursą, jei norite naviguoti pagal kursą tiksliai taip, kaip jis rodomas, be perskaičiavimo. Naudokite parinktį Naudoti žemėlapį, jei norite naviguoti pagal kursą naudodami maršrutui tinkamus žemėlapius ir perskaičiuoti maršrutą, jei nukryptumėte nuo kurso.
- **Skaičiavimo metodas**: nustatomas skaičiavimo metodas siekiant sutrumpinti laiką, atstumą ar sumažinti įkalnių skaičių maršrutuose.
- **Vengimai**: nustatomi kelių ar transporto tipai, kurių reikėtų vengti maršrutuose.

**Tipas**: nustatomas rodyklės, rodomos esant tiesiam maršrutui, veikimas.

#### Kaip naudotis ClimbPro

ClimbPro funkcija padeda valdyti jūsų pastangas artėjant įkalnėms trasoje. Įkalnių duomenis, įskaitant nuolydį, atstumą ir aukščio padidėjimą, galite peržiūrėti prieš arba jau vykdami trasa realiuoju laiku. Dviračių įkalnių kategorijos pagal ilgį ir nuolydį yra pažymėtos spalva.

- **1** Palaikykite paspaudę **MENU**.
- **2** Pasirinkite **Veiklos ir programos**.
- **3** Pasirinkite veiklą.
- **4** Pasirinkite veiklos nustatymus.
- **5** Pasirinkite **"ClimbPro"** > **Būsena** > **Naviguojant**.
- **6** Pasirinkite parinktį:
	- Pasirinkite **Duomenų laukelis** ir tinkinkite ClimbPro ekrane rodomą duomenų lauką.
	- Pasirinkite **Įspėjimas** ir nustatykite perspėjimus įkalnės pradžioje arba esant tam tikram atstumui nuo įkalnės.
	- Pasirinkite **Nuolydžiai**, kad įjungtumėte arba išjungtumėte nuokalnes bėgimo veiklai.
	- Pasirinkite **Lipimo aptikimas**, jei norite pasirinkti, kokių tipų įkalnės bus aptinkamos važiuojant dviračiu.
- **7** Peržiūrėkite įkalnes trasoje ir trasos informaciją (*[Trasos duomenų peržiūra arba redagavimas](#page-125-0)*, 118 psl.).
- **8** Pradėkite judėti išsaugota trasa (*[Navigavimas į kelionės tikslą](#page-121-0)*, 114 psl.).

#### <span id="page-47-0"></span>Automatinio lipimo ijungimas

Galite naudoti automatinio lipimo funkciją, kad aukščio pokyčiai būtų aptinkami automatiškai. Galite naudoti šią funkciją užsiimdami tokia veikla kaip kopimas, žygiavimas, bėgimas ar važiavimas dviračiu.

- **1** Palaikykite paspaudę **MENU**.
- **2** Pasirinkite **Veiklos ir programos**.
- **3** Pasirinkite veiklą.
	- **PASTABA:** ši funkcija veikia ne su visomis veiklomis.
- **4** Pasirinkite veiklos nustatymus.
- **5** Pasirinkite **Automatinis lipimas** > **Būsena**.
- **6** Pasirinkite **Visada** arba **Nenaviguojant**.
- **7** Pasirinkite parinktį:
	- Pasirinkite **Bėgimo ekramas**, kad galėtumėte nustatyti, koks duomenų ekranas rodomas bėgant.
	- Pasirinkite **Lipimo ekranas**, kad galėtumėte nustatyti, koks duomenų ekranas rodomas lipant.
	- Pasirinkite **Atvirkščios spalvos**, jei norite, kad ekrano spalvos pasikeistų perjungiant režimus.
	- Pasirinkite **Vertikalus greitis**, jei norite nustatyti kilimo greitį laikui bėgant.
	- Pasirinkite **Režimo perjungimas**, jei norite nustatyti, kokiu greičiu įrenginys perjungia režimus.

**PASTABA:** parinktis Esamas ekranas leidžia automatiškai perjungti į paskutinį ekraną, kuriuo naudojotės prieš įvykstant perėjimui į automatinį lipimą.

#### Palydovų nustatymai

Galite pakeisti palydovų nustatymus pritaikydami kiekvienai veiklai naudojamas palydovų sistemas. Daugiau informacijos apie palydovų sistemas žr. [garmin.com/aboutGPS.](https://www.garmin.com/aboutGPS)

Palaikykite paspaudę **MENU**, pasirinkite **Veiklos ir programos**, tada pasirinkite veiklą, veiklos nustatymus ir **Palydovai**.

**PASTABA:** ši funkcija veikia ne su visomis veiklomis.

**Išjungta**: išjungiamos veiklos palydovų sistemos.

**Naudoti numatytąjį**: laikrodyje naudojamas numatytasis sistemos palydovų nustatymas (*[Sistemos nustatymai](#page-128-0)*, [121 psl.](#page-128-0)).

**Tik GPS**: įgalinama GPS palydovų sistema.

- **Visos sistemos**: įgalinamos kelios palydovų sistemos. Kelių palydovų sistemų naudojimas kartu padidina efektyvumą nepalankioje aplinkoje ir padeda greičiau nustatyti padėtį nei naudojant tik GPS. Bet naudojant kelias sistemas baterija gali išsikrauti greičiau nei naudojant tik GPS.
- **Visi + kelios juostos**: kelių dažnių juostose įgalinamos kelios palydovų sistemos. Kelių dažnių juostų sistemos naudoja įvairias dažnių juostas, todėl nuosekliau registruojamos trasos, padidėja padėties nustatymo tikslumas, sumažėja kelių takų fiksavimo paklaidos ir atmosferinių paklaidų skaičius, kai laikrodį naudojate sudėtingose aplinkose.

**PASTABA:** veikia ne visų modelių laikrodžiuose.

**Automatinis pasirinkimas**: naudodamas SatIQ™ technologiją laikrodis gali dinamiškai pasirinkti geriausią kelių dažnio juostų sistemą pagal jūsų aplinką. Nustatymas Automatinis pasirinkimas siūlo geriausią padėties nustatymo tikslumą teikiant prioritetą baterijos veikimo laikui.

**PASTABA:** veikia ne visų modelių laikrodžiuose.

**UltraTrac**: rečiau įrašomi trasos taškai ir jutiklio duomenys. Įjungus funkciją UltraTrac, lėčiau eikvojasi baterija, bet sumažėja veiklos įrašymo kokybė. Naudokite funkciją UltraTrac veikloms, kurioms reikia ilgiau veikiančios baterijos, o dažnas jutiklio duomenų atnaujinimas yra ne toks svarbus.

#### <span id="page-48-0"></span>**Segmentai**

Galite atsiųsti bėgimo arba važiavimo dviračiu segmentus iš Garmin Connect paskyros į įrenginį. Kai segmentas išsaugomas įrenginyje, galite įveikti segmentą bandydami pasiekti arba pagerinti savo asmeninį rekordą arba lenktyniauti su kitais šį segmentą įveikusiais dalyviais.

**PASTABA:** kai iš savo Garmin Connect paskyros atsisiunčiate trasą, galite atsisiųsti visus galimus trasos segmentus.

### Strava<sup>™</sup> segmentai

Strava segmentus galite atsisiusti į epix įrenginį. Sekite Strava segmentus, kad savo rezultatus galėtumėte palyginti su ankstesniais važiavimais, draugais ir profesionalais, kurie važiavo tuo pačiu segmentu.

Jei norite prisiregistruoti Strava narystei, Garmin Connect paskyroje eikite į segmentų meniu. Daugiau informacijos pateikta adresu [www.strava.com](http://www.strava.com).

Šiame vadove pateikta informacija taikoma ir Garmin Connect, ir Strava segmentams.

#### Segmento informacijos peržiūra

- **1** Kai rodomas ciferblatas, paspauskite **START**.
- **2** Pasirinkite veiklą.
- **3** Palaikykite **MENU**.
- **4** Pasirinkite veiklos nustatymus.
- **5** Pasirinkite **Segmentai**.
- **6** Pasirinkite segmentą.
- **7** Pasirinkite parinktį:
	- Pasirinkite **Lenktynių laikai**, jei norite peržiūrėti segmento lyderio laiką ir vidutinį greitį ar tempą.
	- Pasirinkite **Žemėlapis**, jei norite peržiūrėti segmentą žemėlapyje.
	- Pasirinkite **Aukštumos brėžinys**, jei norite peržiūrėti segmento aukščio diagramą.

#### Lenktyniavimas segmente

Segmentai yra virtualios lenktynių trasos. Galite lenktyniauti segmente ir palyginti savo rezultatus su ankstesnėmis veiklomis, kitų rezultatais, kontaktais jūsų Garmin Connect paskyroje ar kitais bėgikų ar dviratininkų bendruomenių nariais. Norėdami peržiūrėti savo poziciją segmente, veikos duomenis gali įkelti į savo Garmin Connect paskyrą.

**PASTABA:** jei jūsų Garmin Connect paskyra ir Strava paskyra yra susietos, veikla automatiškai siunčiama į Strava paskyrą, kad galėtumėte peržiūrėti poziciją segmente.

- **1** Kai rodomas ciferblatas, paspauskite **START**.
- **2** Pasirinkite veiklą.
- **3** Išeikite pabėgioti arba važiuoti dviračiu.

Kai priartėjate prie segmento, parodomas pranešimas, ir galite lenktyniauti segmente.

**4** Pradėkite lenktyniauti segmente.

Baigus segmentą, pateikiamas pranešimas.

# **Treniruotė**

## <span id="page-49-0"></span>Bendroji treniravimosi būsena

Jei su Garmin Connect paskyra naudojate kelis Garmin įrenginius, galite pasirinkti, kuris įrenginys yra pagrindinis kasdienio naudojimo ir treniravimosi duomenų šaltinis.

Programoje Garmin Connect pasirinkite • • • > Nustatymai.

- **Pagrindinis treniravimosi įrenginys**: nustatomas treniravimosi parametrų, pvz., treniravimosi būsenos ir apibendrinto krūvio, prioritetinis duomenų šaltinis.
- **Pagrindinis dėvimasis įrenginys**: nustatomas prioritetinis kasdienių sveikatos parametrų, pavyzdžiui, žingsnių ir miego, duomenų šaltinis. Tai turėtų būti laikrodis, kurį dėvite dažniausiai.

**PATARIMAS:** jei norite tiksliausių rezultatų, Garmin rekomenduoja dažnai sinchronizuoti su Garmin Connect paskyra.

### Veiklų ir efektyvumo matavimų sinchronizavimas

Galite sinchronizuoti veiklas ir efektyvumo matavimus iš kitų Garmin įrenginių su laikrodžiu epix naudodami Garmin Connect paskyrą. Tai leidžia laikrodžiui tiksliau įvertinti jūsų treniravimąsi ir fizinį pasirengimą. Pavyzdžiui, galite įrašyti važiavimą Edge® dviračio kompiuteriu ir peržiūrėti veiklos duomenis bei jėgų atgavimo laiką laikrodyje epix.

Sinchronizuokite laikrodį epix ir kitus Garmin įrenginius su Garmin Connect paskyra.

**PATARIMAS:** galite nustatyti pagrindinį treniravimosi įrenginį ir pagrindinį dėvimąjį įrenginį programoje Garmin Connect (*Bendroji treniravimosi būsena*, 42 psl.).

Naujausia veikla ir efektyvumo matavimai iš kitų Garmin įrenginių rodomi laikrodyje epix.

## Treniravimasis lenktynėms

Laikrodis gali siūlyti kasdienes treniruotes, kad padėtų pasiruošti bėgimo arba dviračių sporto lenktynėms, jei turite VO2 maksimumo įvertį (*[Apie VO2 maksimumo įverčius](#page-66-0)*, 59 psl.).

- **1** Telefone arba kompiuteryje atidarykite Garmin Connect kalendorių.
- **2** Pasirinkite įvykio dieną ir pridėkite lenktynių įvykį. Galite ieškoti varžybų savo rajone arba sukurti nuosavas lenktynes.
- **3** Pridėkite daugiau informacijos apie įvykį ir jo trasą, jei turite.
- **4** Sinchronizuokite laikrodį su Garmin Connect paskyra.
- **5** Laikrodyje slinkite prie pagrindinio įvykio infoskydelio ir peržiūrėkite iki pagrindinio lenktynių įvykio likusį laiką.
- **6** Kai rodomas ciferblatas, paspauskite **START** ir pasirinkite bėgimo arba važiavimo dviračiu veiklą.

**PASTABA:** jei bent 1 kartą bėgote lauke fiksuodami širdies dažnio duomenis arba 1 kartą važiavote dviračiu fiksuodami širdies dažnio ir galios duomenis, laikrodyje rodomos kasdienės siūlomos treniruotės.

## Lenktynių kalendorius ir pagrindinės lenktynės

Pridėję lenktynių įvykį prie Garmin Connect kalendoriaus, galite peržiūrėti įvykį laikrodyje pridėdami pagrindinių lenktynių infoskydelį (*[Infoskydeliai](#page-60-0)*, 53 psl.). Įvykis turi įvykti per ateinančias 365 dienas. Laikrodyje rodomas iki įvykio likęs laikas, jūsų laiko tikslas arba prognozuojamas finišavimo laikas (tik bėgimo įvykiams) ir informacija apie orus.

**PASTABA:** galite lengvai pasiekti istorinę informaciją apie orus atitinkamoje vietoje atitinkamą datą. Vietinės orų prognozės duomenys rodomi likus maždaug 14 dienų iki įvykio.

Jei pasirinksite kelis lenktynių įvykius, būsite paraginti pasirinkti pagrindinį įvykį.

Priklausomai nuo turimų duomenų apie įvykio trasą, galite peržiūrėti aukščio duomenis, trasos žemėlapį ir pridėti PacePro™ planą (*[PacePro treniravimasis](#page-54-0)*, 47 psl.).

## **Treniruotės**

Galite kurti tinkintas treniruotes, kuriose būtų nustatyti kiekvieno treniruotės etapo tikslai, taip pat įvairūs atstumai, laikai ir kalorijos. Veiklos metu galite peržiūrėti atitinkamos treniruotės duomenų ekranus, kuriuose pateikiama informacijos apie treniruotės etapą, pvz., treniruotės etapo atstumą arba dabartinį tempą.

**Laikrodyje**: galite atidaryti treniruočių programą veiklų sąraše ir peržiūrėti visas tuo metu į laikrodį įkeltas treniruotes (*[Veiklos ir programos](#page-12-0)*, 5 psl.).

Taip pat galite peržiūrėti treniruočių istoriją.

**Programoje**: galite kurti treniruotes ir rasti daugiau treniruočių arba pasirinkti treniravimosi planą su integruotomis treniruotėmis ir perkelti jas į laikrodį (*[Treniruotės iš Garmin Connect vykdymas](#page-51-0)*, 44 psl.).

Galite planuoti treniruočių tvarkaraštį.

Galite atnaujinti ir redaguoti dabartines treniruotes.

## Kaip pradėti treniruotę

Įrenginys gali nurodyti, kokius veiksmus atlikti treniruojantis.

- **1** Kai rodomas ciferblatas, paspauskite **START**.
- **2** Pasirinkite veiklą.
- **3** Palaikykite paspaudę **MENU** ir pasirinkite **Treniruotė**.
- **4** Pasirinkite parinktį:
	- Jei norite pradėti intervalinę treniruotę arba treniruotę su treniravimosi tikslu, pasirinkite **Greita treniruotė**  (*[Kaip pradėti intervalinę treniruotę](#page-51-0)*, 44 psl., *[Treniravimosi tikslo nustatymas](#page-53-0)*, 46 psl.).
	- Jei norite pradėti įkeltą arba išsaugotą treniruotę, pasirinkite **Treniruočių biblioteka** (*[Treniruotės iš Garmin](#page-51-0)  [Connect vykdymas](#page-51-0)*, 44 psl.).
	- Jei norite pradėti suplanuotą treniruotę iš savo Garmin Connect treniruočių kalendoriaus, pasirinkite **Treniruočių kalendorius** (*[Apie treniruočių kalendorių](#page-53-0)*, 46 psl.).

**PASTABA:** kai kurios parinktys pasiekiamos ne visų tipų veiklose.

**5** Pasirinkite treniruotę.

**PASTABA:** sąraše pateikiamos tik su pasirinkta veikla suderinamos treniruotės.

- **6** Jei reikia, pasirinkite **Treniruotis**.
- **7** Norėdami paleisti veiklos laikmatį, paspauskite **START**.

Kai pradedate treniruotę, įrenginyje rodomas kiekvienas treniruotės etapas, etapo pastabos (pasirinktinai), tikslas (pasirinktinai) ir dabartiniai treniruotės duomenys. Pradėjus jėgos, kardio, jogos ar pilateso treniruotę, rodoma mokomoji animacija.

#### Treniruotės atlikimo įvertis

Kai baigiate treniruotę, laikrodyje rodomas treniruotės atlikimo įvertis, grindžiamas tuo, kaip tiksliai atlikote treniruotę. Pavyzdžiui, jei jūsų 60 minučių treniruotei buvo nustatytas tikslinio tempo diapazonas ir likote jame 50 minučių, jūsų treniruotės atlikimo įvertis bus 83 %.

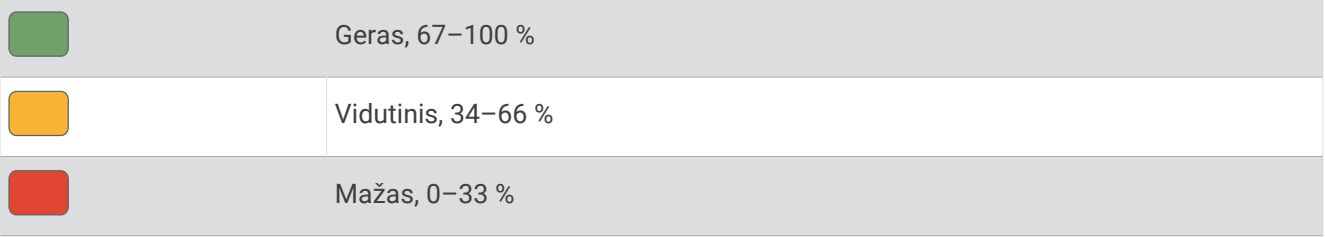

## <span id="page-51-0"></span>Treniruotės iš Garmin Connect vykdymas

Kad galėtumėte atsisiųsti treniruotę iš Garmin Connect, turite turėti Garmin Connect paskyrą (*[Garmin Connect](#page-111-0)*, [104 psl.](#page-111-0)).

- **1** Pasirinkite parinktį:
	- Atidarykite programa Garmin Connect ir pasirinkite • •.
	- Eikite į [connect.garmin.com](https://connect.garmin.com).
- **2** Pasirinkite **Mokymas ir planavimas** > **Treniruotės**.
- **3** Raskite treniruotę arba sukurkite ir išsaugokite naują treniruotę.
- **4** Pasirinkite arba **Siųsti į įrenginį**.
- **5** Vadovaukitės ekrane pateikiamomis instrukcijomis.

#### Kaip vadovautis kasdiene siūloma treniruote

Kad laikrodis galėtų pasiūlyti dienos bėgimo arba dviračių sporto treniruotę, reikia turėti atitinkamos veiklos VO2 maksimumo įvertį (*[Apie VO2 maksimumo įverčius](#page-66-0)*, 59 psl.).

- **1** Kai rodomas ciferblatas, paspauskite **START**.
- **2** Pasirinkite **Bėgimas** arba **Dviratis**.

Rodoma kasdienė siūloma treniruotė.

- **3** Paspauskite **START** ir pasirinkite parinktį:
	- Jei norite atlikti treniruotę, pasirinkite **Treniruotis**.
	- Norėdami atsisakyti treniruotės, pasirinkite **Atmesti**.
	- Norėdami peržiūrėti treniruotės veiksmus, pasirinkite **Etapai**.
	- Jei norite peržiūrėti kitos savaitės treniruočių pasiūlymus, pasirinkite **Daugiau pasiūlymų**.
	- Jei norite peržiūrėti treniruotės nustatymus, pvz., **Tikslo tipas**, pasirinkite **Nustatymai**.

Siūloma treniruotė automatiškai atnaujinama atsižvelgiant į treniravimosi įpročių, jėgų atgavimo laiko ir VO2 maksimumo pokyčius.

#### Kaip pradėti intervalinę treniruotę

- **1** Kai rodomas ciferblatas, paspauskite **START**.
- **2** Pasirinkite veiklą.
- **3** Palaikykite **MENU**.
- **4** Pasirinkite **Treniruotė** > **Greita treniruotė** > **Intervalai**.
- **5** Pasirinkite parinktį:
	- Pasirinkite **Atidaryti kartojimus**, jei norite pažymėti intervalus ir poilsio laikotarpius rankiniu būdu, paspausdami **LAP**.
	- Pasirinkite **Struktūriniai kartojimai** > **Treniruotis**, jei norite naudoti intervalinę treniruotę, grindžiamą atstumu arba laiku.
- **6** Jei reikia, pasirinkite **Taip**, kad būtų įtrauktas apšilimas prieš treniruotę.
- **7** Norėdami paleisti veiklos laikmatį, paspauskite **START**.
- **8** Jei intervalinėje treniruotėje numatytas apšilimas, norėdami pradėti pirmą intervalą, paspauskite **LAP**.
- **9** Vadovaukitės ekrane pateikiamomis instrukcijomis.
- **10** Bet kada paspauskite **LAP**, kad sustabdytumėte esamą intervalą ar poilsio pertrauką ir pereitumėte į kitą intervalą ar poilsio pertrauką (nebūtina).

Baigus visus intervalus, bus parodytas pranešimas.

#### Intervalinės treniruotės pritaikymas

- **1** Kai rodomas ciferblatas, paspauskite **START**.
- **2** Pasirinkite veiklą.
- **3** Palaikykite **MENU**.
- **4** Pasirinkite **Treniruotė** > **Greita treniruotė** > **Intervalai** > **Struktūriniai kartojimai** > **Red.**.
- **5** Pasirinkite vieną arba daugiau parinkčių:
	- Jei norite nustatyti intervalo trukmę ir tipą, pasirinkite **Intervalas**.
	- Jei norite nustatyti poilsio trukmę ir tipą, pasirinkite **Poilsis**.
	- Jei norite nustatyti kartojimų skaičių, pasirinkite **Kartoti**.
	- Jei prie treniruotės norite pridėti neriboto laiko apšilimą, pasirinkite **Pramankšta** > **Įjungta**.
	- Jei prie treniruotės norite pridėti neriboto laiko atvėsimą, pasirinkite **Baigiamoji mankšta** > **Įjungta**.
- **6** Paspauskite **BACK**.

Laikrodis išsaugo jūsų pasirenkamą intervalinę treniruotę iki kito jos pakeitimo.

#### Kritinio plaukimo greičio testo registravimas

Jūsų kritinio plaukimo greičio (CSS) vertė – tai lenktynių laikui testo rezultatas, išreikštas kaip tempas 100 metrų. CSS yra teorinis greitis, kurį galite išlaikyti ilgą laiką nepavargdami. CSS gali padėti treniruojant tempą ir stebint pasiektą pažangą.

- **1** Kai rodomas ciferblatas, paspauskite **START**.
- **2** Pasirinkite **Plaukimas baseine**.
- **3** Palaikykite **MENU**.
- **4** Pasirinkite **Treniruotė** > **Treniruočių biblioteka** > **Kritinis plaukimo greitis** > **Atlikti krit. plauk. greičio bandymą**.
- **5** Paspauskite **DOWN**, jei norite peržiūrėti treniruotės etapus (pasirenkama).
- **6** Paspauskite **START**.
- **7** Norėdami paleisti veiklos laikmatį, paspauskite **START**.
- **8** Vadovaukitės ekrane pateikiamomis instrukcijomis.

## Kaip naudotis Virtual Partner®

Virtual Partner yra mokomasis įrankis, skirtas padėti pasiekti tikslus. Galite nustatyti Virtual Partner tempą ir lenktyniauti su juo.

**PASTABA:** ši funkcija veikia ne su visomis veiklomis.

- **1** Palaikykite paspaudę **MENU**.
- **2** Pasirinkite **Veiklos ir programos**.
- **3** Pasirinkite veiklą.
- **4** Pasirinkite veiklos nustatymus.
- **5** Pasirinkite **Duomenų ekranai** > **Pridėti naują** > **Virtual Partner**.
- **6** Įveskite tempo ar greičio vertę.
- **7** Paspauskite **UP** arba **DOWN**, jei norite pakeisti Virtual Partner ekrano vietą (nebūtina).
- **8** Pradėkite veiklą (*[Veiklos pradžia](#page-12-0)*, 5 psl.).
- **9** Spauskite **UP** arba **DOWN**, jei norite slinkti į Virtual Partner ekraną ir pamatyti, kas pirmauja.

#### <span id="page-53-0"></span>Treniravimosi tikslo nustatymas

Treniravimosi tikslo funkcija veikia su Virtual Partner funkcija, kad galėtumėte treniruotis siekdami nustatyto atstumo, atstumo ir laiko, atstumo ir tempo arba atstumo ir greičio tikslo. Treniruotės metu laikrodis tikruoju laiku pateikia atsiliepimus apie tai, kaip arti savo treniruotės tikslo esate.

- **1** Kai rodomas ciferblatas, paspauskite **START**.
- **2** Pasirinkite veiklą.
- **3** Palaikykite **MENU**.
- **4** Pasirinkite **Treniruotė**.
- **5** Pasirinkite parinktį:
	- Pasirinkite **Nustatyti uždavinį**.
	- Pasirinkite **Greita treniruotė**.

**PASTABA:** kai kurios parinktys pasiekiamos ne visų tipų veiklose.

- **6** Pasirinkite parinktį:
	- Pasirinkite **Tik atstumas**, jei norite pasirinkti iš anksto nustatytą atstumą arba įvesti tinkintą atstumą.
	- Pasirinkite **Atstumas ir laikas**, jei norite pasirinkti atstumo ir laiko tikslą.
	- Pasirinkite **Atstumas ir tempas** arba **Atstumas ir greitis**, jei norite pasirinkti atstumo ir tempo arba greičio tikslą.

Atsidarys treniravimosi tikslo ekranas, kuriame bus rodomas apskaičiuotas baigimo laikas.

**7** Norėdami paleisti veiklos laikmatį, paspauskite **START**.

**PATARIMAS:** jei norite atšaukti treniravimosi tikslą, galite palaikyti paspaudę MENU ir pasirinkti **Atšaukti uždavinį**.

#### Lenktyniavimas su ankstesne veikla

Galite lenktyniauti su anksčiau įrašyta arba atsisiųsta veikla. Ši funkcija veikia su Virtual Partner funkcija kad veiklos metu galėtumėte matyti, kiek esate priekyje arba atsiliekate.

**PASTABA:** ši funkcija veikia ne su visomis veiklomis.

- **1** Kai rodomas ciferblatas, paspauskite **START**.
- **2** Pasirinkite veiklą.
- **3** Palaikykite **MENU**.
- **4** Pasirinkite **Treniruotė** > **Lenktyniauti su savimi**.
- **5** Pasirinkite parinktį:
	- Jei norite pasirinkti anksčiau savo įrenginyje įrašytą veiklą, pasirinkite **Iš istorijos**.
	- Jei norite pasirinkti iš savo Garmin Connect paskyros atsisiųstą veiklą, pasirinkite **Atsisiųsta**.
- **6** Pasirinkite veiklą.
	- Bus parodytas Virtual Partner ekranas, kuriame bus matomas apskaičiuotas finišo laikas.
- **7** Norėdami paleisti veiklos laikmatį, paspauskite **START**.
- **8** Kai baigsite veiklą, paspauskite **STOP** ir pasirinkite **Išsaugoti**.

## Apie treniruočių kalendorių

Treniruočių kalendorius jūsų laikrodyje yra treniruočių kalendoriaus arba tvarkaraščio, kurį nustatėte Garmin Connect, plėtinys. Įtraukę keletą treniruočių į Garmin Connect kalendorių, jas galite siųsti į savo įrenginį. Visos į įrenginį siunčiamos suplanuotos treniruotės rodomos kalendoriaus infoskydelyje. Pasirinkę dieną kalendoriuje, galite peržiūrėti arba atlikti treniruotę. Suplanuota treniruotė lieka laikrodyje, nesvarbu, ar ją atliekate, ar praleidžiate. Kai siunčiate suplanuotas treniruotes iš Garmin Connect, jomis pakeičiamas esamas treniruočių kalendorius.

#### <span id="page-54-0"></span>Garmin Connect treniravimosi planų naudojimas

Norint atsisiųsti ir naudoti treniravimosi planą, reikia turėti Garmin Connect paskyrą (*[Garmin Connect](#page-111-0)*, 104 psl.) ir susieti epix laikrodį su suderinamu telefonu.

- 1 Programoje Garmin Connect pasirinkite ...
- **2** Pasirinkite **Mokymas ir planavimas** > **Treniruočių planai**.
- **3** Pasirinkite ir sudarykite treniravimosi planą.
- **4** Vadovaukitės ekrane pateikiamomis instrukcijomis.
- **5** Peržiūrėkite treniravimosi planą savo kalendoriuje.

#### Pritaikomi treniravimosi planai

Jūsų Garmin Connect paskyroje yra pritaikomas treniravimosi planas ir Garmin treneris, kurie padės siekti treniravimosi tikslų. Pavyzdžiui, galite atsakyti į keletą klausimų ir rasti planą, kuris padės pasiruošti 5 km varžyboms. Planas pritaikomas prie jūsų dabartinio fizinio pasirengimo, lavinimosi ir grafiko nuostatų bei prie varžybų datos. Kai pradedate vykdyti planą, prie infoskydelių juostos jūsų epix laikrodyje pridedamas Garmin trenerio infoskydelis.

## PacePro treniravimasis

Daug bėgikų lenktynių metu mėgsta užsidėti tempo dirželį, kuris jiems padeda siekti lenktynių tikslo. Funkcija PacePro suteikia galimybę sukurti pasirinktinį tempo dirželį priklausomai nuo atstumo ir tempo arba atstumo ir laiko. Taip pat galite sukurti tempo dirželį žinomai trasai, kad galėtumėte optimizuoti tempui skiriamas pastangas pagal aukščio pokyčius.

Galite sukurti PacePro planą naudodami programą Garmin Connect. Prieš bėgdami trasa galite peržiūrėti atkarpas ir aukščio schemą.

### PacePro plano atsisiuntimas iš Garmin Connect

Norint atsisiųsti PacePro planą iš Garmin Connect, reikia turėti Garmin Connect paskyrą (*[Garmin Connect](#page-111-0)*, [104 psl.](#page-111-0)).

- **1** Pasirinkite parinktį:
	- Atidarykite programą Garmin Connect ir pasirinkite ...
	- Eikite į [connect.garmin.com](https://connect.garmin.com).
- **2** Pasirinkite **Mokymas ir planavimas** > **"PacePro" tempo strategijos**.
- **3** Vadovaudamiesi ekrane pateikiamomis instrukcijomis sukurkite ir išsaugokite PacePro planą.
- **4** Pasirinkite arba **Siųsti į įrenginį**.

## PacePro plano kūrimas laikrodyje

Prieš kuriant PacePro planą laikrodyje reikia sukurti trasą (*[Trasos kūrimas Garmin Connect](#page-124-0)*, 117 psl.).

- **1** Kai rodomas ciferblatas, paspauskite **START**.
- **2** Pasirinkite bėgimo lauke veiklą.
- **3** Palaikykite **MENU**.
- **4** Pasirinkite **Navigacija** > **Kursai**.
- **5** Pasirinkite trasą.
- **6** Pasirinkite **PacePro** > **Sukurti naują?**.
- **7** Pasirinkite parinktį:
	- Pasirinkite **Tempo tikslas** ir įveskite tikslinį tempą.
	- Pasirinkite **Laikas iki tikslo** ir įveskite tikslinį laiką.
	- Laikrodyje rodomas jūsų pasirinktinis tempo diapazonas.
- **8** Paspauskite **START**.
- **9** Pasirinkite parinktį:
	- Pasirinkdami **Priimti planą** paleiskite planą.
	- Pasirinkdami **Peržiūrėti skiltis** peržiūrėkite atkarpas.
	- Pasirinkite **Aukštumos brėžinys**, jei norite peržiūrėti aikštelės aukštumos brėžinį.
	- Pasirinkite **Žemėlapis**, jei norite peržiūrėti aikštelę žemėlapyje.
	- Pasirinkdami **Šalinti** panaikinkite planą.

## PacePro plano paleidimas

Prieš pradėdami PacePro planą, turite atsisiųsti jį iš savo Garmin Connect paskyros.

- **1** Kai rodomas ciferblatas, paspauskite **START**.
- **2** Pasirinkite bėgimo lauke veiklą.
- **3** Palaikykite **MENU**.
- **4** Pasirinkite **Treniruotė** > **"PacePro" planai**.
- **5** Pasirinkite planą.
- **6** Paspauskite **START**.

**PATARIMAS:** galite peržiūrėti atkarpas, aukščio brėžinį ir žemėlapį prieš sutikdami su PacePro planu.

- **7** Pasirinkdami **Priimti planą** paleiskite planą.
- **8** Jei reikia, pasirinkdami **Taip** įjunkite maršruto navigaciją.
- **9** Norėdami paleisti veiklos laikmatį, paspauskite **START**.

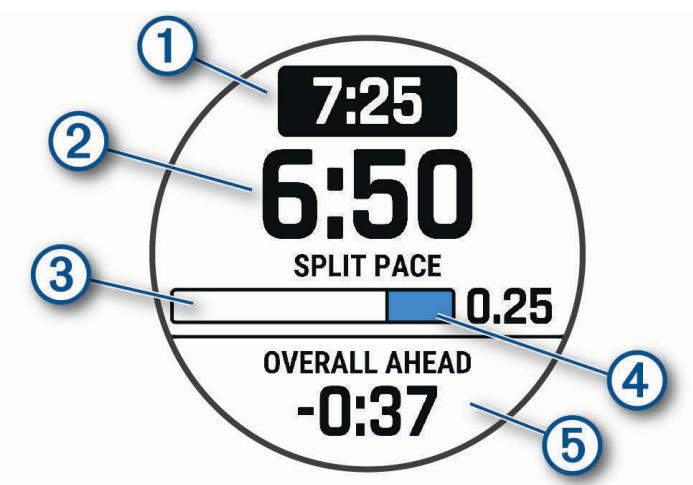

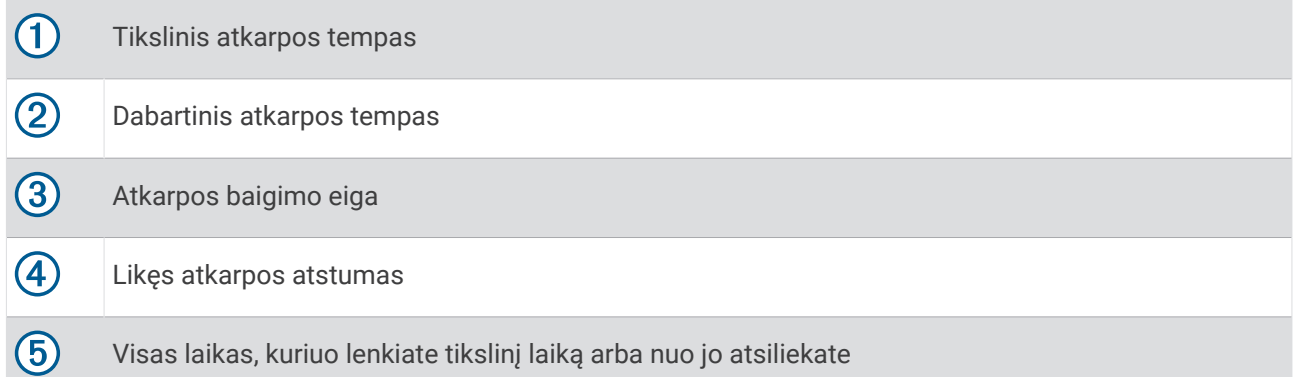

PATARIMAS: galite palaikyti paspaudę MENU ir pasirinkti Stabdyti "PacePro" > Taip, kad sustabdytumėte PacePro planą. Veiklos laikmatis toliau veiks.

## Galios gidas

Planuodami pastangas trasoje galite sukurti ir naudoti galios strategiją, epix įrenginys kuri tinkintą galios gidą naudodamas jūsų GFS, trasos aukštį ir numatomą laiką, kurio reikės trasai įveikti.

Vienas svarbiausių veiksmų planuojant sėkmingą galios gido strategiją yra pastangų lygio pasirinkimas. Jei trasoje naudosite daugiau pastangų, galios rekomendacijos bus padidintos, o pasirinkus mažiau pastangų – sumažintos (*Galios gido kūrimas ir naudojimas*, 50 psl.). Pagrindinė galios gido paskirtis yra padėti jums įveikti trasą remiantis apie jūsų gebėjimus turima informacija, o ne pasiekti konkretų laiko tikslą. Važiuodami galite koreguoti pastangų lygį.

Galios gidai visada susiejami su trasa, negalima jų naudoti su treniruotėmis ar segmentais. Galite peržiūrėti ir redaguoti strategiją programoje Garmin Connect bei sinchronizuoti ją su suderinamais Garmin įrenginiais. Šiai funkcijai reikia galios matuoklio, kurį reikia susieti su įrenginiu (*[Belaidžių jutiklių susiejimas](#page-96-0)*, 89 psl.).

## Galios gido kūrimas ir naudojimas

Norint kurti galios gidą, reikia susieti su laikrodžiu galios matuoklį (*[Belaidžių jutiklių susiejimas](#page-96-0)*, 89 psl.). Be to, reikia įkelti trasą į laikrodį (*[Trasos kūrimas Garmin Connect](#page-124-0)*, 117 psl.).

Taip pat galite sukurti galios gidą programoje Garmin Connect.

- **1** Kai rodomas ciferblatas, paspauskite **START**.
- **2** Pasirinkite važiavimo dviračiu lauke veiklą.
- **3** Palaikykite **MENU**.
- **4** Pasirinkite **Treniruotė** > **Galios gidas** > **Sukurti naują?**.
- **5** Pasirinkite trasą (*Trasos*[, 116 psl.\)](#page-123-0).
- **6** Pasirinkite važiavimo padėtį.
- **7** Pasirinkite įrangos svorį.
- **8** Paspauskite **START** ir pasirinkite **Naudoti planą**.

**PATARIMAS:** galite peržiūrėti žemėlapius, aukščio diagramą, pastangas, nustatymus ir atkarpas. Be to, galite koreguoti pastangas, vietovę, važiavimo padėtį ir įrangą prieš pradėdami važiuoti.

# **Istorija**

Istoriją sudaro laiko, atstumo, kalorijų, vidutinio tempo ar greičio, rato duomenų ir pasirenkamų jutiklių informacija.

**PASTABA:** įrenginio atminčiai esant užpildytai, seniausi duomenys yra pakeičiami.

## Istorijos naudojimas

Į istoriją įtrauktos ankstesnės veiklos, kurias išsaugojote laikrodyje.

Laikrodyje yra istorijos infoskydelis, kuriame galima greitai pasiekti veiklos duomenis (*[Infoskydeliai](#page-60-0)*, 53 psl.).

- **1** Kai rodomas ciferblatas, palaikykite paspaudę **MENU**.
- **2** Pasirinkite **Ankstesni įrašai** > **Veiklos**.
- **3** Pasirinkite veiklą.
- **4** Paspauskite **START**.
- **5** Pasirinkite parinktį:
	- Jei norite peržiūrėti papildomą veiklos informaciją, pasirinkite **Visa statistika**.
	- Jei norite peržiūrėti veiklos poveikį aerobiniam ir anaerobiniam pasirengimui, pasirinkite **Treniruotės efektas** (*[Apie treniravimosi poveikį](#page-77-0)*, 70 psl.).
	- Jei norite peržiūrėti laiką kiekvienoje širdies dažnio zonoje, pasirinkite **Širdies dažnis**.
	- Jei norite pasirinkti ratą ir peržiūrėti papildomą informaciją apie kiekvieną ratą, pasirinkite **Ratai**.
	- Jei norite pasirinkti slidžių ar snieglenčių trasą ir matyti daugiau informacijos apie kiekvieną iš jų, pasirinkite **Bėgimai**.
	- Jei norite pasirinkti pratimų seką ir peržiūrėti papildomą informaciją apie kiekvieną seką, pasirinkite **Rinkiniai**.
	- Norėdami peržiūrėti veiklą žemėlapyje, pasirinkite **Žemėlapis**.
	- Jei norite peržiūrėti veiklos aukščio brėžinį, pasirinkite **Aukštumos brėžinys**.
	- Jei norite pašalinti pasirinktą veiklą, pasirinkite **Ištrinti**.

### Kelių sporto šakų istorija

Jūsų įrenginys išsaugo bendrą kelių sporto šakų veiklos santrauką, įskaitant visą atstumą, laiką, kalorijas ir papildomų priedų duomenis. Be to, įrenginys atskiria veiklos duomenis pagal kiekvieną sporto segmentą ir perėjimą, kad galėtumėte palyginti panašias treniruočių veiklas ir stebėti, ar greitai įveikiate perėjimus. Perėjimų istorija apima atstumą, laiką, vidutinį greitį ir kalorijas.

## Asmeniniai rekordai

Kai baigiate veiklą, laikrodyje rodomi visi jos metu pasiekti asmeniniai rekordai. Asmeniniai rekordai apima greičiausią laiką keliuose tipiniuose bėgimo atstumuose, didžiausią jėgos treniruotės svorį atliekant pagrindinius judesius ir ilgiausią bėgimą, važiavimą ar plaukimą.

**PASTABA:** važiuojant dviračiu asmeniniai rekordai taip pat apima didžiausią pakilimą ir geriausią galią (reikia galios matuoklio).

#### Asmeninių rekordų peržiūra

- **1** Ciferblate palaikykite **MENU**.
- **2** Pasirinkite **Ankstesni įrašai** > **Įrašai**.
- **3** Pasirinkite sportinę veiklą.
- **4** Pasirinkite rekordą.
- **5** Pasirinkite **Peržiūrėti įrašą**.

## Asmeninio rekordo atkūrimas

Kiekvieną anksčiau įrašytą asmeninį rekordą galite ir vėl nustatyti kaip asmeninį rekordą.

- **1** Ciferblate palaikykite **MENU**.
- **2** Pasirinkite **Ankstesni įrašai** > **Įrašai**.
- **3** Pasirinkite sportinę veiklą.
- **4** Pasirinkite rekordą, kurį norite atkurti.
- **5** Pasirinkite **Ankstesnis** > **Taip**. **PASTABA:** tai neištrina jokių išsaugotų veiklų.

#### Asmeninių rekordų pašalinimas

- **1** Kai rodomas ciferblatas, palaikykite paspaudę **MENU**.
- **2** Pasirinkite **Ankstesni įrašai** > **Įrašai**.
- **3** Pasirinkite sporto šaką.
- **4** Pasirinkite parinktį:
	- Jei norite ištrinti vieną rekordą, pasirinkite jį ir pasirinkite **Išvalyti įrašus** > **Taip**.
	- Jei norite ištrinti visus sporto šakos rekordus, pasirinkite **Išvalyti visus įrašus** > **Taip**.
	- **PASTABA:** tai neištrina jokių išsaugotų veiklų.

## Duomenų bendrųjų verčių peržiūra

Galite peržiūrėti laikrodyje išsaugotus kaupiamuosius atstumo ir laiko duomenis.

- **1** Kai rodomas ciferblatas, palaikykite paspaudę **MENU**.
- **2** Pasirinkite **Ankstesni įrašai** > **Iš viso**.
- **3** Pasirinkite veiklą.
- **4** Pasirinkite parinktį, jei norite peržiūrėti bendruosius savaitės arba mėnesio rezultatus.

## Ridos skaitiklio naudojimas

Ridos skaitiklis automatiškai fiksuoja visą nukeliautą atstumą, pakiltą aukštį ir laiką, praleistą užsiimant veiklomis.

- **1** Ciferblate palaikykite paspaudę **MENU**.
- **2** Pasirinkite **Ankstesni įrašai** > **Iš viso** > **Ridos skaitiklis**.
- **3** Jei norite peržiūrėti ridos skaitiklio bendrąsias vertes, paspauskite **UP** arba **DOWN**.

## Istorijos ištrynimas

- **1** Ciferblate palaikykite **MENU**.
- **2** Pasirinkite **Ankstesni įrašai** > **Parinktys**.
- **3** Pasirinkite nustatymą:
	- Pasirinkite **Pašalinti visas veiklas**, jei iš istorijos norite ištrinti visas veiklas.
	- Pasirinkite **Iš naujo nustatyti bendrus rezultatus**, jei norite iš naujo nustatyti visus atstumo ir laiko rezultatus.

**PASTABA:** tai neištrina jokių išsaugotų veiklų.

# Išvaizda

Ciferblato vaizdą ir sparčiosios prieigos funkcijas galite tinkinti infoskydelių juostoje ir valdiklių meniu.

## Ciferblato nustatymai

Ciferblato išvaizdą galite tinkinti pasirinkdami išdėstymą, spalvas ir papildomus duomenis. Taip pat pasirinktinius ciferblatus galite atsisiųsti iš Connect IQ parduotuvės.

## <span id="page-60-0"></span>Ciferblato tinkinimas

Kad galėtumėte suaktyvinti Connect IQ ciferblatą, turite įdiegti ciferblatą iš Connect IQ parduotuvės (*[Connect IQ](#page-112-0) [funkcijos](#page-112-0)*, 105 psl.).

Galite tinkinti ciferblato informaciją ir išvaizdą arba suaktyvinti įdiegtą Connect IQ ciferblatą.

- **1** Kai rodomas ciferblatas, palaikykite paspaudę **MENU**.
- **2** Pasirinkite **Ciferblatas**.
- **3** Jei norite peržiūrėti ciferblato parinktis, spauskite **UP** arba **DOWN**.
- **4** Pasirinkite **Pridėti naują**, jei norite sukurti tinkintą skaitmeninį arba analoginį ciferblatą.
- **5** Paspauskite **START**.
- **6** Pasirinkite parinktį:
	- Jei norite suaktyvinti ciferblatą, pasirinkite **Taikyti**.
	- Jei norite pakeisti analoginio ciferblato skaičių stilių, pasirinkite **Rinkti**.
	- Jei norite pakeisti analoginio ciferblato rodyklių stilių, pasirinkite **Rankos**.
	- Jei norite pakeisti skaitmeninio ciferblato skaičių stilių, pasirinkite **Išdėstymas**.
	- Jei norite pakeisti skaitmeninio ciferblato sekundžių stilių, pasirinkite **Sek.**.
	- Jei norite pakeisti ciferblate rodomus duomenis, pasirinkite **Duomenys**.
	- Jei norite pridėti arba pakeisti ciferblato akcento spalvą, pasirinkite **Skiriam. spalva**.
	- Jei norite pakeisti ciferblate rodomų duomenų spalvą, pasirinkite **Duomenų spalva**.
	- Jei norite pašalinti ciferblatą, pasirinkite **Ištrinti**.

## Infoskydeliai

Laikrodyje rasite įkeltų infoskydelių, kuriuose pateikiama glausta informacija (*[Infoskydelių juostos peržiūra](#page-63-0)*, [56 psl.\)](#page-63-0). Tam tikriems infoskydeliams reikia Bluetooth ryšio su suderinamu telefonu.

Tam tikri infoskydeliai pagal numatytuosius nustatymus nerodomi. Galite įtraukti juos į infoskydelių juostą rankiniu būdu (*[Infoskydelių juostos tinkinimas](#page-64-0)*, 57 psl.).

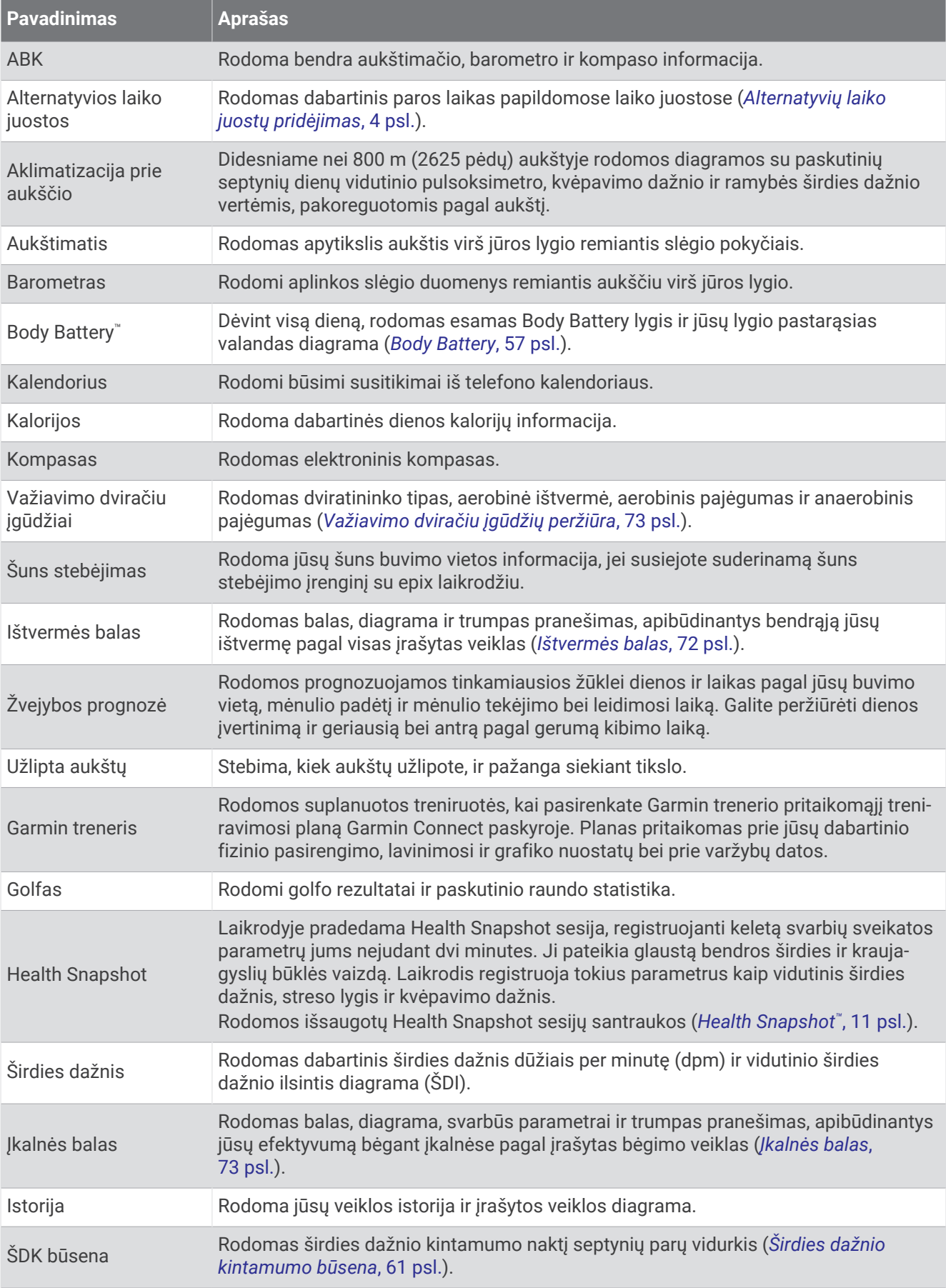

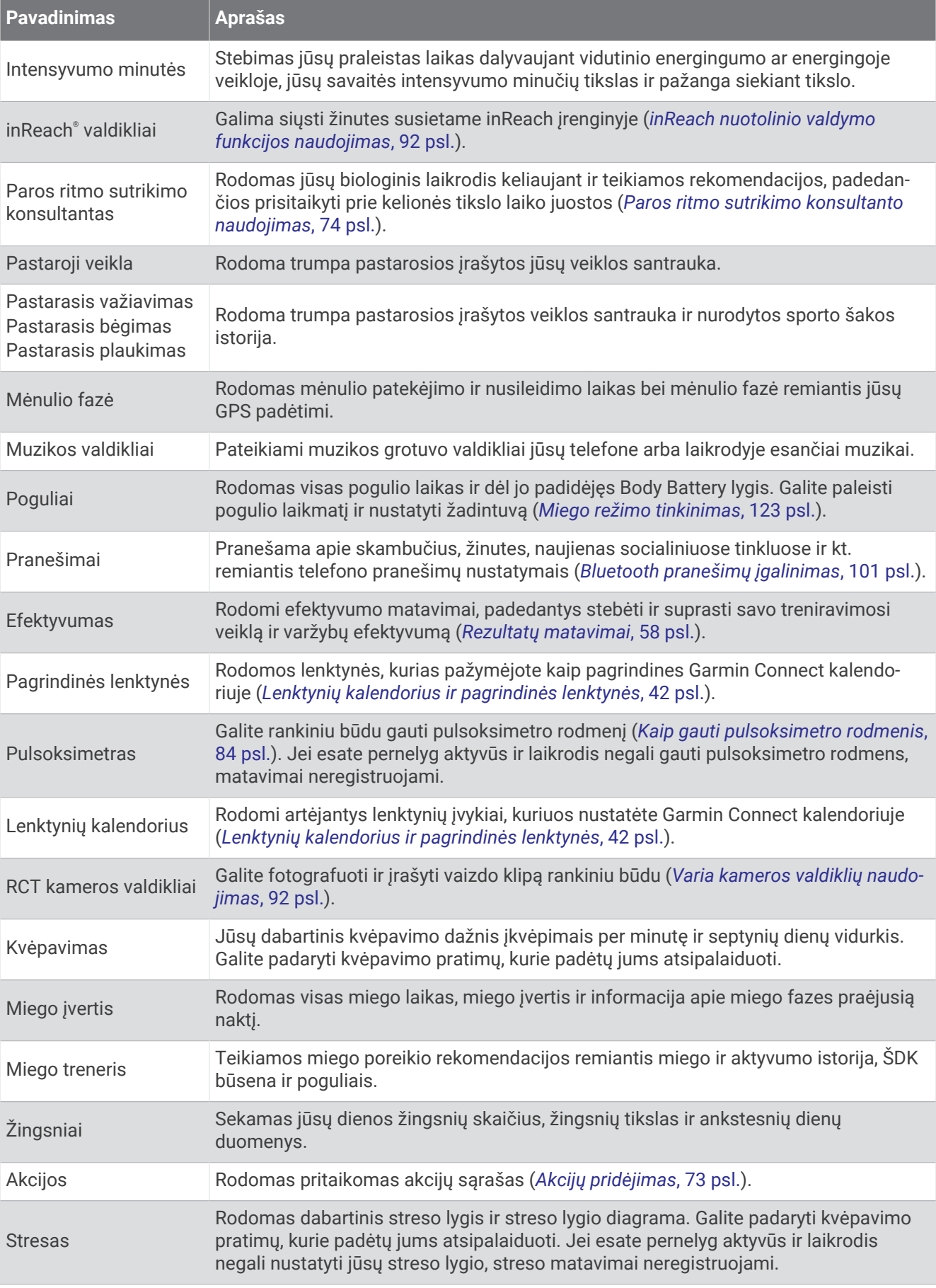

<span id="page-63-0"></span>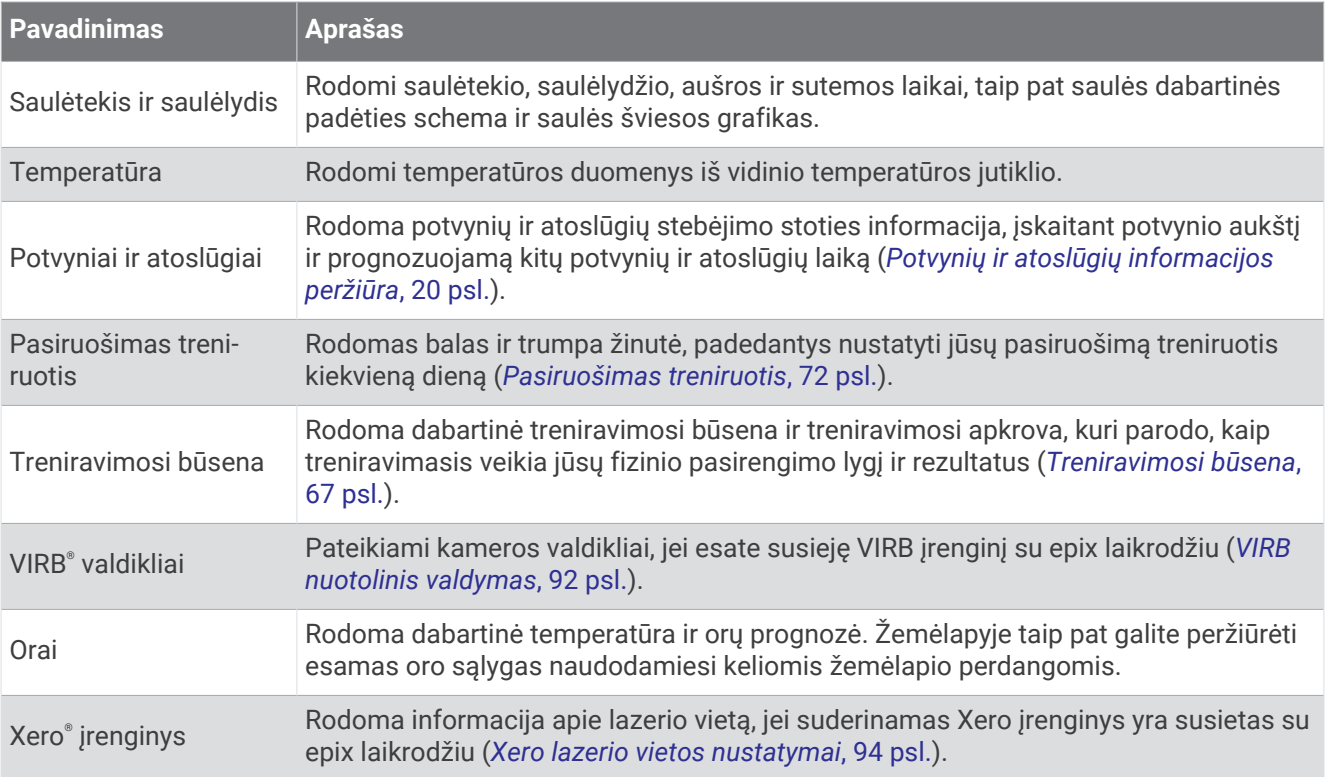

## Infoskydelių juostos peržiūra

Infoskydeliai užtikrina greitą prieigą prie sveikatos duomenų, veiklos informacijos, įrenginyje esančių jutiklių ir kt. Susieję laikrodį, galite peržiūrėti telefono duomenis, pvz., pranešimus, orus ir kalendorinius įvykius.

**1** Spauskite **UP** arba **DOWN**.

Laikrodis slenka infoskydelių juosta ir rodo kiekvieno infoskydelio suvestinės duomenis.

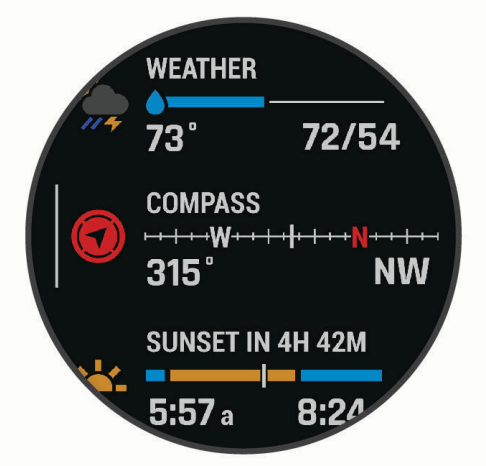

PATARIMAS: taip pat galite braukdami slinkti arba bakstelėti ir pasirinkti parinktis.

- **2** Paspauskite **START** ir peržiūrėkite daugiau informacijos.
- **3** Pasirinkite parinktį:
	- Paspauskite **DOWN**, kad peržiūrėtumėte išsamią informaciją apie infoskydelį.
	- Norėdami peržiūrėti papildomas infoskydelio parinktis ir funkcijas, paspauskite **START**.

## <span id="page-64-0"></span>Infoskydelių juostos tinkinimas

- **1** Palaikykite **MENU**.
- **2** Pasirinkite **Išvaizda** > **Infoskydeliai**.
- **3** Pasirinkite parinktį:
	- Jei norite pakeisti infoskydelio vietą juostoje, pasirinkite infoskydelį ir paspauskite **UP** arba **DOWN**.
	- Jei norite šalinti infoskydeli iš juostos, pasirinkite infoskydeli ir pasirinkite  $\blacksquare$ .
	- Jei norite pridėti infoskydelį prie juostos, pasirinkite **Pridėti** ir pasirinkite infoskydelį. **PATARIMAS:** galite pasirinkti **KURTI APLANKĄ** ir kurti aplanką, kuriame yra keli infoskydeliai (*Infoskydelių aplankų kūrimas*, 57 psl.).

### Infoskydelių aplankų kūrimas

Galite tinkinti infoskydelių juostą kurdami susijusių infoskydelių aplankus.

- **1** Palaikykite **MENU**.
- **2** Pasirinkite **Išvaizda** > **Infoskydeliai** > **Pridėti** > **KURTI APLANKĄ**.
- **3** Pasirinkite infoskydelius, kuriuos norite įtraukti į aplanką, ir pasirinkite **Baig.**. **PASTABA:** jei infoskydeliai jau yra infoskydelių juostoje, galite juos perkelti arba kopijuoti į aplanką.
- **4** Pasirinkite arba įveskite aplanko pavadinimą.
- **5** Pasirinkite aplanko piktogramą.
- **6** Jei reikia, pasirinkite parinktį:
	- Jei norite redaguoti aplanką, slinkite prie aplanko infoskydelių juostoje ir palaikykite **MENU**.
	- Jei norite redaguoti aplanke esančius infoskydelius, atidarykite aplanką ir pasirinkite **Red.** (*Infoskydelių juostos tinkinimas*, 57 psl.).

## Body Battery

Laikrodis analizuoja jūsų širdies dažnio pokyčius, streso lygį, miego kokybę ir veiklos duomenis, kad galėtų nustatyti bendrąjį Body Battery lygį. Lyg degalų matuoklis automobilyje jis rodo, kiek energijos atsargų dar turite. Body Battery lygio diapazonas gali būti nuo 5 iki 100, kur 5–25 reiškia labai mažas energijos atsargas, 26–50 – mažas energijos atsargas, 51–75 – vidutines energijos atsargas, o 76–100 – dideles energijos atsargas. Galite sinchronizuoti laikrodį su Garmin Connect paskyra ir peržiūrėti naujausią Body Battery lygį, ilgalaikes tendencijas ir papildomą informaciją (*Patarimai, kaip pagerinti Body Battery duomenis*, 57 psl.).

#### Patarimai, kaip pagerinti Body Battery duomenis

- Kad rezultatai būtų tikslesni, nenusiimkite laikrodžio eidami miegoti.
- Geras miegas įkrauna jūsų Body Battery.
- Dėl intensyvios veiklos ir didelio streso jūsų Body Battery gali išsikrauti greičiau.
- Suvartotas maistas, taip pat stimuliatoriai, pvz., kofeinas, neturi įtakos jūsų Body Battery.

### <span id="page-65-0"></span>Rezultatų matavimai

Šie rezultatų matavimai yra įvertinimai, kurie gali padėti stebėti ir treniravimosi veiklą, ir varžybų rezultatus. Norint užfiksuoti matavimus, reikia atlikti kelias veiklas naudojant ant riešo ar ant krūtinės tvirtinamą suderinamą širdies dažnio monitorių. Norint užfiksuoti važiavimo dviračiu rezultatus, reikia širdies dažnio monitoriaus ir galios matuoklio.

Šiuos įverčius teikia ir palaiko Firstbeat Analytics™. Daugiau informacijos rasite adresu [garmin.com](http://garmin.com/performance-data/running) [/performance-data/running](http://garmin.com/performance-data/running).

**PASTABA:** įverčiai iš pradžių gali atrodyti netikslūs. Jei norite sužinoti apie savo veiklą laikrodyje, reikia, kad atliktumėte keletą veiklų.

- **VO2 maksimumas**: vO2 maksimumas yra maksimalus deguonies kiekis (milimetrais), kurį maksimaliai intensyvios veiklos metu galite sunaudoti per minutę, padalytas iš kūno svorio kilogramų (*[Apie VO2](#page-66-0) [maksimumo įverčius](#page-66-0)*, 59 psl.).
- **Numatomi lenktynių laikai**: laikrodis naudoja VO2 maks. įvertį ir jūsų treniravimosi istoriją, kad galėtų pateikti tikslinį lenktynių laiką pagal jūsų dabartinę fizinio pasirengimo būklę (*[Prognozuojamo lenktynių laiko peržiūra](#page-68-0)*, [61 psl.\)](#page-68-0).
- **ŠDK būsena**: laikrodis analizuoja širdies dažnio matavimo ant riešo duomenis jums miegant, kad nustatytų širdies dažnio kintamumo (ŠDK) būseną pagal asmeninius ilgalaikius ŠDK vidurkius (*[Širdies dažnio](#page-68-0) [kintamumo būsena](#page-68-0)*, 61 psl.).
- **Rezultatų būsena**: jūsų rezultatų būsena tai įvertinimas tikruoju laiku po 6–20 minučių veiklos. Ji gali būti pridėta kaip duomenų laukas, kad galėtumėte peržiūrėti savo rezultatų būseną likusioje savo veiklos dalyje. Ji palygina jūsų būseną tikruoju laiku su vidutiniu fizinio pasirengimo lygiu (*[Rezultatų būsena](#page-69-0)*, 62 psl.).
- **Galios funkcinis slenkstis (GFS)**: laikrodis naudoja jūsų naudotojo profilio informaciją iš pradinės sąrankos, kad įvertintų jūsų GFS. Jei norite tikslesnio įvertinimo, galite atlikti testą pagal nurodymus (*[GFS įverčio gavimas](#page-70-0)*, [63 psl.\)](#page-70-0).
- **Laktato slenkstis**: laktato slenksčiui įvertinti reikia ant krūtinės matuojamo širdies dažnio monitoriaus. Laktato slenkstis yra taškas, kuriame raumenys pradeda greitai nuvargti. Įrenginys laktato slenksčio lygį matuoja naudodamas širdies dažnio duomenis ir tempą (*[Laktato slenkstis](#page-71-0)*, 64 psl.).
- **Ištvermė**: teikdamas realiojo laiko ištvermės duomenis, laikrodis naudoja VO2 maks. įverčius. Jie gali būti pridėti kaip duomenų ekranas, kad veiklos metu galėtumėte peržiūrėti savo potencialą ir dabartinę ištvermę (*[Realiojo laiko ištvermės peržiūra](#page-73-0)*, 66 psl.).
- **Galios kreivė (važiavimas dviračiu)**: galios kreivė vaizduoja jūsų išlaikomą generuojamą galią laikui bėgant. Galite peržiūrėti praėjusio mėnesio, trijų mėnesių arba dvylikos mėnesių galios kreivę (*[Galios kreivės peržiūra](#page-73-0)*, [66 psl.\)](#page-73-0).

### <span id="page-66-0"></span>Apie VO2 maksimumo įverčius

VO2 maksimumas yra maksimalus deguonies kiekis (milimetrais), kurį maksimaliai intensyvios veiklos metu galite sunaudoti per minutę, padalytas iš kūno svorio kilogramų. Paprastai tariant, VO2 maksimumas yra atletiškumo rodiklis ir turėtų didėti gerėjant fiziniam pasirengimui. Jei norite matyti VO2 maksimumo įvertį epix įrenginyje, reikia ant riešo arba ant krūtinės uždedamo suderinamo širdies dažnio monitoriaus. Įrenginyje numatyti atskiri VO2 maksimumo įverčiai bėgimui ir važiavimui dviračiu. Kad gautumėte tikslų VO2 maksimumo įvertį, turite bėgti lauke su GPS įtaisu arba važiuoti su suderinamu galios matuokliu vidutiniu intensyvumu kelias minutes.

Įrenginyje VO2 maksimumo įvertis rodomas kaip skaičius, aprašymas ir padėtis spalviniame matuoklyje. Garmin Connect paskyroje galite peržiūrėti daugiau informacijos apie VO2 maksimumo įvertį, pavyzdžiui, jo palyginimą pagal amžių ir lytį.

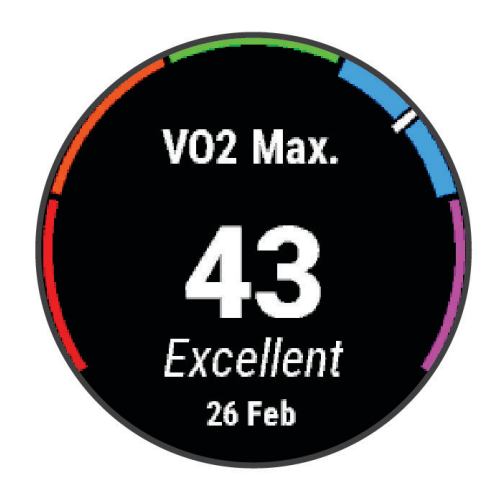

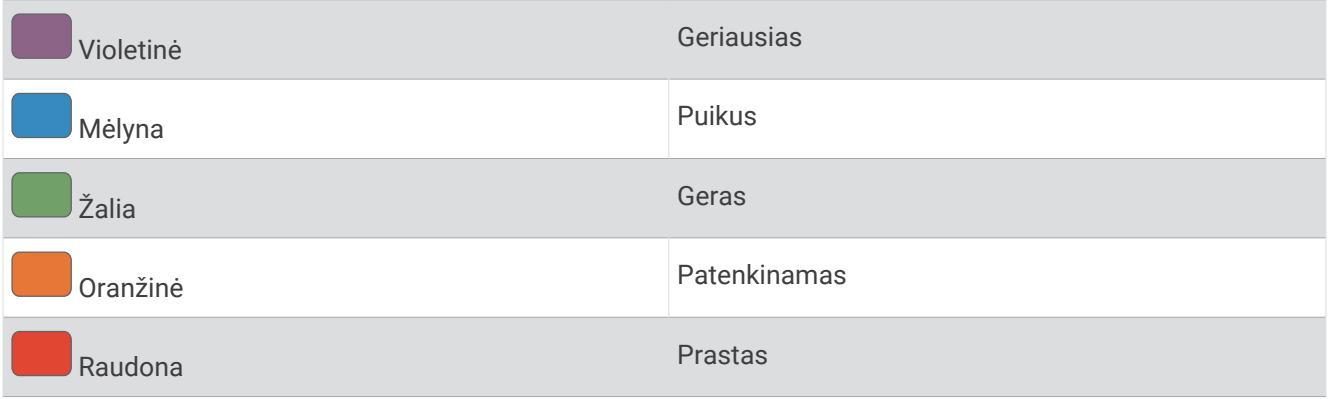

VO2 maksimumo duomenis teikia Firstbeat Analytics. VO2 maksimumo analizė atliekama gavus The Cooper Institute® leidimą. Jei reikia daugiau informacijos, žr. priedą (*[VO2 maks. standartiniai įverčiai](#page-155-0)*, 148 psl.) ir apsilankykite [www.CooperInstitute.org.](http://www.CooperInstitute.org)

#### <span id="page-67-0"></span>VO2 maksimumo įverčio gavimas bėgant

Kad veiktų ši funkcija, reikia ant riešo tvirtinamo širdies dažnio monitoriaus arba suderinamo ant krūtinės tvirtinamo širdies dažnio monitoriaus. Jei naudojate ant krūtinės tvirtinamą širdies dažnio monitorių, turite jį užsidėti ir susieti su laikrodžiu (*[Belaidžių jutiklių susiejimas](#page-96-0)*, 89 psl.).

Kad vertinimas būtų kuo tikslesnis, atlikite naudotojo profilio sąranką (*[Naudotojo profilio nustatymas](#page-113-0)*, 106 psl.) ir nustatykite maksimalų širdies dažnį (*[Širdies dažnio zonų nustatymas](#page-114-0)*, 107 psl.). Įvertis iš pradžių gali atrodyti netikslus. Laikrodžiui reikia kelių bėgimų, kad galėtų nustatyti jūsų bėgimo efektyvumą. Galite išjungti VO2 maksimumo įrašymą užsiimdami ultrabėgimo ir bėgimo bekele veikla, jei nenorite, kad šių tipų bėgimas turėtų įtakos jūsų VO2 maksimumo įverčiui (*[Veiklų ir programų nustatymai](#page-42-0)*, 35 psl.).

- **1** Pradėkite bėgimo veiklą.
- **2** Bent 10 minučių bėgiokite lauke.
- **3** Pabėgioję, pasirinkite **Išsaugoti**.
- **4** Paspausdami **UP** arba **DOWN** slinkite efektyvumo matavimais.

#### VO2 maks. įverčio gavimas važiuojant dviračiu

Norint, kad veiktų ši funkcija, reikia galios matuoklio ir ant riešo tvirtinamo širdies dažnio monitoriaus arba suderinamo ant krūtinės tvirtinamo širdies dažnio monitoriaus. Galios matuoklis turi būti susietas su laikrodžiu (*[Belaidžių jutiklių susiejimas](#page-96-0)*, 89 psl.). Jei naudojate ant krūtinės tvirtinamą širdies dažnio monitorių, reikia jį užsidėti ir susieti su laikrodžiu.

Kad įverčiai būtų kuo tikslesni, atlikite naudotojo profilio sąranką (*[Naudotojo profilio nustatymas](#page-113-0)*, 106 psl.) ir nustatykite maksimalų širdies dažnį (*[Širdies dažnio zonų nustatymas](#page-114-0)*, 107 psl.). Įvertis iš pradžių gali atrodyti netikslus. Kad būtų fiksuojami važiavimo dviračiu rezultatai, su laikrodžiu reikia atlikti kelis važiavimus.

- **1** Pradėkite važiavimo dviračiu veiklą.
- **2** Mažiausiai 20 minučių važiuokite pastoviu, dideliu intensyvumu.
- **3** Baigę važiuoti, pasirinkite **Išsaugoti**.
- **4** Paspausdami **UP** arba **DOWN** slinkite efektyvumo matavimais.

#### <span id="page-68-0"></span>Prognozuojamo lenktynių laiko peržiūra

Kad vertinimas būtų kuo tikslesnis, atlikite naudotojo profilio sąranką (*[Naudotojo profilio nustatymas](#page-113-0)*, 106 psl.) ir nustatykite savo maksimalų širdies dažnį (*[Širdies dažnio zonų nustatymas](#page-114-0)*, 107 psl.).

Laikrodis nurodo tikslinį lenktynių laiką naudodamas jūsų VO2 maksimumo įvertinimą (*[Apie VO2 maksimumo](#page-66-0)  įverčius*[, 59 psl.\)](#page-66-0). Kad patikslintų lenktynių laiko įverčius, laikrodis analizuoja kelių savaičių treniruočių duomenis.

- **1** Kai rodomas ciferblatas, paspausdami **UP** arba **DOWN** atidarykite efektyvumo infoskydelį.
- **2** Jei norite peržiūrėti infoskydelio informaciją, paspauskite **START**.
- **3** Jei norite peržiūrėti prognozuojamą lenktynių laiką, paspauskite **UP** arba **DOWN**.

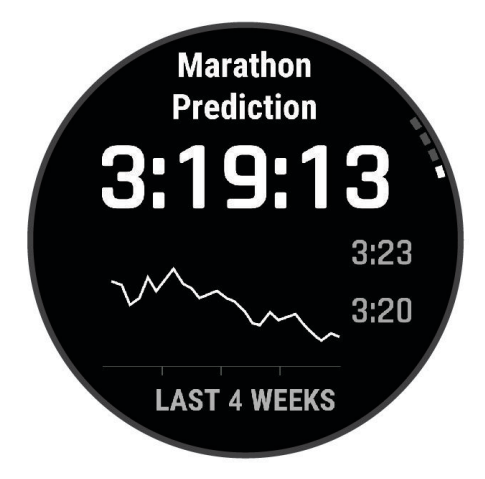

**4** Jei norite peržiūrėti prognozes kitoms distancijoms, paspauskite **START**.

**PASTABA:** iš pradžių prognozės gali atrodyti netikslios. Laikrodžiui reikia kelių bėgimų, kad galėtų nustatyti jūsų bėgimo efektyvumą.

#### Širdies dažnio kintamumo būsena

Laikrodis analizuoja ant riešo matuojamo širdies dažnio rodmenis jums miegant, kad nustatytų širdies dažnio kintamumą (ŠDK). Širdies dažnio kintamumui turi įtakos treniravimasis, fizinė veikla, miegas, mityba ir sveikas gyvenimo būdas. ŠDK vertės gali labai skirtis priklausomai nuo lyties, amžiaus ir fizinio pasirengimo lygio. Subalansuotas ŠDK gali rodyti gerą sveikatą, pavyzdžiui, tinkamą treniruočių ir jėgų atgavimo pusiausvyrą, geresnę širdies ir kraujagyslių parengtį bei atsparumą stresui. Nesubalansuotas arba prastas ŠDK gali rodyti nuovargį, didesnius jėgų atgavimo poreikius arba padidėjusį stresą. Siekdami geriausių rezultatų nenusiimkite laikrodžio prieš miegą. Kad galėtų rodyti širdies dažnio kintamumo būseną, laikrodžiui reikia trijų savaičių nuoseklių miego duomenų.

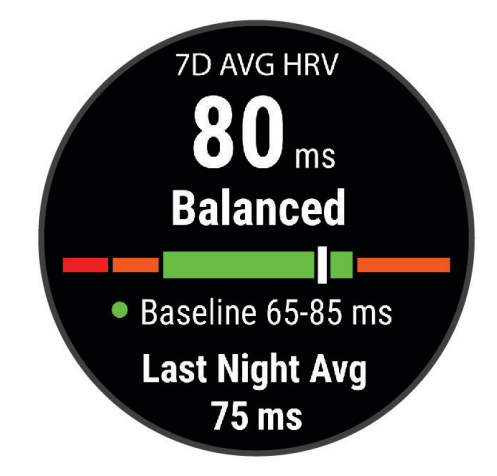

<span id="page-69-0"></span>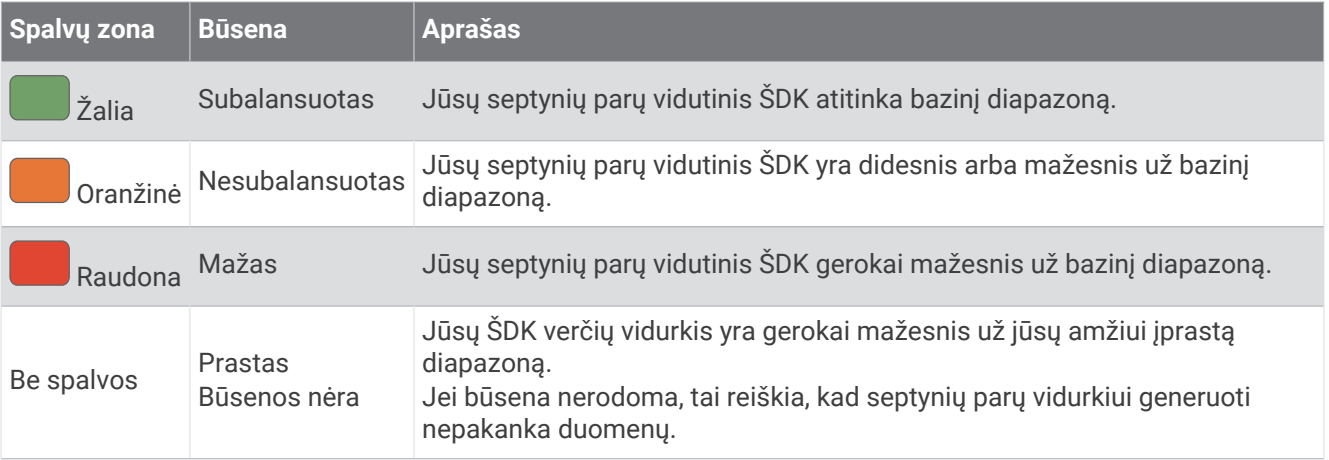

Galite sinchronizuoti laikrodį su Garmin Connect paskyra ir peržiūrėti dabartinę širdies dažnio kintamumo būseną, tendencijas bei rekomendacijas.

#### Širdies dažnio kintamumas ir streso lygis

Streso lygis yra trijų minučių trukmės testo, atlikto ramiai stovint, rezultatas, gautas epix įrenginiui išanalizavus širdies dažnio kintamumą ir nustačius bendrą stresą. Treniruotės, miegas, mityba ir bendras gyvenimo stresas – viskas įtakoja bėgiko rezultatus. Streso lygio diapazonas yra nuo 1 iki 100, kai 1 reiškia labai mažo streso būseną, o 100 – labai didelio streso būseną. Žinodami savo streso lygį, galite nuspręsti, ar jūsų organizmas yra pasirengęs sunkiai bėgimo treniruotei ar jogai.

#### Širdies dažnio kintamumo ir streso lygio peržiūra

Kad veiktų ši funkcija, reikia Garmin širdies dažnio monitoriaus. Kad galėtumėte peržiūrėti širdies dažnio kintamumo (ŠDK) streso lygį, reikia užsidėti ant krūtinės tvirtinamą širdies dažnio monitorių ir susieti jį su įrenginiu (*[Belaidžių jutiklių susiejimas](#page-96-0)*, 89 psl.).

**PATARIMAS:** Garmin rekomenduoja matuoti streso lygį prieš mankštinantis maždaug tuo pačiu metu ir tokiomis pačiomis sąlygomis kiekvieną dieną.

- **1** Jei reikia, paspauskite **START** ir pasirinkite **Pridėti** > **ŠKD stresas**, kad į programų sąrašą įtrauktumėte streso programą.
- **2** Norėdami įtraukti programą į mėgstamiausių sąrašą, pasirinkite **Taip**.
- **3** Ciferblate paspauskite **START**, pasirinkite **ŠKD stresas** ir paspauskite **START**.
- **4** Pastovėkite ramiai ir 3 minutes pabūkite atsipalaidavę.

#### Rezultatų būsena

Kai užsiimate veikla, pvz., bėgate ar važiuojate dviračiu, rezultatų būsenos funkcija, analizuodama tempą, širdies dažnį ir jo kintamumą, realiuoju laiku įvertina jūsų galimybes atlikti užduotį palyginti su jūsų vidutiniu fizinio pasirengimo lygiu. Apytiksliai tai yra jūsų realiojo laiko procentinis nuokrypis nuo pradinio VO2 maks. įvertinimo.

Rezultatų būsenos verčių diapazonas yra nuo –20 iki +20. Po pirmųjų 6–20 veiklos minučių įrenginyje rodomas jūsų rezultatų būsenos balas. Pavyzdžiui, balas +5 reiškia, kad esate pailsėję, atsigavę ir pasiruošę geram bėgimui ar važiavimui. Galite pridėti rezultatų būseną kaip duomenų lauką prie vieno iš savo treniruočių ekranų ir stebėti savo pajėgumą visos veiklos metu. Rezultatų būsena taip pat gali rodyti nuovargį, ypač ilgos bėgimo ar važiavimo dviračiu treniruotės pabaigoje.

**PASTABA:** įrenginiui reikia kelių bėgimų ar važiavimų naudojant širdies dažnio monitorių, kad gautų tikslų VO2 maks. įvertinimą ir nustatytų jūsų bėgimo arba važiavimo pajėgumą (*[Apie VO2 maksimumo įverčius](#page-66-0)*, 59 psl.).

#### <span id="page-70-0"></span>Rezultatų būsenos peržiūra

Kad veiktų ši funkcija, reikia ant riešo tvirtinamo širdies dažnio monitoriaus arba suderinamo ant krūtinės tvirtinamo širdies dažnio monitoriaus.

- **1** Įtraukite **Rezultatų būsena** į duomenų ekraną (*[Duomenų ekranų tinkinimas](#page-41-0)*, 34 psl.).
- **2** Išeikite pabėgioti arba važiuoti dviračiu.
	- Po 6–20 minučių rodoma jūsų rezultatų būsena.
- **3** Slinkite į duomenų ekraną ir peržiūrėkite savo rezultatų būseną bėgant arba važiuojant.

#### GFS įverčio gavimas

Kad galėtumėte gauti galios funkcinio slenksčio (GFS) įvertį, reikia susieti su laikrodžiu ant krūtinės dedamą širdies dažnio monitorių ir galios matuoklį (*[Belaidžių jutiklių susiejimas](#page-96-0)*, 89 psl.) bei gauti VO2 maksimumo įvertinimą (*[VO2 maks. įverčio gavimas važiuojant dviračiu](#page-67-0)*, 60 psl.).

Laikrodis nustato GFS naudodamas pradinės sąrankos metu įvestą jūsų naudotojo profilio informaciją ir jūsų VO2 maksimumo įvertį. Laikrodis automatiškai aptinka jūsų GFS, kai bėgate pastoviu dideliu intensyvumu matuodami širdies dažnį ir galią.

- **1** Jei norite peržiūrėti rezultatų infoskydelį, spauskite **UP** arba **DOWN**.
- **2** Jei norite peržiūrėti infoskydelio informaciją, paspauskite **START**.
- **3** Jei norite peržiūrėti GFS įvertį, spauskite **UP** arba **DOWN**.

Jūsų GFS įvertis rodomas kaip vertė, išmatuota vatais kilogramui, jūsų galia vatais ir padėtis spalviniame matuoklyje.

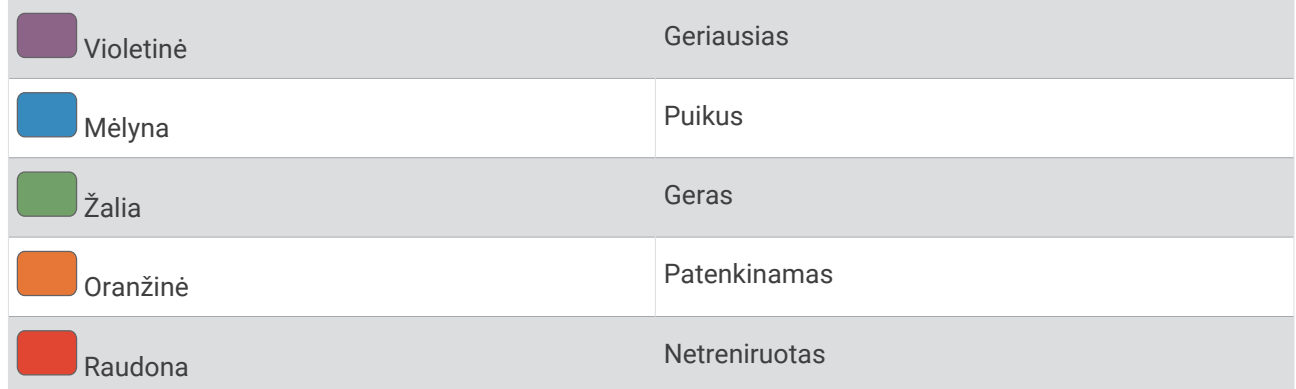

Daugiau informacijos žr. priede (*[FTP įvertinimai](#page-155-0)*, 148 psl.).

**PASTABA:** kai rezultatų pranešimas informuoja apie naują GFS, galite pasirinkti Priimti ir išsaugoti naująjį GFS arba Atmesti ir pasilikti esamą GFS.

#### <span id="page-71-0"></span>GFS testo atlikimas

Kad galėtumėte atlikti testą ir nustatyti savo galios funkcinį slenkstį (GFS), reikia susieti su įrenginiu ant krūtinės dedamą širdies dažnio monitorių ir galios matuoklį (*[Belaidžių jutiklių susiejimas](#page-96-0)*, 89 psl.) bei gauti VO2 maksimumo įvertį (*[VO2 maks. įverčio gavimas važiuojant dviračiu](#page-67-0)*, 60 psl.).

**PASTABA:** fTP testas – tai sunki treniruotė, kuriai reikia maždaug 30 minučių. Pasirinkite praktišką ir daugiausia lygų maršrutą, kuriame galėsite važiuoti pastoviai didindami pastangas, panašiai kaip laiko rungtyje.

- **1** Kai rodomas ciferblatas, paspauskite **START**.
- **2** Pasirinkite važiavimo dviračiu veiklą.
- **3** Palaikykite **MENU**.
- **4** Pasirinkite **Treniruotė** > **Treniruočių biblioteka** > **FTP testas su nurodym.**.
- **5** Vadovaukitės ekrane pateikiamomis instrukcijomis.

Kai pradėsite važiuoti, įrenginyje rodoma kiekvieno kiekvieno etapo trukmė, tikslas ir dabartiniai galios duomenys. Kai testas baigiamas, pateikiamas pranešimas.

- **6** Baigę testą su nurodymais, atlikite baigiamąją mankštą, sustabdykite laikmatį ir išsaugokite veiklą. Jūsų GFS rodomas kaip vertė, išmatuota vatais kilogramui, jūsų generuojama galia vatais ir padėtis spalviniame matuoklyje.
- **7** Pasirinkite parinktį:
	- Pasirinkite **Priimti**, jei norite įrašyti naująjį FTP.
	- Pasirinkite **Atmesti**, jei norite pasilikti dabartinį FTP.

#### Laktato slenkstis

Laktato slenkstis – tai mankštos intensyvumas, kurį pasiekus kraujotakoje pradeda kauptis laktatas (pieno rūgštis). Bėgant intensyvumo lygis vertinamas pagal tempą, širdies dažnį arba galią. Kai bėgikas viršija šį slenkstį, nuovargis pradeda didėti greičiau. Patyrę bėgikai pasiekia šį slenkstį, kai pasiekiama maždaug 90 % jų maksimalaus širdies dažnio ir tarp 10 km ir pusmaratonio varžybų tempo. Vidutiniai bėgikai laktato slenkstį dažnai pasiekia gerokai prieš 90 % maksimalaus širdies dažnio. Žinodami savo laktato slenkstį galite lengviau nustatyti, kokiu intensyvumu jums reikia treniruotis arba kiek galite stengtis varžybų metu.

Jei jau žinote savo laktato slenksčio širdies dažnio vertę, galite įvesti ją naudotojo profilio nustatymuose (*[Širdies](#page-114-0) [dažnio zonų nustatymas](#page-114-0)*, 107 psl.).Galite įjungti funkciją **Autom. aptikimas**, kad laktato slenkstis veiklos metu būtų įrašomas automatiškai.
### Kaip atlikti laktato slenksčio nustatymo testą su nurodymais

Kad veiktų ši funkcija, reikia Garmin širdies dažnio monitoriaus. Kad galėtumėte atlikti testą su nurodymais, reikia užsidėti širdies dažnio monitorių ir susieti jį su laikrodžiu (*[Belaidžių jutiklių susiejimas](#page-96-0)*, 89 psl.).

Siekiant nustatyti laktato slenkstį, laikrodis naudoja naudotojo profilio informaciją iš pradinės sąrankos ir VO2 maksimumo įvertį. Laikrodis automatiškai nustatys laktato slenkstį nuolatinio ir intensyvaus bėgimo metu, naudodamas širdies dažnio duomenis.

**PATARIMAS:** kad laikrodis nustatytų tikslias maksimalaus širdies dažnio ir VO2 maksimumo įverčio vertes, reikia kelių bėgimų su ant krūtinės tvirtinamu širdies dažnio monitoriumi. Jei kyla problemų nustatant laktato slenksčio įvertį, pabandykite neautomatiniu būdu sumažinti maksimalaus širdies dažnio vertę.

- **1** Kai rodomas ciferblatas, paspauskite **START**.
- **2** Pasirinkite bėgimo lauke veiklą.

Norint atlikti testą, reikia GPS.

- **3** Palaikykite **MENU**.
- **4** Pasirinkite **Treniruotė** > **Treniruočių biblioteka** > **Laktato slenksčio testas su nurod.**.
- **5** Jei norite paleisti veiklos laikmatį, paspauskite **START** ir vadovaukitės ekrane pateikiamomis instrukcijomis. Pradėjus bėgti, laikrodyje rodoma kiekvieno etapo trukmė, tikslas ir dabartiniai širdies dažnio duomenys. Kai testas baigiamas, pateikiamas pranešimas.
- **6** Baigę testą su nurodymais, sustabdykite veiklos laikmatį ir išsaugokite veiklą.

Jei tai yra pirmasis jūsų laktato slenksčio įvertis, laikrodis paragins atnaujinti širdies dažnio zonas pagal laktato slenksčio širdies dažnį. Nustatant kiekvieną papildomą laktato slenksčio įvertį, laikrodis paklausia, ar norite jį priimti, ar atmesti.

### <span id="page-73-0"></span>Realiojo laiko ištvermės peržiūra

Laikrodis gali teikti realiojo laiko ištvermės įverčius pagal jūsų širdies dažnio duomenis ir VO2 maksimumo įvertį (*[Apie VO2 maksimumo įverčius](#page-66-0)*, 59 psl.).

- **1** Palaikykite paspaudę **MENU**.
- **2** Pasirinkite **Veiklos ir programos**.
- **3** Pasirinkite bėgimo arba važiavimo dviračiu veiklą.
- **4** Pasirinkite veiklos nustatymus.
- **5** Pasirinkite **Duomenų ekranai** > **Pridėti naują** > **Ištvermė**.
- **6** Spauskite **UP** arba **DOWN**, jei norite pakeisti duomenų ekrano vietą (pasirenkama).
- **7** Paspauskite **START**, jei norite redaguoti pagrindinį ištvermės duomenų lauką (pasirenkama).
- **8** Pradėkite veiklą (*[Veiklos pradžia](#page-12-0)*, 5 psl.).
- **9** Paspausdami **UP** arba **DOWN** slinkite į duomenų ekraną.

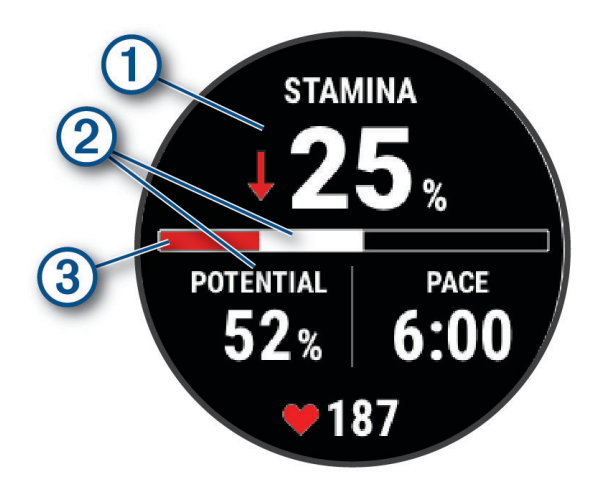

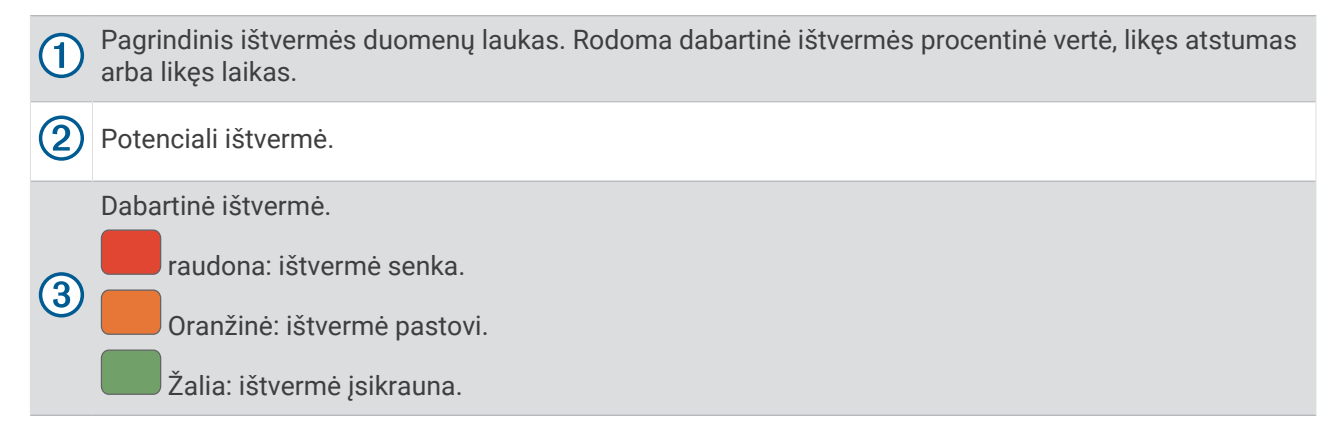

#### Galios kreivės peržiūra

Norint peržiūrėti galios kreivę, reikia būti įrašius bent valandos trukmės važiavimą naudojant galios matuoklį per pastarąsias 90 dienų (*[Belaidžių jutiklių susiejimas](#page-96-0)*, 89 psl.).

Galite kurti treniruotes Garmin Connect paskyroje. Galios kreivė vaizduoja jūsų išlaikomą generuojamą galią laikui bėgant. Galite peržiūrėti praėjusio mėnesio, trijų mėnesių arba dvylikos mėnesių galios kreivę.

- 1 Programoje Garmin Connect pasirinkite ...
- **2** Pasirinkite **Rezultatų statistika** > **Galios kreivė**.

### Treniravimosi būsena

Šie rezultatų matavimai yra įvertinimai, kurie gali padėti stebėti ir suprasti treniravimosi veiklą. Norint užfiksuoti matavimus, reikia dvi savaites užsiimti veiklomis naudojant ant riešo tvirtinamą širdies dažnio monitorių arba suderinamą ant krūtinės tvirtinamą širdies dažnio monitorių. Norint užfiksuoti važiavimo dviračiu rezultatus, reikia širdies dažnio monitoriaus ir galios matuoklio. Iš pradžių, kol laikrodis renka informaciją apie jūsų rezultatus, matavimai gali atrodyti netikslūs.

Šiuos įverčius teikia ir palaiko Firstbeat Analytics. Daugiau informacijos rasite adresu [garmin.com/performance](http://garmin.com/performance-data/running) [-data/running](http://garmin.com/performance-data/running).

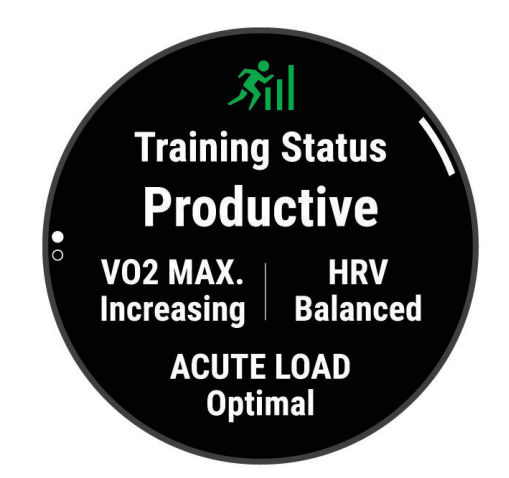

- **Treniravimosi būsena**: treniravimosi būsena parodo, kaip treniruotės paveikia fizinį pasirengimą ir rezultatus. Treniravimosi būsena grindžiama VO2 maksimumo, trumpalaikio krūvio ir ŠDK būsenos pokyčiais per ilgesnį laikotarpį.
- **VO2 maksimumas**: vO2 maksimumas yra maksimalus deguonies kiekis (milimetrais), kurį maksimaliai intensyvios veiklos metu galite sunaudoti per minutę, padalytas iš kūno svorio kilogramų (*[Apie VO2](#page-66-0) [maksimumo įverčius](#page-66-0)*, 59 psl.). Įrenginys rodo pagal karštį ir aukštį pakoreguotas maksimalaus VO2 vertes, kai aklimatizuojatės prie didelio karščio ar aukščio (*[Efektyvumo aklimatizacija prie šilumos ir aukščio](#page-78-0)*, 71 psl.).
- **ŠDK**: šDK tai jūsų širdies dažnio kintamumo būsena per pastarąsias septynias dienas (*[Širdies dažnio](#page-68-0)  [kintamumo būsena](#page-68-0)*, 61 psl.).
- **Trumpalaikis krūvis**: trumpalaikis krūvis tai svertinė pastarųjų treniravimosi krūvio balų, įskaitant mankštos trukmę ir intensyvumą, suma. (*[Trumpalaikis krūvis](#page-75-0)*, 68 psl.).
- **Apibendrintas treniravimosi krūvis**: laikrodis analizuoja treniravimosi krūvį ir priskiria jį įvairioms kategorijoms pagal visų įrašytų veiklų intensyvumą ir struktūrą. Apibendrintą treniravimosi krūvį sudaro visas sukauptas kategorijos krūvis ir treniravimosi apibendrinimas. Laikrodis rodo krūvio pasiskirstymą per pastarąsias 4 savaites (*[Apibendrintas treniruočių krūvis](#page-76-0)*, 69 psl.).
- **Jėgų atgavimo laikas**: jėgų atgavimo laikas yra laikas iki visiško jėgų atgavimo ir pasiruošimo kitai sunkiai treniruotei (*[Jėgų atgavimo laikas](#page-77-0)*, 70 psl.).

### <span id="page-75-0"></span>Treniruotės būsenos lygiai

Treniravimosi būsena rodo, kaip treniruotės veikia jūsų fizinį pasirengimą ir rezultatus. Treniravimosi būsena grindžiama VO2 maksimumo, trumpalaikio krūvio ir ŠDK būsenos pokyčiais per ilgesnį laikotarpį. Treniravimosi būsena gali padėti planuoti būsimas treniruotes ir gerinti fizinio pasirengimo lygį.

- **Būsenos nėra**: kad galėtų nustatyti jūsų treniravimosi būseną, laikrodžiui reikia įrašyti kelias veiklas per dvi savaites su bėgimo arba važiavimo dviračiu VO2 maksimumo rezultatais.
- **Sumažėjęs fizinis pasirengimas**: darote treniravimosi pertrauką arba treniruojatės gerokai mažiau savaitę ar ilgiau. Sumažėjęs fizinis pasirengimas reiškia, kad neišlaikote savo fizinio pasirengimo lygio. Galite pabandyti padidinti treniruotės krūvį, kad padėtis pagerėtų.
- **Jėgų atgavimas**: sumažinus treniruotės krūvį, kūnas gali pailsėti, o tai labai svarbu, kai ilgus laikotarpius sunkiai treniruojatės. Galėsite grįžti prie didesnio treniruotės krūvio, kai būsite pasiruošę.
- **Palaikomas fizinis pasirengimas**: jūsų esamas treniruotės krūvis yra pakankamas fizinio pasirengimo lygiui palaikyti. Jei norite pagerinti fizinį pasirengimą, pabandykite paįvairinti treniruotes arba pridėti pratimų.
- **Produktyvi**: dabartinis jūsų treniruočių krūvis gerina jūsų fizinio pasirengimo lygį ir rezultatus. Kad palaikytumėte fizinio pasirengimo lygį, įtraukite į treniruočių programą atsigavimo laikotarpių.
- **Siekiama geriausio pasirengimo**: esate puikiai pasiruošę varžyboms. Dėl neseniai sumažinto treniruotės krūvio jūsų organizmas gali pailsėti ir visiškai atsigauti po ankstesnės treniruotės. Planuoti reikia iš anksto, nes tokią geriausio pasirengimo būklę galima išlaikyti tik trumpą laiką.
- **Persitempimas**: jūsų treniruotės krūvis labai didelis ir neproduktyvus. Jūsų kūnui reikia poilsio. Turite skirti sau laiko atsigauti suplanuodami lengvesnių treniruočių.
- **Neproduktyvi**: jūsų treniruotės krūvis yra gero lygio, bet jūsų fizinis pasirengimas blogėja. Pabandykite daugiau dėmesio skirti poilsiui, mitybai ir streso valdymui.
- **Per didelis krūvis**: jūsų treniravimosi krūvis ir jėgų atgavimas nesubalansuoti. Tai normalus rezultatas po sunkių treniruočių arba svarbaus įvykio. Galbūt jūsų kūnui reikia poilsio, todėl būtinai atkreipkite dėmesį į bendrą sveikatos būklę.

#### Patarimai, kaip sužinoti treniravimosi būseną

Treniravimosi būsenos funkcija priklauso nuo naujausių fizinio pasirengimo lygio įvertinimų, įskaitant bent vieną VO2 maksimumo matavimą per savaitę (*[Apie VO2 maksimumo įverčius](#page-66-0)*, 59 psl.). Bėgant patalpose VO2 maksimumo įvertis negeneruojamas, siekiant išlaikyti fizinio pasirengimo lygio tendencijų tikslumą. Galite išjungti VO2 maksimumo įrašymą užsiimdami ultrabėgimo ir bėgimo bekele veikla, jei nenorite, kad šių tipų bėgimas turėtų įtakos jūsų VO2 maksimumo įverčiui (*[Veiklų ir programų nustatymai](#page-42-0)*, 35 psl.).

Jei norite kuo geriau naudotis treniravimosi būsenos funkcija, galite vadovautis toliau pateiktais patarimais.

• Bent kartą per savaitę bėkite ar važiuokite lauke su galios matuokliu ir bent 10 minučių viršykite 70 proc. savo maksimalaus širdies dažnio.

Panaudojus laikrodį vieną ar dvi savaites, jūsų treniravimosi būsena turi būti pateikta.

- Visas fizinio pasirengimo veiklas įrašykite pagrindiniame treniravimosi įrenginyje, kad laikrodis galėtų kaupti informaciją apie jūsų rezultatus (*[Veiklų ir efektyvumo matavimų sinchronizavimas](#page-49-0)*, 42 psl.).
- Nenusiimkite laikrodžio eidami miegoti, kad būtų gaunama atnaujinta ŠDK būsena. Tikslios ŠDK būsenos žinojimas gali padėti išlaikyti tinkamą treniravimosi būseną, kai darote mažiau veiklų su VO2 maksimumo matavimu.

#### Trumpalaikis krūvis

Trumpalaikis krūvis – tai per kelias pastarąsias dienas užfiksuoto deguonies suvartojimo po fizinio krūvio (EPOC) svertinė suma. Šis matuoklis rodo, ar dabartinis krūvis yra mažas, optimalus, didelis arba labai didelis. Optimalus diapazonas nustatomas remiantis asmeniniu fizinio pasirengimo lygiu ir treniravimosi istorija. Šis diapazonas keičiasi, jei jūsų treniruočių laikas ir intensyvumas didėja arba mažėja.

### <span id="page-76-0"></span>Apibendrintas treniruočių krūvis

Siekiant maksimaliai pagerinti rezultatus ir fizinį pasirengimą, treniruotės turėtų būti paskirstytos į tris kategorijas: mažo aerobinio, didelio aerobinio ir anaerobinio krūvio. Apibendrintas treniruočių krūvis parodo, kokią jūsų treniruočių dalį šiuo metu užima kiekviena kategorija, ir nurodo treniruočių tikslus. Norint, kad apibendrinto treniruočių krūvio funkcija nustatytų, ar jūsų treniruočių krūvis yra mažas, optimalus ar didelis, reikia bent 7 dienų. Po 4 savaičių treniruočių įrašų istorijos, jūsų treniruočių krūvio įvertinime bus pateikta išsamesnė tikslinė informacija, padedanti subalansuoti treniruočių veiklą.

- **Tikslai nepasiekti**: jūsų treniruočių krūvis mažesnis nei optimalus visose intensyvumo kategorijose. Pabandykite padidinti treniruočių trukmę ar dažnumą.
- **Mažo aerobinio krūvio trūkumas**: pabandykite pridėti daugiau mažo aerobinio krūvio užsiėmimų, kad galėtumėte atkurti jėgas ir išlaikyti jų balansą didesnio intensyvumo veiklai.
- **Didelio aerobinio krūvio trūkumas**: pabandykite pridėti daugiau didelio aerobinio krūvio užsiėmimų, kad laikui bėgant pagerintumėte laktato slenkstį ir VO2 maks.
- **Anaerobinio krūvio trūkumas**: pabandykite pridėti keletą intensyvesnių, anaerobinių užsiėmimų, kad laikui bėgant pagerintumėte savo greitį ir anaerobinį pajėgumą.
- **Subalansuotas**: jūsų treniruočių krūvis yra subalansuotas, o tęsiant treniruotes užtikrinama visapusiškas fizinis pasirengimas.
- **Susitelkimas į mažą aerobinį krūvį**: dažniausiai jūsų treniruočių krūvis mažo aerobinio krūvio veikla. Tai suteikia tvirtą pagrindą ir paruošia jus pridėti intensyvesnių treniruočių.
- **Susitelkimas į didelį aerobinį krūvį**: dažniausiai jūsų treniruočių krūvis didelio aerobinio krūvio veikla. Ši veikla padeda pagerinti laktato slenkstį, VO2 maks. ir ištvermę.
- **Susitelkimas į anaerobinį krūvį**: dažniausiai jūsų treniruočių krūvis intensyvi veikla. Dėl to greitai gerėja fizinis pasirengimas, tačiau ji turi būti subalansuota su mažo aerobinio krūvio veikla.
- **Tikslai viršyti**: jūsų treniruočių krūvis yra didesnis nei optimalus, todėl turėtumėte apsvarstyti, ar nereikėtų sumažinti treniruočių trukmės ir dažnumo.

#### Krūvio santykis

Krūvio santykis – tai trumpalaikio ir ilgalaikio fizinio treniravimosi krūvio santykis. Jis naudingas stebint treniravimosi krūvio pokyčius.

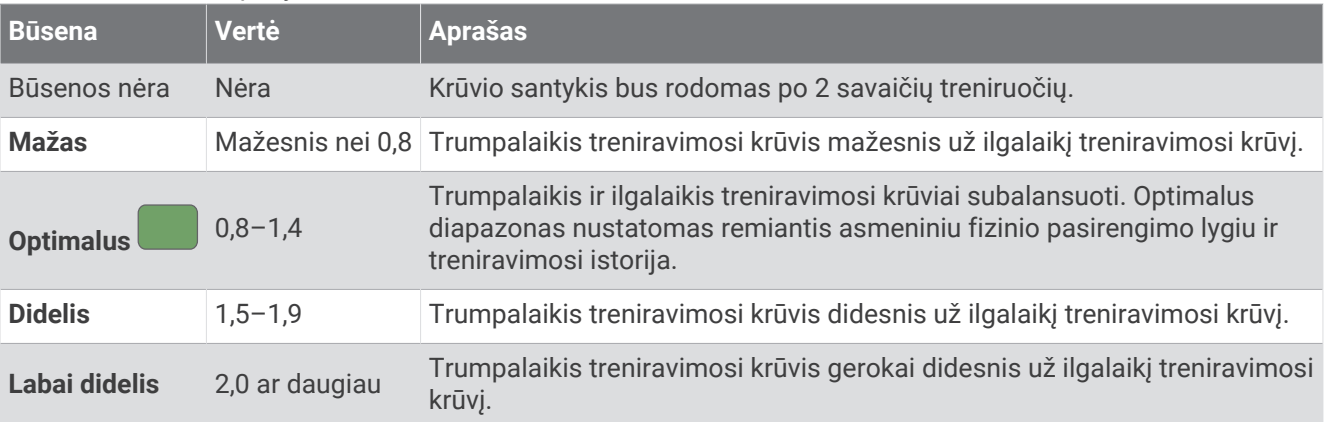

### <span id="page-77-0"></span>Apie treniravimosi poveikį

Treniravimosi poveikio funkcija matuoja veiklos poveikį aerobiniam ir anaerobiniam fiziniam pasirengimui. Treniravimosi poveikis vertinamas visos veiklos metu. Toliau mankštinantis treniravimosi poveikio vertė didėja. Treniravimosi poveikis nustatomas pagal jūsų naudotojo profilio informaciją ir treniravimosi istoriją, taip pat širdies dažnį ir veiklos trukmę bei intensyvumą. Yra septynios skirtingos treniravimosi poveikio etiketės, apibūdinančios pagrindinę veiklos naudą. Kiekviena etiketė turi savo spalvą ir atitinka jūsų apibendrintą treniruočių krūvį (*[Apibendrintas treniruočių krūvis](#page-76-0)*, 69 psl.). Kiekviena grįžtamojo ryšio frazė, pavyzdžiui, "Didelis poveikis VO2 maksimumui", turi atitinkamą aprašymą jūsų Garmin Connect veiklos duomenyse.

Aerobinio treniravimosi poveikio funkcija naudoja jūsų širdies dažnį siekiant išmatuoti bendro pratimų intensyvumo poveikį aerobiniam fiziniam pasirengimui ir parodo, ar treniruotė palaikė arba pagerino jūsų fizinio pasirengimo lygį. Mankštos metu sukaupta jūsų padidinto deguonies sunaudojimo po fizinio krūvio (EPOC) vertė susiejama su įvairiomis vertėmis, atspindinčiomis jūsų fizinio pasirengimo lygį ir treniravimosi įpročius. Nepertraukiamos vidutinio intensyvumo treniruotės arba treniruotės su ilgesniais intervalais (> 180 sekundžių) teigiamai veikia aerobinį metabolizmą ir pagerina aerobinio treniravimosi poveikį.

Anaerobinio treniravimosi poveikio funkcija matuoja širdies dažnį ir greitį (arba galią) siekiant nustatyti, kaip treniruotė veikia pajėgumą sportuoti labai dideliu intensyvumu. Gaunate vertę, kuri grindžiama anaerobiniu indėliu į EPOC ir veiklos tipu. Kartotiniai 10–120 sek. intervalai labai teigiamai veikia aerobinį pajėgumą ir leidžia pasiekti geresnį anaerobinio treniravimosi poveikį.

Galite įtraukti Aerob. trenirav. poveikis ir Anaerob. trenir. efektas kaip duomenų laukus į vieną iš treniravimosi ekranų ir stebėti skaičius visos veiklos metu.

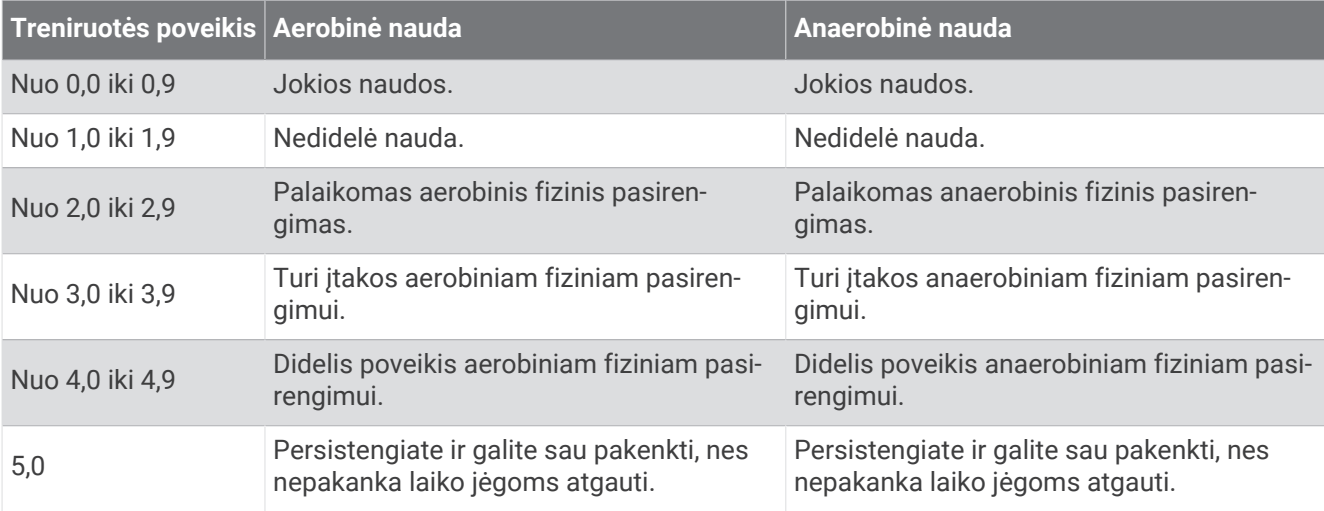

Treniruotės poveikio technologiją pateikė ir palaiko Firstbeat Analytics. Daugiau informacijos pateikta adresu [firstbeat.com.](http://www.firstbeat.com)

#### Jėgų atgavimo laikas

Naudodami Garmin įrenginį su ant riešo tvirtinamu širdies dažnio monitoriumi arba suderinamu ant krūtinės tvirtinamu širdies dažnio matuokliu, galite matyti, kiek laiko liko iki visiško jėgų atgavimo ir pasiruošimo kitai sunkiai treniruotei.

**PASTABA:** nustatant jėgų atgavimo laiko rekomendaciją naudojamas VO2 maks. įvertis, ir pradžioje ji gali atrodyti netiksli. Jei norite sužinoti apie savo veiklą įrenginyje, reikia, kad atliktumėte keletą veiklų.

Jėgų atgavimo laiko rekomendacija rodoma iš karto po veiklos. Laikas skaičiuojamas atvirkštine tvarka iki optimalaus meto bandyti atlikti kitą sunkią treniruotę. Įrenginys atnaujina jūsų jėgų atgavimo laiką visą parą remdamasis miego, streso, atsipalaidavimo ir fizinio aktyvumo pokyčiais.

### <span id="page-78-0"></span>Jėgų atgavimo širdies dažnis

Jei treniruojatės su ant riešo arba krūtinės uždedamu suderinamu širdies dažnio monitoriumi, galite tikrinti jėgų atgavimo širdies dažnį po kiekvienos veiklos. Jėgų atgavimo širdies dažnis – tai skirtumas tarp širdies dažnio mankštinantis ir širdies dažnio praėjus dviem minutėms nuo mankštos pabaigos. Pavyzdžiui, bėgimo treniruotės pabaigoje sustabdote laikmatį. Širdies dažnis yra 140 kpm. Po dviejų minučių poilsio širdies dažnis yra 90 kpm. Jūsų jėgų atgavimo širdies dažnis yra 50 kpm (140 minus 90). Kai kurie tyrimai susiejo jėgų atgavimo širdies dažnį su širdies sveikata. Didesnis skaičius paprastai rodo sveikesnę širdį.

**PATARIMAS:** kad rezultatai būtų tikslūs, dvi minutes nejudėkite, kol įrenginys apskaičiuos jėgų atgavimo širdies dažnio vertę.

#### Efektyvumo aklimatizacija prie šilumos ir aukščio

Aplinkos veiksniai, pvz., aukšta temperatūra ir aukštis virš jūros lygio, turi įtakos jūsų treniravimuisi ir efektyvumui. Pavyzdžiui, treniravimasis dideliame aukštyje virš jūros lygio gali pagerinti jūsų fizinį pasirengimą, bet laikinai gali sumažėti VO2 maksimumas. epix laikrodis teikia aklimatizacijos pranešimus ir koreguoja jūsų VO2 maksimumo įvertį bei treniravimosi būseną, kai temperatūra aukštesnė nei 22 ºC (72 ºF), o aukštis didesnis nei 800 m (2625 pėdos). Galite stebėti savo aklimatizaciją prie šilumos ir aukščio treniravimosi būsenos infoskydelyje.

**PASTABA:** aklimatizacijos prie šilumos funkcija veikia tik užsiimant GPS veikla, jai reikia orų duomenų iš prijungto telefono.

#### Treniravimosi būsenos pristabdymas ir įjungimas vėl

Jei susižeidėte arba susirgote, galite pristabdyti savo treniravimosi būseną. Galėsite toliau registruoti fizinę veiklą, bet jūsų treniravimosi būsena, apibendrintas treniravimosi krūvis ir jėgų atgavimo bei treniruočių rekomendacijos bus laikinai išjungtos.

Kai vėl būsite pasiruošę treniruotis, galite įjungti treniravimosi būsenos funkciją. Siekdami geriausių rezultatų matuokite VO2 maksimumą bent kartą kiekvieną savaitę (*[Apie VO2 maksimumo įverčius](#page-66-0)*, 59 psl.).

- **1** Norėdami pristabdyti treniravimosi būseną pasirinkite parinktį:
	- Treniravimosi būsenos infoskydelyje palaikykite paspaudę **MENU** ir pasirinkite **Parinktys** > **Pristabdyti trenir. būseną**.
	- Garmin Connect nustatymuose pasirinkite **Rezultatų statistika** > **Treniruotės būsena** > > **Pristabdyti treniravimosi būseną**.
- **2** Sinchronizuokite laikrodį su Garmin Connect paskyra.
- **3** Norėdami vėl įjungti treniravimosi būseną pasirinkite parinktį:
	- Treniravimosi būsenos infoskydelyje palaikykite paspaudę **MENU** ir pasirinkite **Parinktys** > **Vėl įjungti trenir. būseną**.
	- Garmin Connect nustatymuose pasirinkite **Rezultatų statistika** > **Treniruotės būsena** > > **Vėl įjungti treniravimosi būseną**.
- **4** Sinchronizuokite laikrodį su Garmin Connect paskyra.

### Pasiruošimas treniruotis

Jūsų pasiruošimas treniruotis – tai balas ir trumpa žinutė, padedantys nustatyti jūsų pasiruošimą treniruotis kiekvieną dieną. Šis balas skaičiuojamas ir visą dieną atnaujinamas remiantis šiais veiksniais:

- Miego įvertis (praėjusios nakties)
- Jėgų atgavimo laikas
- ŠDK būsena
- Trumpalaikis krūvis
- Miego istorija (pastarosios 3 naktys)
- Streso istorija (pastarosios 3 dienos)

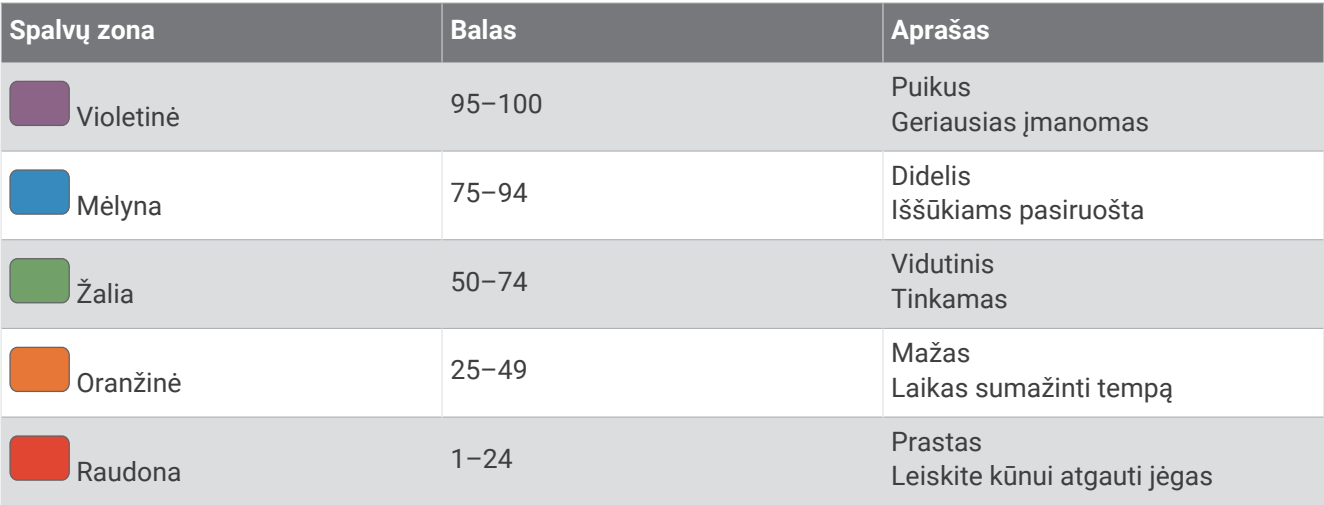

Jei norite matyti pasiruošimo treniruotis tendencijas laikui bėgant, eikite į Garmin Connect paskyrą.

### Ištvermės balas

Ištvermės balas padeda suprasti bendrąją ištvermę remiantis visomis veiklomis, įrašytomis su širdies dažnio duomenimis. Galite peržiūrėti ištvermės balo gerinimo rekomendacijas ir sporto šakas, kurios laikui bėgant labiausiai šį balą didina.

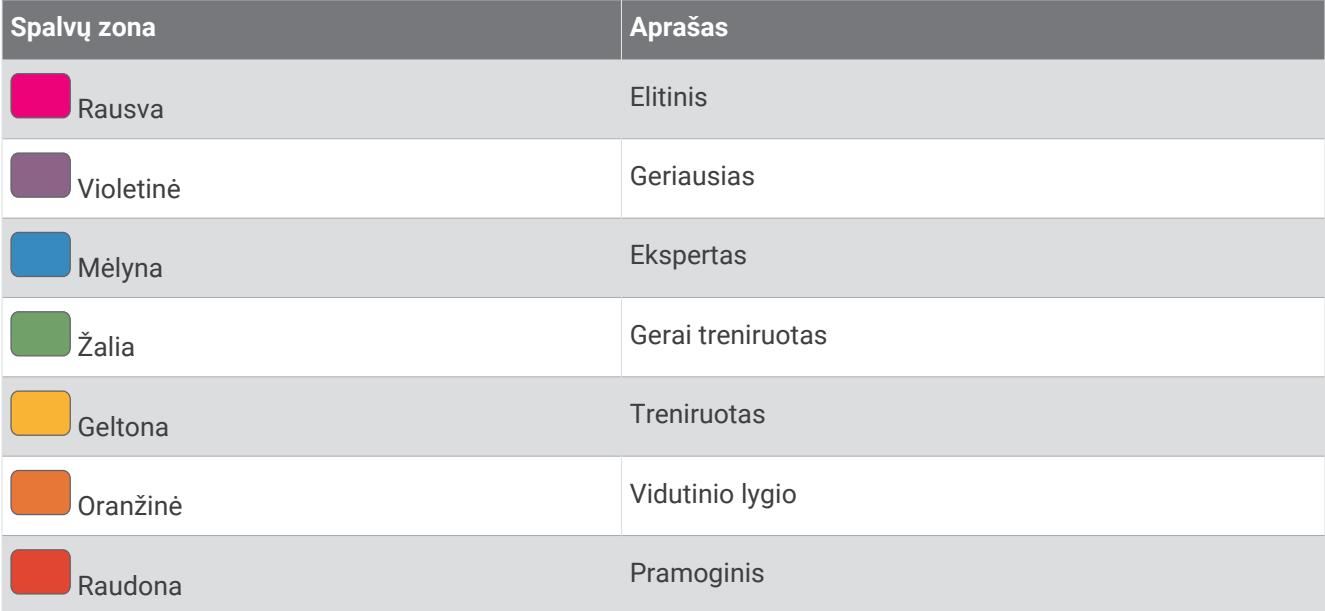

Daugiau informacijos žr. priede (*[Ištvermės balo įverčiai](#page-156-0)*, 149 psl.).

### Įkalnės balas

Įkalnės balas padeda suprasti dabartinį jūsų pajėgumą bėgti įkalne remiantis treniravimosi istorija ir VO2 maksimumo įverčiu. Pasirinkus veiklą lauke, laikrodis aptinka įkalnių segmentus, jei jų statumas siekia 2 % ar daugiau. Galite peržiūrėti savo ištvermę įkalnėse, jėgą įkalnėse ir įkalnės balo pokyčius laikui bėgant.

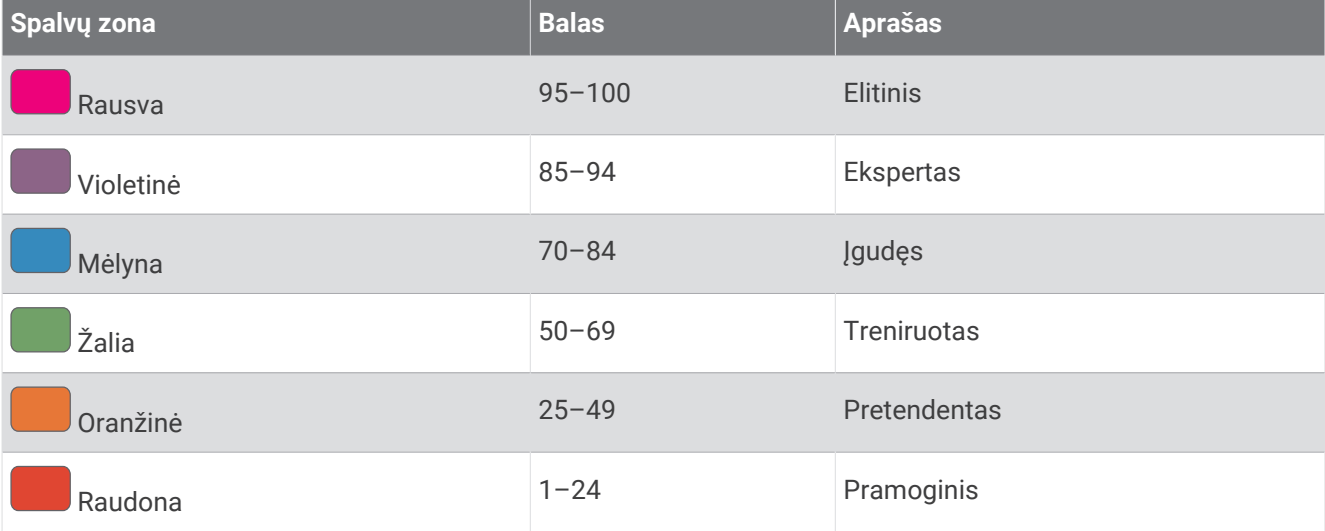

### Važiavimo dviračiu įgūdžių peržiūra

Norint peržiūrėti važiavimo dviračiu įgūdžius, reikia turėti 7 dienų treniravimosi istoriją, naudotojo profilyje turėti įrašytų VO2 maksimumo duomenų (*[Apie VO2 maksimumo įverčius](#page-66-0)*, 59 psl.) ir turėti galios kreivės duomenų iš susieto galios matuoklio (*[Galios kreivės peržiūra](#page-73-0)*, 66 psl.).

Važiavimo dviračiu įgūdžiai parodo jūsų rezultatus trijose kategorijose: aerobinė ištvermė, aerobinis pajėgumas ir anaerobinis pajėgumas. Važiavimo dviračiu įgūdžiai apima dabartinį pasirinktą dviratininko tipą, pvz., "kalnų dviratininkas". Dviratininko tipą padeda nustatyti ir informacija, įvesta jūsų naudotojo profilyje, pvz., kūno svoris (*[Naudotojo profilio nustatymas](#page-113-0)*, 106 psl.).

**1** Jei norite peržiūrėti važiavimo dviračiu įgūdžių infoskydelį, spauskite **UP** arba **DOWN**.

**PASTABA:** gali reikėti pridėti infoskydelį prie infoskydelių juostos (*[Infoskydelių juostos tinkinimas](#page-64-0)*, 57 psl.).

- **2** Jei norite peržiūrėti savo dabartinį dviratininko tipą, paspauskite **START**.
- **3** Jei norite peržiūrėti išsamią savo važiavimo dviračiu įgūdžių analizę (pasirenkama), paspauskite **START**.

### Akcijų pridėjimas

Norint tinkinti akcijų sąrašą, reikia pridėti akcijų infoskydelį prie infoskydelių juostos (*[Infoskydelių juostos](#page-64-0) [tinkinimas](#page-64-0)*, 57 psl.).

- **1** Kai rodomas ciferblatas, paspausdami **UP** arba **DOWN** atidarykite akcijų infoskydelį.
- **2** Paspauskite **START**.
- **3** Pasirinkite **Pridėti akcijų**.
- **4** Įveskite įmonės pavadinimą arba norimų pridėti akcijų simbolį ir pasirinkite . Laikrodyje rodomi paieškos rezultatai.
- **5** Pasirinkite akcijas, kurias norite pridėti.
- **6** Pasirinkite akcijas, jei norite matyti daugiau informacijos. **PATARIMAS:** jei norite, kad akcijos būtų rodomos infoskydelių juostoje, paspauskite START ir pasirinkite Nustatyti kaip mėgstamiausią.

### Orų informacijos vietų pridėjimas

- **1** Kai rodomas ciferblatas, paspausdami **UP** arba **DOWN** atidarykite orų infoskydelį.
- **2** Paspauskite **START**.
- **3** Pirmajame infoskydelio ekrane paspauskite **START**.
- **4** Pasirinkite **Pridėti vietą** ir ieškokite vietos.
- **5** Jei norite pridėti daugiau vietų, kartokite 3 ir 4 veiksmus.
- **6** Paspauskite **START** ir pasirinkite vietą, kad būtų rodomi orai toje vietoje.

### Paros ritmo sutrikimo konsultanto naudojimas

Norint naudotis infoskydeliu Paros ritmo sutrikimo konsultantas, reikia suplanuoti kelionę programoje Garmin Connect (*Kelionės planavimas programoje Garmin Connect*, 74 psl.).

Keliaudami galėsite naudotis infoskydeliu Paros ritmo sutrikimo konsultantas norėdami palyginti biologinį laikrodį su vietos laiku ir gauti rekomendacijų, kaip sumažinti paros ritmo sutrikimo padarinius.

- **1** Kai rodomas ciferblatas, paspaudę **UP** arba **DOWN** galite atidaryti infoskydelį **Paros ritmo sutrikimo konsultantas**.
- **2** Paspauskite **START**, jei norite matyti biologinio laikrodžio palyginimą su vietos laiku ir bendrą paros ritmo sutrikimo lygį.
- **3** Pasirinkite parinktį:
	- Jei norite matyti informacinį pranešimą apie dabartinį paros ritmo sutrikimo lygį, paspauskite **START**.
	- Jei norite matyti rekomenduojamų veiksmų, padedančių sumažinti paros ritmo sutrikimo simptomus, laiko juostą, paspauskite **DOWN**.

#### Kelionės planavimas programoje Garmin Connect

- 1 Programoje Garmin Connect pasirinkite ...
- **2** Pasirinkite **Mokymas ir planavimas** > **Paros ritmo sutrikimo konsultantas** > **Pridėkite informacijos apie kelionę**.
- **3** Vadovaukitės ekrane pateikiamomis instrukcijomis.

# <span id="page-82-0"></span>Valdikliai

Valdiklių meniu galite greitai pasiekti laikrodžio funkcijas ir parinktis. Valdiklių meniu galite pridėti, pertvarkyti ir šalinti parinktis (*[Valdiklių meniu tinkinimas](#page-85-0)*, 78 psl.).

Kai rodomas bet kuris ekranas, paspauskite ir palaikykite **LIGHT**.

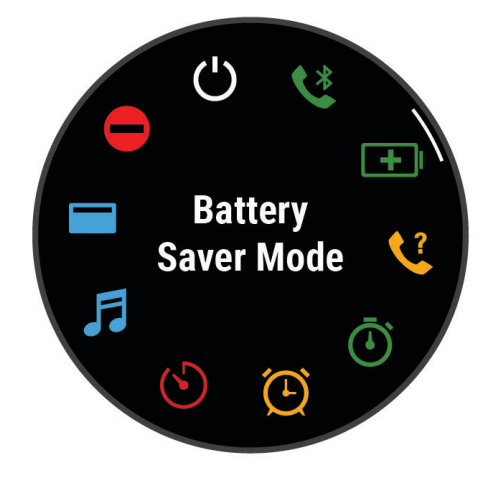

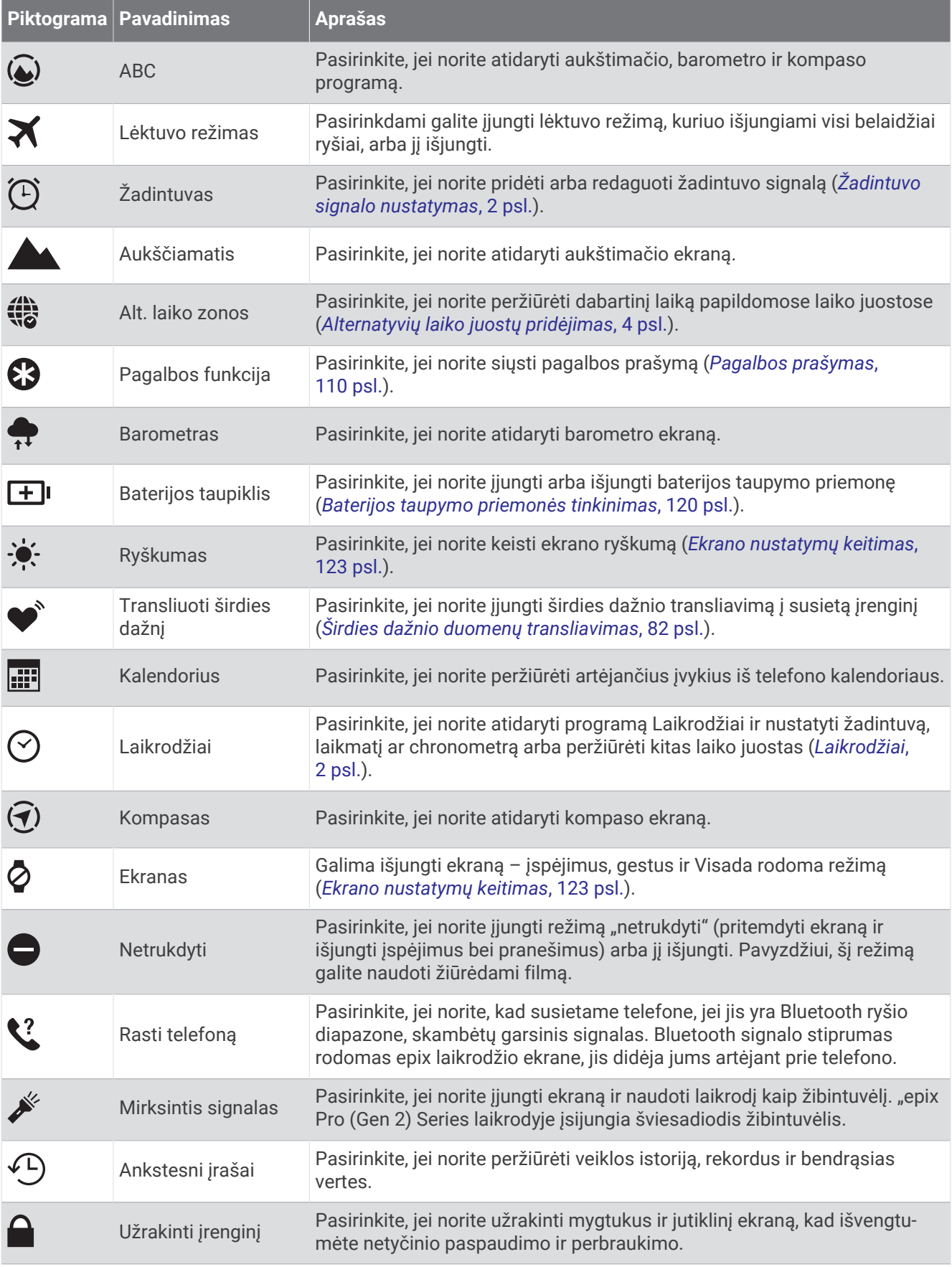

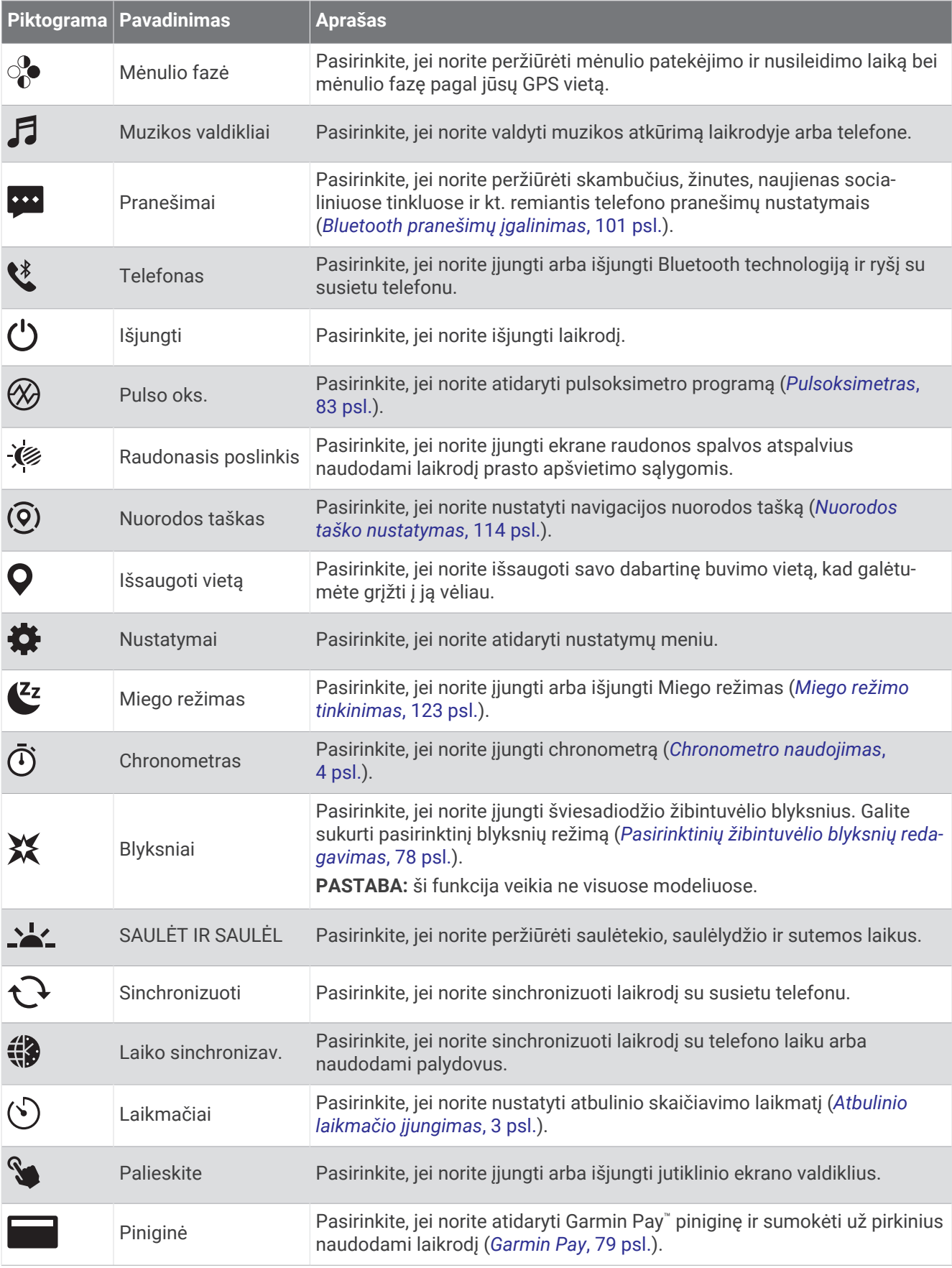

<span id="page-85-0"></span>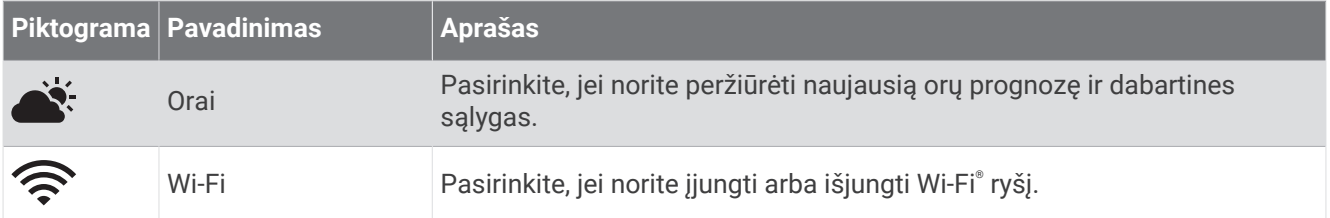

### Valdiklių meniu tinkinimas

Valdiklių meniu galite pridėti ir šalinti sparčiųjų nuorodų meniu parinktis bei keisti jų tvarką (*[Valdikliai](#page-82-0)*, 75 psl.).

- **1** Palaikykite paspaudę **MENU**.
- **2** Pasirinkite **Išvaizda** > **Valdikliai**.
- **3** Pasirinkite nuorodą, kurią norite tinkinti.
- **4** Pasirinkite parinktį:
	- Pasirinkite **Pertvarkyti**, kad pakeistumėte nuorodos vietą valdiklių meniu.
	- Pasirinkite **Šalinti**, kad pašalintumėte nuorodą iš valdiklių meniu.
- **5** Jei reikia, pasirinkite **Pridėti naują**, kad pridėtumėte papildomą nuorodą valdiklių meniu.

### Šviesadiodžio žibintuvėlio naudojimas

#### **ĮSPĖJIMAS**

Šiame įrenginyje įtaisytas žibintuvėlis, kurį galima užprogramuoti mirksėti įvairiais intervalais. Jei sergate epilepsija arba esate jautrūs ryškioms ar mirkčiojančioms šviesoms, pasitarkite su gydytoju.

**PASTABA:** ši funkcija siūloma tik epix Pro (Gen 2) Series modeliuose.

Žibintuvėlio naudojimas gali sumažinti baterijos veikimo laiką. Norėdami ilgiau naudoti bateriją, galite sumažinti ryškumą.

- **1** Palaikykite **LIGHT**.
- **2** Pasirinkite  $\lambda^k$ .
- **3** Jei reikia, įjunkite žibintuvėlį paspausdami **START**.
- **4** Pasirinkite parinktį:
	- Jei norite reguliuoti žibintuvėlio ryškumą arba spalvą, paspauskite **UP** arba **DOWN**.

**PATARIMAS:** greitai paspausdami **LIGHT** du kartus galėsite įjungti žibintuvėlį su šiuo nustatymu ateityje.

- Jei norite programuoti žibintuvėlio blyksėjimą pasirinktą tvarka, palaikykite **MENU**, pasirinkite **Blyksniai**, pasirinkite režimą ir paspauskite **START**.
- Jei norite peržiūrėti skubios pagalbos kontaktų informaciją ir programuoti žibintuvėlio blyksėjimą nelaimės režimu, palaikykite **MENU**, pasirinkite **Nelaimės signalo struktūra** ir paspauskite **START**.

#### **PERSPĖJIMAS**

Jei užprogramuosite, kad žibintuvėlis mirksėtų nelaimės signalo struktūra, nebus jūsų vardu susisiekta su skubios pagalbos kontaktais arba pagalbos tarnybomis. Jūsų skubios pagalbos kontaktų informacija bus rodoma tik jei konfigūravote ją programoje Garmin Connect.

#### Pasirinktinių žibintuvėlio blyksnių redagavimas

- **1** Palaikykite **LIGHT**.
- **2** Pasirinkite  $X > TINKINTAS$ .
- **3** Paspausdami **START** įjunkite žibintuvėlio blyksnius (pasirinktinai).
- **4** Pasirinkite .
- **5** Paspausdami **UP** arba **DOWN** slinkite prie blyksnių nustatymo.
- **6** Paspausdami **START** slinkite nustatymo parinktimis.
- **7** Jei norite išsaugoti, paspauskite **BACK**.

### <span id="page-86-0"></span>Kaip naudoti žibintuvėlio ekraną

**PASTABA:** ši funkcija siūloma tik epix (Gen 2) Standard Edition modeliuose.

Žibintuvėlio naudojimas gali sumažinti baterijos veikimo laiką. Norėdami ilgiau naudoti bateriją, galite sumažinti ryškumą.

- **1** Palaikykite **LIGHT**.
- **2** Pasirinkite  $\mathcal{L}$ .
- **3** Spauskite **UP** arba **DOWN**, jei norite pareguliuoti ryškumą arba spalvą.

**PATARIMAS:** greitai paspausdami LIGHT du kartus galėsite įjungti žibintuvėlį su šiuo nustatymu ateityje.

### Garmin Pay

Funkcija Garmin Pay suteikia galimybę naudojantis laikrodžiu sumokėti už pirkinius dalyvaujančiosiose parduotuvėse kredito ar debeto kortelėmis, išduotomis dalyvaujančiųjų finansų įstaigų.

#### "Garmin Pay" piniginės nustatymas

Prie savo "Garmin Pay" piniginės galite pridėti vieną ar daugiau dalyvaujančių kredito arba debito kortelių. Norėdami rasti dalyvaujančias finansines įstaigas, eikite adresu [garmin.com/garminpay/banks.](http://garmin.com/garminpay/banks)

- 1 Programoje Garmin Connect pasirinkite ...
- **2** Pasirinkite **Garmin Pay** > **Pradžia**.
- **3** Vadovaukitės ekrane pateikiamomis instrukcijomis.

### Mokėjimas už pirkinį naudojant laikrodį

Prieš naudodami laikrodį, kad galėtumėte sumokėti už pirkinius, turite nustatyti bent vieną mokėjimo kortelę. Galite naudoti laikrodį mokėdami už pirkinius dalyvaujančioje parduotuvėje.

- **1** Palaikykite paspaudę **LIGHT**.
- 2 Pasirinkite
- **3** Įveskite savo keturių skaitmenų slaptažodį.

**PASTABA:** jei tris kartus įvesite neteisingą slaptažodį, piniginė užsirakins, o slaptažodį turėsite nustatyti iš naujo programoje Garmin Connect.

Rodoma vėliausiai naudota mokėjimo kortelė.

- **4** Jei prie savo Garmin Pay piniginės pridėjote keletą kortelių, perbraukite, kad pakeistumėte į kitą kortelę (pasirenkama).
- **5** Jei prie savo Garmin Pay piniginės pridėjote keletą kortelių, pasirinkite **DOWN**, jei norite pakeisti į kitą kortelę (pasirenkama).
- **6** Per 60 sekundžių palaikykite laikrodį prie mokėjimų skaitytuvo, laikrodžio ciferblatą nukreipę į skaitytuvą. Baigus sąveiką su skaitytuvu, laikrodis suvibruoja ir jame parodoma varnelė.
- **7** Jei reikia, laikykitės kortelių skaitytuvo nurodymų, kad atliktumėte operaciją.

**PATARIMAS:** sėkmingai įvedę slaptažodį, galite 24 valandas atlikti mokėjimus be jo ir toliau dėvėdami laikrodį. Jei laikrodį nusiimate nuo riešo arba išjungiate širdies dažnio stebėjimą, prieš atlikdami mokėjimą turite dar kartą įvesti slaptažodį.

### Kortelės įtraukimas į "Garmin Pay" piniginę

Į savo "Garmin Pay" piniginę galite įtraukti iki 10 kredito ar debeto kortelių.

- 1 Programoje Garmin Connect pasirinkite ...
- **2** Pasirinkite **Garmin Pay** > > **Pridėti kortelę**.
- **3** Vadovaukitės ekrane pateikiamomis instrukcijomis.

Pridėję kortelę, atlikdami mokėjimą ją galite pasirinkti laikrodyje.

### Garmin Pay kortelių tvarkymas

Galite laikinai pristabdyti arba pašalinti kortelę.

**PASTABA:** kai kuriose šalyse dalyvaujančios finansų institucijos gali riboti Garmin Pay funkcijas.

- 1 Programoje Garmin Connect pasirinkite ...
- **2** Pasirinkite **Garmin Pay**.
- **3** Pasirinkite kortelę.
- **4** Pasirinkite parinktį:
	- Jei norite laikinai sustabdyti kortelės galiojimą arba atšaukti sustabdymą, pasirinkite **Laikinai sustabdyti kortelės galiojimą**.

Kad galėtumėte pirkti naudodamiesi epix laikrodžiu, kortelė turi būti aktyvi.

• Jei norite pašalinti kortelę, pasirinkite  $\blacksquare$ .

#### Garmin Pay slaptažodžio keitimas

Norėdami pakeisti savo dabartinį slaptažodį, turite jį žinoti. Jei pamiršote slaptažodį, reikės iš naujo nustatyti funkciją Garmin Pay epix laikrodyje, sukurti naują slaptažodį ir dar kartą įvesti kortelės informaciją.

- 1 Programoje Garmin Connect pasirinkite ...
- **2** Pasirinkite **Garmin Pay** > **Keisti slaptažodį**.
- **3** Vadovaukitės ekrane pateikiamomis instrukcijomis.

Kai kitą kartą mokėsite naudodamiesi epix laikrodžiu, reikės įvesti naująjį slaptažodį.

### Rytinė ataskaita

Remiantis jūsų įprastu kėlimosi laiku laikrodyje pateikiama rytinė ataskaita. Paspauskite **DOWN**, jei norite peržiūrėti ataskaitą, kuri apima orus, miegą, širdies dažnio kintamumo būseną naktį ir kitą informaciją (*Rytinės ataskaitos tinkinimas*, 80 psl.).

### Rytinės ataskaitos tinkinimas

**PASTABA:** galite tinkinti šiuos nustatymus laikrodyje arba Garmin Connect paskyroje.

- **1** Palaikykite **MENU**.
- **2** Pasirinkite **Išvaizda** > **Rytinė ataskaita**.
- **3** Pasirinkite parinktį:
	- Pasirinkdami **Rodyti ataskaitą** įjunkite arba išjunkite rytinę ataskaitą.
	- Pasirinkite **Redaguoti ataskaitą**, jei norite tinkinti rytinėje ataskaitoje rodomų duomenų tvarką ir tipą.

# Jutikliai ir priedai

epix laikrodyje yra keli vidiniai jutikliai, be to, savo veikloms galite susieti daugiau belaidžių jutiklių.

# Apyr. šird. dažnis

Laikrodyje įtaisytas širdies dažnio monitorius ant riešo, todėl galite peržiūrėti savo širdies dažnio duomenis širdies dažnio infoskydelyje (*[Infoskydelių juostos peržiūra](#page-63-0)*, 56 psl.).

Laikrodis suderinamas ir su ant krūtinės tvirtinamais širdies dažnio monitoriais. Jei jums pradėjus veiklą pasiekiami ir ant riešo, ir ant krūtinės matuojami širdies dažnio duomenys, laikrodis naudoja krūtinės širdies dažnio duomenis.

### Laikrodžio dėvėjimas

#### **PERSPĖJIMAS**

Ilgiau naudojus laikrodį, kai kurių naudotojų oda gali sudirgti, ypač jei oda jautri arba jie alergiški. Jei pastebėsite sudirgintą odą, nuimkite laikrodį ir leiskite odai pasveikti. Norėdami išvengti odos dirginimo, pasirūpinkite, kad laikrodis būtų švarus ir sausas, ir nepriveržkite jo prie riešo per stipriai. Daugiau informacijos pateikta adresu [garmin.com/fitandcare.](http://www.garmin.com/fitandcare)

• Dėvėkite laikrodį virš riešo kauliuko.

**PASTABA:** laikrodis turi būti prigludęs, bet patogus dėvėti. Norint gauti tikslesnius širdies dažnio rodmenis, bėgant ar mankštinantis laikrodis turėtų nejudėti. Norėdami gauti pulsoksimetro rodmenis, turėtumėte nejudėti.

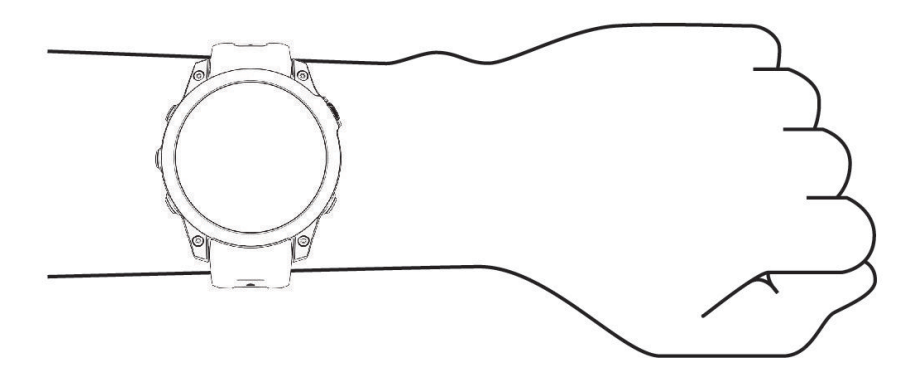

**PASTABA:** optinis jutiklis yra galinėje laikrodžio pusėje.

- Daugiau informacijos apie širdies dažnio monitorių ant riešo žr. *Patarimai dėl klaidingų širdies dažnio duomenų*, 81 psl..
- Daugiau informacijos apie pulsoksimetro jutiklį žr. *[Patarimai dėl nereguliarių pulsoksimetro duomenų](#page-91-0)*, [84 psl..](#page-91-0)
- Daugiau informacijos apie tikslumą rasite adresu [garmin.com/ataccuracy.](http://garmin.com/ataccuracy)
- Daugiau informacijos apie laikrodžio dėvėjimą ir priežiūrą žr. [garmin.com/fitandcare.](http://www.garmin.com/fitandcare)

### Patarimai dėl klaidingų širdies dažnio duomenų

Jei širdies dažnis nereguliarus arba nerodomas, galite vadovautis šiais patarimais.

- Prieš užsidėdami laikrodį nuvalykite ir nusausinkite ranką.
- Po laikrodžiu nenaudokite apsauginės priemonės nuo saulės, losjono ar vabzdžių atbaidymo priemonės.
- Nesubraižykite ant laikrodžio nugarėlės esančio širdies dažnio jutiklio.
- Dėvėkite laikrodį virš riešo kauliuko. Laikrodis turi būti prigludęs, bet patogus dėvėti.
- Prieš pradėdami veiklą palaukite, kol piktograma užsipildys.
- Prieš pradėdami veiklą prasimankštinkite 5–10 min. ir užfiksuokite širdies dažnio rodmenis. **PASTABA:** jei lauke šalta, prasimankštinkite patalpose.
- Po kiekvieno treniruotės nuskalaukite laikrodį gėlu vandeniu.
- Mankštindamiesi naudokite silikoninį dirželį.

### <span id="page-89-0"></span>Širdies dažnio monitoriaus ant riešo nustatymai

Palaikykite paspaudę **MENU** ir pasirinkite **Jutikliai ir priedai** > **Apyr. šird. dažnis**.

**Būsena**: įjungiamas arba išjungiamas širdies dažnio monitorius ant riešo. Numatytoji vertė Automatinis: automatiškai naudojamas širdies dažnio monitorius ant riešo, nebent susiejate išorinį širdies dažnio monitorių.

**PASTABA:** išjungdami ant riešo tvirtinamą širdies dažnio monitorių išjungsite ir ant riešo tvirtinamą pulsoksimetro jutiklį. Pulsoksimetro infoskydelio rodmenis galite nuskaityti neautomatiškai.

**Plaukiant**: įjungiamas arba išjungiamas širdies dažnio monitorius ant riešo užsiimant plaukimo veikla.

**Įspėjimai dėl nenormalaus ŠD**: galite nustatyti, kad laikrodis jus įspėtų, kai širdies dažnis viršija pasirinktą vertę arba tampa už ją žemesnis (*Įspėjimo dėl nenormalaus širdies dažnio nustatymas*, 82 psl.).

**Transliuoti širdies dažnį**: širdies dažnio duomenis galite pradėti transliuoti į susietą įrenginį (*Širdies dažnio duomenų transliavimas*, 82 psl.).

#### Įspėjimo dėl nenormalaus širdies dažnio nustatymas

#### **PERSPĖJIMAS**

Ši funkcija tik įspėja jus, kai širdies dažnio vertė yra didesnė arba mažesnė nei tam tikras naudotojo pasirinktas dūžių per minutę skaičius po neaktyvumo laikotarpio. Ši funkcija neinformuoja, jei širdies dažnis nukrenta iki žemesnio nei pasirinkta ribinė vertė programoje Garmin Connect nustatytu miego laikotarpiu. Ši funkcija neinformuoja apie jokią galimą širdies būklę, ji nėra skirta jokiai medicininei būklei ar ligai gydyti arba diagnozuoti. Apie visas su širdimi susijusias problemas būtinai praneškite savo gydytojui.

Galite nustatyti širdies dažnio slenksčio vertę.

- **1** Palaikykite paspaudę **MENU**.
- **2** Pasirinkite **Jutikliai ir priedai** > **Apyr. šird. dažnis** > **Įspėjimai dėl nenormalaus ŠD**.
- **3** Pasirinkite **Įspėjimas apie didėjimą** arba **Įspėjimas apie mažėjimą**.
- **4** Nustatykite įspėjimo dėl širdies dažnio slenksčio vertę.

Kiekvieną kartą, kai širdies dažnis bus didesnis arba mažesnis už slenksčio vertę, bus pateiktas pranešimas ir laikrodis suvibruos.

#### Širdies dažnio duomenų transliavimas

Galite transliuoti širdies dažnio duomenis iš laikrodžio ir juos peržiūrėti susietuose įrenginiuose. Transliuojant širdies dažnio duomenis sutrumpėja baterijos naudojimo laikas.

**PATARIMAS:** galite pakeisti veiklos nustatymus, kad širdies dažnio duomenys būtų transliuojami automatiškai, kai pradedate veiklą (*[Veiklų ir programų nustatymai](#page-42-0)*, 35 psl.). Pavyzdžiui, galite transliuoti savo širdies dažnio duomenis į Edge įrenginį važiuodami dviračiu.

- **1** Pasirinkite parinktį:
	- Palaikykite paspaudę **MENU** ir pasirinkite **Jutikliai ir priedai** > **Apyr. šird. dažnis** > **Transliuoti širdies dažnį**.
	- Palaikydami LIGHT atidarykite valdiklių meniu ir pasirinkite  $\blacktriangleright$ .

**PASTABA:** galite įtraukti parinkčių į valdiklių meniu (*[Valdiklių meniu tinkinimas](#page-85-0)*, 78 psl.).

**2** Paspauskite **START**.

Laikrodis pradeda transliuoti širdies dažnio duomenis.

**3** Susiekite laikrodį su suderinamu įrenginiu.

**PASTABA:** kiekvieno suderinamo Garmin įrenginio susiejimo instrukcijos skiriasi. Žr. naudotojo vadovą.

**4** Paspauskite **STOP**, jei norite stabdyti širdies dažnio duomenų transliavimą.

# <span id="page-90-0"></span>Pulsoksimetras

Laikrodyje yra ant riešo veikiantis pulsoksimetras, skirtas nustatyti periferinei kraujo deguonies saturacijai (SpO2). Didėjant aukščiui, deguonies lygis kraujyje gali sumažėti. Jei žinosite savo kraujo deguonies saturaciją, tai gali padėti nustatyti, kaip organizmas aklimatizuojasi prie didelio aukščio užsiiminėjant alpinizmu ir ekspedicijose.

Galite pradėti skaityti pulsoksimetro rodmenis rankiniu būdu atidarydami pulsoksimetro infoskydelį (*[Kaip](#page-91-0)  [gauti pulsoksimetro rodmenis](#page-91-0)*, 84 psl.). Taip pat galite įjungti visos paros rodmenis (*[Pulsoksimetro režimo](#page-91-0) [nustatymas](#page-91-0)*, 84 psl.). Kai nejudėdami peržiūrite pulsoksimetro infoskydelį, laikrodis analizuoja deguonies saturaciją ir aukštį virš jūros lygio. Aukščio virš jūros lygio profilis padeda nustatyti, kaip keičiasi pulsoksimetro rodmenys, palyginti su jūsų aukščiu.

Laikrodyje pulsoksimetro rodmuo pateikiamas kaip deguonies saturacijos procentas ir spalva diagramoje. Garmin Connect paskyroje galite peržiūrėti papildomą pulsoksimetro rodmenų informaciją, įskaitant kelių dienų tendencijas.

Daugiau informacijos apie pulsoksimetro tikslumą rasite adresu [garmin.com/ataccuracy.](http://garmin.com/ataccuracy)

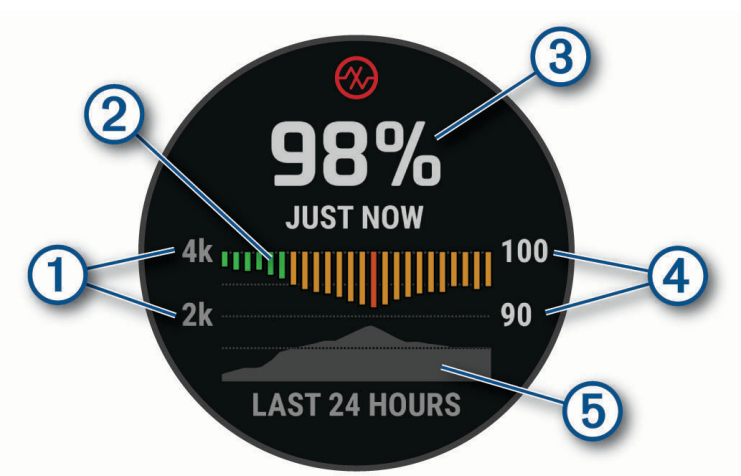

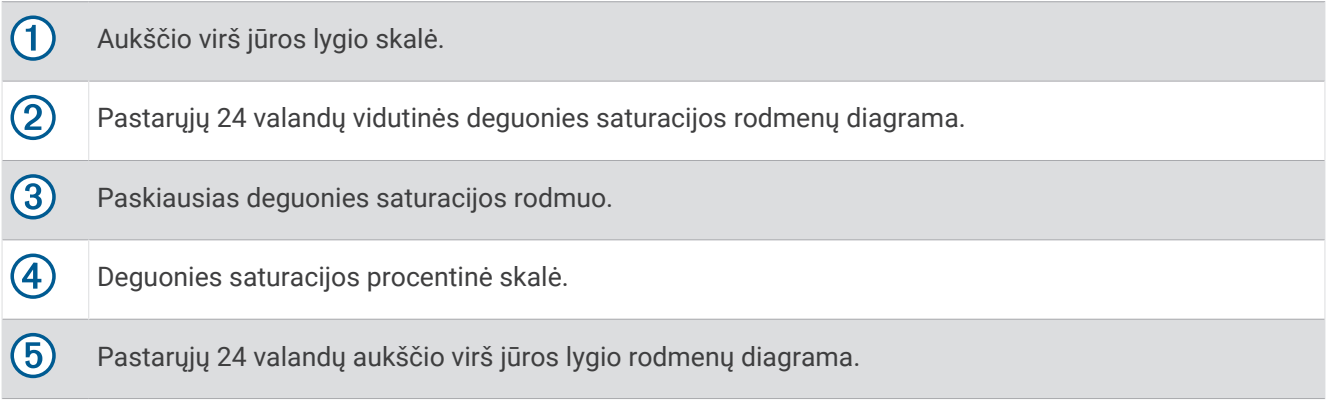

### <span id="page-91-0"></span>Kaip gauti pulsoksimetro rodmenis

Galite pradėti skaityti pulsoksimetro rodmenis rankiniu būdu peržiūrėdami pulsoksimetro infoskydelį. Šis infoskydelis rodo naujausią jūsų kraujo deguonies saturacijos procentinę vertę, valandinių vidurkių per pastarąsias 24 valandas diagramą ir jūsų buvimo vietos aukščio per pastarąsias 24 valandas diagramą.

**PASTABA:** kai pulsoksimetro infoskydelį peržiūrite pirmą kartą, laikrodis turi užfiksuoti palydovo signalus, kad galėtų nustatyti jūsų buvimo vietos aukštį. Turėtumėte išeiti į lauką ir palaukti, kol laikrodis aptiks palydovus.

- **1** Kai sėdite arba nesate aktyvūs, paspauskite **UP** arba **DOWN** ir peržiūrėkite pulsoksimetro infoskydelį.
- **2** Paspauskite **START**, jei norite peržiūrėti infoskydelio informaciją ir pradėti skaityti pulsoksimetro duomenis.
- **3** Nejudėkite iki 30 sekundžių.

**PASTABA:** jei būsite pernelyg aktyvūs ir laikrodis negalės gauti pulsoksimetro duomenų, vietoje procentinės vertės bus rodomas pranešimas. Po kelių minučių trukmės neaktyvumo laikotarpio galite patikrinti dar kartą. Laikrodžiui nuskaitant kraujo deguonies saturaciją, siekdami geriausių rezultatų, ranką, ant kurios dėvite laikrodį, laikykite širdies lygyje.

**4** Paspauskite **DOWN**, jei norite peržiūrėti pastarųjų septynių dienų pulsoksimetro duomenų diagramą.

#### Pulsoksimetro režimo nustatymas

- **1** Palaikykite **MENU**.
- **2** Pasirinkite **Jutikliai ir priedai** > **Pulsoksimetras** > **Pulso oks. režimas**.
- **3** Pasirinkite parinktį:
	- Jei norite išjungti automatinius matavimus, pasirinkite **Rankinis tikrinimas**.
	- Jei norite įjungti nuolatinį matavimą jums miegant, pasirinkite **Miego metu**. **PASTABA:** neįprastos miegojimo padėtys gali lemti neįprastai mažus miego laiko SpO2 duomenis.
	- Jei norite įjungti matavimus paros laikotarpiais, kuriais esate neaktyvūs, pasirinkite **Visa diena**. **PASTABA:** įjungus režimą **Visa diena** greičiau išsenka baterija.

### Patarimai dėl nereguliarių pulsoksimetro duomenų

Jei pulsoksimetro duomenys yra nereguliarūs arba nerodomi, galite išbandyti šiuos patarimus.

- Nejudėkite, kol laikrodis nuskaito jūsų kraujo deguonies saturaciją.
- Dėvėkite laikrodį virš riešo kauliuko. Laikrodis turi būti prigludęs, bet patogus dėvėti.
- Laikrodžiui nuskaitant kraujo deguonies saturaciją, ranką, ant kurios dėvite laikrodį, laikykite širdies lygyje.
- Naudokite silikoninę arba nailoninę apyrankę.
- Prieš užsidėdami laikrodį nuvalykite ir nusausinkite ranką.
- Po laikrodžiu nenaudokite apsauginės priemonės nuo saulės, losjono ar vabzdžių atbaidymo priemonės.
- Nesubraižykite galinėje laikrodžio pusėje esančio optinio jutiklio.
- Po kiekvieno treniruotės nuskalaukite laikrodį gėlu vandeniu.

### Kompasas

Laikrodyje yra automatiškai kalibruojamas 3 ašių kompasas. Kompaso funkcijos ir išvaizda keičiasi priklausomai nuo veiklos, nuo to, ar įjungtas GPS ir ar vykstate į paskirties vietą naudodamiesi navigacija. Kompaso nustatymus galite keisti rankiniu būdu (*[Kompaso nustatymai](#page-92-0)*, 85 psl.).

### Kompaso kurso nustatymas

- **1** Rodomame ciferblato infoskydelyje paspauskite **START**.
- **2** Pasirinkite **Užfiksuoti kursą**.
- **3** Laikrodžio viršų nukreipkite link kurso ir paspauskite **START**.

Kai nukrypstate nuo kurso, kompasas rodo kurso kryptį ir nukrypimo laipsnį.

### <span id="page-92-0"></span>Kompaso nustatymai

Palaikykite paspaudę **MENU** ir pasirinkite **Jutikliai ir priedai** > **Kompasas**.

**Patikrinti**: kompaso jutiklį galite kalibruoti rankiniu būdu (*Rankinis kompaso kalibravimas*, 85 psl.).

**Ekranas**: kompaso rodyklės kryptis nustatoma raidėmis, laipsniais arba miliradianais.

**Šiaurės nuor.**: nustatoma šiaurės nuoroda kompase (*Šiaurės nuorodos nustatymas*, 85 psl.).

**Režimas**: nustatoma, kad kompasas naudotų tik elektroninio jutiklio duomenis (Įjungta), GPS ir elektroninio jutiklio duomenų derinį judant (Automatinis) arba tik GPS duomenis (Išjungta).

#### Rankinis kompaso kalibravimas

#### *PRANEŠIMAS*

Elektroninį kompasą kalibruokite lauke. Kad padidintumėte krypties tikslumą, nestovėkite šalia objektų, turinčių įtakos magnetiniams laukams, pvz., transporto priemonių, pastatų ir orinių elektros linijų.

Jūsų laikrodis buvo sukalibruotas gamykloje, pagal numatytuosius nustatymus naudojamas automatinis kalibravimas. Jei pastebite neįprastą kompaso veikimą, pavyzdžiui, įveikę didelius atstumus arba po ekstremalių temperatūros pokyčių, galite kalibruoti kompasą rankiniu būdu.

- **1** Palaikykite paspaudę **MENU**.
- **2** Pasirinkite **Jutikliai ir priedai** > **Kompasas** > **Patikrinti** > **Pradėti**.
- **3** Vadovaukitės ekrane pateikiamomis instrukcijomis.

#### Šiaurės nuorodos nustatymas

Galite nustatyti krypties nuorodą, naudojamą apskaičiuojant krypties informaciją.

- **1** Palaikykite paspaudę **MENU**.
- **2** Pasirinkite **Jutikliai ir priedai** > **Kompasas** > **Šiaurės nuor.**.
- **3** Pasirinkite parinktį:
	- Norėdami nustatyti geografinę šiaurę kaip krypties nuorodą, pasirinkite **Teisingai**.
	- Jei norite, kad jūsų vietos magnetinė deklinacija būtų nustatoma automatiškai, pasirinkite **Magnetinis**.
	- Norėdami nustatyti šiaurę pagal koordinačių tinklą (000º) kaip krypties nuorodą, pasirinkite **Tinklelis**.
	- Jei norite nustatyti magnetinės variacijos vertę rankiniu būdu, pasirinkite **Naudotojas** > **Mag. variacija**, įveskite magnetinę variaciją ir pasirinkite **Baig.**.

# Aukštimatis ir barometras

Laikrodyje yra vidinis aukštimatis ir barometras. Laikrodis nuolat renka aukščio virš jūros lygio ir slėgio duomenis, net ir energijos taupymo režimu. Aukštimatis rodo jūsų apytikslį aukštį virš jūros lygio remdamasis slėgio pokyčiais. Barometras rodo aplinkos slėgio duomenis remdamasis fiksuotu aukščiu, kuriame aukštimatis buvo kalibruojamas pastarąjį kartą (*Aukštimačio nustatymai*, 85 psl.).

### Aukštimačio nustatymai

Palaikykite paspaudę **MENU** ir pasirinkite **Jutikliai ir priedai** > **Aukščiamatis**.

**Patikrinti**: galima kalibruoti aukštimačio jutiklį rankiniu būdu.

**Automat. kalibr.**: aukštimatis gali automatiškai kalibruotis kiekvieną kartą, kai naudojate palydovų sistemas.

**Jutiklio režimas**: nustatomas jutiklio režimas. Pasirinkus parinktį Automatinis, jums judant naudojamas ir aukštimatis, ir barometras. Galite naudoti parinktį Tik aukštimatis, jei jūsų veikla apima aukščio pokyčius, arba parinktį Tik barometras, jei užsiimant veikla aukštis nesikeičia.

**Aukštis**: nustatomi aukščio matavimo vienetai.

### Barometrinio aukštimačio kalibravimas

Jūsų laikrodis jau sukalibruotas gamykloje ir pagal numatytuosius nustatymus naudoja automatinį kalibravimą jūsų GPS pradžios taške. Galite kalibruoti barometrinį aukštimatį rankiniu būdu, jei tiksliai žinote aukštį virš jūros lygio.

- **1** Palaikykite paspaudę **MENU**.
- **2** Pasirinkite **Jutikliai ir priedai** > **Aukščiamatis**.
- **3** Pasirinkite parinktį:
	- Jei norite kalibruoti automatiškai pagal GPS pradžios tašką, pasirinkite **Automat. kalibr.**.
	- Jei norite įvesti esamą aukštį rankiniu būdu, pasirinkite **Patikrinti** > **Įveskite neautomatiškai**.
	- Jei norite, kad dabartinis aukštis būtų įvestas pagal skaitmeninį aukščio modelį, pasirinkite **Patikrinti** > **Naudoti DEM**.
	- Jei norite, kad dabartinis aukštis būtų įvestas pagal jūsų GPS vietą, pasirinkite **Patikrinti** > **Naudoti GPS**.

#### Barometro nustatymai

#### Palaikykite paspaudę **MENU** ir pasirinkite **Jutikliai ir priedai** > **Barometras**.

**Patikrinti**: galima kalibruoti barometro jutiklį rankiniu būdu.

**Planas**: nustatoma barometro infoskydelio diagramos laiko skalė.

**Įspėjimas apie audrą**: nustatomas barometrinio slėgio kitimo greitis, suaktyvinantis įspėjimą apie audrą.

**Jutiklio režimas**: nustatomas jutiklio režimas. Pasirinkus parinktį Automatinis, jums judant naudojamas ir aukštimatis, ir barometras. Galite naudoti parinktį Tik aukštimatis, jei jūsų veikla apima aukščio pokyčius, arba parinktį Tik barometras, jei užsiimant veikla aukštis nesikeičia.

**Slėgis**: nustatoma, kaip laikrodis rodo slėgio duomenis.

#### Barometro kalibravimas

Jūsų laikrodis jau sukalibruotas gamykloje ir pagal numatytuosius nustatymus naudoja automatinį kalibravimą jūsų GPS pradžios taške. Galite kalibruoti barometrą rankiniu būdu, jei tiksliai žinote aukštį virš jūros lygio arba jūros lygio slėgį.

- **1** Palaikykite paspaudę **MENU**.
- **2** Pasirinkite **Jutikliai ir priedai** > **Barometras** > **Patikrinti**.
- **3** Pasirinkite parinktį:
	- Jei norite įvesti dabartinį aukštį virš jūros lygio ir jūros lygio slėgį (nebūtina), pasirinkite **Įveskite neautomatiškai**.
	- Jei norite kalibruoti automatiškai pagal skaitmeninį aukščio modelį, pasirinkite **Naudoti DEM**.
	- Jei norite kalibruoti automatiškai pagal GPS pradžios tašką, pasirinkite **Naudoti GPS**.

#### Įspėjimo apie audrą nustatymas

#### **ĮSPĖJIMAS**

Šis įspėjimas yra informacinė funkcija, todėl nenaudokite jos kaip pagrindinio šaltinio orų pokyčiams stebėti. Jūsų pareiga yra peržiūrėti orų ataskaitas ir sąlygas, atidžiai stebėti aplinką ir priimti saugius sprendimus, ypač kai oro sąlygos yra nepalankios. Jei nepaisysite šio įspėjimo, gali būti sunkiai sužaloti ar net žūti žmonės.

- **1** Palaikykite paspaudę **MENU**.
- **2** Pasirinkite **Pranešimai ir įspėjimai** > **Sistemos įspėjimai** > **Barometras** > **Įspėjimas apie audrą** > **Įjungta**.
- **3** Pasirinkite parinktį:
	- Pasirinkdami **Būsena** įjunkite arba išjunkite įspėjimą.
	- Pasirinkite **Kalibruoti kompasą**, jei norite pakeisti barometrinio slėgio kitimo greitį, kurį pasiekus įjungiamas įspėjimas apie audrą.

# Belaidžiai jutikliai

Laikrodį galite susieti ir naudoti su belaidžiais jutikliais naudodami ANT+ arba Bluetooth technologiją (*[Belaidžių](#page-96-0)  [jutiklių susiejimas](#page-96-0)*, 89 psl.). Susieję įrenginius, galite keisti pasirenkamus duomenų laukus (*[Duomenų ekranų](#page-41-0) [tinkinimas](#page-41-0)*, 34 psl.). Jei jutiklis buvo pateiktas kartu su laikrodžiu, jie jau susieti.

Jei reikia informacijos apie konkretaus Garmin jutiklio suderinamumą ar įsigijimą arba norite skaityti naudotojo vadovą, apsilankykite [buy.garmin.com](http://buy.garmin.com) ir ieškokite atitinkamo jutiklio.

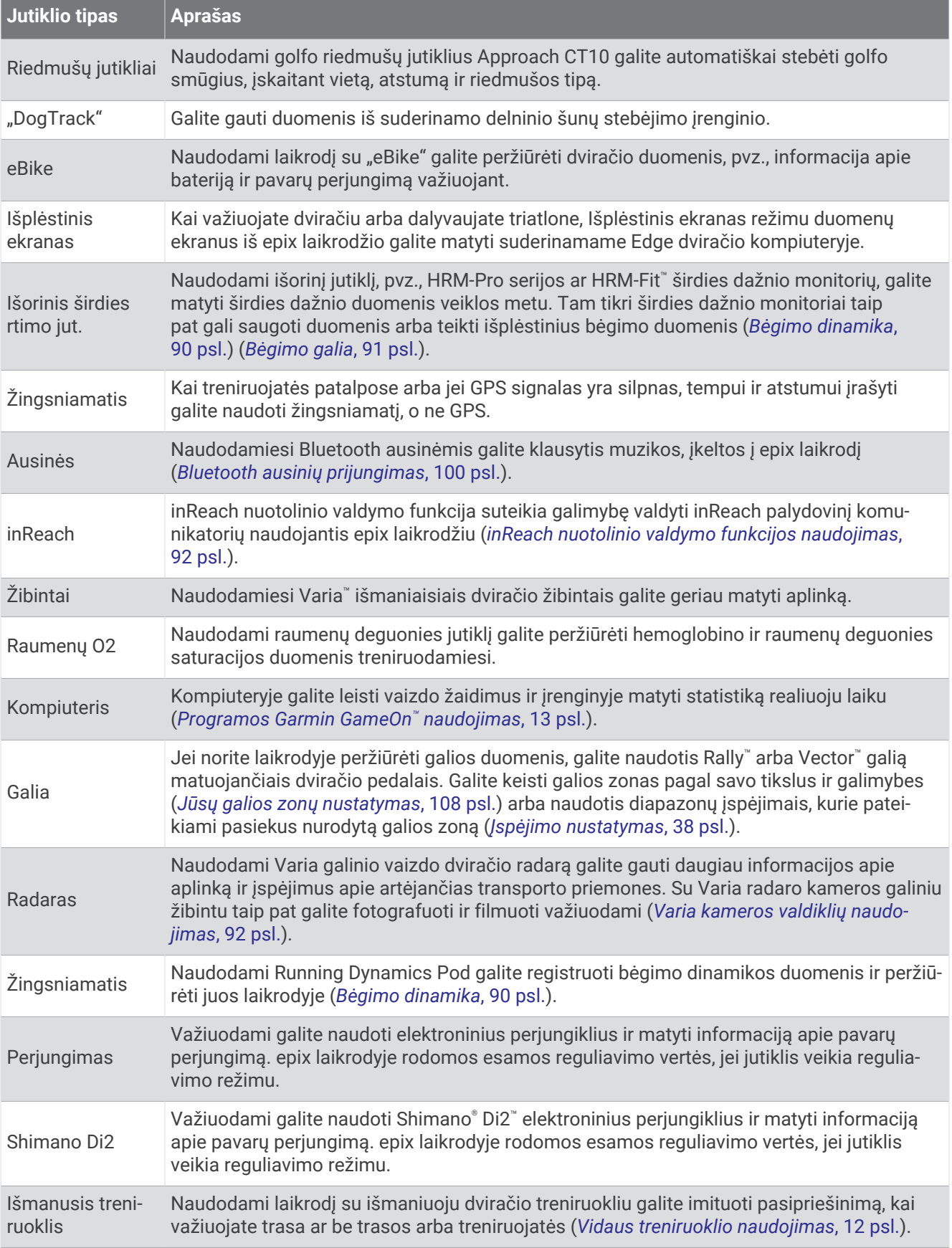

<span id="page-96-0"></span>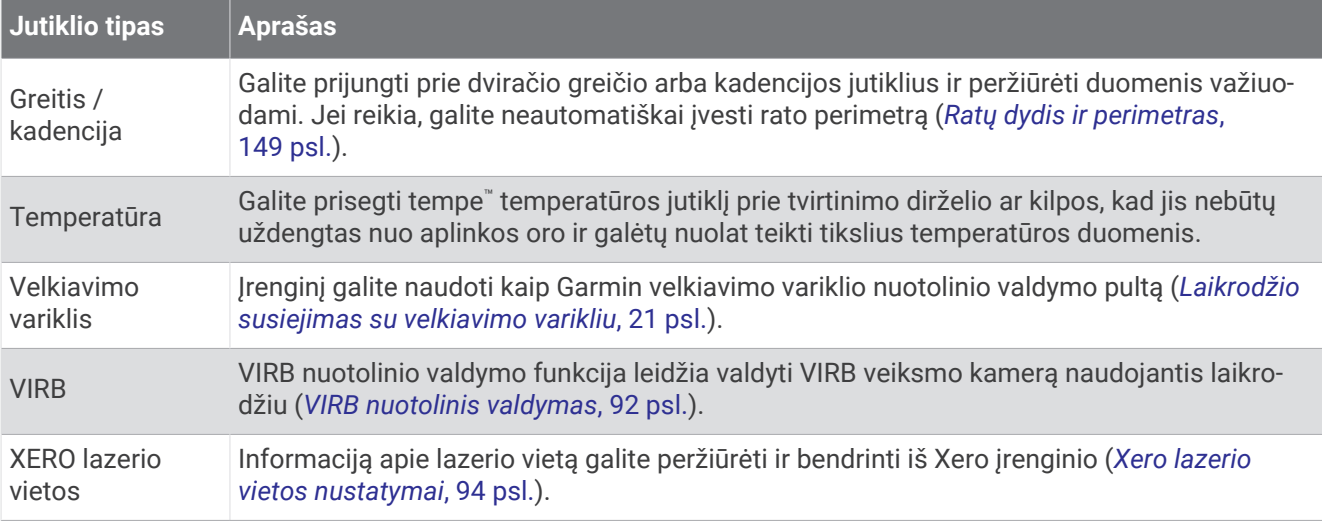

### Belaidžių jutiklių susiejimas

Norint susieti, reikia užsidėti širdies dažnio monitorių arba prijungti jutiklį.

Kai pirmą kartą belaidį jutiklį prijungiate prie savo laikrodžio naudodami ANT+ arba Bluetooth technologiją, laikrodį ir jutiklį turite susieti. Jei jutiklyje yra ir ANT+, ir Bluetooth technologija, Garmin rekomenduoja susieti naudojant ANT+ technologiją. Po susiejimo laikrodis automatiškai prisijungia prie jutiklio, kai pradedate veiklą ir jei jutiklis įjungtas ir pasiekiamas.

**1** Laikrodį padėkite 3 m (10 pėdų) atstumu nuo jutiklio.

**PASTABA:** susiedami būkite 10 m (33 pėdų) atstumu nuo kitų belaidžių jutiklių.

- **2** Palaikykite paspaudę **MENU**.
- **3** Pasirinkite **Jutikliai ir priedai** > **Pridėti naują**.

**PATARIMAS:** jums pradėjus veiklą, kai įjungta parinktis Automatinis aptikimas, laikrodis automatiškai ieško netoliese esančių jutiklių ir klausia, ar norite juos susieti.

- **4** Pasirinkite parinktį:
	- Pasirinkite **Ieškoti visų jutiklių**.
	- Pasirinkite jutiklio tipą.

Susiejus jutiklį su laikrodžiu, jutiklio būsena Ieškoma pasikeičia į Prisijungta. Jutiklio duomenys rodomi duomenų ekranų cikle arba tinkintame duomenų lauke. Galite keisti pasirenkamus duomenų laukus (*[Duomenų ekranų tinkinimas](#page-41-0)*, 34 psl.).

### Širdies dažnio priedas – bėgimo tempas ir atstumas

HRM-Fit ir HRM-Pro serijos priedai apskaičiuoja bėgimo tempą ir atstumą pagal jūsų naudotojo profilį ir judėjimą, išmatuotą jutikliu kiekviename žingsnyje. Širdies dažnio monitorius teikia bėgimo tempo ir atstumo duomenis, kai negalima naudotis GPS, pvz., bėgant ant bėgtakio. Galėsite peržiūrėti bėgimo tempą ir atstumą suderinamame epix laikrodyje, prijungtame naudojant ANT+ technologiją. Taip pat galėsite peržiūrėti šią informaciją suderinamose trečiųjų šalių treniruočių programose, prijungę atitinkamus įrenginius Bluetooth ryšiu.

Tempo ir atstumo tikslumą pagerina kalibravimas.

**Automatinis kalibravimas**: numatytasis nustatymas jūsų laikrodyje yra **Automatinis kalibravimas**. Širdies dažnio priedas kalibruojamas kiekvieną kartą, kai bėgate lauke prijungę jį prie suderinamo epix laikrodžio.

**PASTABA:** automatinis kalibravimas neveikia su bėgimo viduje, bėgimo trasomis ir ultrabėgimo profiliais (*[Bėgimo tempo ir atstumo įrašymo patarimai](#page-97-0)*, 90 psl.).

**Rankinis kalibravimas**: baigę bėgti bėgtakiu su prijungtu širdies dažnio priedu, galite pasirinkti **Kalibr. ir išsaug.**  (*[Bėgtakio atstumo kalibravimas](#page-15-0)*, 8 psl.).

#### <span id="page-97-0"></span>Bėgimo tempo ir atstumo įrašymo patarimai

- Atnaujinkite epix laikrodžio programinę įrangą (*[Produktų naujiniai](#page-135-0)*, 128 psl.).
- Kelis kartus bėkite lauke su GPS ir prijungtu HRM-Fit arba HRM-Pro serijos priedu. Svarbu, kad jūsų tempo diapazonas lauke atitiktų tempo diapazoną ant bėgtakio.
- Jei bėgimo trasoje yra smėlio ar gilaus sniego ruožų, atidarykite jutiklio nustatymus ir išjunkite **Automatinis kalibravimas**.
- Jei anksčiau esate prijungę suderinamą žingsniamatį naudodami ANT+ technologiją, pakeiskite žingsniamačio būseną į **Išjungta** arba pašalinkite jį iš prijungtų jutiklių sąrašo.
- Bėkite bėgtakiu naudodami rankinį kalibravimą (*[Bėgtakio atstumo kalibravimas](#page-15-0)*, 8 psl.).
- Jei automatinis ir rankinis kalibravimas atrodo netikslūs, atidarykite jutiklio nustatymus ir pasirinkite **HRM tempas ir atstumas** > **Iš naujo nustatyti kalibrav. duomenis**.

**PASTABA:** galite pabandyti išjungti **Automatinis kalibravimas** ir tada dar kartą kalibruoti rankiniu būdu (*[Bėgtakio atstumo kalibravimas](#page-15-0)*, 8 psl.).

### Bėgimo dinamika

Bėgimo dinamika – tai realiuoju laiku teikiama informacija apie jūsų bėgimo techniką. epix laikrodyje yra pagreičio matuoklis, skaičiuojantis penkis bėgimo technikos parametrus. Jei norite gauti visus šešis bėgimo technikos parametrus, reikia susieti epix laikrodį su HRM-Fit, HRM-Pro serijos priedu arba kitu bėgimo dinamikos priedu, matuojančiu liemens judėjimą. Daugiau informacijos rasite adresu [garmin.com/performance](http://garmin.com/performance-data/running) [-data/running](http://garmin.com/performance-data/running).

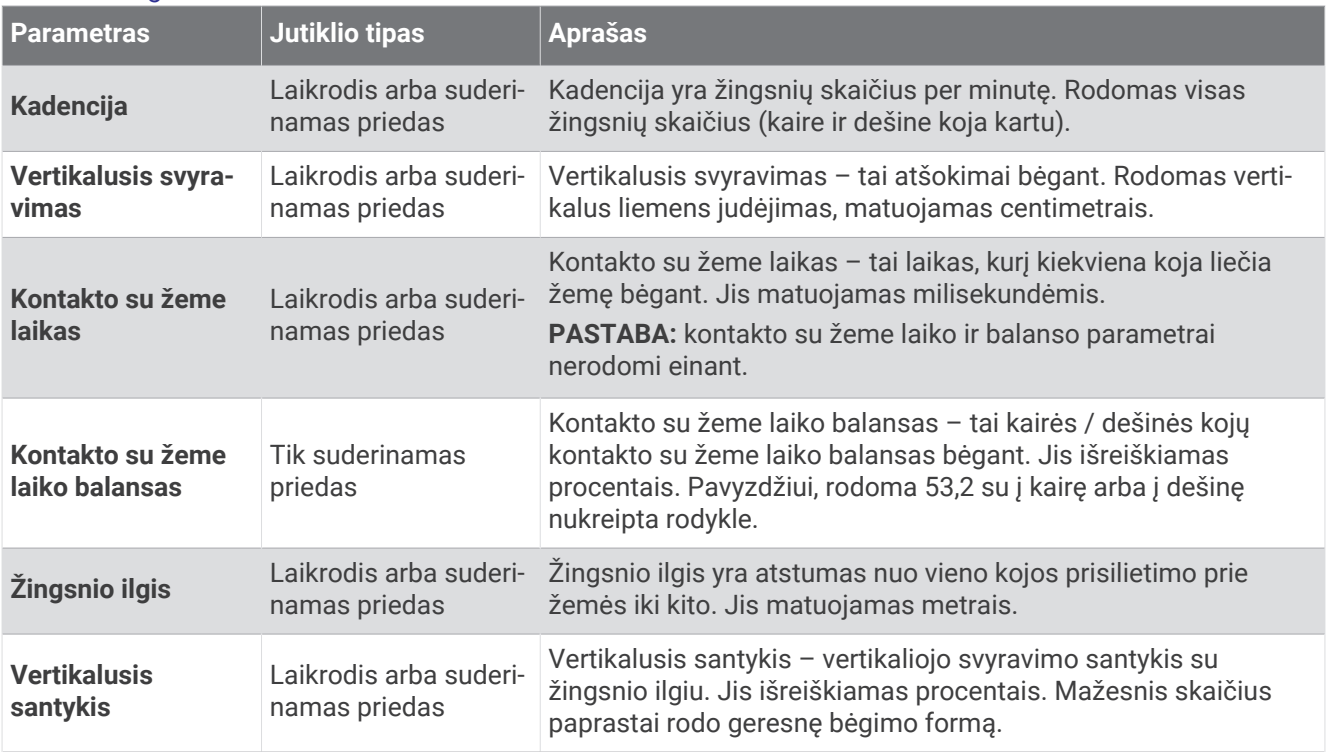

### <span id="page-98-0"></span>Patarimai dėl trūkstamų bėgimo dinamikos duomenų

Šioje temoje pateikiama patarimų, kaip naudoti suderinamą bėgimo dinamikos priedą. Jei priedas neprijungtas prie laikrodžio, laikrodis automatiškai persijungia prie ant riešo registruojamos bėgimo dinamikos.

- Įsitikinkite, kad turite bėgimo dinamikos priedą, pavyzdžiui, HRM-Fit arba HRM-Pro serijos priedą.
- Dar kartą susiekite bėgimo dinamikos priedą su laikrodžiu vadovaudamiesi instrukcijomis.
- Jei naudojate HRM-Fit arba HRM-Pro serijos priedą, susiekite jį su laikrodžiu naudodami ANT+ technologiją, o ne Bluetooth technologiją.
- Jei bėgimo dinamikos duomenys yra tik nuliai, įsitikinkite, kad priedą dėvite tinkama puse į viršų. **PASTABA:** kontakto su žeme laikas ir balansas rodomi tik bėgant. Jie neskaičiuojami einant.

**ATCERIETIES:** naudojant ant riešo registruojamą bėgimo dinamiką kontakto su žeme laiko balansas neskaičiuojamas.

#### Bėgimo galia

Garmin bėgimo galia apskaičiuojama naudojant išmatuotą bėgimo dinamikos informaciją, naudotojo svorį, aplinkos duomenis ir kitų jutiklių duomenis. Galios matavimas įvertina, kokia jėga bėgikas veikia kelio paviršių, ji rodoma vatais. Bėgimo galia kaip pastangų matavimo būdas kai kuriems bėgikams gali būti tinkamesnis nei tempas ar širdies dažnis. Bėgimo galia gali rodyti pastangų lygį jautriau nei širdies dažnis, be to, šis parametras atsižvelgia į įkalnes, nuokalnes ir vėją, o tempo matavimas to nedaro. Daugiau informacijos pateikta adresu [garmin.com/performance-data/running.](http://garmin.com/performance-data/running)

Bėgimo galią galima matuoti naudojant suderinamą bėgimo dinamikos priedą arba laikrodžio jutiklius. Galite tinkinti bėgimo galios duomenų laukus, kad galėtumėte peržiūrėti savo atiduodamąją galią ir koreguoti treniruotes (*[Duomenų laukai](#page-140-0)*, 133 psl.). Galite nustatyti galios įspėjimus, kad būtumėte informuoti, kai pasieksite nurodytą galios zoną (*[Raginimai veikti](#page-44-0)*, 37 psl.).

Bėgimo galios zonos panašios į važiavimo dviračiu galios zonas. Zonų vertės – tai numatytosios vertės, grindžiamos lytimi, svoriu ir vidutiniu pajėgumu, jos gali neatitikti jūsų asmeninio pajėgumo. Galite koreguoti savo zonas rankiniu būdu laikrodyje arba Garmin Connect paskyroje (*[Jūsų galios zonų nustatymas](#page-115-0)*, 108 psl.).

#### Bėgimo galios nustatymai

Palaikykite paspaudę **MENU**, pasirinkite **Veiklos ir programos**, pasirinkite bėgimo veiklą ir pasirinkite **Bėgimo galia**.

- **Būsena**: įjungiamas arba išjungiamas Garmin bėgimo galios duomenų įrašymas. Galite rinktis šį nustatymą, jei norite naudoti trečiosios šalies bėgimo galios duomenis.
- **Šaltinis**: galite pasirinktį, kurį įrenginį naudosite bėgimo galios duomenims įrašyti. Pasirinkus Išmanusis režimas, bėgimo dinamikos priedas aptinkamas ir naudojamas automatiškai, jei yra. Jei priedas neprijungtas, laikrodis naudoja ant riešo matuojamus bėgimo galios duomenis.
- **Atsižvelgti į vėją**: įjungiamas arba išjungiamas vėjo duomenų naudojimas skaičiuojant bėgimo galią. Vėjo duomenys gaunami derinant greičio, krypties ir barometro duomenis iš laikrodžio ir pasiekiamus vėjo duomenis iš telefono.

### <span id="page-99-0"></span>Varia kameros valdiklių naudojimas

#### *PRANEŠIMAS*

Kai kuriose jurisdikcijose vaizdo ar garso įrašymas bei fotografavimas gali būti draudžiamas arba reglamentuojamas, arba gali būti reikalaujama, kad visos šalys žinotų apie įrašymą ir duotų sutikimą. Už visų jurisdikcijos, kurioje ketinate naudoti šį įrenginį, įstatymų, taisyklių ir kitų apribojimų žinojimą ir laikymąsi atsakote jūs pats.

Prieš naudojantis Varia kameros valdikliais reikia susieti priedą su laikrodžiu (*[Belaidžių jutiklių susiejimas](#page-96-0)*, [89 psl.\)](#page-96-0).

- **1** Pridėkite **RCT kamera** infoskydelį prie laikrodžio (*[Infoskydeliai](#page-60-0)*, 53 psl.).
- **2 RCT kamera** infoskydelyje pasirinkite parinktį:
	- Pasirinkite: i, jei norite peržiūrėti kameros nustatymus.
	- Pasirinkite  $\overline{\bullet}$ , jei norite fotografuoti.
	- Pasirinkite , jei norite išsaugoti klipą.

### inReach nuotolinis valdymas

inReach nuotolinio valdymo funkcija suteikia galimybę valdyti palydovinį komunikatorių inReach naudojantis epix laikrodžiu. Daugiau informacijos apie suderinamus įrenginius rasite adresu [buy.garmin.com.](http://buy.garmin.com)

#### inReach nuotolinio valdymo funkcijos naudojimas

Prieš naudojant inReach nuotolinio valdymo funkciją, reikia pridėti inReach infoskydelį prie infoskydelių juostos (*[Infoskydelių juostos tinkinimas](#page-64-0)*, 57 psl.).

- **1** Įjunkite palydovinį komunikatorių inReach.
- **2** epix laikrodžio ciferblate spauskite **UP** arba **DOWN**, jei norite peržiūrėti inReach infoskydelį.
- **3** Paspauskite **START**, jei norite ieškoti palydovinio komunikatoriaus inReach.
- **4** Paspauskite **START**, jei norite susieti palydovinį komunikatorių inReach.
- **5** Paspauskite **START** ir pasirinkite parinktį:
	- Norėdami išsiųsti SOS pranešimą pasirinkite **Inicijuoti SOS**. **PASTABA:** sOS funkciją naudokite tik esant tikrai pavojingai situacijai.
	- Norėdami išsiųsti tekstinę žinutę pasirinkite **Pranešimai** > **Nauja žinutė**, tada pasirinkite žinutės adresatus ir įveskite žinutės tekstą arba pasirinkite kurią nors greitąją tekstinę žinutę.
	- Norėdami išsiųsti žinutę su iš anksto nustatytu tekstu pasirinkite **Siųsti iš anksto paruoštą pranešimą**, tada iš sąrašo pasirinkite žinutę.
	- Norėdami peržiūrėti laikmatį ir veiklos metu įveiktą atstumą pasirinkite **Stebėjimas**.

#### VIRB nuotolinis valdymas

VIRB nuotolinio valdymo funkcija leidžia valdyti VIRB veiksmo kamerą naudojant įrenginį.

### Kaip valdyti VIRB veiksmo kamerą

Kad galėtumėte naudotis VIRB nuotolinio valdymo funkcija, savo VIRB kameroje turite įjungti nuotolinį valdymą. Daugiau informacijos žr. *VIRB serijos naudotojo vadove*.

- **1** liunkite VIRB kamera.
- **2** Susiekite VIRB kamerą su epix laikrodžiu (*[Belaidžių jutiklių susiejimas](#page-96-0)*, 89 psl.). VIRB infoskydelis automatiškai įtraukiamas į infoskydelių juostą.
- **3** Ciferblate paspauskite **UP** arba **DOWN**, jei norite peržiūrėti VIRB infoskydelį.
- **4** Jei reikia, palaukite, kol laikrodis prisijungs prie kameros.
- **5** Pasirinkite parinktį:
	- Kad įrašytumėte vaizdą, pasirinkite **Pradėti iš įrašymą**. epix ekrane rodomas vaizdo įrašo skaitiklis.
	- Jei įrašydami vaizdą norite padaryti nuotrauką, paspauskite **DOWN**.
	- Jei norite sustabdyti vaizdo įrašymą, paspauskite **STOP**.
	- Jei norite fotografuoti, pasirinkite **Daryti nuotrauką**.
	- Jei norite padaryti kelias nuotraukas serijos režimu, pasirinkite **Daryti nuotraukų seriją**.
	- Jei norite perjungti kamerą į miego režimą, pasirinkite **Miego kamera**.
	- Jei norite išjungti kameros miego režimą, pasirinkite **Kamera pabudus**.
	- Jei norite pakeisti vaizdo ir nuotraukų nustatymus, pasirinkite **Nustatymai**.

#### VIRB veiksmo kameros valdymas veiklos metu

Kad galėtumėte naudotis VIRB nuotolinio valdymo funkcija, savo VIRB kameroje turite įjungti nuotolinį valdymą. Daugiau informacijos žr. *VIRB serijos naudotojo vadove*.

- **1** Įjunkite VIRB kamerą.
- **2** Susiekite VIRB kamerą su epix laikrodžiu (*[Belaidžių jutiklių susiejimas](#page-96-0)*, 89 psl.).

Susiejus kamerą, prie veiklų bus automatiškai pridėtas VIRB duomenų ekranas.

- **3** Veiklos metu pasirinkite **UP** arba **DOWN**, jei norite peržiūrėti VIRB duomenų ekraną.
- **4** Jei reikia, palaukite, kol laikrodis prisijungs prie kameros.
- **5** Palaikykite paspaudę **MENU**.
- **6** Pasirinkite **VIRB**.
- **7** Pasirinkite parinktį:
	- Jei norite valdyti kamerą naudodamiesi veiklos laikmačiu, pasirinkite **Nustatymai** > **Įrašymo režimas** > **Laikm. pal./stab.**.

**PASTABA:** vaizdo įrašymas automatiškai paleidžiamas ir stabdomas, kai pradedate ir baigiate veiklą.

- Jei norite valdyti kamerą naudodamiesi meniu parinktimis, pasirinkite **Nustatymai** > **Įrašymo režimas** > **Rankinis**.
- Jei norite įrašyti vaizdo įrašą rankiniu būdu, pasirinkite **Pradėti iš įrašymą**. epix ekrane rodomas vaizdo įrašo skaitiklis.
- Jei įrašydami vaizdą norite padaryti nuotrauką, paspauskite **DOWN**.
- Jei norite stabdyti vaizdo įrašymą rankiniu būdu, paspauskite **STOP**.
- Jei norite padaryti kelias nuotraukas serijos režimu, pasirinkite **Daryti nuotraukų seriją**.
- Jei norite perjungti kamerą į miego režimą, pasirinkite **Miego kamera**.
- Jei norite išjungti kameros miego režimą, pasirinkite **Kamera pabudus**.

### <span id="page-101-0"></span>Xero lazerio vietos nustatymai

Kad galėtumėte pritaikyti lazerio vietos nustatymus, reikia susieti suderinamą Xero įrenginį (*[Belaidžių jutiklių](#page-96-0)  [susiejimas](#page-96-0)*, 89 psl.).

Palaikykite **MENU** ir pasirinkite **Jutikliai ir priedai** > **XERO lazerio vietos** > **Lazerio vietos**.

**Veiklos metu**: veiklos metu galima peržiūrėti lazerio vietos informaciją iš suderinamo susieto Xero įrenginio. **Bendrinti režimą**: leidžiama bendrinti lazerio vietos informaciją viešai arba transliuoti ją privačiai.

# Žemėlapis

Laikrodyje gali būti rodomi kelių tipų Garmin žemėlapio duomenys, įskaitant topografinius kontūrus, gretimas lankytinas vietas, slidinėjimo kurortų žemėlapius ir golfo aikštynus. Norėdami atsisiųsti papildomų žemėlapių arba tvarkyti žemėlapių saugyklą, galite naudoti Žemėlapių tvarkyklė.

Jei norite įsigyti papildomų žemėlapio duomenų ir peržiūrėti suderinamumo informaciją, eikite adresu [garmin](http://garmin.com/maps) [.com/maps](http://garmin.com/maps).

 vaizduoja jūsų vietą žemėlapyje. Kai vykstate į kelionės tikslo vietą, jūsų maršrutas pažymimas linija žemėlapyje.

# Žemėlapio peržiūra

- **1** Jei norite atidaryti žemėlapį, pasirinkite parinktį:
	- Paspauskite **START** ir pasirinkite **Žemėlapis**, jei norite žiūrėti žemėlapį nepradėję veiklos.
	- Išeikite į lauką, pradėkite GPS veiklą (*[Veiklos pradžia](#page-12-0)*, 5 psl.) ir spausdami **UP** arba **DOWN** slinkite į žemėlapio ekraną.
- **2** Jei reikia, palaukite, kol laikrodis aptiks palydovus.
- **3** Pasirinkite žemėlapio stumdymo ir priartinimo parinktį:
	- Norėdami naudoti jutiklinį ekraną, palieskite žemėlapį, palieskite ir vilkite, kad nustatytumėte optinį centrą, o tada spauskite **UP** arba **DOWN**, kad priartintumėte arba nutolintumėte.
	- Norėdami naudoti mygtukus, palaikykite paspaudę **MENU**, pasirinkite **Stumdyti / keisti mastelį**, o tada spauskite **UP** arba **DOWN**, kad priartintumėte arba nutolintumėte.

**PASTABA:** pasirinkdami **START** galite perjungti stūmimą į viršų ir į apačią, stūmimą į kairę ir į dešinę arba mastelio keitimą.

**4** Palaikykite paspaudę **START** ir pasirinkite optiniais centrais nurodytą tašką.

# Vietos žemėlapyje išsaugojimas arba navigacija į ją

Galite pasirinkti bet kokią vietą žemėlapyje. Galite išsaugoti vietą arba pradėti navigaciją į ją.

- **1** Žemėlapyje pasirinkite parinktį:
	- Norėdami naudoti jutiklinį ekraną, palieskite žemėlapį, palieskite ir vilkite, kad nustatytumėte optinį centrą, o tada spauskite **UP** arba **DOWN**, kad priartintumėte arba nutolintumėte.
	- Norėdami naudoti mygtukus, palaikykite paspaudę **MENU**, pasirinkite **Stumdyti / keisti mastelį**, o tada spauskite **UP** arba **DOWN**, kad priartintumėte arba nutolintumėte.

**PASTABA:** pasirinkdami **START** galite perjungti stūmimą į viršų ir į apačią, stūmimą į kairę ir į dešinę arba mastelio keitimą.

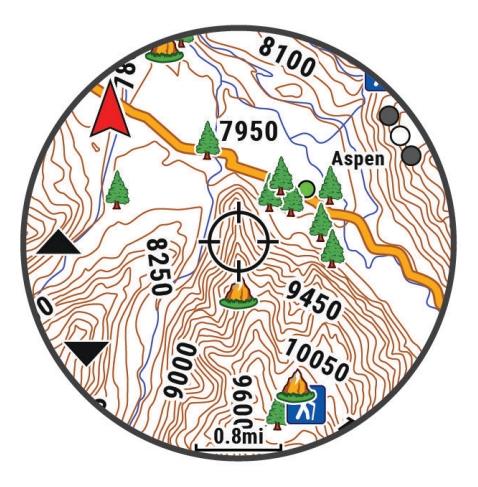

- **2** Stumdydami žemėlapį ir keisdami jo mastelį nustatykite vietą optinių centrų viduryje.
- **3** Palaikykite paspaudę **START** ir pasirinkite optiniais centrais nurodytą tašką.
- **4** Jei reikia, pasirinkite šalia esančią lankytiną vietą.
- **5** Pasirinkite parinktį:
	- Jei norite pradėti navigaciją į atitinkamą vietą, pasirinkite **Vykti**.
	- Jei norite įrašyti vietą, pasirinkite **Išsaugoti vietą**.
	- Jei norite peržiūrėti informaciją apie vietą, pasirinkite **Peržiūrėti**.

# Navigacija naudojantis funkcija "netoli mano vietos"

Naudodamiesi funkcija "netoli mano vietos" galite rasti kelią į šalia esančias lankytinas vietas ir kelio taškus. **PASTABA:** kad galėtumėte rasti lankytinas vietas, jos turi būti jūsų laikrodyje įdiegtuose žemėlapio duomenyse.

- **1** Kai rodomas žemėlapis, palaikykite **MENU**.
- **2** Pasirinkite **Netoli mano vietos**.

Žemėlapyje atsiranda piktogramos, rodančios lankytinas vietas ir kelio taškus.

- **3** Paspausdami **UP** arba **DOWN** pažymėkite žemėlapio sritį.
- **4** Paspauskite **START**.

Atidaromas lankytinų vietų ir kelio taškų pažymėtoje žemėlapio srityje sąrašas.

- **5** Pasirinkite vietą.
- **6** Pasirinkite parinktį:
	- Jei norite pradėti navigaciją į atitinkamą vietą, pasirinkite **Vykti**.
	- Jei norite peržiūrėti vietą žemėlapyje, pasirinkite **Žemėlapis**.
	- Jei norite įrašyti vietą, pasirinkite **Išsaugoti vietą**.
	- Jei norite peržiūrėti informaciją apie vietą, pasirinkite **Peržiūrėti**.

# Žemėlapio nustatymai

Galima tinkinti, kaip žemėlapis bus rodomas žemėlapių programoje ir duomenų ekranuose.

**PASTABA:** jei reikia, galite tinkinti žemėlapio nustatymus konkrečiai veiklai, o ne naudoti sistemos nustatymus (*[Veiklos žemėlapio nustatymai](#page-46-0)*, 39 psl.).

Palaikykite paspaudę **MENU** ir pasirinkite **Žemėlapis**.

- **Žemėlapių tvarkyklė**: rodo atsisiųstas žemėlapių versijas ir leidžia atsisiųsti papildomų žemėlapių (*Žemėlapių tvarkymas*, 96 psl.).
- **Žemėlapio tema**: nustatoma, kad žemėlapyje būtų rodomi jūsų veiklos tipui optimizuoti duomenys (*[Žemėlapių](#page-105-0)  temos*[, 98 psl.\)](#page-105-0).
- **Spalvų tipas**: žemėlapio spalvos nustatomos į baltą arba juodą foną, kad būtų matomos dienos arba nakties metu. Parinktis Automatinis žemėlapio spalvas koreguoja pagal paros laiką.
- **Orientacija**: nustatoma žemėlapio orientacija. Parinktis Į šiaurę ekrano viršuje rodo šiaurę. Parinktis Pagal kryptį ekrano viršuje rodo esamą kelionės kryptį.

**Naudotojo vietos**: žemėlapyje rodomos arba slepiamos išsaugotos vietos.

**Segmentai**: rodomi arba slepiami segmentai kaip spalvota linija žemėlapyje.

- **Kontūrai**: žemėlapyje rodomos arba slepiamos kontūrų linijos.
- **Pėdsako žurnalas**: žemėlapyje spalvota linija rodo arba slepia trasos įrašą arba nuvažiuotą kelią.

**Pėdsako spalva**: keičiama trasos įrašo spalva.

**Automatinis mastelio keitimas**: automatiškai parenkamas mastelis, kad galėtumėte optimaliai naudotis žemėlapiu. Kai ši funkcija išjungta, mastelis keičiamas rankiniu būdu.

**Užrakinti kelyje**: padėties piktograma, kuri reiškia vietą žemėlapyje, užfiksuojama artimiausiame kelyje.

**Išsamiai**: nustatomas žemėlapio rodymo detalumo lygis. Jei rodoma daugiau informacijos, žemėlapis gali būti braižomas lėčiau.

**Šešėlinis reljefas**: rodomi arba slepiami reljefo atspalviai trimačiame žemėlapio topografijos rodinyje.

**Jūrų**: nustatoma, kad žemėlapyje duomenys būtų rodomi jūriniu režimu (*[Laivybos žemėlapio nustatymai](#page-105-0)*, [98 psl.\)](#page-105-0).

**Atkurti temą**: leidžia atkurti numatytuosius žemėlapio temos nustatymus arba temas, kurios buvo pašalintos iš laikrodžio.

### Žemėlapių tvarkymas

- **1** Palaikykite **MENU**.
- **2** Pasirinkite **Žemėlapis** > **Žemėlapių tvarkyklė**.
- **3** Pasirinkite parinktį:
	- Jei norite atsisiųsti mokamų žemėlapių ir suaktyvinti "Outdoor Maps+" prenumeratą šiame įrenginyje, pasirinkite **Lauko žemėlapiai+** (*[Žemėlapių su "Outdoor Maps+" atsisiuntimas](#page-104-0)*, 97 psl.).
	- Jei norite atsisiųsti TopoActive žemėlapių, pasirinkite **"TopoActive" žemėlapiai** (*[TopoActive žemėlapių](#page-104-0)  [atsisiuntimas](#page-104-0)*, 97 psl.).

### <span id="page-104-0"></span>Žemėlapių su "Outdoor Maps+" atsisiuntimas

Norint atsisiųsti žemėlapius į įrenginį, reikia prisijungti prie belaidžio tinklo (*[Prisijungimas prie Wi‑Fi tinklo](#page-110-0)*, [103 psl.](#page-110-0)).

- **1** Palaikykite **MENU**.
- **2** Pasirinkite **Žemėlapis** > **Žemėlapių tvarkyklė** > **Lauko žemėlapiai+**.
- **3** Jei reikia, paspauskite **START** ir pasirinkę **Tikrinkite prenumeratą** suaktyvinkite "Outdoor Maps+" prenumeratą šiame laikrodyje.

**PASTABA:** informacijos apie prenumeratų įsigijimą rasite adresu [garmin.com/outdoormaps.](https://garmin.com/outdoormaps)

- **4** Pasirinkite **Pridėti žemėlapį** ir pasirinkite vietą. Atidaroma žemėlapio regiono peržiūra.
- **5** Žemėlapyje atlikite vieną ar daugiau toliau nurodytų veiksmų:
	- Jei norite peržiūrėti įvairias sritis, tempkite žemėlapį.
	- Jei norite padidinti arba sumažinti žemėlapį, jutikliniame ekrane suimkite arba išskleiskite du pirštus.
	- Pasirinkdami $\blacksquare$ arba $\blacksquare$ priartinkite arba tolinkite žemėlapį.
- **6** Paspauskite **BACK** ir pažymėkite .
- **7** Pasirinkite ...
- **8** Pasirinkite parinktį:
	- Jei norite redaguoti žemėlapio pavadinimą, pasirinkite **Pavadinimas**.
	- Jei norite pakeisti atsisiųstinus žemėlapio sluoksnius, pasirinkite **Sluoksniai**.

**PATARIMAS:** galite pasirinkti (i) ir peržiūrėti išsamią informaciją apie žemėlapio sluoksnius.

- Jei norite keisti žemėlapio regioną, pasirinkite **Pasirinkta sritis**.
- 9 Jei norite atsisiųsti žemėlapį, pažymėkite  $\blacktriangleright$ .

**PASTABA:** siekiant neeikvoti baterijos, laikrodis atidės žemėlapio atsisiuntimą ir pradės jį, kai prijungsite laikrodį prie išorinio maitinimo šaltinio.

### TopoActive žemėlapių atsisiuntimas

Norint atsisiųsti žemėlapius į įrenginį, reikia prisijungti prie belaidžio tinklo (*[Prisijungimas prie Wi‑Fi tinklo](#page-110-0)*, [103 psl.](#page-110-0)).

- **1** Palaikykite **MENU**.
- **2** Pasirinkite **Žemėlapis** > **Žemėlapių tvarkyklė** > **"TopoActive" žemėlapiai** > **Pridėti žemėlapį**.
- **3** Pasirinkite žemėlapį.
- **4** Paspauskite **START** ir pasirinkite **Atsisiųsti**.

**PASTABA:** siekiant neeikvoti baterijos, laikrodis atidės žemėlapio atsisiuntimą ir padės jį, kai prijungsite laikrodį prie išorinio maitinimo šaltinio.

### Žemėlapių šalinimas

Galite pašalinti žemėlapius, kad turėtumėte daugiau vietos įrenginio saugykloje.

- **1** Palaikykite **MENU**.
- **2** Pasirinkite **Žemėlapis** > **Žemėlapių tvarkyklė**.
- **3** Pasirinkite parinktį:
	- Pasirinkite **"TopoActive" žemėlapiai**, pasirinkite žemėlapį, paspauskite **START** ir pasirinkite **Pašalinti**.
	- Pasirinkite **Lauko žemėlapiai+**, pasirinkite žemėlapį, paspauskite **START** ir pasirinkite **Ištrinti**.

# <span id="page-105-0"></span>Žemėlapių temos

Galite pakeisti žemėlapio temą ir rodyti veiklos tipui optimizuotus žemėlapio duomenis.

Palaikykite paspaudę **MENU** ir pasirinkite **Žemėlapis** > **Žemėlapio tema**.

**Nėra**: naudojamos nuostatos iš sistemos žemėlapio nustatymų, netaikant jokios papildomos temos.

**Jūrų**: nustatoma, kad žemėlapyje duomenys būtų rodomi laivybos režimu.

**Didelis kontrastas**: nustatoma, kad žemėlapyje duomenys būtų rodomi didesniu kontrastu geresniam jų matomumui sudėtingoje aplinkoje.

**Tamsus**: nustatoma, kad žemėlapyje duomenys būtų rodomi tamsiame fone geresniam jų matomumui naktį. **Populiarumą**: žemėlapyje paryškinami populiariausi keliai ar takai.

**Kurortinis slidinėjimas**: nustatoma, kad žemėlapyje iš karto būtų rodomi aktualiausi slidinėjimo duomenys.

**Aviacija**: nustatoma, kad žemėlapyje duomenys būtų rodomi aviacijos režimu.

### Laivybos žemėlapio nustatymai

Galima tinkinti, kaip žemėlapis atrodys laivo režimu.

Palaikykite paspaudę **MENU** ir pasirinkite **Žemėlapis** > **Jūrų**.

**Konkrečios vietos echoloto duomenys**: jūrlapyje įgalinami gylio matavimai.

**Šviesos sektoriai**: rodomas ir konfigūruojamas šviesos sektorių vaizdas jūrlapyje.

**Simbolių rinkinys**: nustatomi jūrlapių simboliai laivo režimu. Pasirinkus parinktį NOAA rodomi Nacionalinės vandenynų ir atmosferos administracijos jūrlapių simboliai. Pasirinkus parinktį Tarptautinis rodomi Tarptautinės švyturių administracijų asociacijos jūrlapių simboliai.

# Žemėlapio duomenų rodymas ir slėpimas

Jei jūsų įrenginyje įdiegti keli žemėlapiai, galite pasirinkti žemėlapyje rodytinus žemėlapio duomenis.

- **1** Kai rodomas ciferblatas, paspauskite **START**.
- **2** Pasirinkite **Žemėlapis**.
- **3** Palaikykite paspaudę **MENU**.
- **4** Pasirinkite žemėlapio nustatymus.
- **5** Pasirinkite **Žemėlapis** > **Konfigūruoti žemėlapius**.
- **6** Pasirinkdami žemėlapį suaktyvinkite perjungiklį, kuriuo galima rodyti arba paslėpti žemėlapio duomenis.

# Muzika

**PASTABA:** epix laikrodyje yra trys skirtingos muzikos leidimo parinktys.

- Trečiosios šalies paslaugų teikėjo muzika
- Asmeninis garso turinys
- Jūsų telefone išsaugota muzika

epix laikrodyje galite atsisiųsti garso turinio iš kompiuterio arba trečiosios šalies paslaugų teikėjo, kad galėtumėte klausytis muzikos, kai neturite telefono šalia. Jei norite klausytis laikrodyje išsaugoto garso turinio, galite prijungti Bluetooth ausines.

# <span id="page-106-0"></span>Prisijungimas prie trečiosios šalies paslaugų teikėjo

Kad iš palaikomo trečiosios šalies paslaugų teikėjo galėtumėte atsisiųsti į laikrodį muzikos ar kitų garso failų, reikia prijungti paslaugų teikėją prie laikrodžio.

Tam tikriems muzikos paslaugų teikėjams skirtos parinktys jau įdiegtos laikrodyje.

Jei reikia daugiau parinkčių, telefone galite atsisiųsti programą Connect IQ (*[Connect IQ funkcijų atsisiuntimas](#page-112-0)*, [105 psl.](#page-112-0)).

- **1** Kai rodomas ciferblatas, paspauskite **START**.
- **2** Pasirinkite **"Connect IQ™" parduotuvė**.
- **3** Vadovaudamiesi ekrane pateikiamomis instrukcijomis diekite trečiosios šalies muzikos tiekėjo programą.
- **4** Jei norite atidaryti muzikos valdiklius, bet kuriame ekrane palaikykite paspaudę **DOWN**.
- **5** Pasirinkite muzikos paslaugų teikėją.

**PASTABA:** jei norite pasirinkti kitą teikėją, palaikykite MENU, pasirinkite Muzikos tiekėjai ir vadovaukitės ekrane pateikiamomis instrukcijomis.

### Garso turinio atsisiuntimas iš trečiosios šalies paslaugų teikėjo

Kad galėtumėte atsisiųsti garso turinį iš trečiosios šalies paslaugų teikėjo, reikia prisijungti prie Wi‑Fi tinklo (*[Prisijungimas prie Wi‑Fi tinklo](#page-110-0)*, 103 psl.).

- **1** Jei norite atidaryti muzikos valdiklius, bet kuriame ekrane palaikykite paspaudę **DOWN**.
- **2** Palaikykite **MENU**.
- **3** Pasirinkite **Muzikos tiekėjai**.
- **4** Pasirinkite prijungtą teikėją arba pasirinkite **Pridėti teikėją** ir pridėkite teikėją iš Connect IQ parduotuvės.
- **5** Pasirinkite grojaraštį ar kitą elementą, kurį norite atsisiųsti į laikrodį.
- **6** Jei reikia, spauskite **BACK**, kol būsite paraginti sinchronizuoti su paslauga.

**PASTABA:** garso turinio atsisiuntimas gali iškrauti bateriją. Jei baterija nepakankamai įkrauta, gali reikėti prijungti laikrodį prie išorinio maitinimo šaltinio.

### Asmeninio garso turinio atsisiuntimas

Kad galėtumėte siųsti asmeninę muziką į laikrodį, turite įdiegti programą Garmin Express™ kompiuteryje ([garmin](http://www.garmin.com/express) [.com/express](http://www.garmin.com/express)).

Galite įkelti asmeninius garso failus, pvz., .mp3 ir .m4a failus, epix laikrodyje iš kompiuterio. Daugiau informacijos pateikta adresu [garmin.com/musicfiles.](https://garmin.com/musicfiles)

- **1** Prijunkite laikrodį prie kompiuterio pridėtu USB kabeliu.
- **2** Kompiuteryje atidarykite programą Garmin Express, pasirinkite laikrodį ir **Muzika**. **PATARIMAS:** Windows® kompiuteriuose galite pasirinkti **ir r**ir rasti aplanką, kuriame yra jūsų garso failai. Apple® kompiuteriuose programa Garmin Express naudoja jūsų iTunes® biblioteką.
- **3** Sąraše **Mano muzika** arba **"iTunes" biblioteka** pasirinkite garso įrašų failų kategoriją, pavyzdžiui, dainas arba grojaraščius.
- **4** Pažymėkite žymimuosius garso įrašų failų langelius ir pasirinkite **Siųsti į įrenginį**.
- **5** Jei reikia, epix sąraše pasirinkite kategoriją, pažymėkite žymimuosius langelius ir pasirinkite **Pašalinti iš įrenginio**, jei norite pašalinti garso failus.

# <span id="page-107-0"></span>Muzikos klausymasis

- **1** Jei norite atidaryti muzikos valdiklius, bet kuriame ekrane palaikykite paspaudę **DOWN**.
- **2** Jei reikia, prijunkite Bluetooth ausines (*Bluetooth ausinių prijungimas*, 100 psl.).
- **3** Palaikykite **MENU**.
- **4** Pasirinkite **Muzikos tiekėjai**, po to pasirinkite parinktį:
	- Norėdami klausytis iš kompiuterio į laikrodį atsisiųstos muzikos, pasirinkite **Mano muzika** (*[Asmeninio](#page-106-0) [garso turinio atsisiuntimas](#page-106-0)*, 99 psl.).
	- Jei norite valdyti telefone leidžiamą muziką, pasirinkite **Valdyti telefone**.
	- Norėdami klausytis trečiosios šalies teikėjo muzikos, pasirinkite paslaugos teikėjo pavadinimą ir grojaraštį.
- **5** Pasirinkite .

# Muzikos leidimo valdikliai

**PASTABA:** muzikos leidimo valdikliai gali atrodyti kitaip, tai priklauso nuo pasirinkto muzikos šaltinio.

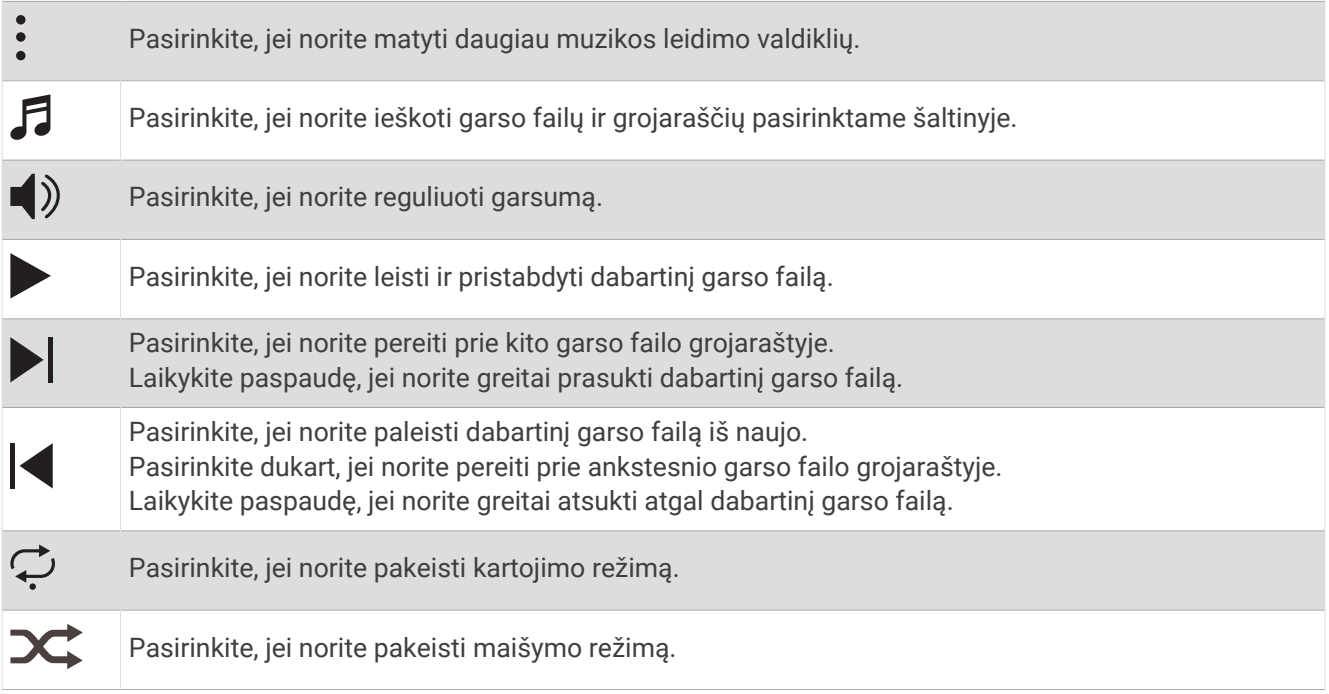

# Bluetooth ausinių prijungimas

Norint klausytis į epix laikrodį įkeltos muzikos, reikia prijungti Bluetooth ausines.

- **1** Padėkite ausines ne didesniu kaip 2 m (6,6 pėd.) atstumu nuo laikrodžio.
- **2** Ausinėse įgalinkite susiejimo režimą.
- **3** Palaikykite paspaudę **MENU**.
- **4** Pasirinkite **Muzk.** > **Ausinės** > **Pridėti naują**.
- **5** Pasirinkdami ausines užbaikite susiejimo procesą.

# Garso režimo keitimas

Galite pakeisti muzikos atkūrimo režimą iš stereo į mono.

- **1** Palaikykite paspaudę **MENU**.
- **2** Pasirinkite **Muzk.** > **Garsas**.
- **3** Pasirinkite parinktį.
# Ryšio galimybės

<span id="page-108-0"></span>Ryšio funkcijos pasiekiamos laikrodyje, kai susiejate jį su suderinamu telefonu (*Telefono susiejimas*, 101 psl.). Papildomos funkcijos pasiekiamos, kai prijungiate laikrodį prie Wi‑Fi tinklo (*[Prisijungimas prie Wi‑Fi tinklo](#page-110-0)*, [103 psl.](#page-110-0)).

# Telefono prijungimo funkcijos

Telefono prijungimo funkcijos tampa prieinamos epix laikrodyje, kai susiejate jį naudodami programą Garmin Connect (*Telefono susiejimas*, 101 psl.).

- Programos funkcijos iš Garmin Connect programos, programa Connect IQ ir kt. (*[Telefono ir kompiuterio](#page-110-0) [programos](#page-110-0)*, 103 psl.)
- Infoskydeliai (*[Infoskydeliai](#page-60-0)*, 53 psl.)
- Valdiklių meniu funkcijos (*[Valdikliai](#page-82-0)*, 75 psl.)
- Saugumo ir stebėjimo funkcijas (*[Saugumo ir stebėjimo funkcijos](#page-116-0)*, 109 psl.).
- Telefono sąveikos, pvz., pranešimai (*Bluetooth pranešimų įgalinimas*, 101 psl.)

### Telefono susiejimas

Norint naudoti laikrodžio ryšio funkcijas, jis turi būti susietas tiesiogiai programoje Garmin Connect, o ne naudojant Bluetooth nustatymus telefone.

- 1 Kai gausite raginimą susieti su telefonu laikrodžio pradinio nustatymo metu, pasirinkite  $\blacktriangledown$ . **PASTABA:** jei anksčiau praleidote susiejimo veiksmus, palaikykite paspaudę **MENU** ir pasirinkite **Ryšio galimybės** > **Telefonas** > **Susieti telefoną**.
- **2** Telefonu nuskenuokite QR kodą ir vadovaudamiesi ekrane pateikiamomis instrukcijomis atlikite susiejimo ir nustatymo veiksmus.

### Bluetooth pranešimų įgalinimas

Norint įgalinti pranešimus, reikia susieti laikrodį su suderinamu telefonu (*Telefono susiejimas*, 101 psl.).

- **1** Palaikykite paspaudę **MENU**.
- **2** Pasirinkite **Ryšio galimybės** > **Telefonas** > **Išmanieji pranešimai** > **Būsena** > **Įjungta**.
- **3** Pasirinkite **Veiklos metu** arba **Bendrasis naudojimas**.
- **4** Pasirinkite pranešimų tipą.
- **5** Pasirinkite būsenos, tono ir vibracijos nuostatas.
- **6** Paspauskite **BACK**.
- **7** Pasirinkite privatumo ir skirtojo laiko nuostatas.
- **8** Paspauskite **BACK**.
- **9** Pasirinkite **Parašas**, jei norite pridėti parašą prie tekstinių žinučių atsakymų.

#### Pranešimų peržiūra

- **1** Jei norite peržiūrėti pranešimų infoskydelį, ciferblate paspauskite **UP** arba **DOWN**.
- **2** Paspauskite **START**.
- **3** Pasirinkite pranešimą.
- **4** Paspauskite **START**, jei norite matyti daugiau parinkčių.
- **5** Jei norite grįžti į ankstesnį ekraną, paspauskite **BACK**.

#### <span id="page-109-0"></span>Atsiliepimas į telefono skambutį

Kai jums skambina į prijungtą telefoną, epix laikrodyje rodomas skambintojo vardas arba telefono numeris.

- Jei norite atsiliepti, pasirinkite  $\mathcal{L}$ . **PASTABA:** norėdami pasikalbėti su skambinančiu asmeniu, naudokite prijungtą telefoną.
- $\cdot$  Jei norite atmesti skambutį, pasirinkite $\bigcap$ .
- Jei norite atmesti skambutį ir iš karto išsiųsti atsakymą tekstinę žinute, pasirinkite **Atsakyti** ir pasirinkite žinutę sąraše.

PASTABA: jei norite siųsti atsakymą tekstinę žinute, reikia būti prisijungus prie suderinamo Android™ telefono naudojant Bluetooth technologiją.

#### Atsakymas į tekstinę žinutę

**PASTABA:** ši funkcija skirta tik suderinamiems Android telefonams.

Kai laikrodyje gaunate pranešimą apie tekstinę žinutę, galite išsiųsti greitą atsakymą pasirinkdami jį žinučių sąraše. Galite tinkinti žinutes Garmin Connect programoje.

**PASTABA:** ši funkcija siunčia tekstines žinutes naudodama jūsų telefoną. Tekstinėms žinutėms gali būti taikomi įprasti operatoriaus ir telefono plano limitai ir mokesčiai. Norėdami gauti daugiau informacijos apie mokesčius arba limitus, susisiekite su savo mobiliojo ryšio operatoriumi.

- **1** Jei norite peržiūrėti pranešimų infoskydelį, kai rodomas ciferblatas, paspauskite **UP** arba **DOWN**.
- **2** Paspauskite **START** ir pasirinkite pranešimą apie tekstinę žinutę.
- **3** Paspauskite **START**.
- **4** Pasirinkite **Atsakyti**.
- **5** Pasirinkite žinutę sąraše.

Jūsų telefonas pasirinktą žinutę siunčia kaip SMS tekstinę žinutę.

#### Pranešimų tvarkymas

Naudodamiesi suderinamu telefonu galite tvarkyti pranešimus, rodomus epix laikrodyje.

Pasirinkite parinktį:

- · Jei naudojate iPhone®, atidarykite iOS® pranešimų nustatymus ir pasirinkite elementus, kurie turi būti rodomi laikrodyje.
- Jei naudojate Android telefoną, programoje Garmin Connect pasirinkite • > Nustatymai > Pranešimai.

#### Bluetooth ryšio su telefonu išjungimas

Galite išjungti Bluetooth ryšį su telefonu naudodamiesi valdiklių meniu.

**PASTABA:** galite įtraukti parinkčių į valdiklių meniu (*[Valdiklių meniu tinkinimas](#page-85-0)*, 78 psl.).

- **1** Palaikykite paspaudę **LIGHT**, jei norite atidaryti valdiklių meniu.
- **2** Pasirinkite  $\ell$ , jei norite išjungti Bluetooth ryšį su telefonu epix laikrodyje. Kaip išjungti Bluetooth technologiją telefone, žr. telefono naudotojo vadove.

#### Telefono prijungimo įspėjimų įjungimas ir išjungimas

Galima nustatyti, kad epix laikrodis jus įspėtų, kai susietas telefonas prisijungia ir atsijungia naudodamas Bluetooth technologiją.

**PASTABA:** pagal numatytuosius nustatymus telefono prijungimo įspėjimai yra išjungti.

- **1** Palaikykite paspaudę **MENU**.
- **2** Pasirinkite **Ryšio galimybės** > **Telefonas** > **Įspėjimai**.

#### <span id="page-110-0"></span>Garsinių raginimų leidimas veiklos metu

Galite nustatyti, kad epix laikrodis leistų motyvacinius būsenos pranešimus jums bėgant ar užsiimant kita veikla. Garsiniai raginimai leidžiami prijungtose Bluetooth ausinėse, jei yra. Garsiniai raginimai gali būti leidžiami ir telefone, susietame naudojant programą Garmin Connect. Kai leidžiamas garsinis raginimas, laikrodis arba telefonas sumažina pagrindinio garso garsumą ir paleidžia pranešimą.

**PASTABA:** ši funkcija veikia ne su visomis veiklomis.

- **1** Palaikykite **MENU**.
- **2** Pasirinkite **Garsiniai raginimai**.
- **3** Pasirinkite parinktį:
	- Jei norite girdėti raginimą po kiekvieno rato, pasirinkite **Įspėjimas apie ratą**.
	- Jei norite nustatyti raginimus pagal tempo ir greičio informaciją, pasirinkite **Įspėjimas dėl tempo / greičio**.
	- Jei norite nustatyti raginimus pagal širdies dažnio informaciją, pasirinkite **Įspėjimas dėl širdies dažnio**.
	- Jei norite nustatyti raginimus pagal galios duomenis, pasirinkite **Įspėjimas dėl maitinimo**.
	- Jei norite girdėti raginimus paleisdami ir stabdydami veiklos laikmatį, įskaitant funkciją Auto Pause, pasirinkite **Laikmačio įvykiai**.
	- Jei norite girdėti treniruotės raginimus veikti kaip garsinius raginimus, pasirinkite **Įspėjimai dėl treniruotės**.
	- Jei norite girdėti veiklos raginimus kaip garsinius raginimus, pasirinkite **Veiklos įspėjimai** (*[Raginimai veikti](#page-44-0)*, [37 psl.\)](#page-44-0).
	- Jei prieš garsinį perspėjimą ar raginimą norite girdėti garsą, pasirinkite **Garsiniai tonai**.
	- Jei norite pakeisti raginimų balsu kalbą arba dialektą, pasirinkite **Dialektas**.
	- Jei norite pakeisti raginimų balsą į vyrišką arba moterišką, pasirinkite **Balsas**.

## Wi**‑**Fi ryšio funkcijos

**Veiklos įkėlimas į Garmin Connect paskyrą**: jūsų veikla automatiškai siunčiama į Garmin Connect paskyrą, kai tik baigiate veiklos įrašymą.

**Garso turinys**: galima sinchronizuoti garso turinį iš trečiųjų šalių paslaugų teikėjų.

**Golfo aikštynų naujiniai**: galima atsisiųsti ir diegti golfo aikštelių naujinius.

**Žemėlapių atsisiuntimai**: galite atsisiųsti ir diegti žemėlapius.

**Programinės įrangos naujiniai**: galite atsisiųsti ir diegti naujausią programinę įrangą.

**Treniruotės ir treniravimosi planai**: ieškoti treniruočių ir treniravimosi planų bei juos pasirinkti galite Garmin Connect svetainėje. Kai laikrodis prisijungs prie Wi‑Fi ryšio, failai bus atsiųsti į įrenginį.

### Prisijungimas prie Wi**‑**Fi tinklo

Reikia prijungti laikrodį prie programos Garmin Connect telefone arba prie programos Garmin Express kompiuteryje, kad galėtumėte jungtis prie Wi‑Fi tinklo.

- **1** Palaikykite paspaudę **MENU**.
- **2** Pasirinkite **Ryšio galimybės** > **Wi-Fi** > **Mano tinklai** > **Pridėti tinklą**. Laikrodyje rodomas netoliese esančių Wi‑Fi tinklų sąrašas.
- **3** Pasirinkite tinklą.
- **4** Jei reikia, įveskite tinklo slaptažodį.

Laikrodis prisijungia prie tinklo, o tinklas pridedamas prie išsaugotų tinklų sąrašo. Patekęs į ryšio zoną, laikrodis automatiškai prisijungia prie tinklo.

### Telefono ir kompiuterio programos

Galite prijungti laikrodį prie kelių Garmin telefono ir kompiuterio programų naudodami tą pačią Garmin paskyrą.

### <span id="page-111-0"></span>Garmin Connect

Naudodami Garmin Connect galite susisiekti su draugais. Garmin Connect suteikia įrankių, padedančių stebėti, analizuoti, bendrinti ir skatinti vieniems kitus. Registruokite savo aktyvaus gyvenimo būdo įvykius, įskaitant bėgimą, vaikščiojimą, važiavimą dviračiu, plaukimą, žygius, triatloną ir pan. Jei norite užregistruoti nemokamą paskyrą, atsisiųskite programą iš programų parduotuvės telefone [\(garmin.com/connectapp](http://www.garmin.com/connectapp)) arba apsilankykite adresu [connect.garmin.com.](https://connect.garmin.com)

- **Išsaugokite veiklas**: baigę veiklą ir išsaugoję ją laikrodyje, galite ją įkelti į savo Garmin Connect paskyrą ir saugoti tiek, kiek norite.
- **Analizuokite duomenis**: galite peržiūrėti išsamesnę informaciją apie savo veiklą, įskaitant laiką, atstumą, aukštį, širdies dažnį, sudegintas kalorijas, kadenciją, bėgimo dinamiką, žemėlapio vaizdą, tempo ir greičio schemas bei pritaikomas ataskaitas.

**PASTABA:** tam tikriems duomenims reikia atskirai įsigyjamo priedo, pvz., širdies dažnio monitoriaus.

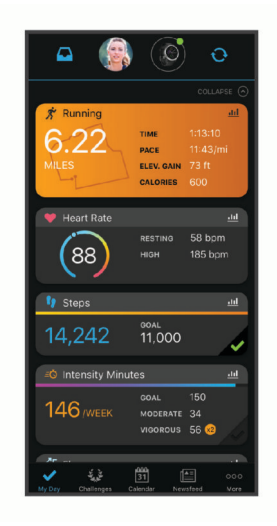

**Planuokite savo treniruotes**: galite pasirinkti fizinio pasirengimo tikslą ir įkelti vieną iš kasdienių treniravimosi planų.

**Stebėkite pažangą**: galite stebėti per dieną nueinamus žingsnius, draugiškai varžytis su kontaktais ir siekti savo tikslų.

**Bendrinkite savo veiklą**: galite susisiekti su draugais ir stebėti vieni kitų veiklas arba bendrinti veiklų nuorodas. **Tvarkykite nustatymus**: galite pakeisti laikrodžio ir naudotojo nustatymus Garmin Connect paskyroje.

#### Programos Garmin Connect naudojimas

Kai susiesite laikrodį su telefonu (*[Telefono susiejimas](#page-108-0)*, 101 psl.), naudodami programą Garmin Connect galėsite įkelti visus savo aktyvumo duomenis į Garmin Connect paskyrą.

- **1** Patikrinkite, ar programa Garmin Connect veikia telefone.
- **2** Laikykite laikrodį ne didesniu kaip 10 m (30 pėdų) atstumu nuo telefono.

Laikrodis automatiškai sinchronizuoja jūsų duomenis su programa Garmin Connect ir Garmin Connect paskyra.

#### Programinės įrangos naujinimas naudojant programą Garmin Connect

Kad galėtumėte atnaujinti laikrodžio programinę įrangą naudodami programą Garmin Connect, turite turėti Garmin Connect paskyrą ir susieti laikrodį su suderinamu telefonu (*[Telefono susiejimas](#page-108-0)*, 101 psl.).

Sinchronizuokite laikrodį su programa Garmin Connect (*Programos Garmin Connect naudojimas*, 104 psl.).

Kai atsiras nauja programinė įranga, programa Garmin Connect automatiškai atsiųs naujinį į jūsų laikrodį.

#### <span id="page-112-0"></span>Garmin Connect naudojimas kompiuteryje

Programa Garmin Express sujungia jūsų laikrodį su Garmin Connect paskyra naudojant kompiuterį. Galite naudoti programą Garmin Express veiklos duomenims į savo Garmin Connect paskyrą įkelti ir duomenims, pavyzdžiui, treniruotėms arba treniravimosi planams, siųsti iš Garmin Connect svetainės į laikrodį. Taip pat galite įkelti į savo laikrodį muzikos (*[Asmeninio garso turinio atsisiuntimas](#page-106-0)*, 99 psl.). Taip pat galite diegti laikrodžio programinės įrangos naujinius ir tvarkyti Connect IQ programas.

- **1** Prijunkite laikrodį prie kompiuterio USB kabeliu.
- **2** Eikite į [garmin.com/express](http://www.garmin.com/express).
- **3** Atsisiųskite ir įdiekite Garmin Express programą.
- **4** Atidarykite Garmin Express programą ir pasirinkite **Pridėti įrenginį**.
- **5** Vadovaukitės ekrane pateikiamomis instrukcijomis.

#### Programinės įrangos naujinimas naudojant Garmin Express

Kad galėtumėte atnaujinti įrenginio programinę įrangą, turite turėti Garmin Connect paskyrą ir atsisiųsti Garmin Express programą.

**1** Prijunkite įrenginį prie kompiuterio USB laidu.

Kai nauja programinė įranga pasiekiama, Garmin Express programa siunčią ją į įrenginį.

- **2** Vadovaukitės ekrane pateikiamomis instrukcijomis.
- **3** Naujinimo proceso metu neatjunkite įrenginio nuo kompiuterio.

**PASTABA:** jei jau nustatėte įrenginio ir Wi‑Fi ryšį, Garmin Connect gali automatiškai atsisiųsti pasiekiamus programinės įrangos naujinius į įrenginį, kai jis prijungiamas naudojant Wi‑Fi.

#### Neautomatinis duomenų sinchronizavimas su Garmin Connect

**PASTABA:** galite įtraukti parinkčių į valdiklių meniu (*[Valdiklių meniu tinkinimas](#page-85-0)*, 78 psl.).

- **1** Norėdami peržiūrėti valdiklių meniu, palaikykite **LIGHT**.
- **2** Pasirinkite **Sinchronizuoti**.

### Connect IQ funkcijos

Prie laikrodžio galite pridėti Connect IQ programų, duomenų laukų, infoskydelių, muzikos tiekėjų ir ciferblatų apsilankę Connect IQ parduotuvėje laikrodyje arba telefone [\(garmin.com/connectiqapp](http://www.garmin.com/connectiqapp)).

**Ciferblatai**: tinkinkite laikrodžio išvaizdą.

**Įrenginio programos**: į laikrodį įtraukiama interaktyvių funkcijų, pvz., infoskydelių ir naujų lauko bei fizinio pasirengimo veiklos rūšių.

**Duomenų laukai**: atsisiųskite naujų duomenų laukų, kuriuose jutiklių, veiklos ir istorijos duomenys pateikiami naujai. Connect IQ duomenų laukus galima pridėti prie įtaisytųjų funkcijų ir puslapių.

**Muzika**: pridėkite prie laikrodžio muzikos tiekėjų.

#### Connect IQ funkcijų atsisiuntimas

Norint atsisiųsti funkcijų iš programos Connect IQ, reikia susieti epix laikrodį su telefonu (*[Telefono susiejimas](#page-108-0)*, [101 psl.](#page-108-0)).

- **1** Iš programų parduotuvės telefone įdiekite atidarykite programą Connect IQ.
- **2** Jei reikia, pasirinkite savo laikrodį.
- **3** Pasirinkite Connect IQ funkciją.
- **4** Vadovaukitės ekrane pateikiamomis instrukcijomis.

#### Connect IQ funkcijų atsisiuntimas naudojantis kompiuteriu

- **1** Prijunkite laikrodį prie kompiuterio USB kabeliu.
- **2** Eikite į [apps.garmin.com](https://apps.garmin.com) ir prisijunkite.
- **3** Pasirinkite Connect IQ funkciją ir ją atsisiųskite.
- **4** Vadovaukitės ekrane pateikiamomis instrukcijomis.

### <span id="page-113-0"></span>Garmin Explore™

Garmin Explore svetainėje ir programoje galite kurti trasas, kelio taškus ir rinkinius, planuoti keliones ir naudoti saugyklą debesyje. Jose teikiamos pažangaus planavimo funkcijos prisijungus ir atsijungus, leidžiant bendrinti ir sinchronizuoti duomenis su suderinamu Garmin įrenginiu. Programoje galite atsisiųsti žemėlapių, kad galėtumėte jais naudotis neprisijungę, o tada keliauti, kur norite, nenaudodami mobiliųjų duomenų paslaugos.

Galite atsisiųsti programą Garmin Explore iš programų parduotuvės telefone [\(garmin.com/exploreapp\)](http://www.garmin.com/exploreapp) arba apsilankyti svetainėje [explore.garmin.com](https://explore.garmin.com).

### Programa Garmin Golf

Programa Garmin Golf suteikia galimybę įkelti rezultatų korteles iš epix įrenginio ir peržiūrėti išsamią statistiką bei smūgių analizę. Naudodami Garmin Golf programą golfo žaidėjai gali varžytis tarpusavyje būdami skirtingose aikštelėse. Daugiau nei 43 000 aikštelių turi lyderių lenteles, prie kurių gali prisijungti kiekvienas. Galite surengti turnyrą ir pakviesti žaidėjus varžytis. Jei turite Garmin Golf narystę, galite peržiūrėti ridenimo aikštelės kontūrų duomenis telefone ir epix įrenginyje.

Programa Garmin Golf sinchronizuoja duomenis su jūsų Garmin Connect paskyra. Galite atsisiųsti programą Garmin Golf iš programų parduotuvės telefone ([garmin.com/golfapp](http://www.garmin.com/golfapp)).

# Naudotojo profilis

Naudotojo profilį galite atnaujinti laikrodyje arba programoje Garmin Connect.

### Naudotojo profilio nustatymas

Galite atnaujinti lyties, gimimo datos, ūgio, svorio, riešo, širdies dažnio zonos, galios zonos ir kritinio plaukimo greičio (CSS) nustatymus. Laikrodis naudoja šią informaciją tiksliems treniravimosi duomenims apskaičiuoti.

- **1** Palaikykite paspaudę **MENU**.
- **2** Pasirinkite **Naudotojo profilis**.
- **3** Pasirinkite parinktį.

#### Lyties nustatymai

Konfigūruojant laikrodį pirmą kartą reikia pasirinkti lytį. Didžioji dalis fizinio pasirengimo ir treniravimosi algoritmų yra binariniai. Siekiant tiksliausių rezultatų, Garmin rekomenduoja pasirinkti jums gimus nustatytą lytį. Baigę pradinį konfigūravimą, galite keisti profilio nustatymus Garmin Connect paskyroje.

**Profilis ir privatumas**: galite keisti duomenis viešame savo profilyje.

**Naudotojo nustatymai**: nustatoma jūsų lytis. Jei pasirinksite Nenustatyta, algoritmai, kuriems reikia binarinės įvesties, naudos lytį, jūsų nurodytą konfigūruojant laikrodį pirmą kartą.

### Savo fizinio pasirengimo amžiaus peržiūra

Fizinio pasirengimo amžius rodo, kaip jūsų fizinį pasirengimą galima palyginti su tos pačios lyties asmeniu. Jūsų laikrodis nurodo fizinio pasirengimo amžių naudodamas tokią informaciją kaip amžius, kūno masės indeksas (KMI), širdies dažnio ilsintis duomenys ir intensyvios veiklos istorija. Jei turite Garmin Index™ svarstykles, fizinio pasirengimo amžiui nustatyti laikrodis vietoje KMI naudoja kūno riebalų procentą. Fizinio pasirengimo amžiui turi įtakos mankšta ir gyvenimo būdo pokyčiai.

**PASTABA:** jei norite sužinoti tiksliausią fizinio pasirengimo amžių, nustatykite savo naudotojo profilį (*Naudotojo profilio nustatymas*, 106 psl.).

- **1** Palaikykite paspaudę **MENU**.
- **2** Pasirinkite **Naudotojo profilis** > **Fizinio pasirengimo amžius**.

# Apie širdies dažnio zonas

Daug sportininkų širdies dažnio zonas naudoja siekdami išmatuoti ir padidinti kardiovaskuliarinę jėgą ir pagerinti fizinį pasirengimą. Širdies dažnio zona yra nustatytas širdies susitraukimo kartų per minutę diapazonas. Penkios įprastai nustatytos širdies dažnio zonos sunumeruotos nuo 1 iki 5, pagal didėjantį intensyvumą. Bendrai kalbant, širdies dažnio zonos apskaičiuojamos pagal maksimalaus širdies dažnio procentinę dalį.

#### Fizinio pasirengimo tikslai

Žinodami savo širdies dažnio zonas galėsite lengviau vertinti ir gerinti fizinį pasirengimą suprasdami ir taikydami šiuos principus.

- Jūsų širdies dažnis yra geras mankštinimosi intensyvumo rodiklis.
- Treniravimasis tam tikrose širdies dažnio zonose gali padėti padidinti širdies ir kraujagyslių pajėgumą bei jėgą.

Jei žinote savo maksimalų širdies dažnį, naudodamiesi lentele (*[Širdies dažnio zonų skaičiavimas](#page-115-0)*, 108 psl.) galite nustatyti savo fizinio pasirengimo tikslams tinkamiausią širdies dažnio zoną.

Jei savo maksimalaus širdies dažnio nežinote, naudokitės internete siūlomais skaičiuotuvais. Kai kurie sporto ir sveikatos centrai gali pasiūlyti testą maksimaliam širdies dažniui nustatyti. Numatytasis maksimalus širdies dažnis yra 220 minus jūsų amžius.

### Širdies dažnio zonų nustatymas

Siekiant nustatyti numatytąsias širdies dažnio zonas, laikrodyje naudojama naudotojo profilio informaciją iš pradinės sąrankos. Galite nustatyti atskiras širdies dažnio zonas sporto profiliams, pvz., bėgimui, važiavimui dviračiu ir plaukimui. Kad veiklos metu gautumėte kuo tikslesnius kalorijų duomenis, nustatykite maksimalų širdies dažnį. Taip pat galite neautomatiškai nustatyti kiekvieną širdies dažnio zoną ir įvesti širdies dažnį ilsintis. Galite koreguoti savo zonas rankiniu būdu laikrodyje arba Garmin Connect paskyroje.

- **1** Palaikykite paspaudę **MENU**.
- **2** Pasirinkite **Naudotojo profilis** > **Širdies dažnio ir galios zonos** > **Širdies dažnis**.
- **3** Pasirinkite **Maks. ŠD** ir įveskite maksimalų širdies dažnį.

Galite naudoti funkciją Autom. aptikimas, kad automatiškai įrašytumėte maksimalų širdies dažnį veiklos metu (*[Automatinis rezultatų matavimų aptikimas](#page-116-0)*, 109 psl.).

**4** Pasirinkite **LSL** ir įveskite laktato slenksčio širdies dažnį.

Galite atlikti testą pagal nurodymus, kad įvertintumėte laktato slenkstį (*[Laktato slenkstis](#page-71-0)*, 64 psl.). Galite naudoti funkciją Autom. aptikimas, kad laktato slenkstis veiklos metu būtų registruojamas automatiškai (*[Automatinis rezultatų matavimų aptikimas](#page-116-0)*, 109 psl.).

**5** Pasirinkite **ŠD poilsio metu** > **Nustatyti tinkintą** ir įveskite širdies dažnį ilsintis.

Galite naudoti laikrodžio išmatuotą širdies dažnį ilsintis arba nustatyti tinkintą širdies dažnį ilsintis.

- **6** Pasirinkite **Zonos** > **Pagal**.
- **7** Pasirinkite parinktį:
	- Pasirinkite **%Maks. ŠD**, kad peržiūrėtumėte ir redaguotumėte zonas kaip maksimalaus širdies dažnio procentą.
	- Pasirinkite **%ŠDR**, kad peržiūrėtumėte ir redaguotumėte zonas kaip širdies dažnio rezervo procentą (maksimalus širdies dažnis minus širdies dažnis ilsintis).
	- Pasirinkite **%LSL**, jei norite peržiūrėti ir redaguoti zonas kaip laktato slenksčio širdies dažnio procentą.
- **8** Pasirinkite zoną ir įveskite kiekvienos zonos vertę.
- **9** Pasirinkite **ŠD sportuojant** ir pasirinkite sporto profilį, jei norite pridėti atskiras širdies dažnio zonas (pasirenkama).
- **10** Kartodami veiksmus pridėkite širdies dažnio sportuojant zonų (pasirenkama).

### <span id="page-115-0"></span>Leidimas laikrodžiui nustatyti jūsų širdies dažnio zonas

Numatytieji nustatymai leidžia laikrodžiui aptikti jūsų maksimalų širdies dažnį ir nustatyti širdies dažnio zonas kaip procentines maksimalaus širdies dažnio vertes.

- Patikrinkite, ar jūsų naudotojo profilio nustatymai yra tikslūs (*[Naudotojo profilio nustatymas](#page-113-0)*, 106 psl.).
- Dažnai bėgiokite užsidėję ant riešo arba krūtinės širdies dažnio monitorių.
- Išbandykite kelis širdies dažnio treniruočių planus, kuriuos rasite savo Garmin Connect paskyroje.
- Peržiūrėkite savo širdies dažnio tendencijas ir laiką zonose savo Garmin Connect paskyroje.

#### Širdies dažnio zonų skaičiavimas

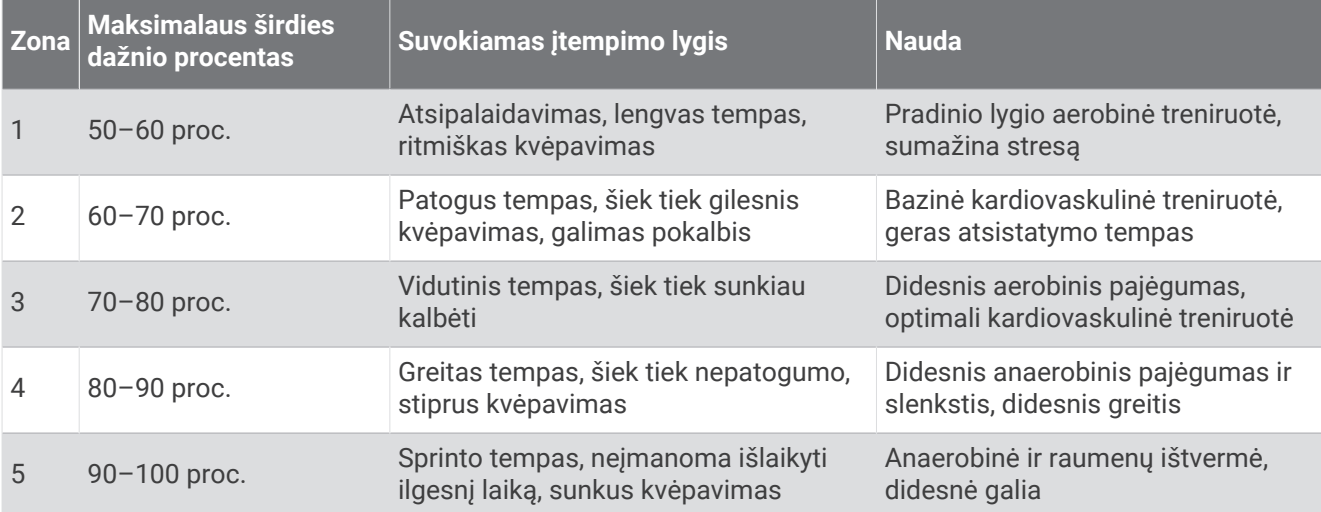

### Jūsų galios zonų nustatymas

Galios zonos – tai numatytosios vertės, grindžiamos lytimi, svoriu ir vidutiniu pajėgumu, jos gali neatitikti jūsų asmeninio pajėgumo. Jei žinote savo galios funkcinio slenksčio (GFS) arba galios slenksčio (GS) vertę, galite ją įvesti ir leisti programinei įrangai apskaičiuoti jūsų galios zonas automatiškai. Galite koreguoti savo zonas rankiniu būdu laikrodyje arba Garmin Connect paskyroje.

- **1** Palaikykite paspaudę **MENU**.
- **2** Pasirinkite **Naudotojo profilis** > **Širdies dažnio ir galios zonos** > **Galia**.
- **3** Pasirinkite veiklą.
- **4** Pasirinkite **Pagal**.
- **5** Pasirinkite parinktį:
	- Pasirinkite **Vatai**, jei norite peržiūrėti ir redaguoti zonas vatais.
	- Pasirinkite **% GFS** arba **% FS**, jei norite peržiūrėti ir redaguoti zonas pagal galios slenksčio procentinę vertę.
- **6** Pasirinkite **FTP** arba **Galios slenkstis** ir įveskite vertę.

Galite naudoti funkciją Autom. aptikimas, jei norite automatiškai įrašyti galios slenkstį veiklos metu (*[Automatinis rezultatų matavimų aptikimas](#page-116-0)*, 109 psl.).

- **7** Pasirinkite zoną ir įveskite kiekvienos zonos vertę.
- **8** Jei reikia, pasirinkite **Minimali** ir įveskite minimalią galios vertę.

# <span id="page-116-0"></span>Automatinis rezultatų matavimų aptikimas

Autom. aptikimas funkcija įjungta pagal numatytuosius nustatymus. Veiklos metu laikrodis gali automatiškai nustatyti maksimalų širdies dažnį ir laktato slenkstį. Susiejus su suderinamu galios matuokliu, laikrodis gali automatiškai aptikti galios funkcinį slenkstį (GFS) veiklos metu.

- **1** Palaikykite paspaudę **MENU**.
- **2** Pasirinkite **Naudotojo profilis** > **Širdies dažnio ir galios zonos** > **Autom. aptikimas**.
- **3** Pasirinkite parinktį.

# Saugumo ir stebėjimo funkcijos

#### **PERSPĖJIMAS**

Saugumo ir stebėjimo funkcijos yra papildomos, todėl nesikliaukite jomis kaip pagrindine priemone skubiai pagalbai gauti. Programa Garmin Connect nesusisiekia su skubios pagalbos tarnybomis jūsų vardu.

#### *PRANEŠIMAS*

Norint naudotis saugumo ir stebėjimo funkcijomis, epix laikrodis turi būti prijungtas prie programos Garmin Connect naudojant Bluetooth technologiją. Susietame telefone turi būti duomenų planas, o telefonas turi būti duomenų ryšio veikimo zonoje. Skubios pagalbos kontaktus galite įvesti Garmin Connect paskyroje.

Daugiau informacijos apie saugumo ir stebėjimo funkcijas žr. [garmin.com/safety](https://www.garmin.com/safety).

**Pagalbos funkcija**: leidžia išsiųsti tekstinę žinutę su jūsų vardu, LiveTrack nuoroda ir GPS vieta (jei žinoma) jūsų skubios pagalbos kontaktams.

**Įvykių aptikimas**: jei užsiimant tam tikra veikla lauke epix laikrodis aptinka įvykį, jis automatiškai siunčia žinutę, LiveTrack nuorodą ir GPS vietą (jei žinoma) jūsų skubios pagalbos kontaktams.

- **LiveTrack**: leidžia draugams ir šeimai tikruoju laiku stebėti jūsų varžybas ir treniruotes. Galite pakviesti stebėtojus el. paštu arba socialiniuose tinkluose, leisdami jiems stebėti jūsų tiesiogiai transliuojamus duomenis interneto puslapyje.
- **Live Event Sharing**: leidžia siųsti žinutes draugams ir šeimai įvykio metu, taip suteikiant naujausią informaciją tikruoju laiku.

**PASTABA:** šia funkcija galite naudotis, tik jei laikrodis prijungtas prie suderinamo Android telefono.

**GroupTrack**: leidžia stebėti savo kontaktus naudojantis LiveTrack tiesiai ekrane ir tikruoju laiku.

## Skubios pagalbos kontaktų pridėjimas

Skubios pagalbos kontaktų telefono numeriai naudojami saugumo ir stebėjimo funkcijoms.

- 1 Programoje Garmin Connect pasirinkite ...
- **2** Pasirinkite **Sauga ir stebėjimas** > **Saugos funkcijos** > **Skubios pagalbos kontaktai** > **Pridėti skubios pagalbos kontaktų**.
- **3** Vadovaukitės ekrane pateikiamomis instrukcijomis.

Kai pridėsite skubios pagalbos kontaktų, jie gaus pranešimą ir galės priimti jūsų prašymą arba jį atmesti. Jei kontaktas atmetė prašymą, reikės pasirinkti kitą skubios pagalbos kontaktą.

## Kontaktų pridėjimas

Į programą Garmin Connect galite įtraukti iki 50 kontaktų. Kontaktų el. pašto adresus galima naudoti su funkcija LiveTrack. Tris iš šių kontaktų galima naudoti kaip skubios pagalbos kontaktus (*Skubios pagalbos kontaktų pridėjimas*, 109 psl.).

- 1 Programoje Garmin Connect pasirinkite ...
- **2** Pasirinkite **Kontaktai**.
- **3** Vadovaukitės ekrane pateikiamomis instrukcijomis.

Pridėjus kontaktų, reikia sinchronizuoti duomenis, kad pakeitimai būtų pritaikyti epix įrenginyje (*[Programos](#page-111-0)  [Garmin Connect naudojimas](#page-111-0)*, 104 psl.).

# Įvykių aptikimo įjungimas ir išjungimas

#### **PERSPĖJIMAS**

Įvykių aptikimas – tai papildoma funkcija, veikianti tik užsiimant tam tikra veikla lauke. Įvykių aptikimu nereikėtų kliautis kaip pagrindiniu būdu skubiai pagalbai gauti. Programa Garmin Connect nesusisiekia su skubios pagalbos tarnybomis jūsų vardu.

#### *PRANEŠIMAS*

Kad galėtumėte įjungti įvykių aptikimą laikrodyje, reikia konfigūruoti skubios pagalbos kontaktus programoje Garmin Connect (*[Skubios pagalbos kontaktų pridėjimas](#page-116-0)*, 109 psl.). Susietame telefone turi būti duomenų planas, o telefonas turi būti duomenų ryšio veikimo zonoje. Jūsų skubios pagalbos kontaktai turi galėti gauti el. laiškus arba tekstines žinutes (gali būti taikomi standartiniai tekstinių žinučių mokesčiai).

- **1** Palaikykite paspaudę **MENU**.
- **2** Pasirinkite **Sauga ir stebėjimas** > **Įvykių aptikimas**.
- **3** Pasirinkite GPS veiklą.

**PASTABA:** įvykių aptikimas veikia tik užsiimant tam tikra veikla lauke.

Kai laikrodis epix aptinka įvykį, o telefonas yra prijungtas, programa Garmin Connect gali išsiųsti automatinę tekstinę žinutę ir el. laišką su jūsų vardu ir GPS vieta (jei žinoma) jūsų skubios pagalbos kontaktams. Įrenginyje ir susietame telefone pateikiamas pranešimas, kuriame nurodoma, kad jūsų kontaktai bus informuoti praėjus 15 sekundžių. Jei pagalbos nereikia, galite atšaukti automatinę skubios pagalbos žinutę.

### Pagalbos prašymas

#### **PERSPĖJIMAS**

Pagalbos funkcija yra papildoma ir neturėtų būti laikoma pagrindine priemone skubiai pagalbai iškviesti. Programa Garmin Connect nesusisiekia su skubios pagalbos tarnybomis jūsų vardu.

#### *PRANEŠIMAS*

Kad galėtumėte prašyti pagalbos, turite nustatyti skubios pagalbos kontaktus programoje Garmin Connect (*[Skubios pagalbos kontaktų pridėjimas](#page-116-0)*, 109 psl.). Susietame telefone turi būti duomenų planas, o telefonas turi būti duomenų ryšio veikimo zonoje. Jūsų skubios pagalbos kontaktai turi galėti gauti el. laiškus arba tekstines žinutes (gali būti taikomi standartiniai tekstinių žinučių mokesčiai).

- **1** Palaikykite paspaudę **LIGHT**.
- **2** Kai pajusite tris vibracijas, atleisdami mygtuką suaktyvinkite pagalbos funkciją. Atidaromas atbulinio skaičiavimo ekranas.

**PATARIMAS:** jei norite atšaukti žinutę, galite pasirinkti **Atšaukti** prieš pasibaigiant atbuliniam skaičiavimui.

# GroupTrack sesijos paleidimas

#### *PRANEŠIMAS*

Susietame telefone turi būti duomenų planas, o telefonas turi būti duomenų ryšio veikimo zonoje.

Norint pradėti GroupTrack sesiją, reikia susieti laikrodį su suderinamu telefonu (*[Telefono susiejimas](#page-108-0)*, 101 psl.).

Šiose instrukcijose paaiškinta, kaip pradėti GroupTrack sesiją su epix laikrodžiu. Jei jūsų kontaktai turi kitus suderinamus įrenginius, galite matyti juos žemėlapyje. Kiti įrenginiai gali nerodyti GroupTrack važiuotojų žemėlapyje.

- **1** epix laikrodyje palaikykite paspaudę **MENU** ir pasirinkdami **Sauga ir stebėjimas** > **GroupTrack** > **Rodyti žemėlapyje** įjunkite kontaktų peržiūrą žemėlapio ekrane.
- **2** Programoje Garmin Connect pasirinkite > **Sauga ir stebėjimas** > **LiveTrack** > > **Nustatymai** > **GroupTrack**.
- **3** Pasirinkite **Visi kontaktai** arba **Tik pakvietus** ir pasirinkite kontaktus.
- **4** Pasirinkite **Jjungti** "LiveTrack".
- **5** Laikrodyje pradėkite veiklą lauke.
- **6** Slinkite į žemėlapį ir peržiūrėkite savo kontaktus.

**PATARIMAS:** žemėlapyje palaikę **MENU** ir pasirinkę **Netoli esantys kontaktai** galite peržiūrėti informaciją apie kitų GroupTrack sesijos dalyvių atstumą, kryptį ir tempą ar greitį.

### Patarimai dėl GroupTrack sesijų

Funkcija GroupTrack leidžia stebėti kitus jūsų grupės kontaktus naudojant LiveTrack tiesiogiai ekrane. Visi grupės nariai turi būti jūsų kontaktai Garmin Connect paskyroje.

- Pradėkite veiklą lauke naudodami GPS.
- Susiekite epix įrenginį su telefonu naudodami Bluetooth technologiją.
- Programoje Garmin Connect pasirinkdami > **Kontaktai** atnaujinkite GroupTrack sesijos kontaktų sąrašą.
- Pasirūpinkite, kad visi jūsų kontaktai susietų savo įrenginius su telefonais ir pradėtų LiveTrack sesiją programoje Garmin Connect.
- Įsitikinkite, kad visi kontaktai yra ryšio diapazone (40 km arba 25 myl.).
- GroupTrack sesijos metu slinkite į žemėlapį ir peržiūrėkite savo kontaktus (*[Žemėlapio pridėjimas prie veiklos](#page-41-0)*, [34 psl.\)](#page-41-0).

#### GroupTrack nustatymai

Palaikykite nuspaudę **MENU** ir pasirinkite **Sauga ir stebėjimas** > **GroupTrack**.

**Rodyti žemėlapyje**: leidžia peržiūrėti kontaktus žemėlapio ekrane GroupTrack sesijos metu.

**Veiklos tipai**: leidžia pasirinkti, kokių tipų veikla rodoma žemėlapio ekrane GroupTrack sesijos metu.

# Sveikatos ir sveikatingumo nustatymai

Palaikykite paspaudę **MENU** ir pasirinkite **Sveikata ir savijauta**.

- **Širdies dažnis**: galima tinkinti širdies dažnio monitoriaus ant riešo nustatymus (*[Širdies dažnio monitoriaus ant](#page-89-0)  [riešo nustatymai](#page-89-0)*, 82 psl.).
- **Pulso oks. režimas**: galima pasirinkti pulsoksimetro režimą (*[Pulsoksimetro režimo nustatymas](#page-91-0)*, 84 psl.).
- **Dienos suvestinė**: įjungiama Body Battery dienos suvestinė, kuri rodoma likus kelioms valandoms iki jūsų miego lango. Dienos suvestinėje pateikiama įžvalgų apie tai, kaip dienos stresas ir aktyvumo istorija paveikė jūsų Body Battery lygį (*[Body Battery](#page-64-0)*, 57 psl.).
- **Įspėjimai dėl streso**: praneša jums, jei streso laikotarpiai išeikvojo jūsų Body Battery.
- **Poilsio įspėjimai**: pranešama apie pasibaigusį poilsio laikotarpį ir jo poveikį Body Battery lygiui.
- **Įspėjimas apie judėjimą**: įgalinama arba išjungiama funkcija Įspėjimas apie judėjimą (*Raginimo judėti funkcijos naudojimas*, 112 psl.).
- **Įspėjimai apie tikslą**: galima įjungti ir išjungti įspėjimus apie tikslą arba išjungti juos tik veiklos metu. Įspėjimai apie tikslą rodomi jūsų kasdieniam žingsnių tikslui, kasdieniam užliptų aukštų tikslui ir savaitės intensyvumo minučių tikslui.
- Move IQ: galite įjungti ir išjungti Move IQ® įvykius. Jei jūsų judesiai atitinka žinomus treniruočių modelius, Move IQ funkcija automatiškai aptinka įvykį ir rodo jį jūsų laiko juostoje. Prie Move IQ įvykių nurodomas veiklos tipas ir trukmė, bet jie nerodomi jūsų veiklų sąraše arba naujienų kanale. Jei norite išsamesnės ir tikslesnės informacijos, galite įrašyti skaičiuojamo laiko veiklą įrenginyje.

## Automatiškai nustatomas tikslas

Įrenginys automatiškai sukuria kasdienį žingsnių tikslą, atsižvelgiant į ankstesnius jūsų veiklos lygius. Jums per dieną judant, įrenginys rodo jūsų pažangą link jūsų dienos tikslo.

Jei nuspręsite nenaudoti automatiškai nustatomo tikslo funkcijos, savo Garmin Connect paskyroje galite nustatyti asmeninį žingsnių tikslą.

## Raginimo judėti funkcijos naudojimas

Sėdėjimas ilgesnį laiką gali paskatinti nepageidautinus metabolinės būklės pokyčius. Raginimas judėti primena apie poreikį judėti. Po vienos valandos neaktyvumo rodomas tekstas Perkelti! ir judėjimo juosta. Po kiekvienų 15 minučių neaktyvumo rodomi papildomi segmentai. Jei įjungti garsiniai tonai, įrenginys taip pat supypsi ar vibruoja (*[Sistemos nustatymai](#page-128-0)*, 121 psl.).

Jei norite perjungti raginimą judėti, trumpai pasivaikščiokite (bent kelias minutes).

## Intensyvumo minutės

Tokios sveikatos organizacijos kaip Pasaulinė sveikatos organizacija rekomenduoja per savaitę bent 150 minučių užsiimti vidutinio intensyvumo veikla, pvz., greitu ėjimu, arba 75 min. per savaitę užsiimti aktyvia veikla, pvz., bėgimu.

Laikrodis stebi jūsų veiklos intensyvumą ir fiksuoja, kiek laiko skiriate vidutinio ir didelio intensyvumo veiklai (siekiant kiekybiškai įvertinti intensyvumą, reikia širdies dažnio duomenų). Laikrodis vidutinio intensyvumo veiklos minutes prideda prie intensyvios veiklos minučių skaičiaus. Visos didelio intensyvumo veiklos minutės pridėjus padvigubėja.

#### Kaip pelnyti intensyvumo minutes

epix laikrodis apskaičiuoja intensyvumo minutes palygindamas širdies dažnio duomenis su vidutiniu širdies dažniu ilsintis. Jei širdies dažnio matavimas išjungtas, laikrodis apskaičiuoja vidutinio intensyvumo minutes analizuodamas žingsnius per minutę.

- Pradėkite skaičiuojamo laiko veiklą, kad intensyvumo minutės būtų apskaičiuotos kuo tiksliau.
- Kad širdies dažnis ilsinti būtų kuo tikslesnis, dėvėkite laikrodį visą parą.

# Miego stebėjimas

Jums miegant, laikrodis automatiškai aptinka miegą ir stebi jūsų judėjimą įprastomis miego valandomis. Galite nustatyti įprastas miego valandas programoje Garmin Connect arba laikrodžio nustatymuose (*[Miego režimo](#page-130-0)  [tinkinimas](#page-130-0)*, 123 psl.). Miego statistika apima visas miego valandas, miego stadijas, judėjimą miegant ir miego įvertį. Miego treneris teikia miego poreikio rekomendacijas pagal jūsų miego ir aktyvumo istoriją, ŠDK būseną ir pogulius (*[Infoskydeliai](#page-60-0)*, 53 psl.). Poguliai pridedami prie miego statistikos ir gali turėti įtakos jėgų atgavimui. Išsamią miego statistiką galite peržiūrėti Garmin Connect paskyroje.

PASTABA: Naudodamiesi režimu "netrukdyti" galite išjungti visus pranešimus ir įspėjimus, išskyrus žadintuvo signalus (*[Valdikliai](#page-82-0)*, 75 psl.).

#### Automatinio miego stebėjimo naudojimas

- **1** Dėvėkite laikrodį miegodami.
- **2** Įkelkite miego stebėjimo duomenis į Garmin Connect svetainę (*[Programos Garmin Connect naudojimas](#page-111-0)*, [104 psl.](#page-111-0)).

Savo miego statistiką galite peržiūrėti Garmin Connect paskyroje.

Praėjusios nakties miego informaciją galite peržiūrėti epix laikrodyje (*[Infoskydeliai](#page-60-0)*, 53 psl.).

# **Navigacija**

## Išsaugotų vietų peržiūra ir redagavimas

**PATARIMAS:** galite pašalinti vietą iš valdiklių meniu (*[Valdikliai](#page-82-0)*, 75 psl.).

- **1** Kai rodomas ciferblatas, paspauskite **START**.
- **2** Pasirinkite **Rodyti kelią** > **Įrašytos vietos**.
- **3** Pasirinkite išsaugotą vietą.
- **4** Pasirinkite parinktį ir peržiūrėkite arba redaguokite išsamią informaciją apie vietą.

### Vietos išsaugojimas naudojantis dviem tinkleliais

Galite išsaugoti savo dabartinę buvimo vietą naudodami dviejų tinklelių koordinates, kad vėliau galėtumėte grįžti į tą pačią vietą.

- **1** Priskirkite mygtuką arba mygtukų derinį **Dvigubas tinklelis** funkcijai (*[Sparčiųjų mygtukų pritaikymas](#page-130-0)*, [123 psl.](#page-130-0)).
- **2** Palaikydami paspaudę priskirtą mygtuką arba mygtukų derinį išsaugokite dviejų tinklelių vietą.
- **3** Palaukite, kol laikrodis aptiks palydovus.
- **4** Paspausdami **START** išsaugokite vietą.
- **5** Jei reikia, paspauskite **DOWN** ir redaguokite vietos duomenis.

# Nuorodos taško nustatymas

Galite nustatyti nuorodos tašką, kad matytumėte kursą ir atstumą iki vietos arba pelengą.

- **1** Pasirinkite parinktį:
	- Palaikykite **LIGHT**.

**PATARIMAS:** galite nustatyti nuorodos tašką, kai įrašote veiklą.

- Kai rodomas ciferblatas, paspauskite **START**.
- **2** Pasirinkite **Nuorodos taškas**.
- **3** Palaukite, kol laikrodis aptiks palydovus.
- **4** Paspauskite **START** ir pasirinkite **Pridėti tašką**.
- **5** Pasirinkite vietą arba pelengą, naudotiną kaip navigacijos nuorodos taškas. Rodoma kompaso rodyklė ir atstumas iki kelionės tikslo.
- **6** Nukreipkite laikrodžio viršų savo kurso link. Kai nukrypstate nuo kurso, kompasas rodo kurso kryptį ir nukrypimo laipsnį.
- **7** Jei reikia, paspaudę **START** ir pasirinkę **Keitimo taškas** nustatykite naują nuorodos tašką.

# Navigavimas į kelionės tikslą

Naudodami įrenginį galite naviguoti į kelionės tikslą arba važiuoti pagal kursą.

- **1** Kai rodomas ciferblatas, paspauskite **START**.
- **2** Pasirinkite veiklą.
- **3** Palaikykite paspaudę **MENU**.
- **4** Pasirinkite **Navigacija**.
- **5** Pasirinkite kategoriją.
- **6** Kad pasirinktumėte kelionės tikslą, vykdykite ekrane pateikiamus nurodymus.
- **7** Pasirinkite **Eiti į**.

Rodoma navigacijos informacija.

**8** Paspausdami **START** pradėkite navigavimą.

### Navigacija į lankytiną vietą

Jei jūsų laikrodyje įdiegtuose žemėlapio duomenyse yra lankytinų vietų, galite jas aplankyti naudodamiesi navigacija.

- **1** Kai rodomas ciferblatas, paspauskite **START**.
- **2** Pasirinkite veiklą.
- **3** Palaikykite paspaudę **MENU**.
- **4** Pasirinkite **Navigacija** > **Lankytinos vietos** ir pasirinkite kategoriją.

Atidaromas šalia jūsų buvimo vietos esančių lankytinų vietų sąrašas.

- **5** Jei reikia, pasirinkite parinktį:
	- Jei norite ieškoti šalia kitos vietos, pasirinkite **Ieškoti netoli** ir pasirinkite vietą.
	- Jei norite ieškoti lankytinos vietos pagal pavadinimą, pasirinkite **Pasakykite paieškos tekstą** ir įveskite pavadinimą.
	- Jei norite ieškoti lankytinų vietų netoliese, pasirinkite **Netoli mano vietos** (*[Navigacija naudojantis funkcija](#page-102-0) ["netoli mano vietos"](#page-102-0)*, 95 psl.).
- **6** Pasirinkite lankytiną vietą paieškos rezultatuose.
- **7** Pasirinkite **Vykti**.

Rodoma navigacijos informacija.

**8** Jei norite pradėti navigaciją, paspauskite **START**.

### Navigacija į išsaugotos veiklos pradžios tašką

Galite grįžti į išsaugotos veiklos pradžios tašką tiesia linija arba tuo pačiu keliu. Ši funkcija galima tik užsiimant veikla, kurioje naudojama GPS.

- **1** Kai rodomas ciferblatas, paspauskite **START**.
- **2** Pasirinkite veiklą.
- **3** Palaikykite paspaudę **MENU**.
- **4** Pasirinkite **Navigacija** > **Veiklos**.
- **5** Pasirinkite veiklą.
- **6** Pasirinkite **Atgal į pradžią** ir pasirinkite parinktį.
	- Jei norite grįžti į savo veiklos pradžios tašką tuo pačiu keliu, pasirinkite **TracBack**.
	- Jei neturite palaikomo žemėlapio arba naudojate tiesioginio maršruto funkciją, pasirinkite **Maršrutas**, norėdami naviguoti atgal į pradinį savo veiklos tašką tiesia linija.
	- Jei nenaudojate tiesioginio maršruto funkcijos, pasirinkite **Maršrutas**, norėdami grįžti į pradinį savo veiklos tašką naudodamiesi nurodymais, kur kiekvieną kartą pasukti.

Išsamios nuorodos padeda pasiekti paskutinės išsaugotos veiklos pradžios tašką, jei turite palaikomą žemėlapį arba naudojate tiesioginio maršruto funkciją. Žemėlapyje atsiranda linija nuo dabartinės jūsų buvimo vietos iki paskutinės išsaugotos veiklos pradžios taško, jei nenaudojate tiesioginio maršruto funkcijos.

**PASTABA:** galite įjungti laikmatį, kad įrenginys nepersijungtų į laikrodžio režimą automatiškai.

**7** Paspauskite **DOWN**, jei norite matyti kompasą (pasirenkama).

Rodyklė rodo jūsų pradžios tašką.

### Navigavimas į pradinį tašką veiklos metu

Į dabartinės veiklos pradinį tašką galite naviguoti atgal tiesia linija arba keliu, kuriuo vykote. Ši funkcija galima tik užsiimant veikla, kurioje naudojama GPS.

- **1** Veiklos metu paspauskite **STOP**.
- **2** Pasirinkite **Atgal į pradžią** ir pasirinkite parinktį.
	- Jei norite grįžti į savo veiklos pradžios tašką tuo pačiu keliu, pasirinkite **TracBack**.
	- Jei neturite palaikomo žemėlapio arba naudojate tiesaus maršruto parinkimo funkciją, pasirinkite **Maršrutas**, norėdami naviguoti atgal į pradinį savo veiklos tašką tiesia linija.
	- Jei nenaudojate tiesaus maršruto parinkimo funkcijos, pasirinkite **Maršrutas**, norėdami grįžti į pradinį savo veiklos tašką naudodamiesi nurodymais, kur kiekvieną kartą pasukti.

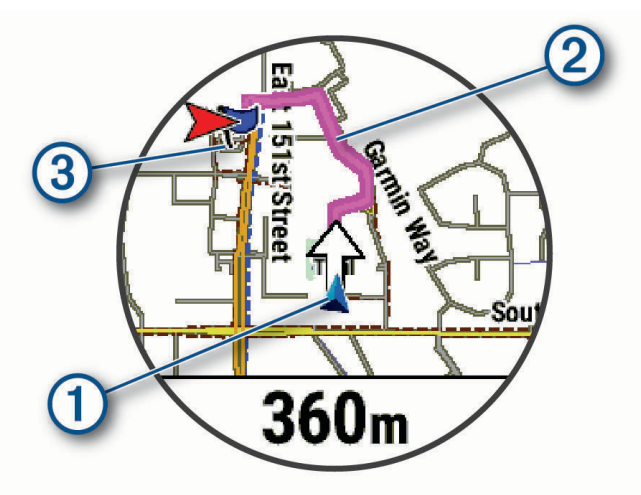

Žemėlapyje rodoma dabartinė jūsų buvimo vieta  $(1)$ , kelias, kurio reikia laikytis,  $(2)$  ir kelionės tikslas  $(3)$ .

### Maršruto nurodymų peržiūra

Galite peržiūrėti maršruto nurodymus "posūkis po posūkio".

- **1** Naviguodami maršrutu palaikykite paspaudę **MENU**.
- **2** Pasirinkite **Posūkis po posūkio**.

Bus parodytas nurodymų "posūkis po posūkio" sarašas.

**3** Jei norite peržiūrėti papildomus nurodymus, paspauskite **DOWN**.

#### Navigavimas naudojant "Sight 'N Go"

Galite įrenginį nukreipti į tolumoje esantį objektą, pvz., vandens bokštą, užfiksuoti kryptį ir naviguoti link objekto.

- **1** Kai rodomas ciferblatas, paspauskite **START**.
- **2** Pasirinkite veiklą.
- **3** Palaikykite paspaudę **MENU**.
- **4** Pasirinkite **Navigacija** > **Stebėti ir eiti**.
- **5** Laikrodžio viršų nukreipkite į objektą ir paspauskite **START**. Rodoma navigacijos informacija.
- **6** Paspausdami **START** pradėkite navigavimą.

### Vietos, kurioje yra žmogus už borto, žymėjimas ir navigacijos į ją pradžia

Galite įrašyti už borto atsidūrusio žmogaus (MOB) vietą ir automatiškai pradėti navigaciją į tą vietą. **PATARIMAS:** galite pritaikyti mygtukų palaikymo nustatymus, kad MOB funkcija būtų pasiekiama greičiau (*[Sparčiųjų mygtukų pritaikymas](#page-130-0)*, 123 psl.).

- **1** Kai rodomas ciferblatas, paspauskite **START**.
- **2** Pasirinkite veiklą.
- **3** Palaikykite **MENU**.
- **4** Pasirinkite **Navigacija** > **Pask. žmg. už bort. vt.**. Rodoma navigacijos informacija.

### Navigacijos sustabdymas

- **1** Veiklos metu palaikykite **MENU**.
- **2** Pasirinkite **Stabdyti navigaciją**.

### Trasos

 **ĮSPĖJIMAS**

Ši funkcija suteikia naudotojams galimybę atsisiųsti kitų naudotojų sukurtus maršrutus. Garmin neteikia jokių garantijų dėl trečiųjų šalių sukurtų maršrutų saugos, tikslumo, patikimumo, išsamumo ar savalaikiškumo. Trečiųjų šalių sukurtais maršrutais naudojatės arba remiatės savo rizika.

Galite siųsti trasą iš Garmin Connect paskyros į įrenginį. Kai išsaugosite trasą įrenginyje, galėsite vykti trasa naudodamiesi įrenginiu.

Galite vykti išsaugota trasa tiesiog dėl to, kad tai geras maršrutas. Pavyzdžiui, galite išsaugoti ir naudoti dviračiams pritaikytą maršrutą į darbą.

Vykti išsaugota trasa galite ir stengdamiesi pasiekti arba pranokti anksčiau nustatytus efektyvumo tikslus. Pavyzdžiui, jei pirmą kartą trasą įveikėte per 30 minučių, galite lenktyniauti su Virtual Partner bandydami įveikti trasą greičiau nei per 30 minučių.

### <span id="page-124-0"></span>Trasos kūrimas ir laikymasis įrenginyje

- **1** Kai rodomas ciferblatas, paspauskite **START**.
- **2** Pasirinkite veiklą.
- **3** Palaikykite paspaudę **MENU**.
- **4** Pasirinkite **Navigacija** > **Kursai** > **Sukurti naują?**.
- **5** Iveskite trasos pavadinima ir pasirinkite  $\bigtriangledown$ .
- **6** Pasirinkite **Pridėti vietą**.
- **7** Pasirinkite parinktį.
- **8** Jei reikia, pakartokite 6 ir 7 žingsnius.
- **9** Pasirinkite **Baig.** > **Važiuokite trasa**.

Rodoma navigacijos informacija.

**10** Paspausdami **START** pradėkite navigavimą.

### Žiedinės trasos kūrimas

Įrenginys gali sukurti žiedinę trasą pagal nurodytą atstumą ir navigacijos kryptį.

- **1** Kai rodomas ciferblatas, paspauskite **START**.
- **2** Pasirinkite **Bėgimas** arba **Dviratis**.
- **3** Palaikykite paspaudę **MENU**.
- **4** Pasirinkite **Navigacija** > **Žiedinis maršrutas**.
- **5** Įveskite visą trasos atstumą.
- **6** Pasirinkite kryptį.

Įrenginys sukuria iki trijų trasų. Jei norite peržiūrėti trasas, paspauskite **DOWN**.

- **7** Paspausdami **START** pasirinkite trasą.
- **8** Pasirinkite parinktį:
	- Norėdami pradėti navigaciją, pasirinkite **Vykti**.
	- Jei norite peržiūrėti trasą žemėlapyje ir stumdyti žemėlapį arba keisti jo mastelį, pasirinkite **Žemėlapis**.
	- Jei norite peržiūrėti trasos posūkių sąrašą, pasirinkite **Posūkis po posūkio**.
	- Jei norite peržiūrėti trasos aukščio virš jūros lygio diagramą, pasirinkite **Aukštumos brėžinys**.
	- Jei norite įrašyti trasą, pasirinkite **Išsaugoti**.
	- Jei norite peržiūrėti trasos įkalnių sąrašą, pasirinkite **Peržiūrėti lipimus**.

### Trasos kūrimas Garmin Connect

Norint kurti trasą programoje Garmin Connect, reikia turėti Garmin Connect paskyrą (*[Garmin Connect](#page-111-0)*, 104 psl.).

- 1 Programoje Garmin Connect pasirinkite ...
- **2** Pasirinkite **Mokymas ir planavimas** > **Kursai** > **Sukurti kursą**.
- **3** Pasirinkite trasos tipą.
- **4** Vadovaukitės ekrane pateikiamomis instrukcijomis.
- **5** Pasirinkite **Atlikta**.

**PASTABA:** galite išsiųsti šią trasą į savo įrenginį (*[Trasos siuntimas į įrenginį](#page-125-0)*, 118 psl.).

### <span id="page-125-0"></span>Trasos siuntimas į įrenginį

Galite išsiųsti programoje Garmin Connect sukurtą trasą į įrenginį (*[Trasos kūrimas Garmin Connect](#page-124-0)*, 117 psl.).

- 1 Programoje Garmin Connect pasirinkite ...
- **2** Pasirinkite **Mokymas ir planavimas** > **Kursai**.
- **3** Pasirinkite trasą.
- 4 Pasirinkite<sup>7</sup>1.
- **5** Pasirinkite suderinamą įrenginį.
- **6** Vadovaukitės ekrane pateikiamomis instrukcijomis.

#### Trasos duomenų peržiūra arba redagavimas

Prieš pradėdami navigaciją galite peržiūrėti arba redaguoti trasos duomenis.

- **1** Kai rodomas ciferblatas, paspauskite **START**.
- **2** Pasirinkite veiklą.
- **3** Palaikykite **MENU**.
- **4** Pasirinkite **Rodyti kelią** > **Kursai**.
- **5** Pasirinkite trasą.
- **6** Pasirinkite parinktį:
	- Norėdami pradėti navigaciją, pasirinkite **Važiuokite trasa**.
	- Jei norite kurti pasirinktinį tempo diapazoną, pasirinkite **PacePro**.
	- Jei norite kurti arba peržiūrėti savo pastangų trasoje analizę, pasirinkite **Galios gidas**.
	- Jei norite peržiūrėti trasą žemėlapyje ir stumdyti žemėlapį arba keisti jo mastelį, pasirinkite **Žemėlapis**.
	- Jei norite vykti trasa priešinga kryptimi, pasirinkite **Atlikti kursą atvirkščiai**.
	- Jei norite peržiūrėti trasos aukščio virš jūros lygio diagramą, pasirinkite **Aukštumos brėžinys**.
	- Jei norite pakeisti trasos pavadinimą, pasirinkite **Pavadinimas**.
	- Jei norite redaguoti trasos kelią, pasirinkite **Red.**.
	- Jei norite peržiūrėti trasos įkalnių sąrašą, pasirinkite **Peržiūrėti lipimus**.
	- Jei norite pašalinti trasą, pasirinkite **Ištrinti**.

## Kelio taško projektavimas

Galite sukurti naują vietą, projektuodami atstumą ir pelengą iš dabartinės vietos į naują vietą. **PASTABA:** gali reikėti įtraukti programą Projektuoti KT į veiklų ir programų sąrašą.

- **1** Kai rodomas ciferblatas, paspauskite **START**.
- **2** Pasirinkite **Projektuoti KT**.
- **3** Paspausdami **UP** arba **DOWN** nustatykite kryptį.
- **4** Paspauskite **START**.
- **5** Norėdami pasirinkti matavimo vienetą, paspauskite **DOWN**.
- **6** Norėdami įvesti atstumą, paspauskite **UP**.
- **7** Išsaugokite paspausdami**START**.

Suprojektuotas kelio taškas išsaugomas su numatytuoju pavadinimu.

### Navigacijos nustatymai

Vykdami į paskirties vietą su navigacija galite tinkinti žemėlapio funkcijas ir išvaizdą.

#### Navigacijos duomenų ekranų tinkinimas

- **1** Palaikykite paspaudę **MENU**.
- **2** Pasirinkite **Navigacija** > **Duomenų ekranai**.
- **3** Pasirinkite parinktį:
	- Pasirinkę **Žemėlapis** > **Būsena** įjunkite arba išjunkite žemėlapį.
	- Pasirinkite **Žemėlapis** > **Duomenų laukelis**, jei norite įjungti arba išjungti duomenų lauką, kuris rodo maršruto informaciją žemėlapyje.
	- Pasirinkite **Priekyje**, jei norite įjungti arba išjungti informaciją apie būsimus trasos taškus.
	- Pasirinkdami **Vesti** įjunkite arba išjunkite vedlio ekraną, kuriame rodomas kompasas arba trasa, kurios reikia laikytis.
	- Pasirinkdami **Aukštumos brėžinys** įjunkite arba išjunkite aukščio diagramą.
	- Pasirinkite ekraną, kurį norite pridėti, pašalinti arba tinkinti.

### Krypties indikatoriaus nustatymas

Galite nustatyti, kad jums naudojantis navigacija duomenų puslapiuose būtų rodomas krypties indikatorius. Šis indikatorius rodo reikiamą kryptį.

- **1** Palaikykite paspaudę **MENU**.
- **2** Pasirinkite **Navigacija** > **Krypties indikatorius**.

### Navigacijos įspėjimų nustatymas

Galite nustatyti įspėjimus, kurie padės pasiekti paskirties vietą.

- **1** Palaikykite paspaudę **MENU**.
- **2** Pasirinkite **Navigacija** > **Įspėjimai**.
- **3** Pasirinkite parinktį:
	- Jei norite nustatyti nurodyto atstumo iki galutinės paskirties vietos įspėjimą, pasirinkite **Paskutinis atstumas**.
	- Jei norite nustatyti numatyto laiko iki galutinės paskirties vietos įspėjimą, pasirinkite **Galutinis ALL**.
	- Jei norite nustatyti įspėjimą dėl nukrypimo nuo kurso, pasirinkite **Nuo kurs.**.
	- Jei norite įjungti kiekvieno posūkio navigacijos raginimus, pasirinkite **Raginimai pasukti**.
- **4** Jei reikia, pasirinkite **Būsena** ir įjunkite įspėjimą.
- **5** Jei reikia, įveskite atstumo arba laiko vertę ir pasirinkite  $\sqrt{\cdot}$ .

# Maitinimo tvarkyklės nustatymai

Palaikykite nuspaudę **MENU** ir pasirinkite **Maitinimo tvarkyklė**.

- **Baterijos taupiklis**: galima pakeisti sistemos nustatymus, kad baterija ilgiau veiktų laikrodžio režimu (*[Baterijos](#page-127-0)  [taupymo priemonės tinkinimas](#page-127-0)*, 120 psl.).
- **Maitinimo režimai**: galima tinkinti sistemos, veiklos ir GPS nustatymus bei pailginti baterijos naudojimo laiką veiklos metu (*[Maitinimo režimų tinkinimas](#page-127-0)*, 120 psl.).

**Baterijos procentas**: likęs baterijos veikimo laikas rodomas procentais.

**Baterijos įverčiai**: likęs baterijos veikimo laikas rodomas kaip apytikslis dienų arba valandų skaičius.

# <span id="page-127-0"></span>Baterijos taupymo priemonės tinkinimas

Baterijos taupymo priemonė leidžia greitai pakeisti sistemos nustatymus, kad baterija ilgiau veiktų laikrodžio režimu.

Baterijos taupymo priemonę galite įjungti valdiklių meniu (*[Valdikliai](#page-82-0)*, 75 psl.).

- **1** Palaikykite **MENU**.
- **2** Pasirinkite **Maitinimo tvarkyklė** > **Baterijos taupiklis**.
- **3** Jei norite įjungti baterijos taupymo priemonę, pasirinkite **Būsena**.
- **4** Pasirinkite **Red.** ir pasirinkite parinktį:
	- Pasirinkite **Ciferblatas**, jei norite įjungti mažai energijos naudojantį ciferblatą, kuris atnaujinamas kartą per minutę.
	- Pasirinkite **Muzk.**, jei norite išjungti muzikos klausymąsi naudojant laikrodį.
	- Pasirinkite **Telefonas**, jei norite atjungti susietą telefoną.
	- Pasirinkite **Wi-Fi**, jei norite atsijungti nuo Wi‑Fi tinklo.
	- Pasirinkite **Apyr. šird. dažnis**, jei norite išjungti ant riešo dėvimą širdies dažnio monitorių.
	- Pasirinkite **Pulsoksimetras**, jei norite išjungti pulsoksimetro jutiklį.
	- Pasirinkite **Visada rodoma**, kad išjungtumėte ekraną, kai jis nėra naudojamas.
	- Pasirinkite **Ryškumas**, kad sumažintumėte ekrano ryškumą.

Laikrodyje rodoma, kiek baterijos veikimo laiko valandų sutaupysite pakeisdami kiekvieną nustatymą.

**5** Pasirinkite **Įsp. kad batr. senka**, jei norite gauti perspėjimą apie senkančią bateriją.

# Maitinimo režimo keitimas

Galite pakeisti maitinimo režimą, kad pailgintumėte baterijos veikimo laiką veiklos metu.

- **1** Veiklos metu palaikykite paspaudę **MENU**.
- **2** Pasirinkite **Maitinimo režimas**.
- **3** Pasirinkite parinktį.

Laikrodis rodys baterijos veikimo valandas naudojant pasirinktą maitinimo režimą.

# Maitinimo režimų tinkinimas

Jūsų įrenginyje yra keli maitinimo režimai, todėl galite greitai pakeisti sistemos, veiklos ir GPS nustatymus, jei norite prailginti baterijos veikimo laiką veiklos metu. Galite tinkinti esamus maitinimo režimus ir kurti naujus.

- **1** Palaikykite paspaudę **MENU**.
- **2** Pasirinkite **Maitinimo tvarkyklė** > **Maitinimo režimai**.
- **3** Pasirinkite parinktį:
	- Pasirinkite maitinimo režimą, kurį tinkinsite.
	- Pasirinkite **Pridėti naują**, jei norite kurti pasirinktinį maitinimo režimą.
- **4** Jei reikia, įveskite pasirinktinį pavadinimą.
- **5** Pasirinkdami parinktį tinkinkite konkretaus maitinimo režimo nustatymus.

Pavyzdžiui, galite pakeisti GPS nustatymą arba atjungti susietą telefoną.

Laikrodyje rodoma, kiek baterijos veikimo laiko valandų sutaupysite pakeisdami kiekvieną nustatymą.

**6** Jei reikia, pasirinkite **Baig.**, jei norite išsaugoti ir naudoti tinkintą maitinimo režimą.

# <span id="page-128-0"></span>Maitinimo režimo atkūrimas

Galima iš naujo nustatyti iš anksto įkelto maitinimo režimo gamyklinius numatytuosius nustatymus.

- **1** Palaikykite paspaudę **MENU**.
- **2** Pasirinkite **Maitinimo tvarkyklė** > **Maitinimo režimai**.
- **3** Pasirinkite iš anksto įkeltą maitinimo režimą.
- **4** Pasirinkite **Atkurti** > **Taip**.

# Sistemos nustatymai

Palaikykite paspaudę **MENU** ir pasirinkite **Sistema**.

**Kalba**: nustatoma laikrodyje rodoma kalba.

**Trukmė**: koreguojami laiko nustatymai (*[Laiko nustatymai](#page-129-0)*, 122 psl.).

**Ekranas**: koreguojami ekrano nustatymai (*[Ekrano nustatymų keitimas](#page-130-0)*, 123 psl.).

- **Palieskite**: galima įjungti arba išjungti jutiklinį ekraną bendrojo naudojimo metu, užsiimant veiklomis ar miegant.
- **Palydovai**: nustatoma veiklų metu naudojama numatytoji palydovų sistema. Jei reikia, galite tinkinti palydovų nustatymą kiekvienai veiklai (*[Palydovų nustatymai](#page-47-0)*, 40 psl.).

**Garsas ir vibravimas**: nustatomi laikrodžio garsai, pvz., mygtukų signalai, įspėjimai ir vibracija.

**Miego režimas**: galima nustatyti miego valandas ir miego režimo nuostatas (*[Miego režimo tinkinimas](#page-130-0)*, 123 psl.).

- **Netrukdyti**: galima įjungti režimą Netrukdyti. Galite redaguoti ekrano, pranešimų, įspėjimų ir riešo gestų nuostatas.
- **Spartieji mygtukai**: mygtukams galima priskirti sparčiąsias nuorodas (*[Sparčiųjų mygtukų pritaikymas](#page-130-0)*, 123 psl.).
- **Automatinis užraktas**: galima automatiškai užrakinti mygtukus ir jutiklinį ekraną, kad išvengtumėte netyčinio mygtukų paspaudimo ir jutiklinio ekrano perbraukimo. Naudodami parinktį Veiklos metu užrakinkite mygtukus ir jutiklinį ekraną skaičiuojamo laiko veiklos metu. Naudodami parinktį Ne per veiklą užrakinkite mygtukus ir jutiklinį ekraną, kai neįrašote skaičiuojamo laiko veiklos.
- **Formatas**: nustatomos bendrosios formato nuostatos, pvz., matavimo vienetai, tempas ir greitis, rodomi veiklos metu, savaitės pradžia, geografinės padėties formatas ir žemėlapio atskaitos taškų parinktys (*[Matavimo](#page-130-0) [vienetų keitimas](#page-130-0)*, 123 psl.).
- **Puiki būsena**: įjungiama efektyvumo būklės funkcija veiklos metu (*[Rezultatų būsena](#page-69-0)*, 62 psl.).
- **Duomenų įrašymas**: nustatoma, kaip laikrodis įrašo veiklos duomenis. Įrašymo parinktis Išmanus (numatytoji) leidžia įrašyti ilgesnę veiklą. Įrašymo parinktis Kiekviena sekundė leidžia detaliau įrašyti veiklą, bet gali būti neįrašyta visa veikla, jei ji tęsiasi ilgesnį laiką.
- **USB režimas**: nustatoma, kad laikrodis naudotų MTP (medijos perdavimo protokolą) arba Garmin režimą, kai prijungiate jį prie kompiuterio.
- **Sukurti atsarginę kopiją ir atkurti**: galite įjungti automatinį laikrodžio duomenų ir nustatymų atsarginių kopijų kūrimą bei sukurti atsarginę duomenų kopiją dabar. Galite atkurti ankstesnės atsarginės kopijos duomenis naudodamiesi programa Garmin Connect.
- **Nustatyti iš naujo**: galima iš naujo nustatyti naudotojo duomenis ir nustatymus (*[Visų numatytųjų nustatymų](#page-137-0)  [atkūrimas](#page-137-0)*, 130 psl.).
- **Programinės įrangos naujinys**: galite diegti atsisiųstus programinės įrangos naujinius, įjungti automatinį naujinimą arba tikrinti, ar yra naujinių, rankiniu būdu (*[Produktų naujiniai](#page-135-0)*, 128 psl.). Galite pasirinkti Kas naujo ir peržiūrėti naujų funkcijų, atsiradusių įdiegus paskutinį programinės įrangos naujinį, sąrašą.

**Apie**: rodoma informacija apie įrenginį, programinę įrangą, licenciją ir reglamentavimą.

# <span id="page-129-0"></span>Laiko nustatymai

Palaikykite paspaudę **MENU** ir pasirinkite **Sistema** > **Trukmė**.

**Laiko formatas**: nustatoma, kad laikas būtų rodomas 12 valandų, 24 valandų arba kariniu formatu.

**Datos formatas**: nustatoma dienos, mėnesio ir metų rodymo tvarka datose.

**Nustatyti laiką**: nustatoma laikrodžio laiko juosta. Pasirinkus Automatinis, laiko juosta nustatoma automatiškai, pagal jūsų GPS padėtį.

**Trukmė**: galite koreguoti laiką, jei prie parinkties Nustatyti laiką pasirinkta Rankinis.

- **Įspėjimai**: galite nustatyti valandinius įspėjimus, taip pat saulėtekio ir saulėlydžio įspėjimus, kurie skamba likus tam tikram minučių ar valandų skaičiui iki saulėtekio ar saulėlydžio (*Laiko įspėjimų nustatymas*, 122 psl.).
- **Laiko sinchronizav.**: galite rankiniu būdu sinchronizuoti laiką, kai iš vienos laiko juostos atvažiuojate į kitą arba jei įvedamas vasaros laikas (*Laiko sinchronizavimas*, 122 psl.).

### Laiko įspėjimų nustatymas

- **1** Palaikykite paspaudę **MENU**.
- **2** Pasirinkite **Sistema** > **Trukmė** > **Įspėjimai**.
- **3** Pasirinkite parinktį:
	- Jei norite nustatyti įspėjimą, kuris skamba likus tam tikram minučių ar valandų skaičiui iki saulėlydžio, pasirinkite **Iki saulėl.** > **Būsena** > **Įjungta**, pasirinkite **Trukmė** ir įveskite laiką.
	- Jei norite nustatyti įspėjimą, kuris skamba likus tam tikram minučių ar valandų skaičiui iki saulėtekio, pasirinkite **Iki saulėt.** > **Būsena** > **Įjungta**, pasirinkite **Trukmė** ir įveskite laiką.
	- Jei norite nustatyti, kad įspėjimas skambėtų kas valandą, pasirinkite **Kas valandą** > **Įjungta**.

### Laiko sinchronizavimas

Kiekvieną kartą, kai įrenginys įjungiamas ir aptinka palydovus arba atidarote programą Garmin Connect susietame telefone, jis automatiškai aptinka jūsų laiko juostą ir esamą paros laiką. Sinchronizuoti laiką galite ir rankiniu būdu, kai iš vienos laiko juostos atvažiuojate į kitą arba jei keičiamas vasaros laikas.

- **1** Palaikykite paspaudę **MENU**.
- **2** Pasirinkite **Sistema** > **Trukmė** > **Laiko sinchronizav.**.
- **3** Palaukite, kol įrenginys prisijungs prie susieto telefono arba aptiks palydovus (*[Palydovo signalų gavimas](#page-138-0)*, [131 psl.](#page-138-0)).

**PATARIMAS:** jei norite pakeisti šaltinį, paspauskite DOWN.

# <span id="page-130-0"></span>Ekrano nustatymų keitimas

- **1** Palaikykite paspaudę **MENU**.
- **2** Pasirinkite **Sistema** > **Ekranas**.
- **3** Pasirinkite **Didelis šriftas**, jei norite padidinti teksto šriftą ekrane.
- **4** Pasirinkite parinktį:
	- Pasirinkite **Veiklos metu**.
	- Pasirinkite **Bendrasis naudojimas**.
	- Pasirinkite **Miego metu**.
- **5** Pasirinkite parinktį:
	- Pasirinkite **Visada rodoma**, jei norite, kad ciferblato duomenys liktų matomi, bet sumažėtų foninio apšvietimo ryškumas. Ši parinktis daro įtaką baterijos ir ekrano veikimo trukmei (*[Apie AMOLED ekraną](#page-131-0)*, [124 psl.](#page-131-0)).
	- Jei norite nustatyti ekrano ryškumo lygį, pasirinkite **Ryškumas**.
	- Pasirinkite **Raudonasis poslinkis**, jei norite įjungti ekrane raudonos, žalios arba oranžinės spalvos atspalvius, kad galėtumėte naudoti laikrodį tamsoje ir apsaugotumėte naktinį matymą.
	- Pasirinkite **Riešo gestas**, kad ekranas įsijungtų pakeliant ir pasukant ranką norint pažvelgti į riešą.
	- Pasirinkite **Skirtasis laikas** ir nustatykite laiką iki ekrano išsijungimo.

# Miego režimo tinkinimas

- **1** Palaikykite **MENU**.
- **2** Pasirinkite **Sistema** > **Miego režimas**.
- **3** Pasirinkite parinktį:
	- Pasirinkite **Planas**, tada pasirinkite dieną ir įveskite savo įprastas miego valandas.
	- Pasirinkite **Ciferblatas**, jei norite naudoti miegui skirtą ciferblatą.
	- Pasirinkite **Ekranas**, jei norite konfigūruoti ekrano nustatymus.
	- Pasirinkite **Pogulio signalas** ir nustatykite, ar tai bus garsas, vibracija, ar ir viena, ir kita.
	- Pasirinkite **Palieskite**, jei norite įjungti ir išjungti jutiklinį ekraną.
	- Pasirinkite **Netrukdyti**, jei norite jiungti arba išjungti režimą "netrukdyti".
	- Pasirinkite **Baterijos taupiklis**, jei norite įjungti arba išjungti baterijos taupymo priemonės režimą (*[Baterijos](#page-127-0) [taupymo priemonės tinkinimas](#page-127-0)*, 120 psl.).

# Sparčiųjų mygtukų pritaikymas

Atskirų mygtukų ir mygtukų derinių paspaudimo ir laikymo funkcijas galite tinkinti.

- **1** Palaikykite paspaudę **MENU**.
- **2** Pasirinkite **Sistema** > **Spartieji mygtukai**.
- **3** Pasirinkite mygtuką arba mygtukų derinį, kurį norite tinkinti.
- **4** Pasirinkite funkciją.

## Matavimo vienetų keitimas

Galite keisti atstumo, tempo ir greičio, aukščio ir kitus matavimo vienetus.

- **1** Palaikykite paspaudę **MENU**.
- **2** Pasirinkite **Sistema** > **Formatas** > **Vienetai**.
- **3** Pasirinkite matų sistemos tipą.
- **4** Pasirinkite matavimo vienetą.

# <span id="page-131-0"></span>Įrenginio informacijos peržiūra

Galite peržiūrėti įrenginio informaciją, pvz., įrenginio ID, programinės įrangos versiją, reglamentavimo informaciją ir licencijos sutartį.

- **1** Palaikykite **MENU**.
- **2** Pasirinkite **Sistema** > **Apie**.

#### El. etikečių reglamentavimo ir atitikties informacijos peržiūra

Šio įrenginio etiketė pateikiama elektroniniu būdu. El. etiketėje gali būti pateikiama teisinė informacija, pvz., identifikavimo numeriai, pateikti pagal FCC arba regioninį atitikties ženklinimą, taip pat atitinkama informacija apie produktus ir licencijas.

- **1** Palaikykite paspaudę **MENU**.
- **2** Sistemos meniu pasirinkite **Apie**.

# Įrenginio informacija

# Apie AMOLED ekraną

Pagal numatytuosius nustatymus laikrodžio nustatymai yra optimizuoti baterijos veikimo laikui ir našumui (*[Patarimai, kaip pailginti baterijos veikimo laiką](#page-137-0)*, 130 psl.).

Vaizdo išsilaikymas arba pikselių "įrašymas" yra įprastas AMOLED įrenginiams. Jei norite padidinti ekrano veikimo laiką, venkite statinių vaizdų peržiūros dideliu ryškumu ilgą laiką. Siekiant sumažinti "jrašymo" efektą, epix ekranas išsijungia praėjus pasirinktam skirtajam laikui (*[Ekrano nustatymų keitimas](#page-130-0)*, 123 psl.). Norėdami pažadinti laikrodį, galite pasukti riešą kūno link, paliesti jutiklinį ekraną arba paspausti mygtuką.

# Laikrodžio įkrovimas

#### **ĮSPĖJIMAS**

Šiame įrenginyje yra ličio jonų baterija. Žr. vadovą *Svarbi saugos ir produkto informacija*, pateiktą produkto dėžėje, kad susipažintumėte su įspėjimais dėl produkto ir kita svarbia informacija.

#### *PRANEŠIMAS*

Kad išvengtumėte korozijos, prieš įkraudami ar jungdami prie kompiuterio kruopščiai išvalykite ir išdžiovinkite kontaktus bei šalia esančią sritį. Žiūrėkite valymo instrukcijas (*[Įrenginio priežiūra](#page-133-0)*, 126 psl.).

**1** Prijunkite kabelį (**galą**) prie įkrovimo prievado laikrodyje.

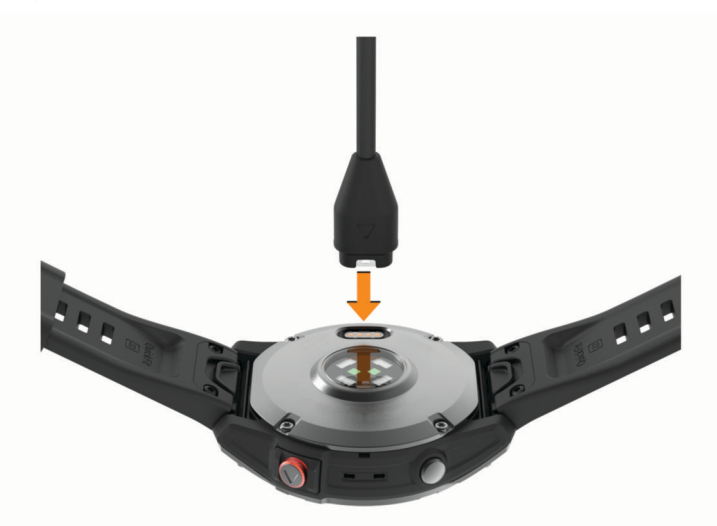

**2** Kitą kabelio galą prijunkite prie USB įkrovimo prievado. Laikrodyje rodomas dabartinis baterijos įkrovos lygis.

# Specifikacijos

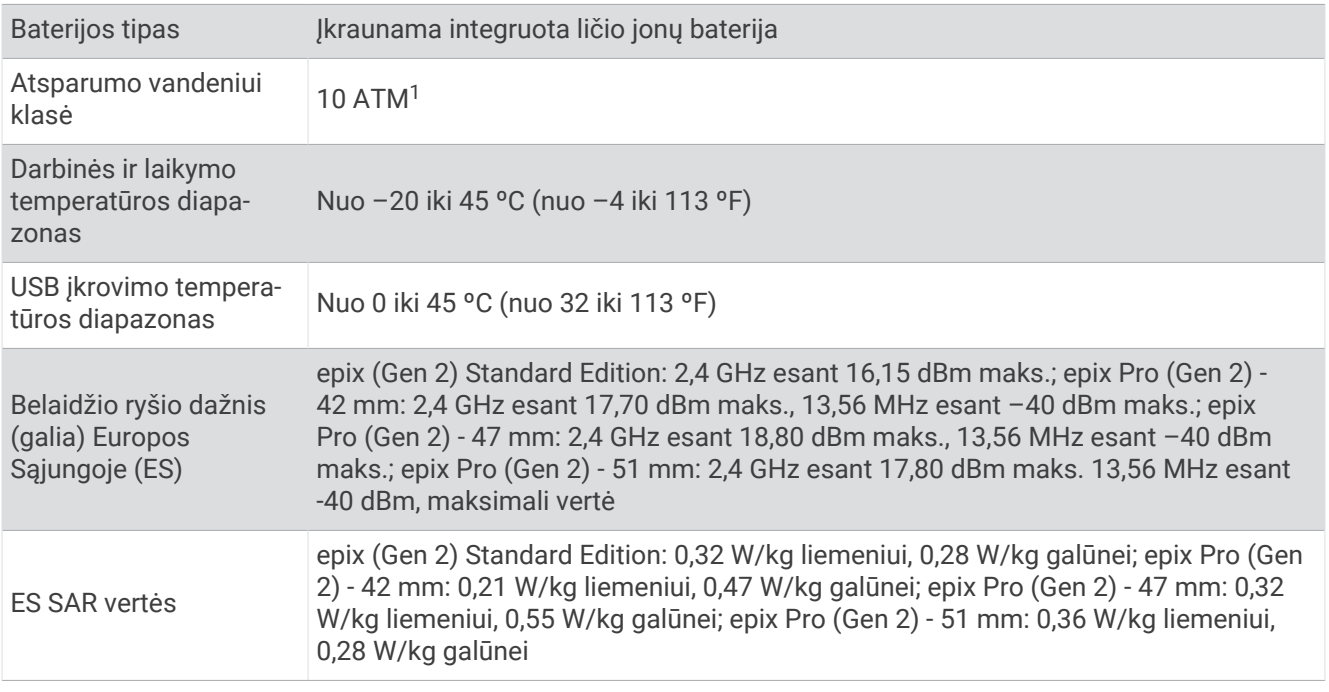

### Baterijos informacija

Tikrasis baterijos veikimo laikas priklauso nuo laikrodyje įjungtų funkcijų, pvz., širdies dažnio matavimo ant riešo, išmaniojo telefono pranešimų, GPS, vidinių jutiklių ir prijungtų jutiklių.

<sup>1</sup> Įrenginys atsparus slėgiui, atitinkančiam 100 m gylį. Daugiau informacijos žr. [www.garmin.com/waterrating.](http://www.garmin.com/waterrating)

<span id="page-133-0"></span>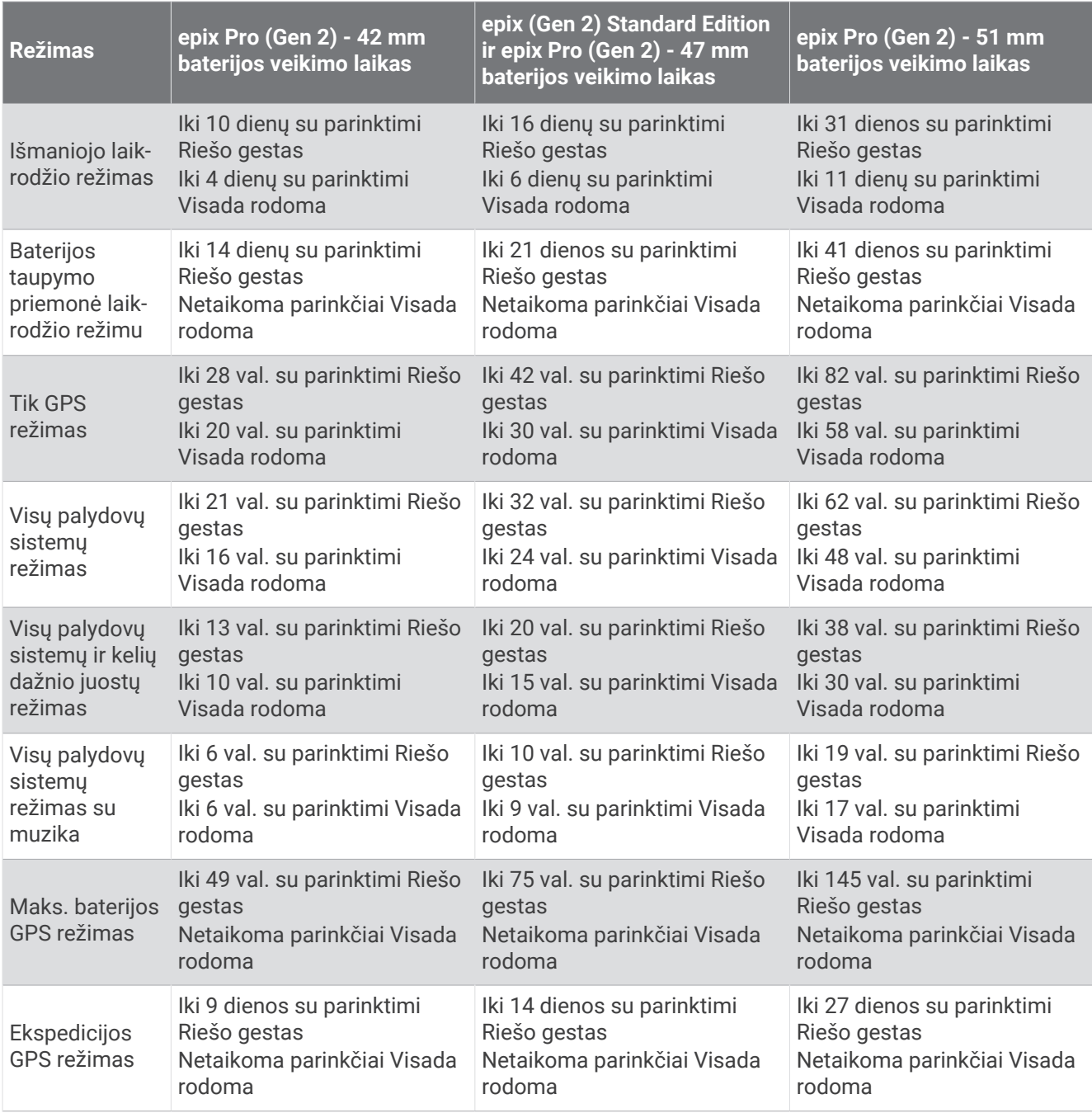

## Įrenginio priežiūra

#### *PRANEŠIMAS*

Nenaudokite aštrių daiktų įrenginiui valyti.

Nenaudokite cheminių valiklių, tirpiklių ir vabzdžių repelentų, kurie gali pažeisti plastikines dalis ir apdailą.

Po chloruoto, druskingo vandens, apsaugos nuo saulės, kosmetikos, alkoholio ar kitų stiprių cheminių medžiagų poveikio kruopščiai nuplaukite švariu vandeniu. Ilgalaikis šių medžiagų poveikis gali sugadinti korpusą. Nespaudinėkite mygtukų po vandeniu.

Odinis dirželis turi būti švarus ir sausas. Neplaukiokite ir nesimaudykite po dušu dėvėdami odinį dirželį. Vanduo ir prakaitas gali pakenkti odiniam dirželiui ar pakeisti jo spalvą. Naudokite silikoninius dirželius.

Venkite smarkiai trankyti ir neatsargiai elgtis su gaminiu, nes tai gali pabloginti jo tarnavimo laiką.

Įrenginio nelaikykite vietose, kuriose jis gali būti veikiamas ypač didele temperatūra, nes tai gali sukelti ilgalaikių pažeidimų.

### Laikrodžio valymas

#### **PERSPĖJIMAS**

Ilgiau naudojus laikrodį, kai kurių naudotojų oda gali sudirgti, ypač jei oda jautri arba jie alergiški. Jei pastebėsite sudirgintą odą, nuimkite laikrodį ir leiskite odai pasveikti. Norėdami išvengti odos dirginimo, pasirūpinkite, kad laikrodis būtų švarus ir sausas, ir nepriveržkite jo prie riešo per stipriai.

#### *PRANEŠIMAS*

Net nedidelis prakaito ar drėgmės kiekis gali sukelti prie įkroviklio prijungtų elektros kontaktų koroziją. Korozija gali trukdyti įkrauti ir perduoti duomenis.

**PATARIMAS:** daugiau informacijos pateikta adresu [garmin.com/fitandcare](http://www.garmin.com/fitandcare).

- **1** Skalaukite vandeniu arba naudokite drėgną pūkų nepaliekančią šluoste.
- **2** Leiskite laikrodžiui visiškai išdžiūti.

#### Odinių dirželių valymas

- **1** Valykite odinius dirželius sausa šluoste.
- **2** Valydami odinius dirželius naudokite odos minkštiklį.

## QuickFit<sup>®</sup> dirželių keitimas

**1** Pastumkite fiksatorių ant QuickFit dirželio ir nuimkite dirželį nuo laikrodžio.

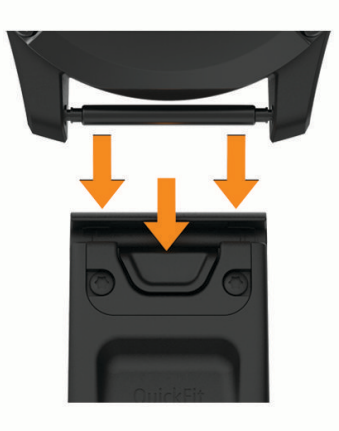

- **2** Sulygiuokite naują dirželį su laikrodžiu.
- **3** Įspauskite dirželį į jo vietą.
	- **PASTABA:** patikrinkite, ar dirželis gerai laikosi. Fiksatorius turi uždengti laikrodžio varžtelį.
- **4** Kartodami 1–3 veiksmus pakeiskite kitą dirželį.

### Duomenų tvarkymas

PASTABA: šis įrenginys nesuderinamas su Windows 95, 98, Me, Windows NT<sup>®</sup> ir Mac® OS 10.3 ir ankstesnėmis versijomis.

### <span id="page-135-0"></span>Failų šalinimas

#### *PRANEŠIMAS*

Jei nežinote, kam skirtas failas, jo nepašalinkite. Jūsų įrenginio atmintyje yra svarbių sistemos failų, kurių negalima pašalinti.

- **1** Atverkite **Garmin** diską arba talpyklą.
- **2** Jei reikia, atverkite aplanką arba talpyklą.
- **3** Pasirinkite failą.
- **4** Paspauskite jūsų klaviatūroje esantį mygtuką **Šalinti**.

**PASTABA:** Mac operacinės sistemos teikia ribotą palaikymą MTP failų perdavimo režimui. Privalote atidaryti Garmin diską Windows operacinėje sistemoje. Jei norite pašalinti muzikos failus iš įrenginio, naudokite programą Garmin Express.

# Trikčių šalinimas

# Produktų naujiniai

Įrenginys automatiškai tikrina, ar yra naujinių, kai prisijungiate prie Bluetooth arba Wi‑Fi. Galite rankiniu būdu tikrinti, ar yra naujinių, sistemos nustatymuose (*[Sistemos nustatymai](#page-128-0)*, 121 psl.). Kompiuteryje įdiekite Garmin Express [\(www.garmin.com/express\)](http://www.garmin.com/express). Telefone įdiekite programą Garmin Connect.

Tai užtikrina paprastą prieigą prie šių paslaugų, kurios skirtos Garmin įrenginiams:

- Programinės įrangos naujiniai
- Žemėlapių naujiniai
- Golfo aikštynų naujiniai
- Duomenų įkėlimas į Garmin Connect
- Produktų registravimas

## Kaip gauti daugiau informacijos

Daugiau informacijos apie šį produktą galite rasti Garmin svetainėje.

- Papildomų naudojimo vadovų, straipsnių ir programinės įrangos naujinių ieškokite adresu [support.garmin](http://support.garmin.com) [.com](http://support.garmin.com).
- Informacijos apie pasirinktinius priedus ir atsargines dalis ieškokite adresu [buy.garmin.com](http://buy.garmin.com) arba kreipkitės į savo Garmin atstovą.
- Jei norite sužinoti apie priemonės tikslumą, apsilankykite adresu [www.garmin.com/ataccuracy.](http://www.garmin.com/ataccuracy) Tai nėra medicinos įrenginys.

### Mano įrenginio kalba netinkama

Jei netyčia pasirinkote ne tą kalbą, galite pakeisti įrenginio kalbos pasirinkimą.

- **1** Palaikykite paspaudę **MENU**.
- **2** Slinkite žemyn iki paskutinio sąrašo elemento ir paspauskite **START**.
- **3** Paspauskite **START**.
- **4** Pasirinkite kalbą.

### Ar mano telefonas suderinamas su laikrodžiu?

epix laikrodis suderinamas su laikrodžiais, naudojančiais Bluetooth technologiją.

Daugiau informacijos apie Bluetooth suderinamumą rasite adresu [garmin.com/ble](http://www.garmin.com/ble).

# Mano telefonas neprisijungia prie laikrodžio

Jei telefonas neprisijungia prie laikrodžio, galite išbandyti šiuos patarimus.

- Išjunkite telefoną ir laikrodį, tada vėl įjunkite.
- Telefone įjunkite Bluetooth technologiją.
- Atsisiųskite naujausią programos Garmin Connect versiją.
- Pašalinkite laikrodį iš programos Garmin Connect ir Bluetooth nustatymų telefone bei bandykite susieti iš naujo.
- Jei įsigijote naują telefoną, pašalinkite laikrodį iš programos Garmin Connect telefone, kurio nebenaudosite.
- Laikykite telefoną ne didesniu kaip 10 m (33 pėdų) atstumu nuo laikrodžio.
- Telefone atidarykite programą Garmin Connect ir pasirinkdami > **"Garmin" įrenginiai** > **Pridėti įrenginį**  įjunkite susiejimo režimą.
- Kai rodomas ciferblatas, palaikykite paspaudę **MENU** ir pasirinkite **Ryšio galimybės** > **Telefonas** > **Susieti telefoną**.

# Ar galiu naudoti Bluetooth jutiklį su laikrodžiu?

Laikrodis suderinamas su tam tikrais Bluetooth jutikliais. Kai prijungiate jutiklį prie Garmin laikrodžio pirmą kartą, reikia juos susieti. Po susiejimo laikrodis automatiškai prisijungia prie jutiklio, kai pradedate veiklą ir jei jutiklis įjungtas ir pasiekiamas.

- **1** Palaikykite **MENU**.
- **2** Pasirinkite **Jutikliai ir priedai** > **Pridėti naują**.
- **3** Pasirinkite parinktį:
	- Pasirinkite **Ieškoti visų jutiklių**.
	- Pasirinkite jutiklio tipą.

Galite keisti pasirenkamus duomenų laukus (*[Duomenų ekranų tinkinimas](#page-41-0)*, 34 psl.).

### Ausinės neprisijungia prie laikrodžio

Jei Bluetooth ausinės anksčiau buvo prijungtos prie telefono, jos gali automatiškai prisijungti prie telefono, o ne prie laikrodžio. Pabandykite pasinaudoti šiais patarimais.

- Išjunkite Bluetooth technologiją telefone. Daugiau informacijos žr. telefono naudotojo vadove.
- Prijungiant ausines prie laikrodžio atstumas tarp jų turi būti ne didesnis kaip 10 m (33 pėdos).
- Susiekite ausines su laikrodžiu (*[Bluetooth ausinių prijungimas](#page-107-0)*, 100 psl.).

### Mano muzika nutrūksta arba atsijungia ausinės

Jei naudojate epix laikrodį, prijungtą prie Bluetooth ausinių, signalas yra stipriausias tada, kai laikrodis ir ausinių antena yra tiesioginio matymo linijoje.

- Jei signalas turi pereiti per jūsų kūną, jis gali nusilpti arba ausinės gali atsijungti.
- Jei dėvite epix laikrodį ant kairiojo riešo, ausinių Bluetooth antena turi būti ant kairiosios ausies.
- Ausinių modeliai skiriasi, todėl galite pabandyti dėvėti laikrodį ant kito riešo.
- Jei naudojate metalinius arba odinius laikrodžio dirželius, galite pakeisti juos silikoniniais, kad pagerėtų signalo stiprumas.

## Laikrodžio paleidimas iš naujo

- **1** Palaikykite **LIGHT**, kol laikrodis išsijungs.
- **2** Palaikykite **LIGHT**, jei norite įjungti laikrodį.

# <span id="page-137-0"></span>Visų numatytųjų nustatymų atkūrimas

Prieš iš naujo nustatydami visus numatytuosius nustatymus sinchronizuokite laikrodį su programa Garmin Connect, kad būtų įkelti jūsų veiklos duomenys.

Galite atkurti gamyklines numatytąsias visų laikrodžio nustatymų vertes.

- **1** Palaikykite paspaudę **MENU**.
- **2** Pasirinkite **Sistema** > **Nustatyti iš naujo**.
- **3** Pasirinkite parinktį:
	- Jei norite atkurti numatytąsias gamyklines visų laikrodžio nustatymų vertes ir išsaugoti visą naudotojo įvestą informaciją bei veiklos istoriją, pasirinkite **Atkurti numatyt. nustatymus**.
	- Jei norite ištrinti visas veiklas iš istorijos, pasirinkite **Pašalinti visas veiklas**.
	- Jei norite iš naujo nustatyti visus atstumo ir laiko rezultatus, pasirinkite **Iš naujo nustatyti bendrus rezultatus**.
	- Jei norite pašalinti visus atsisiųstus golfo aikštelių failus ir iš naujo nustatyti pastarųjų golfo aikštelių sąrašą, pasirinkite **Iš naujo nustatyti golfo aikštes**.
	- Jei norite atkurti numatytąsias gamyklines visų laikrodžio nustatymų vertes ir pašalinti visą naudotojo įvestą informaciją bei veiklos istoriją, pasirinkite **Šalinti duomenis ir atkurti nustatymus**.

**PASTABA:** jei esate nustatę Garmin Pay piniginę, ši parinktis pašalins piniginę iš laikrodžio. Jei laikrodyje įrašyta muzikos, ši parinktis pašalins įrašytą muziką.

## Patarimai, kaip pailginti baterijos veikimo laiką

Norėdami pailginti baterijos veikimo laiką pabandykite pasinaudoti šiais patarimais.

- Veiklos metu pakeiskite maitinimo režimą (*[Maitinimo režimo keitimas](#page-127-0)*, 120 psl.).
- Valdiklių meniu įjunkite baterijos taupymo priemonės funkciją (*[Valdikliai](#page-82-0)*, 75 psl.).
- Sumažinkite ekrano skirtąjį laiką (*[Ekrano nustatymų keitimas](#page-130-0)*, 123 psl.).
- Nebenaudokite ekrano skirtojo laiko parinkties **Visada rodoma** ir pasirinkite trumpesnį skirtąjį laiką (*[Ekrano](#page-130-0) [nustatymų keitimas](#page-130-0)*, 123 psl.).
- Sumažinkite ekrano ryškumą (*[Ekrano nustatymų keitimas](#page-130-0)*, 123 psl.).
- Veiklai naudokite UltraTrac palydovo režimą (*[Palydovų nustatymai](#page-47-0)*, 40 psl.).
- Išjunkite Bluetooth technologiją, kai nenaudojate ryšio funkcijų (*[Valdikliai](#page-82-0)*, 75 psl.).
- Jei veiklą pristabdote ilgesniam laikotarpiui, naudokite parinktį **Atnaujinti vėliau** (*[Veiklos sustabdymas](#page-13-0)*, 6 psl.).
- Naudokite ciferblatą, kuris neatnaujinamas kas sekundę. Pavyzdžiui, naudokite ciferblatą be sekundžių rodyklės (*[Ciferblato tinkinimas](#page-60-0)*, 53 psl.).
- Apribokite laikrodžio rodomus telefono pranešimus (*[Pranešimų tvarkymas](#page-109-0)*, 102 psl.).
- Stabdykite širdies dažnio duomenų transliavimą į susietus įrenginius (*[Širdies dažnio duomenų transliavimas](#page-89-0)*, [82 psl.\)](#page-89-0).
- Išjunkite širdies dažnio stebėjimą ant riešo (*[Širdies dažnio monitoriaus ant riešo nustatymai](#page-89-0)*, 82 psl.). **PASTABA:** apskaičiuojant didelio intensyvumo minutes ir sudegintas kalorijas, naudojamas ant riešo tvirtinamas širdies dažnio matuoklis.
- Įjunkite neautomatinius pulsoksimetro rodmenis (*[Pulsoksimetro režimo nustatymas](#page-91-0)*, 84 psl.).

## Kaip atšaukti rato mygtuko paspaudimą?

Veiklos metu galite paspausti rato mygtuką netyčia. Daugeliu atveju ekrane rodomas ir kelias sekundes galite atmesti pastarąjį rato arba sporto šakos perjungimą. Rato atšaukimo funkcija veikia užsiimant veiklomis, kurios palaiko rankinį ratų žymėjimą, rankinį sporto šakų perjungimą arba automatinį sporto šakų perjungimą. Rato atšaukimo funkcija neveikia užsiimant veiklomis, kuriose ratai, bėgimas, poilsis arba pauzės suaktyvinami automatiškai, pavyzdžiui, atliekant veiklą sporto salėje, plaukiant baseine ir darant treniruotes.

# <span id="page-138-0"></span>Palydovo signalų gavimas

Norint gauti palydovo signalus, įrenginiui gali reikėti giedro dangaus vaizdo. Laikas ir data nustatomi automatiškai, pagal GPS padėtį.

**PATARIMAS:** daugiau informacijos apie GPS žr. [garmin.com/aboutGPS.](https://www.garmin.com/aboutGPS)

- **1** Išeikite į atvirą vietą lauke. Įrenginio priekį reikia atsukti į dangų.
- **2** Palaukite, kol įrenginys aptiks palydovus. Palydovo signalams aptikti gali reikėti 30–60 sekundžių.

### GPS palydovo signalų priėmimo gerinimas

- Dažnai sinchronizuokite laikrodį su Garmin paskyra:
	- Prijunkite laikrodį prie kompiuterio naudodami USB kabelį ir programą Garmin Express.
	- Sinchronizuokite laikrodį su programa Garmin Connect naudodami telefoną su įjungtu Bluetooth.
	- Prijunkite laikrodį prie Garmin paskyros Wi‑Fi belaidžio ryšio tinklu.

Prijungus prie Garmin paskyros, laikrodis atsisiunčia kelių dienų palydovo duomenis, kad galėtų greitai rasti palydovo signalus.

- Išeikite su laikrodžiu į atvirą vietą, toliau nuo aukštų pastatų ir medžių.
- Kelias minutes nejudėkite.

# Širdies dažnis mano laikrodyje netikslus

Daugiau informacijos apie širdies dažnio jutiklį rasite [garmin.com/heartrate.](http://garmin.com/heartrate)

# Veiklos temperatūros rodmuo nėra tikslus

Jūsų kūno temperatūra veikia vidinio temperatūros jutiklio rodmenį. Norint gauti tiksliausią temperatūros rodmenį, laikrodį reikia nusiimti nuo riešo ir palaukti 20–30 minučių.

Taip pat galima naudoti pasirinktinį tempe išorinį temperatūros jutiklį, kad galėtumėte matyti tikslius aplinkos temperatūros rodmenis dėvėdami laikrodį.

# Demonstracinio režimo išjungimas

Demonstraciniu režimu pateikiama jūsų laikrodžio funkcijų apžvalga.

- **1** Aštuonis kartus paspauskite **LIGHT**.
- 2 Pasirinkite  $\blacktriangleright$ .

## Veiklos stebėjimas

Daugiau informacijos apie veiklos stebėjimo tikslumą rasite adresu [garmin.com/ataccuracy.](http://garmin.com/ataccuracy)

### Žingsnių skaičius atrodo netikslus

Jei žingsnių skaičius atrodo netikslus, galite vadovautis šiais patarimais.

- Dėvėkite laikrodį ne ant pagrindinės rankos.
- Stumdami vežimėlį ar žoliapjovę laikykite laikrodį kišenėje.
- Kai aktyviai judinate plaštakas ar rankas, laikykite laikrodį kišenėje.

**PASTABA:** tam tikrus pasikartojančius judesius, pvz., indų plovimo, skalbinių lankstymo ar plojimo, laikrodis gali palaikyti žingsniais.

### Žingsnių skaičius laikrodyje ir Garmin Connect paskyroje nesutampa

Žingsnių skaičius jūsų Garmin Connect paskyroje atnaujinamas, kai sinchronizuojate laikrodį.

- **1** Pasirinkite parinktį:
	- Sinchronizuokite žingsnių skaičių su programa Garmin Express (*[Garmin Connect naudojimas kompiuteryje](#page-112-0)*, [105 psl.](#page-112-0)).
	- Sinchronizuokite žingsnių skaičių su programa Garmin Connect (*[Programos Garmin Connect naudojimas](#page-111-0)*, [104 psl.](#page-111-0)).
- **2** Palaukite, kol duomenys sinchronizuojami.

Sinchronizavimas gali trukti kelias minutes.

**PASTABA:** programėlės Garmin Connect arba programos Garmin Express atnaujinimas nesinchronizuoja jūsų duomenų ir neatnaujina žingsnių skaičiaus.

#### Užliptų aukštų skaičius, atrodo, nėra tikslus

Jūsų laikrodyje naudojamas vidinis barometras, matuojantis aukščio pokyčius jums lipant laiptais. Užliptas aukštas yra lygus 3 m (10 pėdų).

- Lipdami laiptais stenkitės nesilaikyti už turėklų ir neperžengti kelių laiptelių.
- Vėjuotu oru pridenkite laikrodį rankove ar striuke, nes dėl stiprių gūsių rodmenys gali būti netikslūs.

# Priedas

# Duomenų laukai

**PASTABA:** tam tikrų tipų veiklos turi ne visus duomenų laukus. Norint rodyti duomenis tam tikruose duomenų laukuose, reikia ANT+ arba Bluetooth priedų. Kai kurie duomenų laukai laikrodyje rodomi daugiau nei vienoje kategorijoje.

**PATARIMAS:** duomenų laukus taip pat galite tinkinti programos Garmin Connect laikrodžio nustatymuose.

#### Kadencijos laukeliai

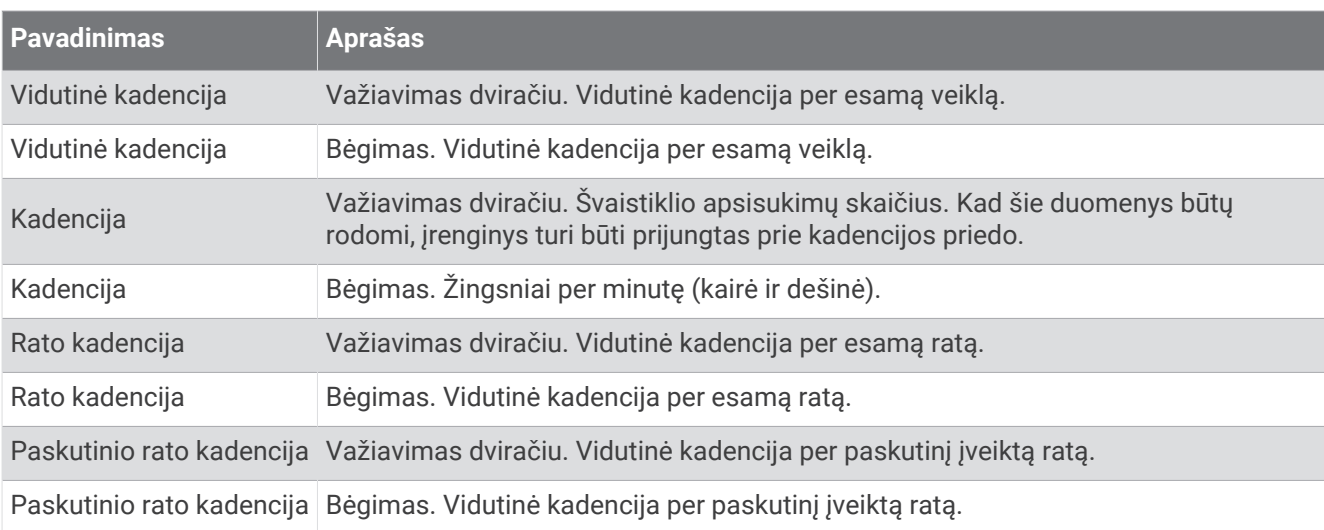

#### Jūrlapiai

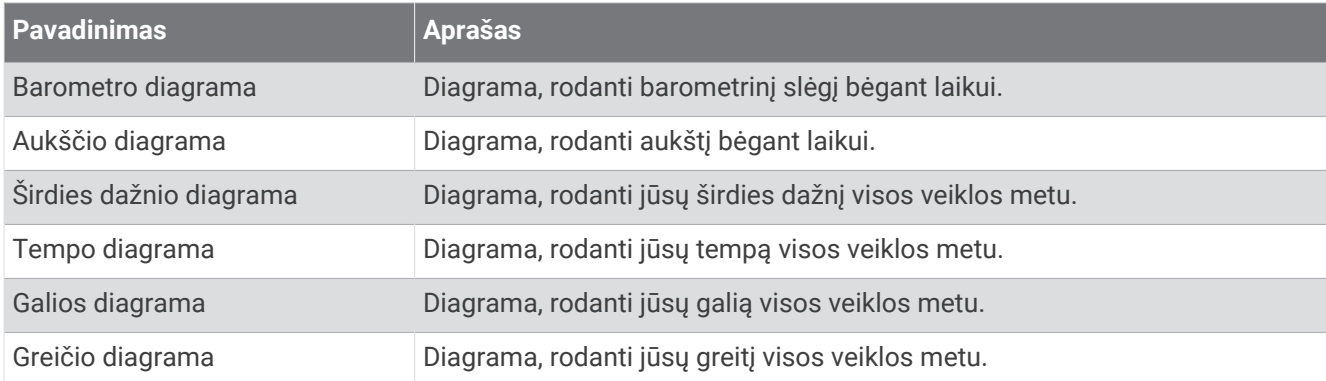

#### Kompaso laukeliai

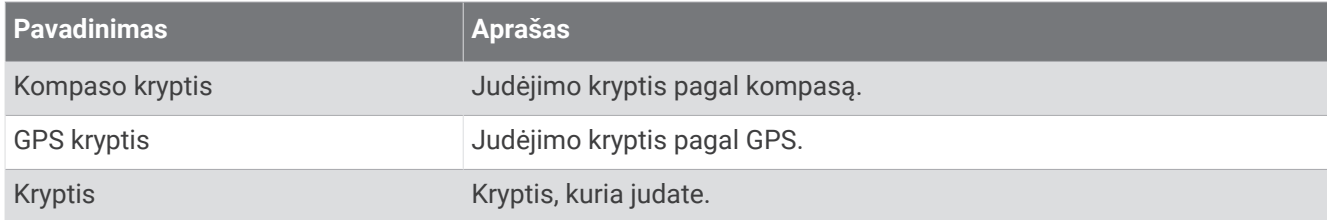

#### Atstumo laukeliai

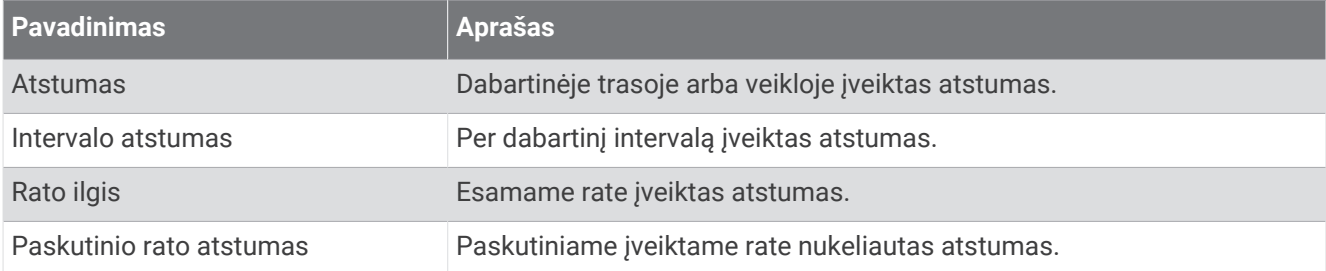

#### Atstumo laukeliai

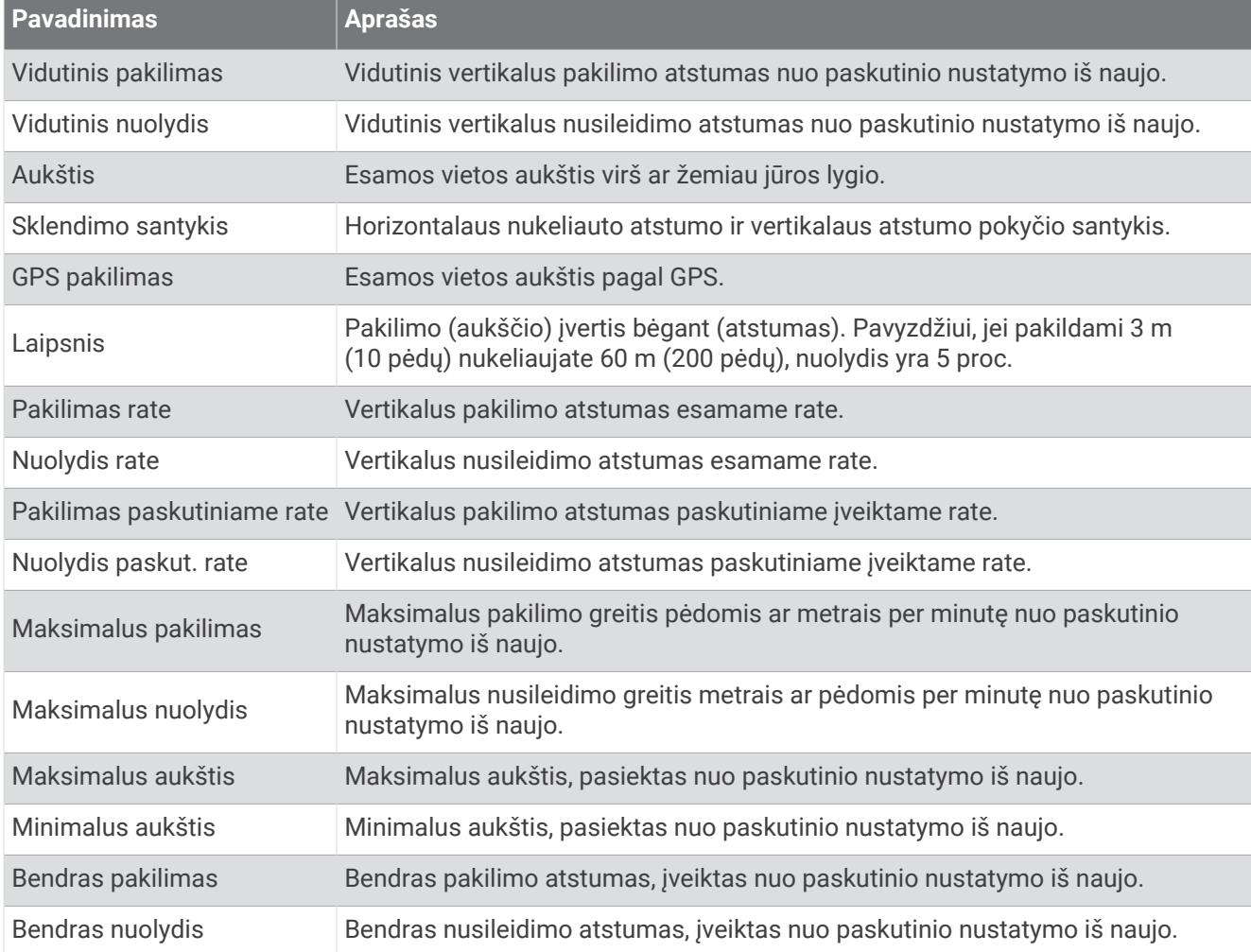

#### Aukštų laukeliai

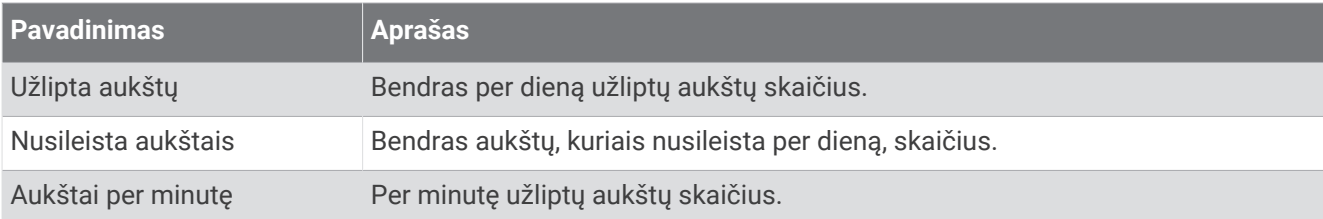

#### Pavaros

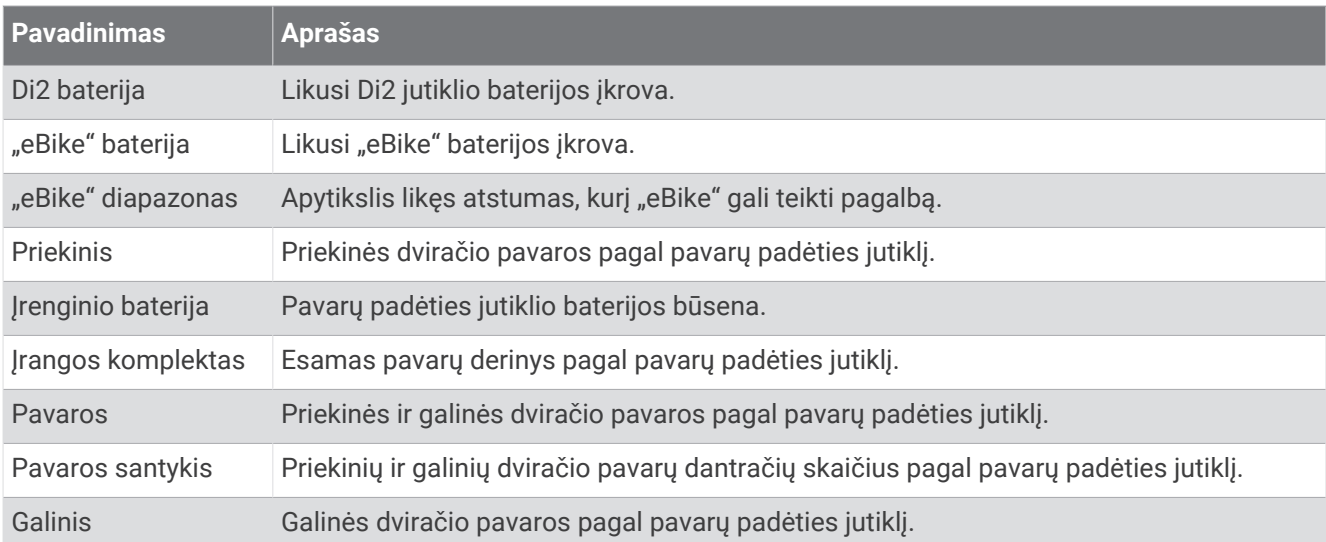

#### Grafinis

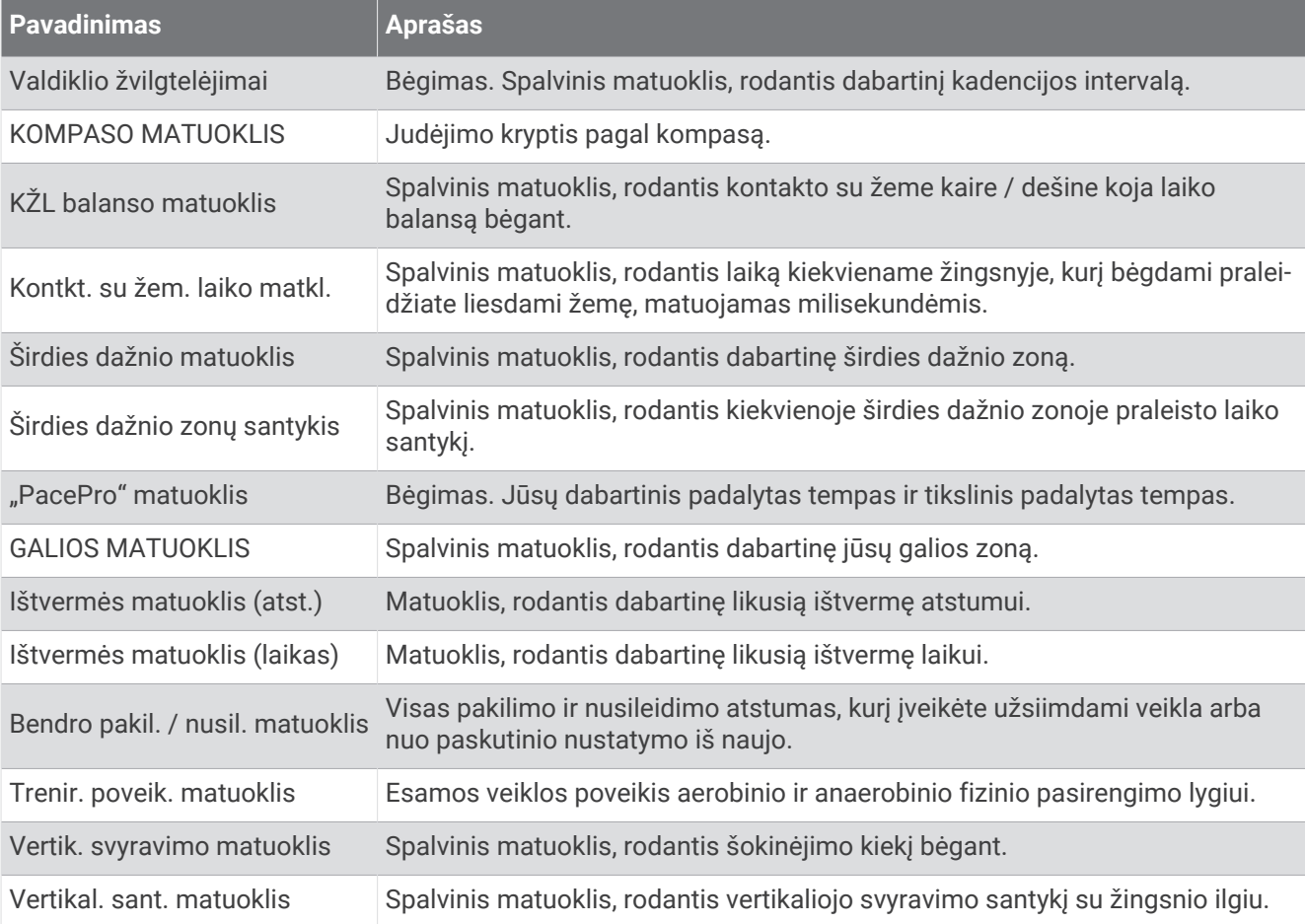

#### Širdies dažnio laukeliai

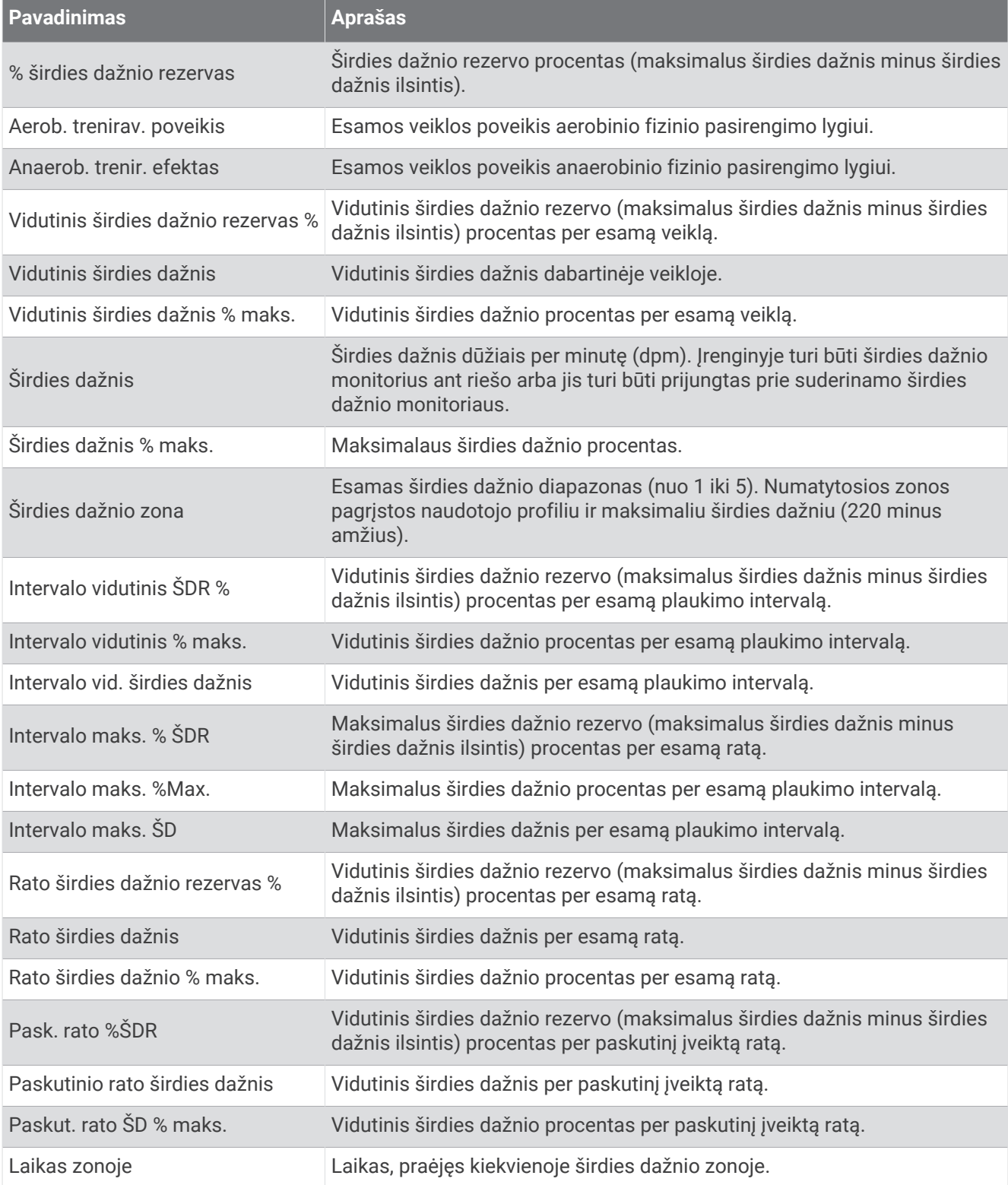
### Atstumų laukeliai

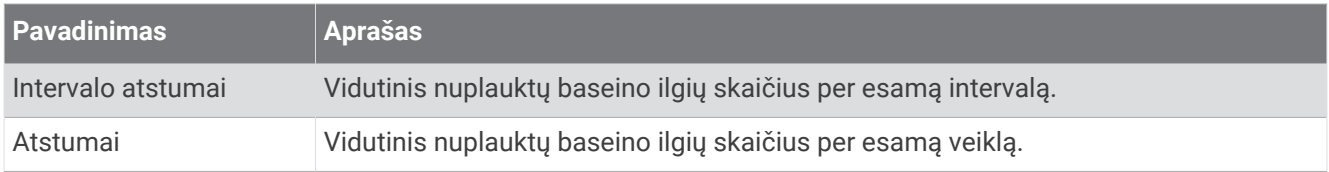

## Raumenų deguonies laukai

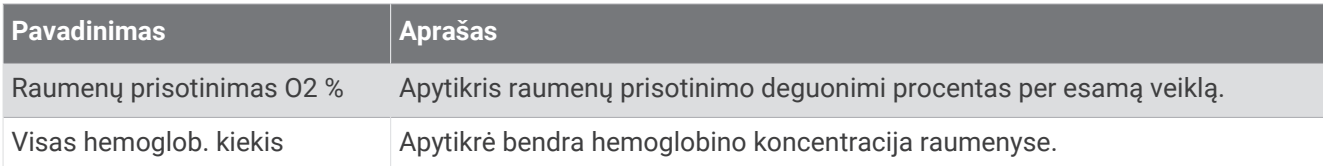

## Navigacijos laukeliai

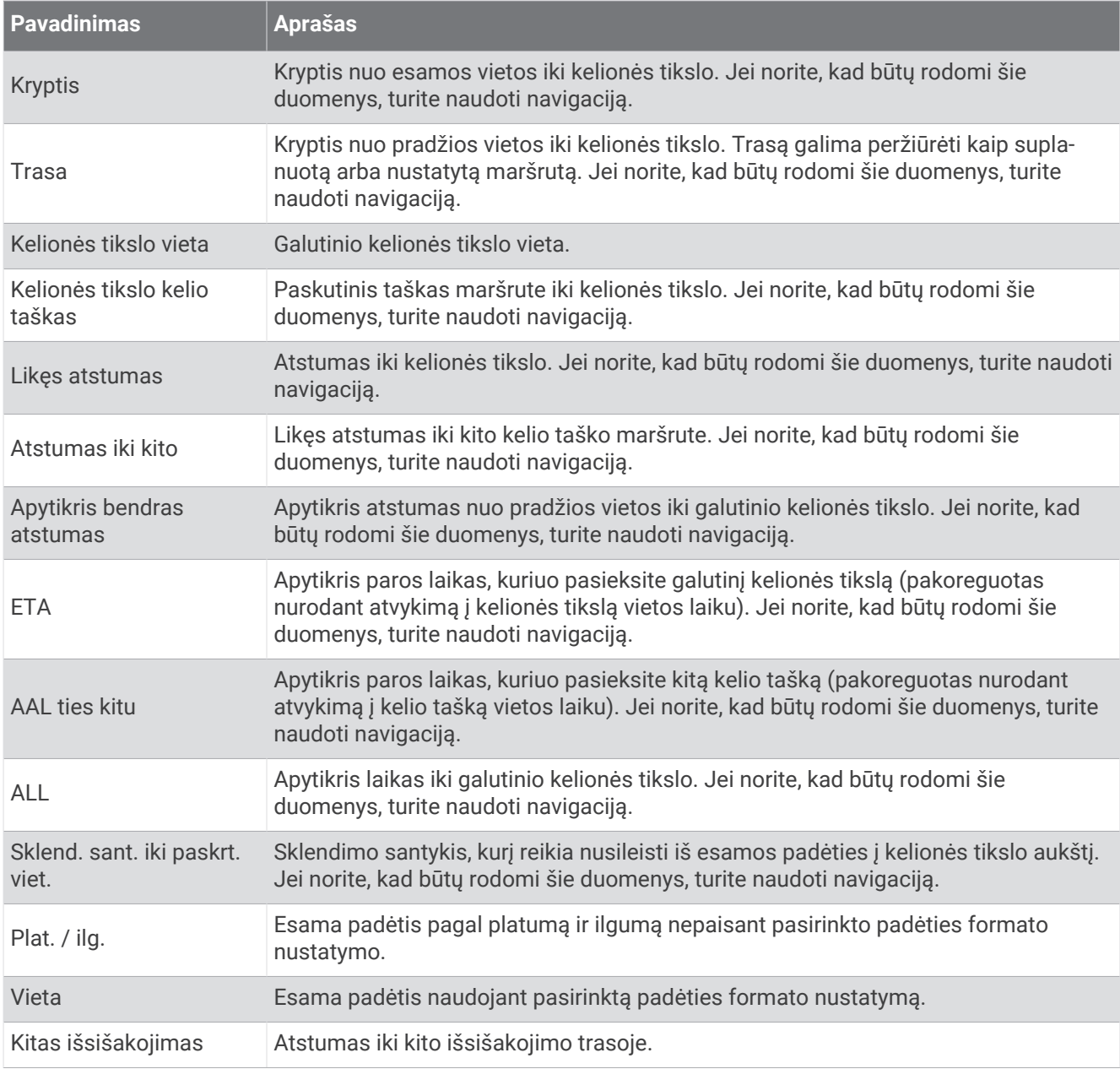

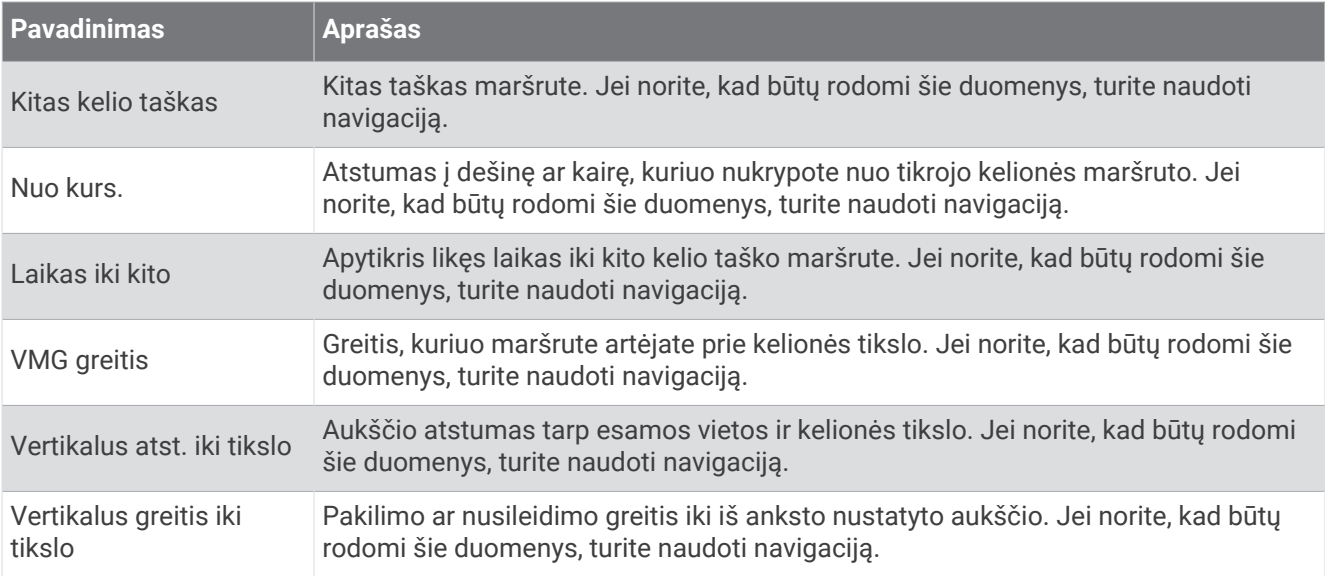

### Kiti laukeliai

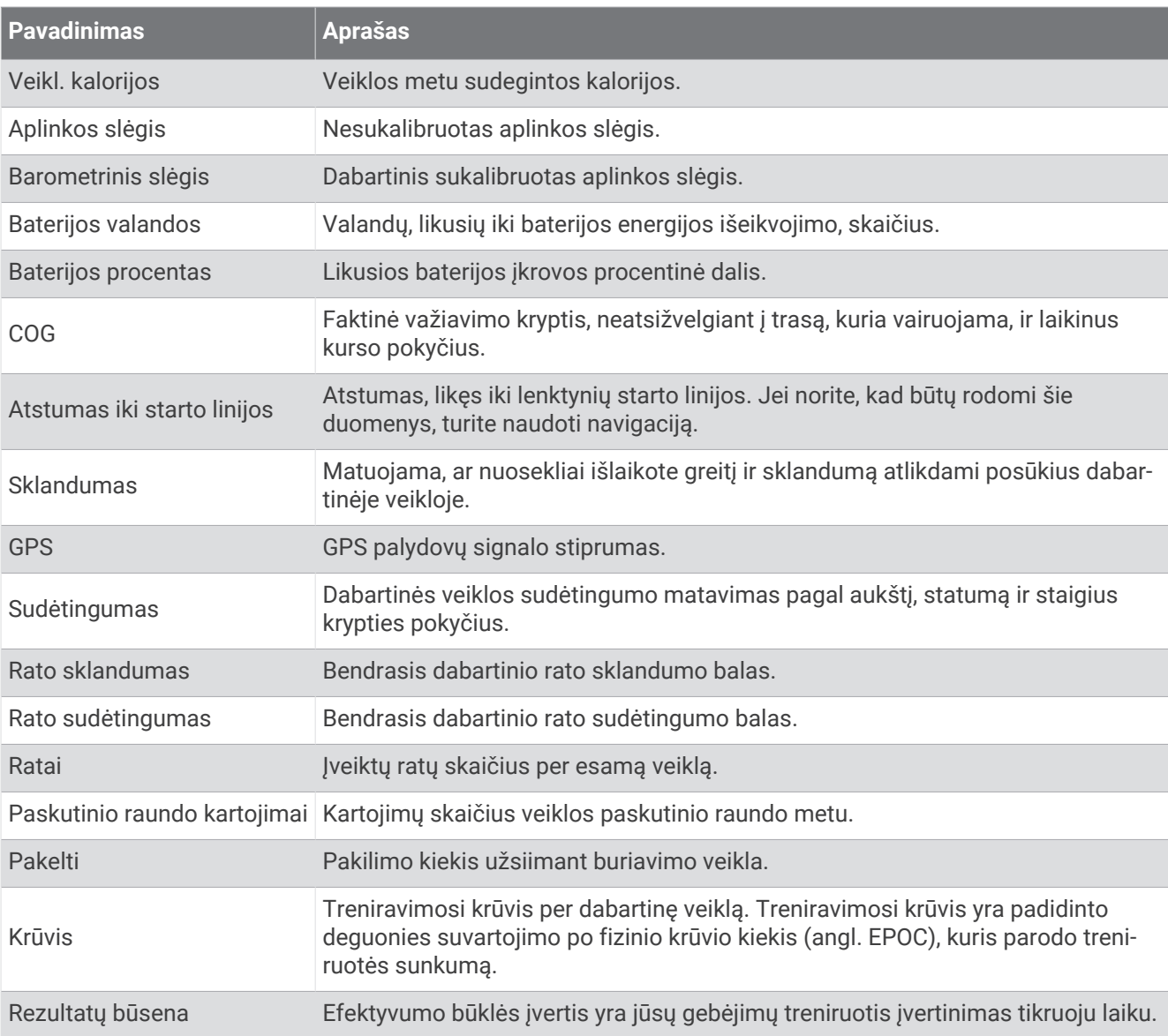

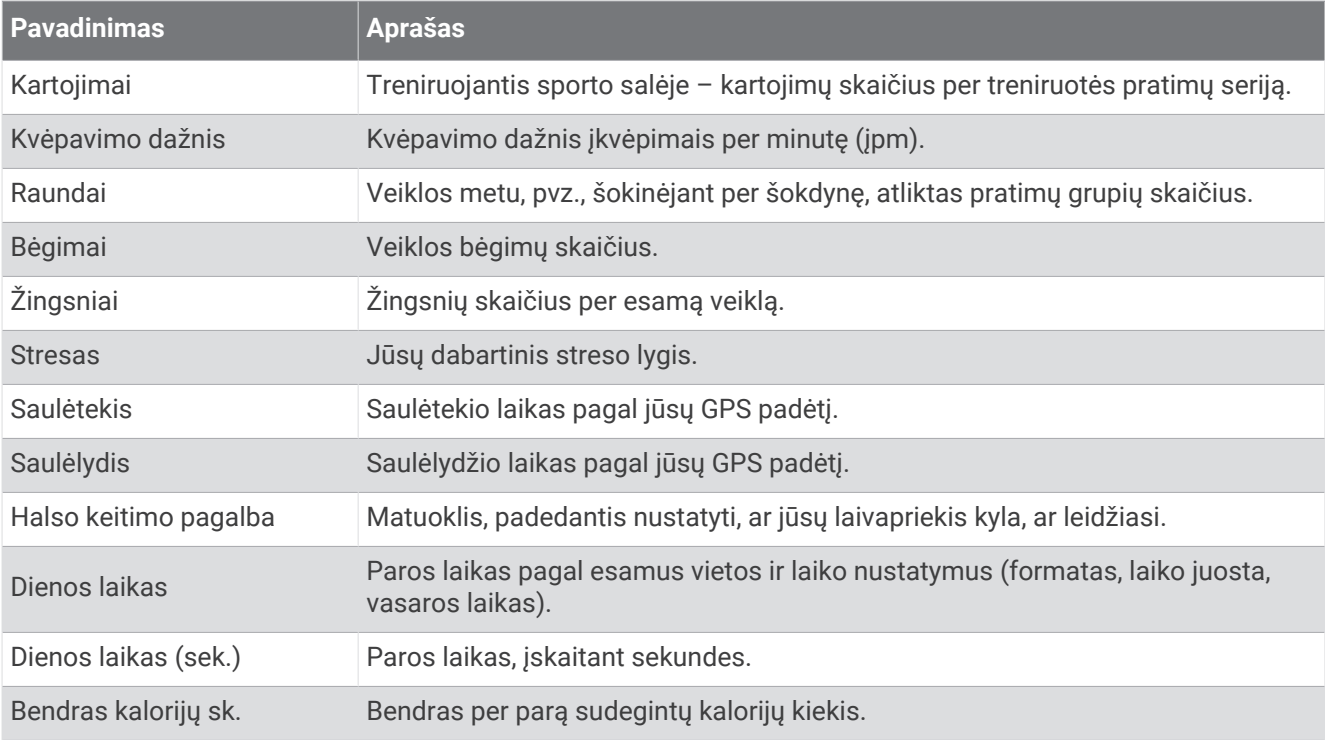

## Tempo laukeliai

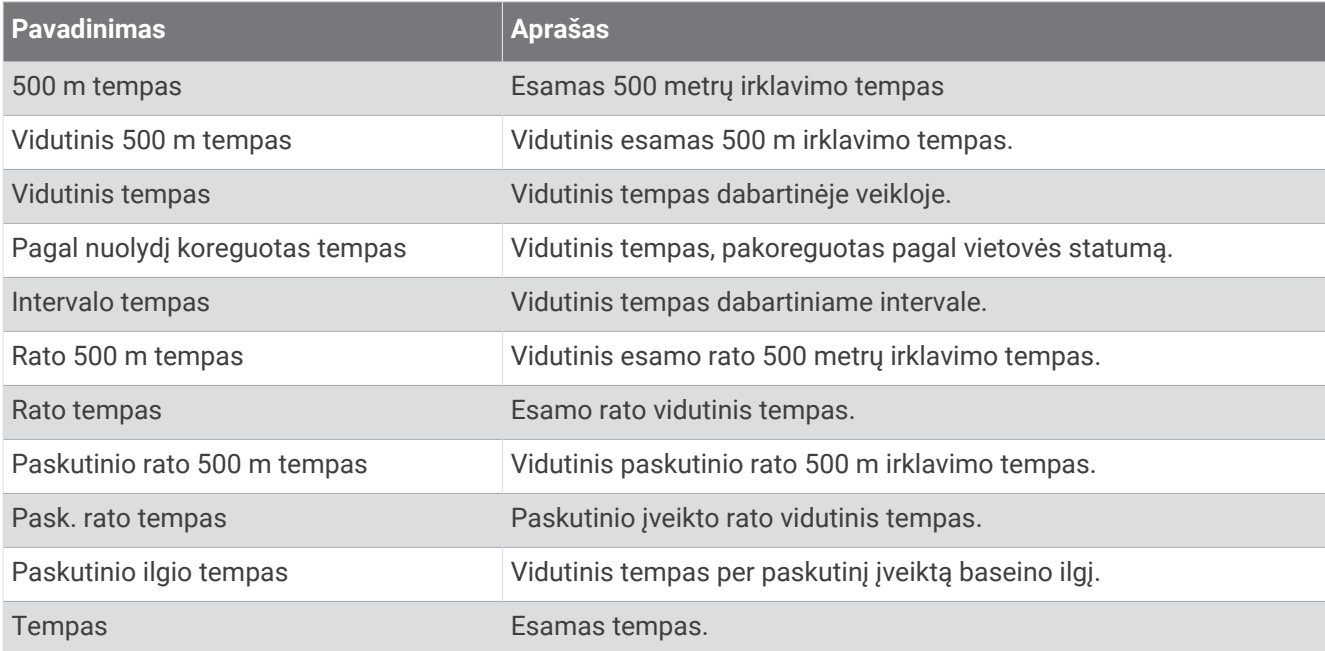

### "PacePro" laukai

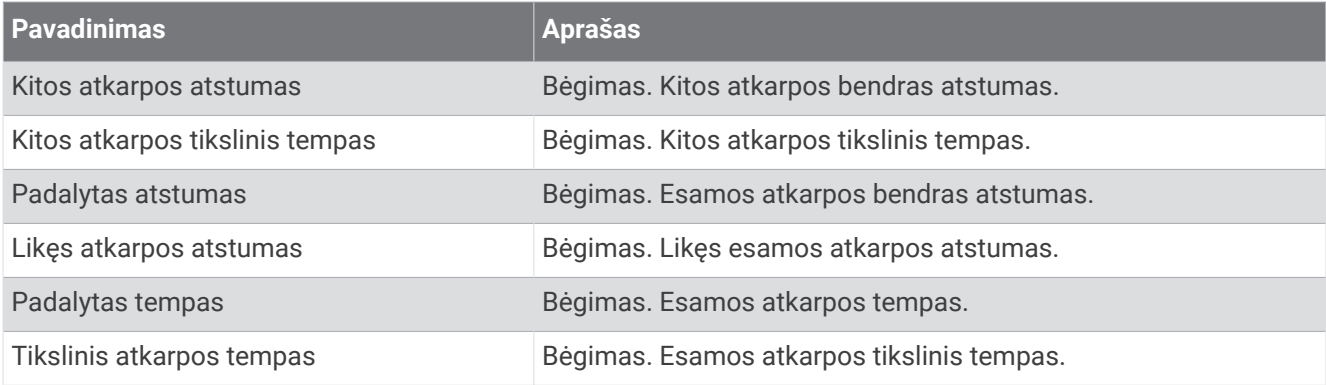

#### Galios laukai

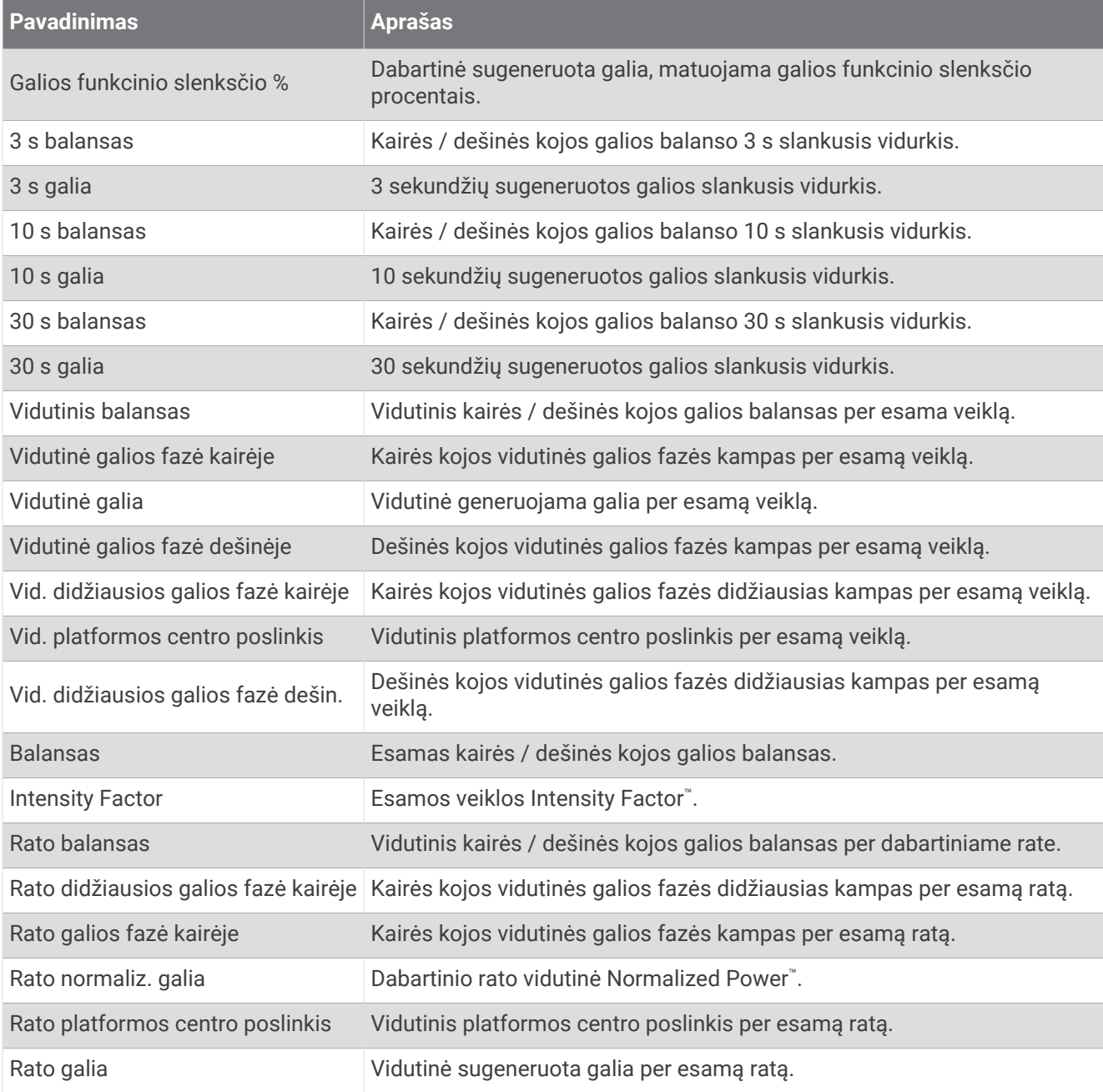

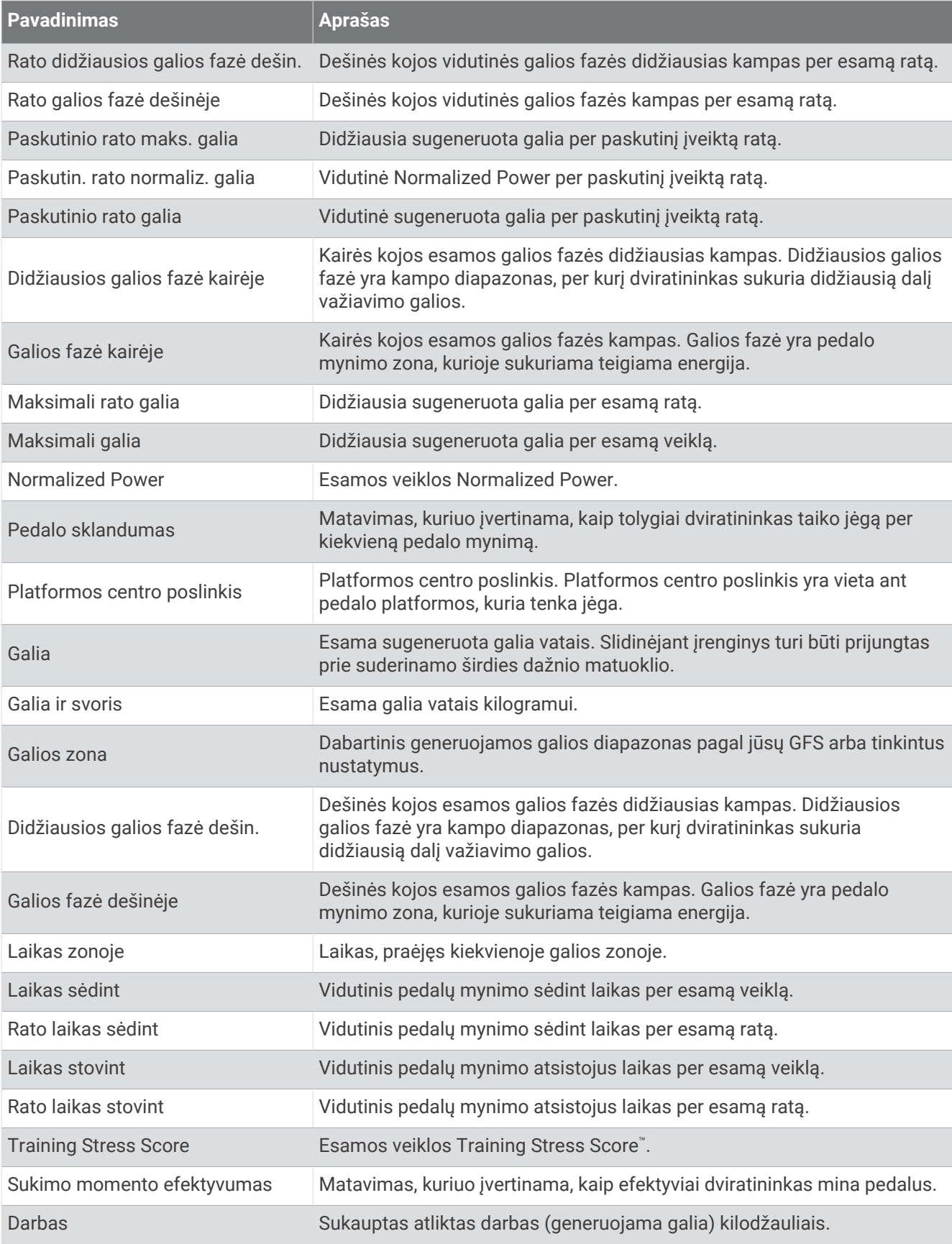

### Poilsio laukeliai

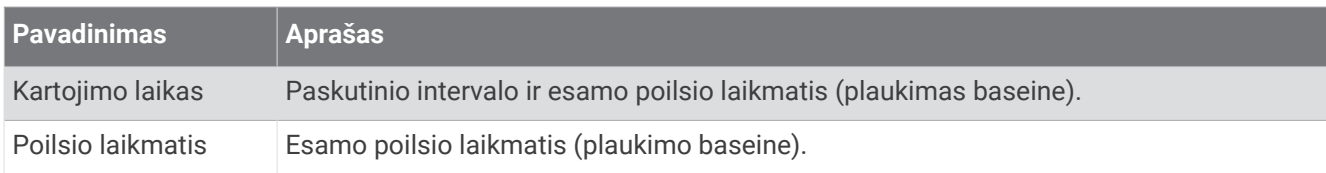

## Judėjimo dinamika

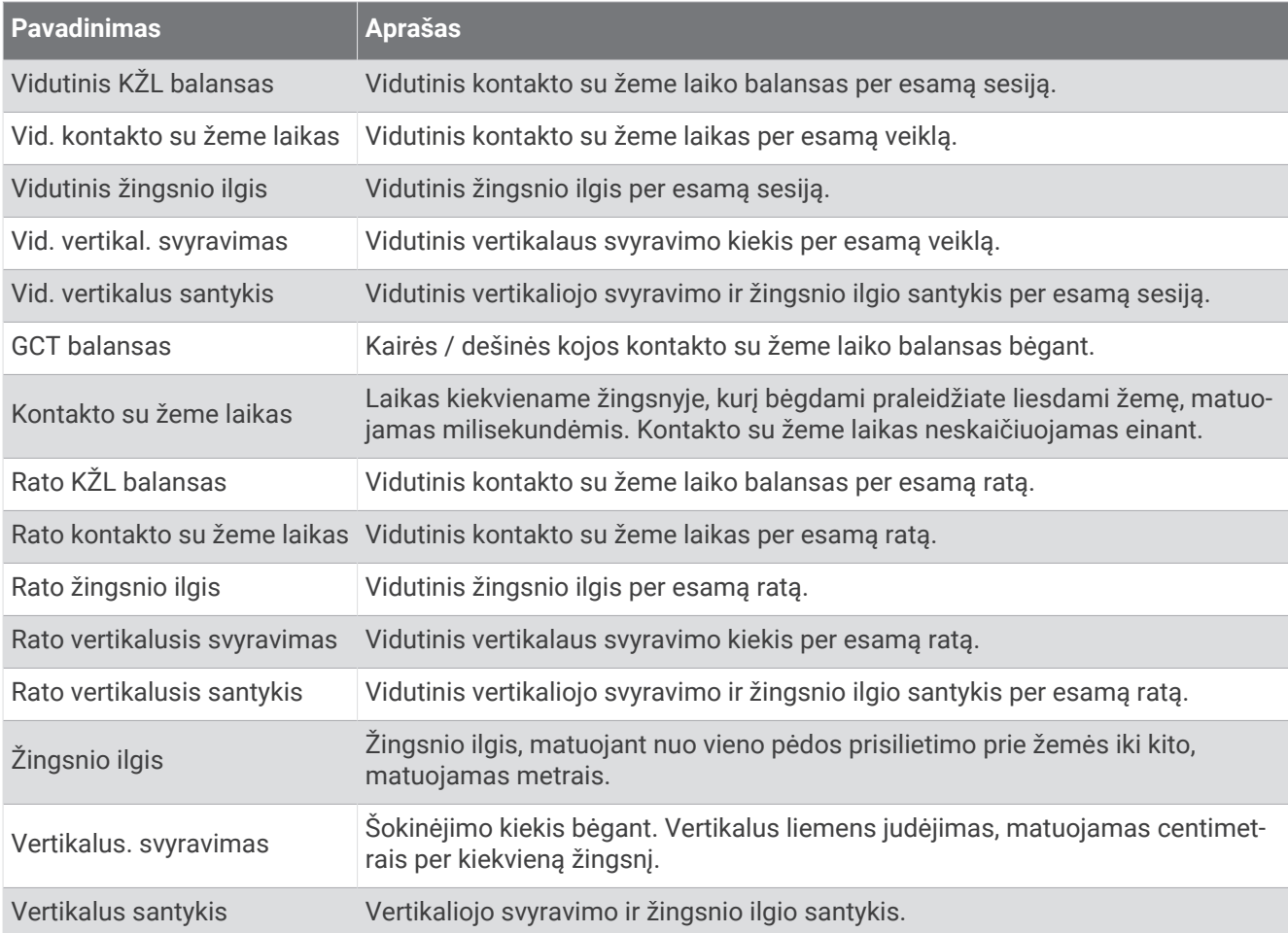

## Greičio laukeliai

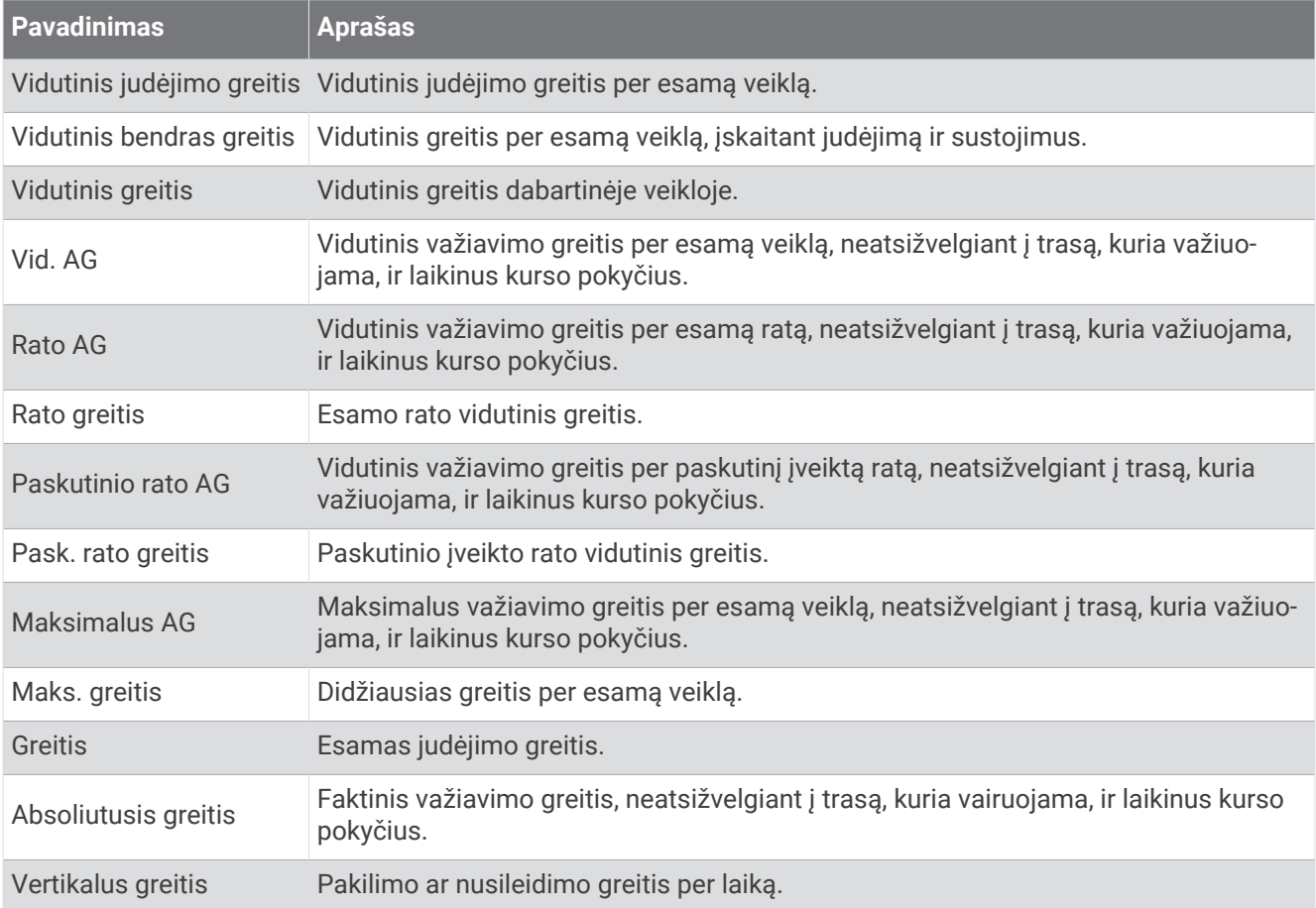

### Ištvermės laukai

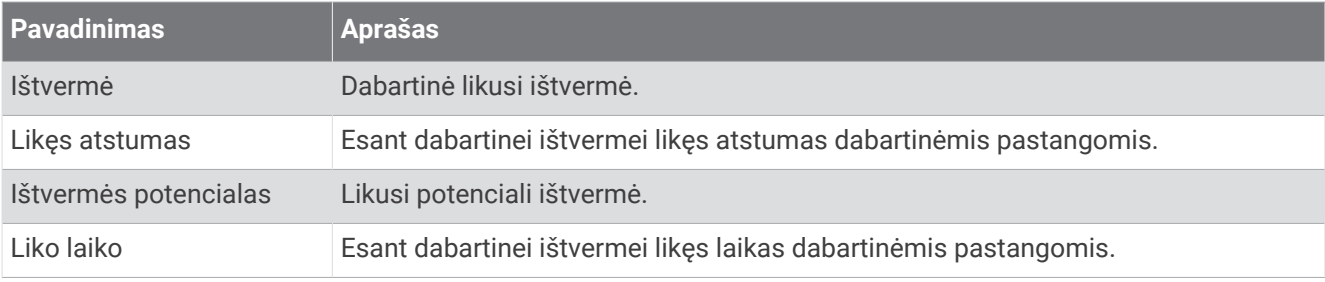

## Dūžių laukeliai

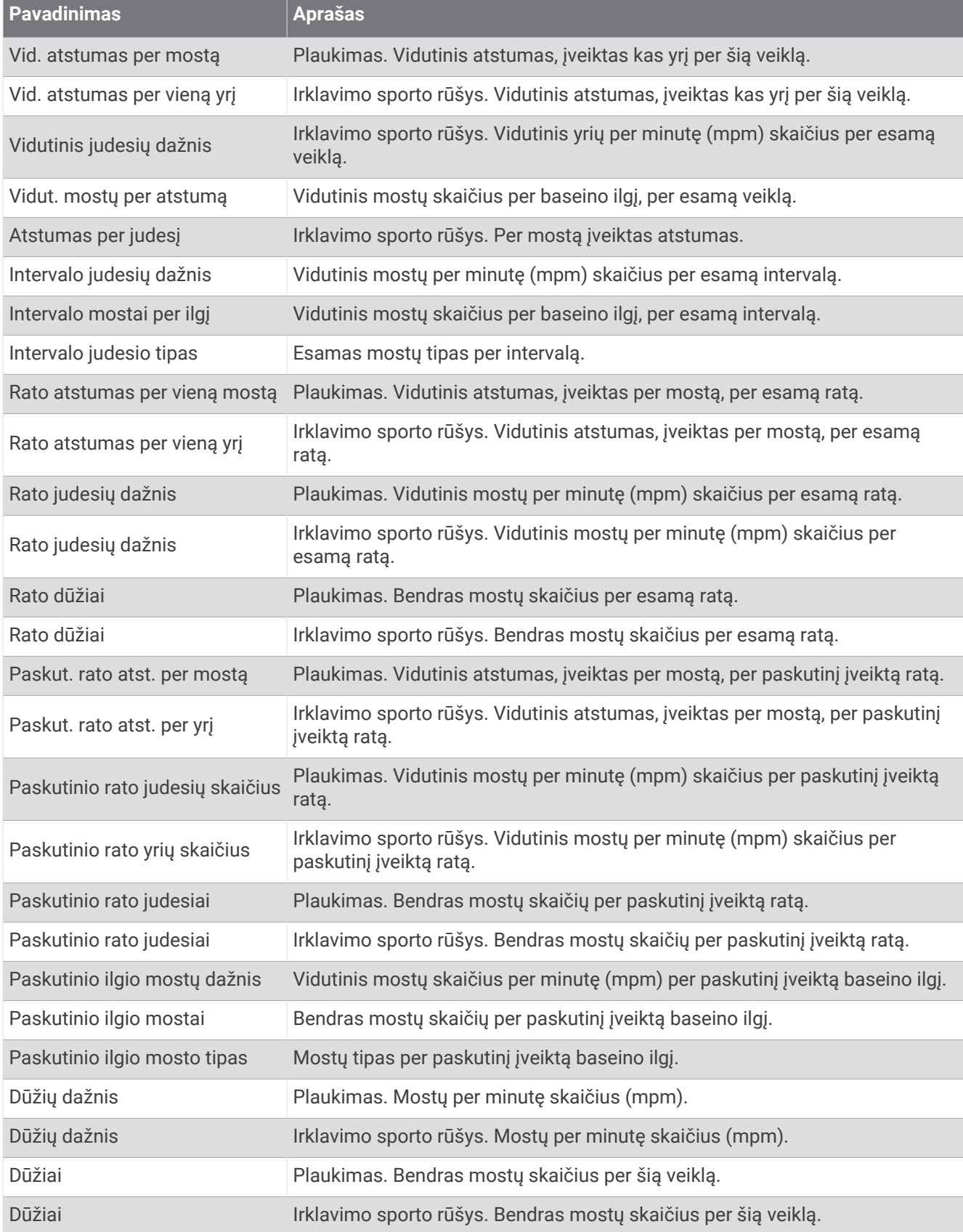

## SWOLF laukeliai

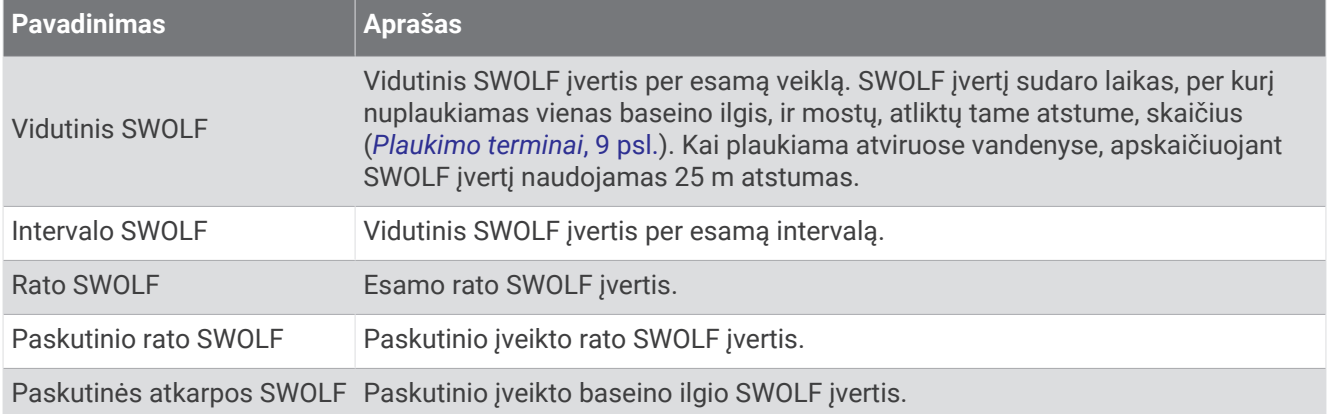

#### Temperatūros laukeliai

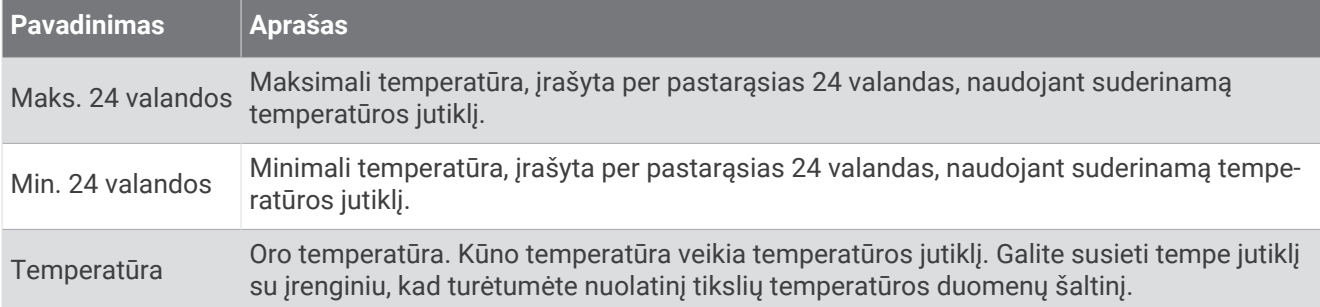

#### Laikmačio laukeliai

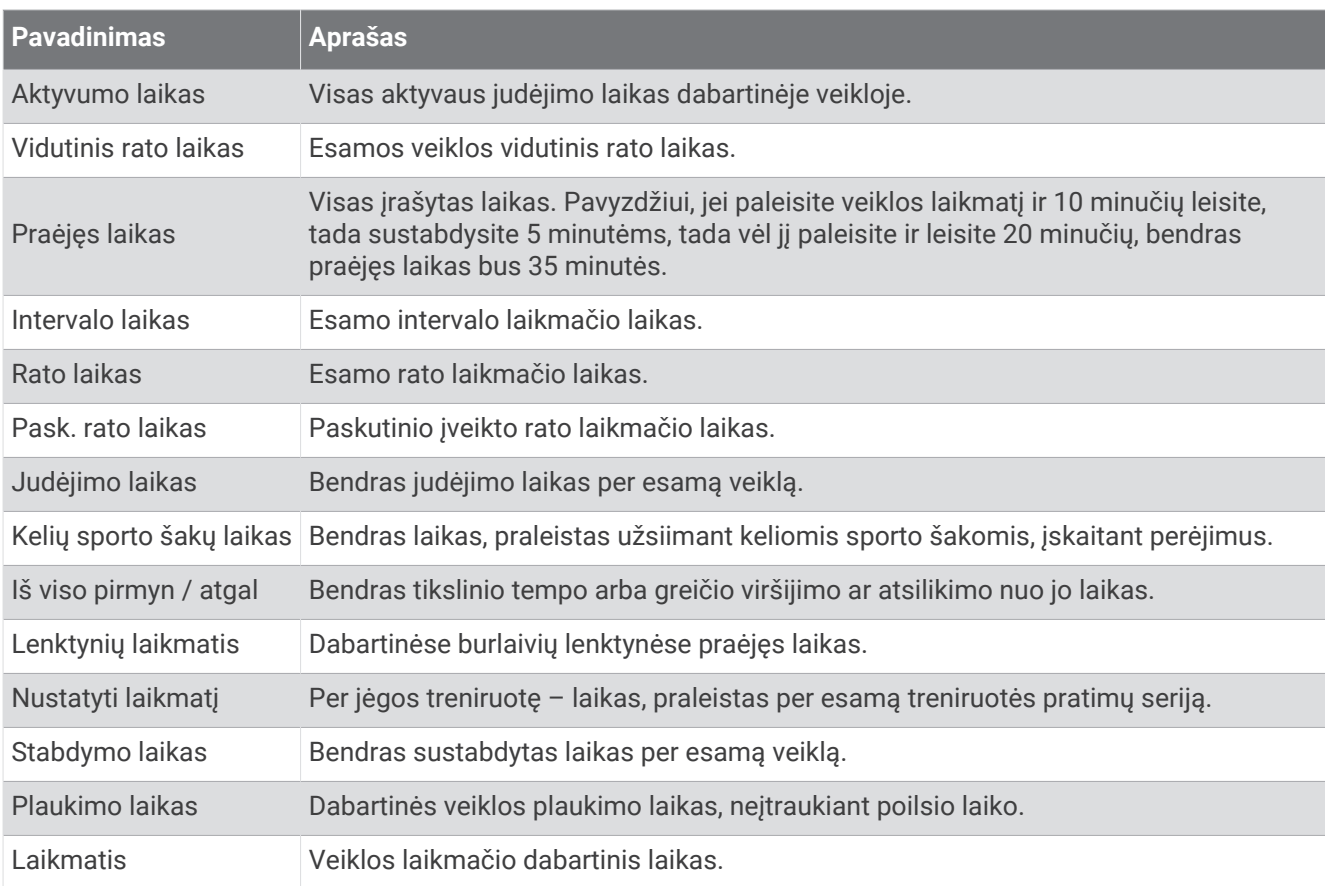

#### Treniruotės laukai

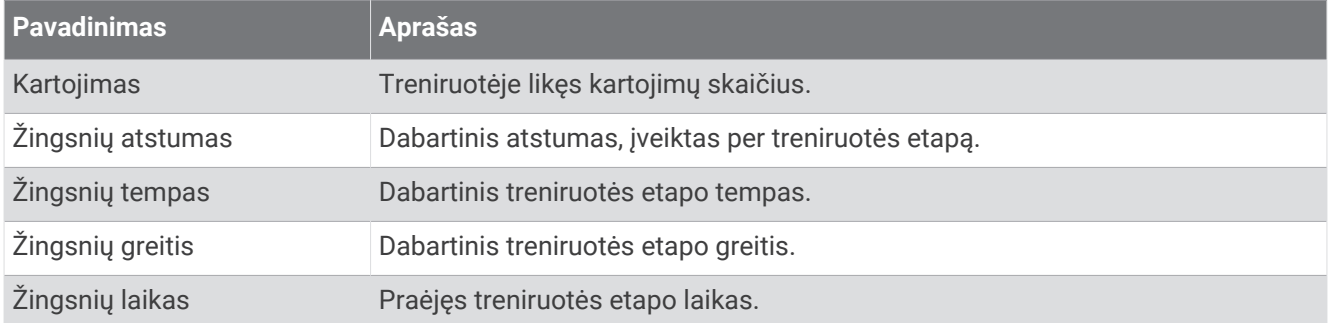

# Spalviniai rodikliai ir bėgimo dinamikos duomenys

Bėgimo dinamikos ekranuose rodomi pagrindinės metrikos spalviniai rodikliai. Kaip pagrindinę metriką galite rodyti kadenciją, vertikalųjį svyravimą, kontakto su žeme laiką, kontakto su žeme laiko balansą arba vertikalųjį svyravimą. Spalviniai rodikliai palygina jūsų bėgimo dinamikos duomenis su kitų bėgikų duomenimis. Spalvų zonos pagrįstos procentiliais.

Garmin ištyrinėjo daug įvairaus lygio bėgikų. Duomenų vertės raudonose ar oranžinėse zonose įprastos mažiau patyrusiems ar lėtesniems bėgikams. Duomenų vertės žaliose, mėlynose ar violetinėse zonose įprastos labiau patyrusiems ar greitesniems bėgikams. Labiau patyrusių bėgikų kontakto su žeme laikas trumpesnis, mažesnis vertikalusis svyravimas, mažesnis vertikalusis santykis ir didesnė kadencija. Tačiau aukštesnių bėgikų kadencija paprastai šiek tiek mažesnė, ilgesni žingsniai ir šiek tiek didesnis vertikalusis svyravimas. Vertikalusis santykis yra vertikalusis svyravimas, padalytas iš žingsnio ilgio. Jis nekoreliuoja su ūgiu.

Daugiau informacijos apie bėgimo dinamiką žr. [garmin.com/runningdynamics.](http://www.garmin.com/runningdynamics) Papildomų bėgimo dinamikos teorijų ir interpretacijų galite ieškoti patikimose publikacijose apie bėgimą ir interneto svetainėse.

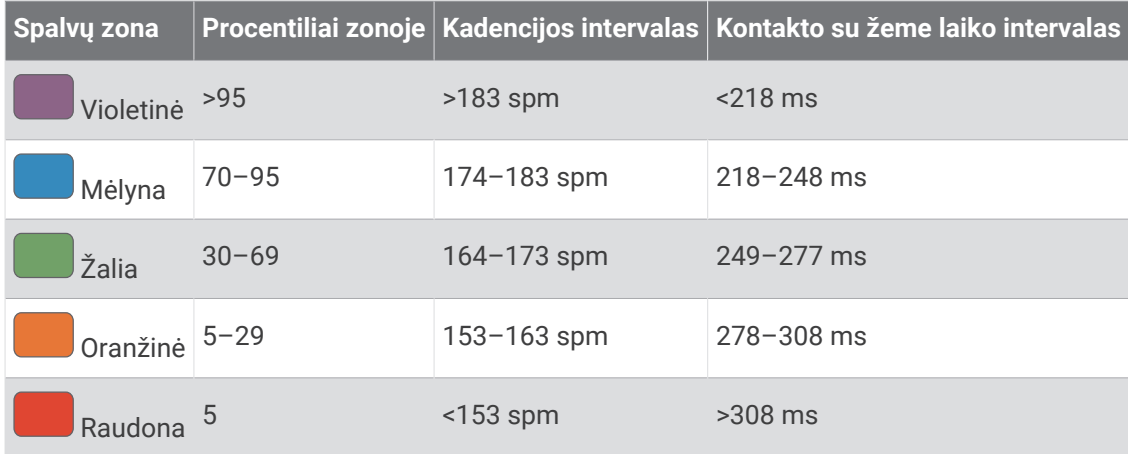

# Kontakto su žeme laiko balanso duomenys

Kontakto su žeme laiko balansas yra bėgimo simetrijos įvertis ir pateikiamas kaip viso kontakto su žeme laiko procentinė dalis. Pavyzdžiui, įvertis 51,3 % su rodykle kairėn rodo, kad bėgikas praleidžia daugiau laiko ant žemės būdamas ant kairės kojos. Jei duomenų ekranas rodo abu skaičius, pvz., 48–52, 48 % yra kairės kojos, o 52 % – dešinės kojos įvertis.

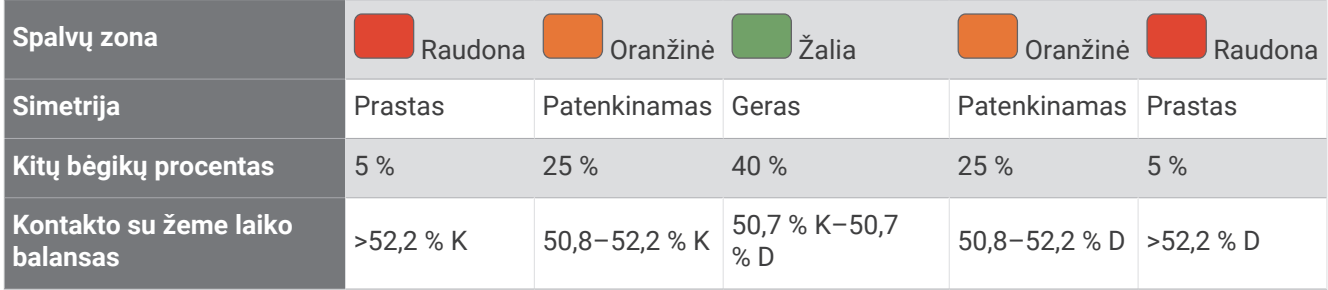

Kurdama ir bandydama bėgimo dinamikos funkciją, Garmin komanda rado koreliacijų tarp tam tikrų bėgikų traumų ir didesnio balanso trūkumo. Daugumos bėgikų kontakto su žeme laiko balansas daugiau nukrypsta nuo 50–50 rodiklio, kai jie bėga į kalvą ar nuo kalvos. Daugumo bėgimo trenerių sutinka, kad simetriška bėgimo forma yra tinkama. Geriausių bėgikų žingsniai būna greiti ir subalansuoti.

Bėgdami galite peržiūrėti matuoklį arba duomenų lauką; po bėgimo galite peržiūrėti apžvalgą Garmin Connect paskyroje. Kaip ir kitų bėgimo dinamikos duomenų atveju, kontakto su žeme laiko balansas yra kiekybinis matavimas, skirtas padėti jums sužinoti apie bėgimo formą.

# Vertikaliojo svyravimo ir vertikaliojo santykio duomenys

Vertikaliojo svyravimo ir vertikaliojo santykio duomenų diapazonai šiek tiek skiriasi, priklausomai nuo jutiklio ir to, ar jis pritvirtintas prie krūtinės (HRM-Fit arba HRM-Pro serijos priedai), ar prie juosmens (Running Dynamics Pod priedas).

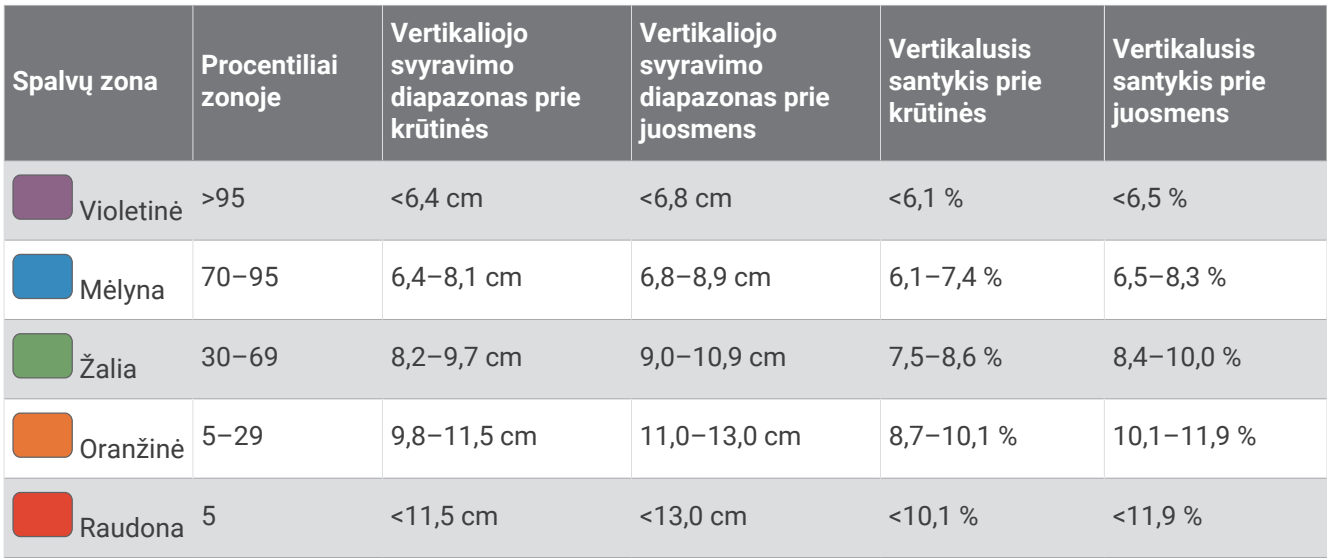

# VO2 maks. standartiniai įverčiai

Šiose lentelėse pateikta standartizuota VO2 maks. įverčių klasifikacija pagal amžių ir lytį.

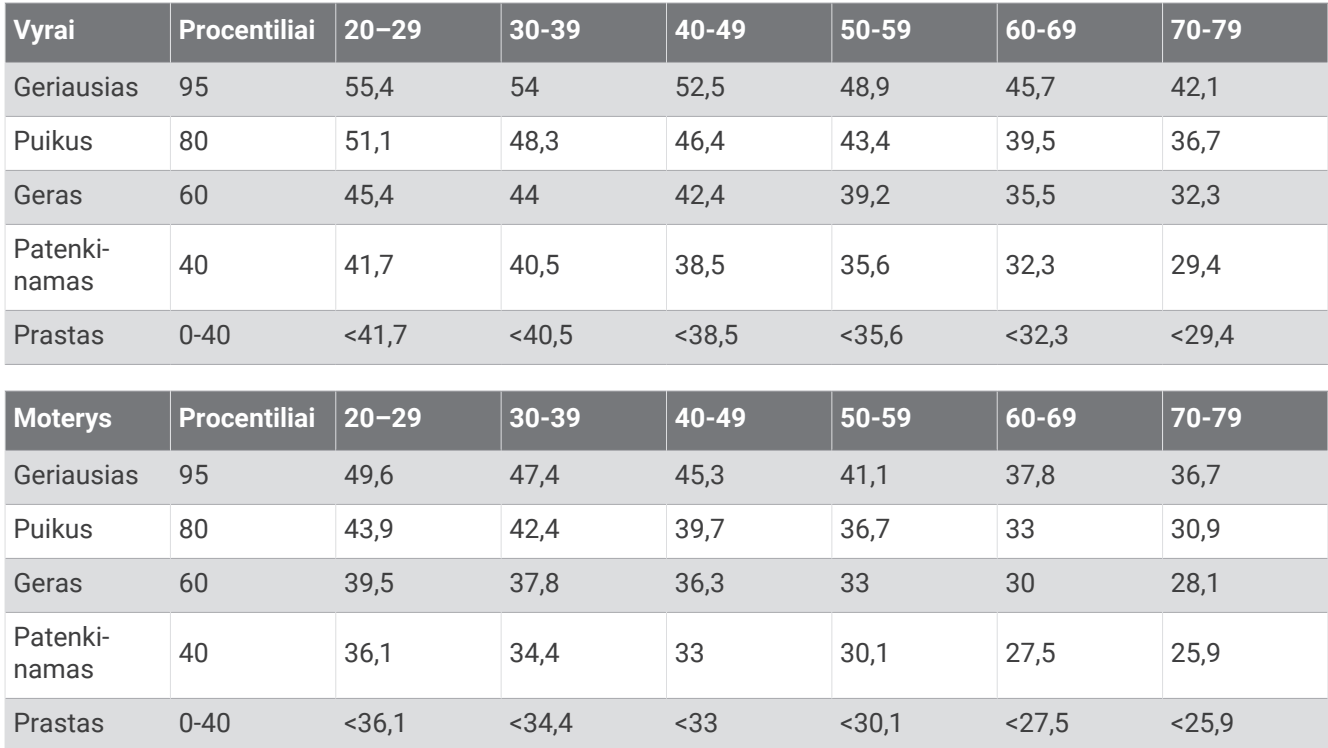

Duomenys perspausdinti leidus The Cooper Institute. Daugiau informacijos rasite [www.CooperInstitute.org.](http://www.CooperInstitute.org)

# FTP įvertinimai

Šiose lentelėse pateikiama galios funkcinio slenksčio (FTP) įverčių klasifikacija pagal lytį.

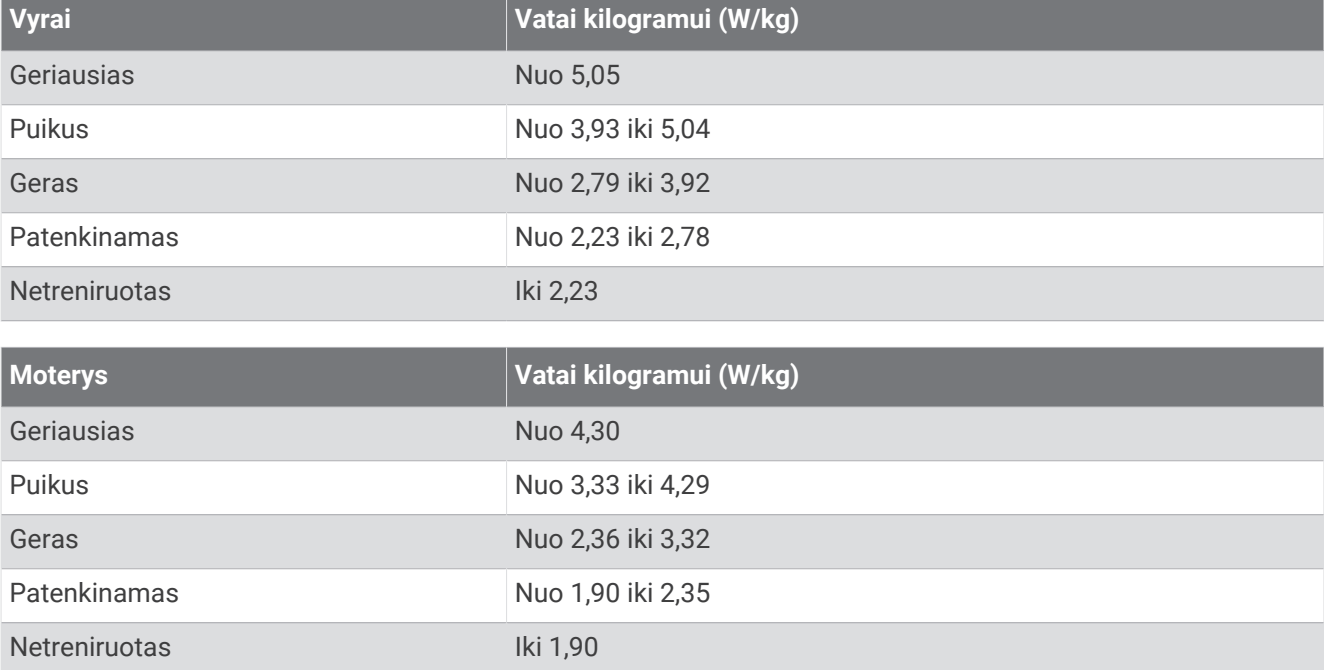

FTP įvertinimai grindžiami tyrimais, kuriuos atliko Hunter Allen ir Andrew Coggan, PhD, *Training and Racing with a Power Meter* (Boulder, CO: VeloPress, 2010).

# Ištvermės balo įverčiai

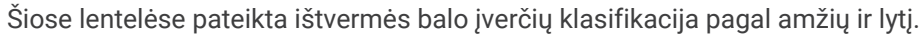

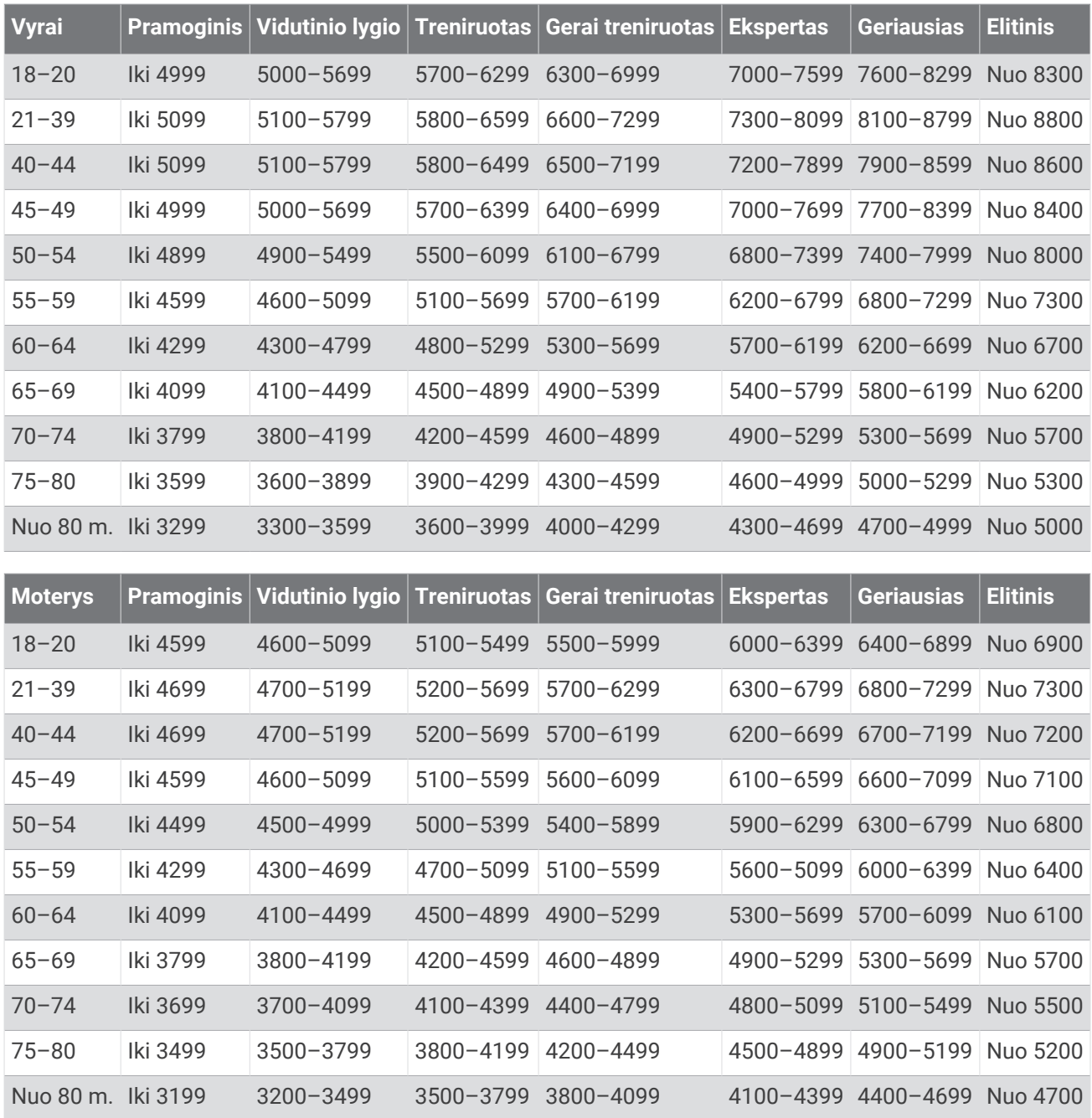

Šiuos įverčius teikia ir palaiko Firstbeat Analytics.

# Ratų dydis ir perimetras

Greičio jutiklis automatiškai nustato ratų dydį. Jei reikia, greičio jutiklio nustatymuose galite neautomatiškai įvesti rato perimetrą.

Padangos dydis nurodytas ant abiejų padangos pusių. Galite išmatuoti rato perimetrą arba nurodyti interneto skaičiuoklėse nurodytą perimetrą.

# Ženklų apibrėžtys

Šie ženklai gali būti pateikti ant įrenginio ar priedų etikečių.

WEEE (EEĮA) atliekų šalinimo ir perdirbimo ženklas. WEEE (EEĮA) ženklas pateikiamas ant produkto WEET (EE<sub>I</sub>A) aliekų salinino ir perdibilito zelikias. WEET (EE<sub>I</sub>A) zelikias pateikialitas atli produkto<br>laikantis ES direktyvos 2012/19/ES dėl elektros ir elektroninės įrangos atliekų (EEIA) nuostatų. Jis skirtas neleisti netinkamo šio produkto šalinimo ir skatinti pakartotinį naudojimą ir perdirbimą.

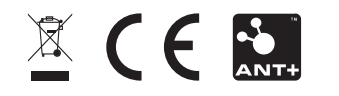